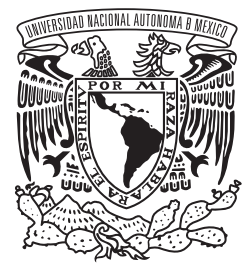

# UNIVERSIDAD AUTONOMA DE MEXICO FACULTAD DE ESTUDIOS SUPERIORES CUAUTITLAN

# DISEÑO Y DESARROLLO DE UN PORTAFOLIO DE TRABAJO A MANERA DE SITIO WEB.

# **TESIS**

QUE PARA OBTENER EL TÍTULO DE: LICENCIADA EN DISEÑO Y COMUNICACIÓN VISUAL

> PRESENTA: ESTRELLA IVONNE YÁÑEZ ROMERO

ASESORA: L.D.G. AURORA MUÑOZ BONILLA

CUAUTITLÁN IZCALLI, EDO. DE MEX. 2012

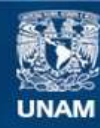

Universidad Nacional Autónoma de México

**UNAM – Dirección General de Bibliotecas Tesis Digitales Restricciones de uso**

# **DERECHOS RESERVADOS © PROHIBIDA SU REPRODUCCIÓN TOTAL O PARCIAL**

Todo el material contenido en esta tesis esta protegido por la Ley Federal del Derecho de Autor (LFDA) de los Estados Unidos Mexicanos (México).

**Biblioteca Central** 

Dirección General de Bibliotecas de la UNAM

El uso de imágenes, fragmentos de videos, y demás material que sea objeto de protección de los derechos de autor, será exclusivamente para fines educativos e informativos y deberá citar la fuente donde la obtuvo mencionando el autor o autores. Cualquier uso distinto como el lucro, reproducción, edición o modificación, será perseguido y sancionado por el respectivo titular de los Derechos de Autor.

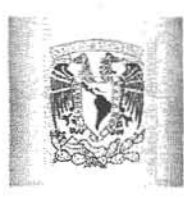

# FACULTAD DE ESTUDIOS SUPERIORES CUAUTITLAN UNIDAD DE ADMINISTRACION ESCOLAR DEPARTAMENTO DE ExAMENES PR@FESIONALES

**ASUNTO: VOTO APROBATORIO** 

# DRA. SUEMJ RODRiGUEZ ROMO DiRECTORA DE LA FES CUAUTITLAN PRESENTE

ATN: L.A. ARACELI HERRERA HERNÁNDEZ Jefa del Departamento de Exámenes Profesionales de la FES Cuautitlan

Con base en el Art. 28 del Reglamento de Examenes Profesionales nos permitimos comunicar a usted que revisamos la Tesis:

Diseño y desarrollo de un portafolio de trabajo a manera de sitio web

Que presenta la pasante: Estrella Ivonne Yañez Romero Con número de cuenta: 406000804 para obtener el Título de: Lic. en Diseño y Comunicación Visual

Considerando que dicho trabajo reúne los requisitos necesarios para ser discutido en el EXAMEN PROFESIONAL correspondiente. otorgamos nuestro VOTO APROBATORJO.

## ATENTAMENTE "POR MI RAZA HABLARA EL ESpiRITU" Cuautitlán Izcalli, Méx. a 09 de Enero de 2012.

#### PROFESORES QUE INTEGRAN EL JURADO

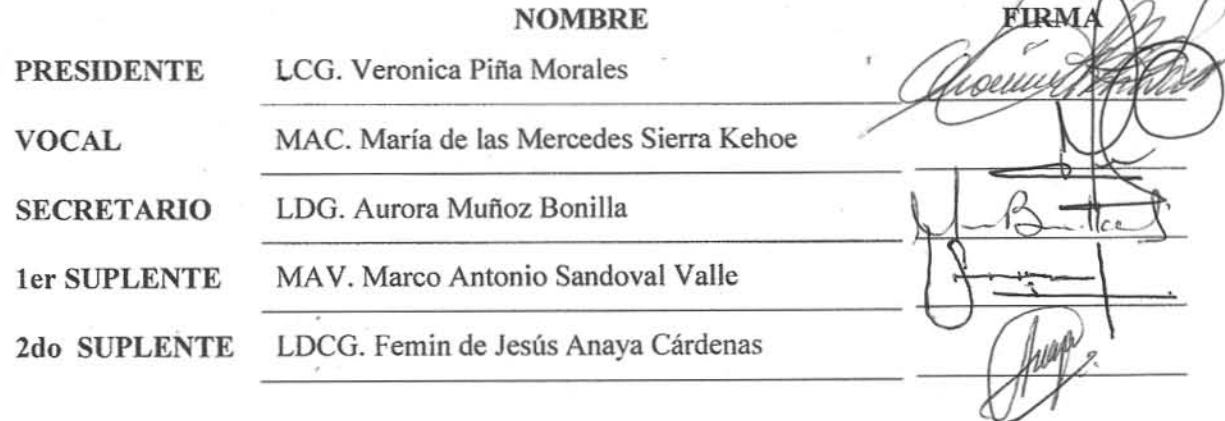

NOTA: los sinodales suplentes están obligados a presentarse el dia y hora del Examen Profesional (art. 120). HHA/pm

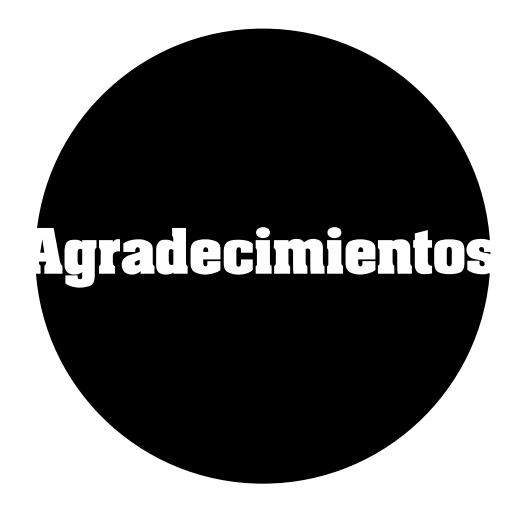

# **A mi mamá**

Porque siempre confió en mi a pesar de las circunstancias y nunca desistió en convertirme una persona de bien.

# **A mi papá y hermanos**

Por todo el apoyo que me brindaron para la realización de este proyecto y el que me ofrecen día con día tanto en mi vida profesional como en la personal.

# **A mis profesores**

Por sus enseñanzas y atención ofrecida a lo largo de la licenciatura.

# **A mis amigos**

Por todos esos momentos de esparcimiento y también de largas horas de trabajo durante la licenciatura.

# **A Angel**

Por su apoyo incondicional, comprensión y paciencia durante esta etapa de mi vida.

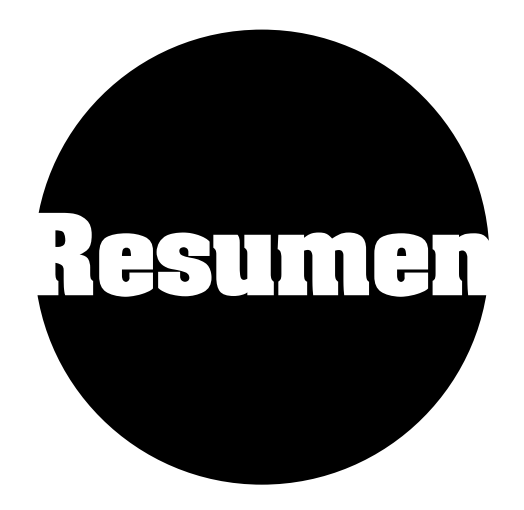

El proyecto consiste en cuatro capítulos, el primero nos da una pequeña reseña acerca de la historia del Internet y su funcionamiento, para poder reconocer su importancia como medio de comunicación en la actualidad y lo esencial que es para nosotros como diseñadores ser parte de ese proceso.

En el *primer capítulo* se presenta la importancia que tiene el Internet en la actualidad, y como éste se ha convertido a lo largo de la historia en un medio de comunicación global.

En el *segundo capítulo* analizaremos el concepto de un portafolio web partiendo con las distintas definiciones y aplicaciones de un portafolio de trabajo, así como su clasificación dependiendo el soporte en el cual se desarrolla.

Analizaremos los tres elementos esenciales presentes en cualquier portafolio independientemente del tipo que éste sea.

Abordaremos la definición de sitios web y su diferencia con respecto de una página web, así como diversas clasificaciones de los sitios más comúnmente hallados en la red.

Dichas clasificaciones se presentan desde lo más general como los permisos que tiene la audiencia dentro del sitio, hasta lo más específico como la persona que genera el portal. Y finalmente conoceremos las diversas estructuras que permiten organizar la información dentro del sitio.

El *capitulo tres* nos brinda diferentes herramienta útiles para la creación de sitios web, específicamente del diseño de las páginas, comenzando por presentarnos la anatomía general de cualquier página y concluyendo con aspectos básicos para la composición de los sitios.

Además nos brinda un breve acercamiento a los aspectos legales que debemos tener en cuenta al momento de desarrollar un sitio.

Por último el *capitulo cuatro* del proyecto se encuentra dividido en dos segmentos: uno de ellos nos presenta la "Metodología para la creación de sitios web" propuesta por la Ingeniero Dely Maybel Gil Álvarez egresada del Instituto Universitario de Tecnología de Valencia y el otro muestra el desarrollo del sitio web "Bintang" basado en la metodología antes mencionada.

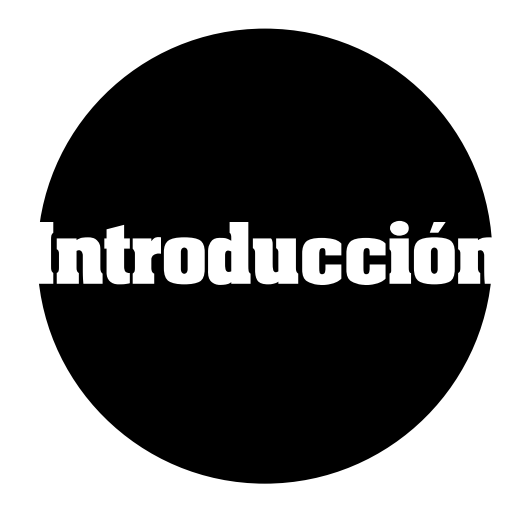

Es un hecho que cualquier diseñador requiere elaborar un portafolio de trabajo para ingresar al mundo laboral. Sin embargo muchos de nosotros que recién egresamos no estamos conscientes de su importancia y los medios en que podemos mostrarlo.

En la actualidad muchas empresas han decidido incursionar en el Internet por lo cual al momento de solicitar nuestros servicios, requieren que contemos con un portafolio web, para acceder más fácilmente a la información.

Esto no únicamente aplica para aquél que espera desarrollarse en el ámbito web, ya que en el portafolio el diseñador sin importar su especialidad muestra no sólo su propio gusto, sino su intuición y criterio visual. 1

Asimismo pone de manifiesto su creatividad, sus conocimientos y su capacidad de resolver un problema.

Sin embargo muchos de los diseñadores recién egresados o que están a punto de egresar y que comienzan a enfrentarse al mundo laboral, no están conscientes de la importancia de tener su propio sitio web, o simplemente no saben cómo elaborar uno y cuál debería ser su contenido.

Lamentablemente es muy difícil conseguir una educación de diseño web adecuada a los requerimientos del mercado, por lo que existen muchos sitios que permiten colocar portafolios de trabajo a través de distintas comunidades en la red. Pese a esto, es vital para un diseñador tener el mínimo de conocimiento del funcionamiento de Internet así como de la construcción elemental de un sitio web.

Por lo cual este trabajo servirá como referente para aquél diseñador interesado en elaborar un portafolio web, así como un sitio web de cualquier otra índole. Otorgándole un mayor conocimiento con respecto al diseño y desarrollo web.

1. VÁZQUEZ, Pablo, (2006). Creación de Sitios Web. Argentina, MMVI, MP Ediciones S.A.

2. PLASENCIA, Zoey &VALDÉS, Claudia, (2008). Creación y Diseño Web: edición 2008, Madrid, Edit. Anaya Multimedia.

**IV**

Zoey Plasencia y Claudia Valdés<sup>2</sup> concluyeron que diseñar un sitio web es un proceso que requiere tanto de conocimientos técnicos como de nociones de diseño, para hacer que una página web sea tanto funcional como utilizable y visualmente agradable.

En primera instancia se debe comprender la importancia que tiene el Internet en la actualidad, y como éste se ha convertido a lo largo de la historia en un medio de comunicación global.

Comenzaremos por obtener una idea clara de la definición de Internet según distintos autores, así como también nos muestra el modelo básico cliente servidor para comprender mejor su funcionamiento, así como también haremos un breve recorrido a través de la historia y evolución del internet .

Otro aspecto esencial para comprender mejor el funcionamiento de Internet, son los protocolos mediante los que envía la información y los medios por los cuales se accede desde un ordenador. Esto es con la finalidad de conmprender mejor el estado actual de Internet y como ha cambiado su uso para beneficio del ser humano.

Una vez comprendido esto, será más fácil entender que como diseñadores es nuestra responsabilidad estar a la vanguardia no sólo en temas de diseño, sino también de tecnología ya que ésta forma parte de nuestra vida diaria. No es de sorprendernos que al asistir a una entrevista de trabajo nos soliciten contar con un portafolio web, sin embargo muchos de nosotros desconocemos el término.

Pero para lograr elaborar un portafolio web que cumpla con las necesidades actuales del diseño web, debemos comprender ambos conceptos (portafolio y sitio web), por lo que definiremos un portafolio de trabajo, su clasificación se basa en el soporte en el cual se encuentra desarrollado.

Al igual que las ventajas y desventajas que presenta cada uno de los tipos y la estructura básica de cualquier portafolio de trabajo.Continuaremos definiendo un sitio web y la diferencia que tiene con respecto de una página web, ya que es común que estos términos se empleen como sinónimos cuando en realidad son dos cosas distintas.

Se mostrarán también distintas clasificaciones de sitios web dependiendo de distintos aspectos de ellos como los permisos que tiene su audiencia con respecto a la edición de contenidos o los objetivos que tenga el sitio. Así como diversas estructuras basadas en cuanto a la organización de la información que se muestra dentro de un sitio web.

Después de comprender mejor el concepto de portafolio web podemos enfocarnos principalmente en la parte visual de la creación de un sitio. Esto conlleva analizar la anatomía de una página web puesto que dicha estructura nos muestra las partes esenciales en las cuales puede intervenir el diseño.

Además en este capítulo se menciona un punto importante en la creación de todo diseño web: el diseño de la interfaz gráfica, que a pesar quizá de ser el aspecto más importante a definir dentro del sitio, muchos diseñadores no están cien por ciento familiarizados con el término o no entienden por completo la importancia de la misma.

Otro aspecto esencial son los principios básicos del diseño, que perfectamente se pueden aplicar en un sitio web, se hablará también del uso de gráficos, tipografía y color dentro de un sitio web, ya que al ser visualizados en un soporte digital se diferencian de lo empleado en otro tipo de soportes.

De igual forma analizaremos los aspectos legales a tener en cuenta para la realización de cualquier sitio web, por lo que este capítulo nos brinda distintas herramientas útiles para la creación de las páginas de un sitio web.

Al final del proyecto presentaré dos segmentos: uno de ellos contendrá la "Metodología para la creación de sitios web" 3 propuesta por la Ingeniero Dely Maybel Gil Álvarez egresada del Instituto Universitario de Tecnología de Valencia y que cuenta con 7 fases que ayudarán para la creación no solo de un portafolio web sino de cualquier sitio.

El segundo segmento muestra el desarrollo del sitio web "Bintang" desde su fase de análisis y planificación así como todas las fases propuestas por la metodología antes mencionada.

3. GIL, Maybel (2004). Metodología para la creación de sitios web. Instituto Universitario de Tecnología de Valencia. Disponible en: http://www.casupo.org.ve/ CV/may/metod.php

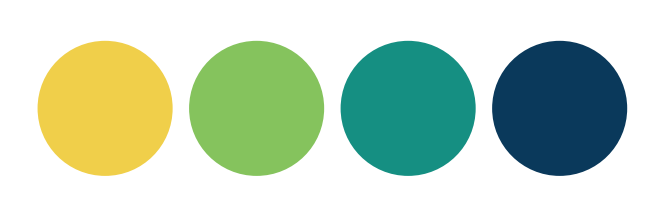

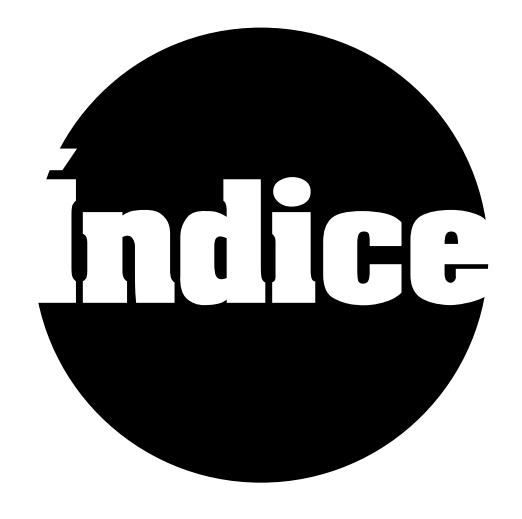

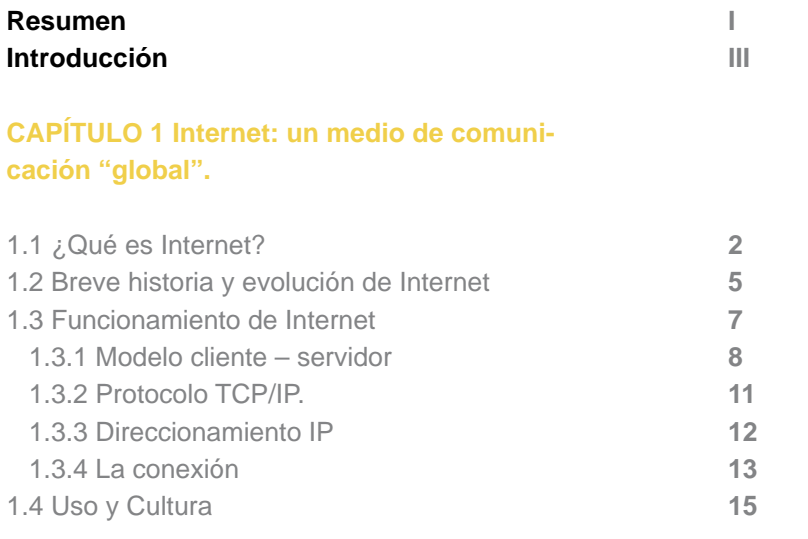

# **CAPÍTULO 2 Sitios Web**

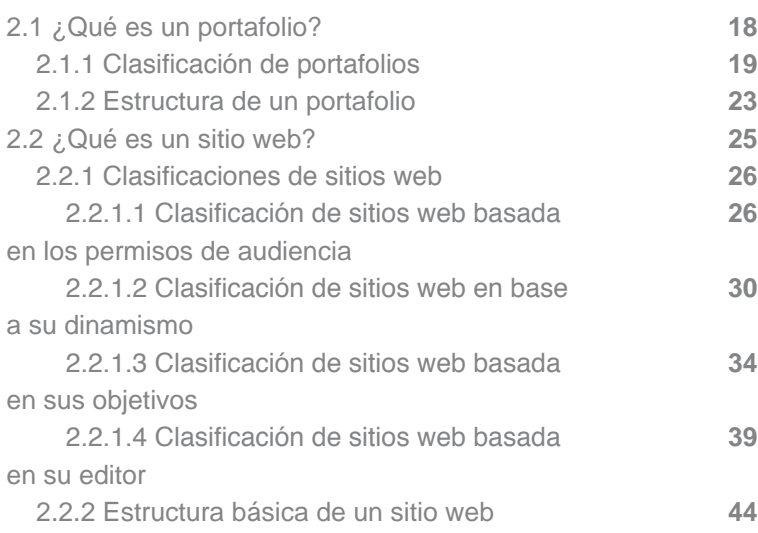

# **CAPÍTULO 3 Diseño Web**

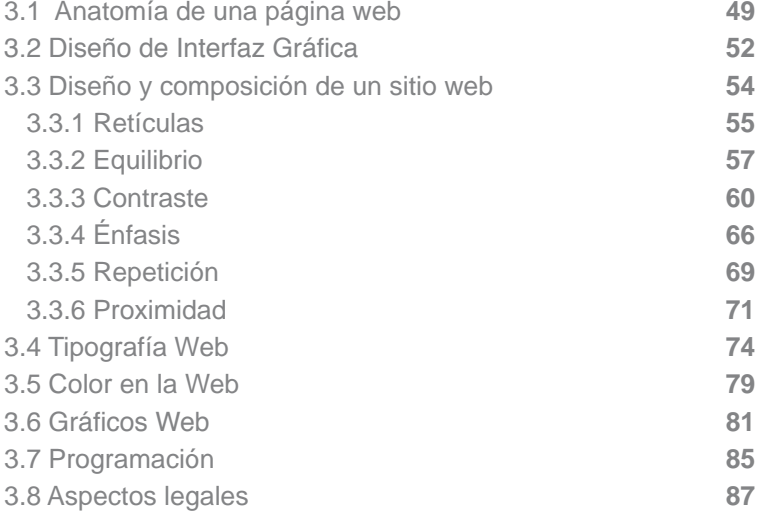

# **CAPÍTULO 4 Desarrollo del proyecto basado en la "Metodología para Creación de Sitios Web" de DelyMaybel Gil Álvarez**

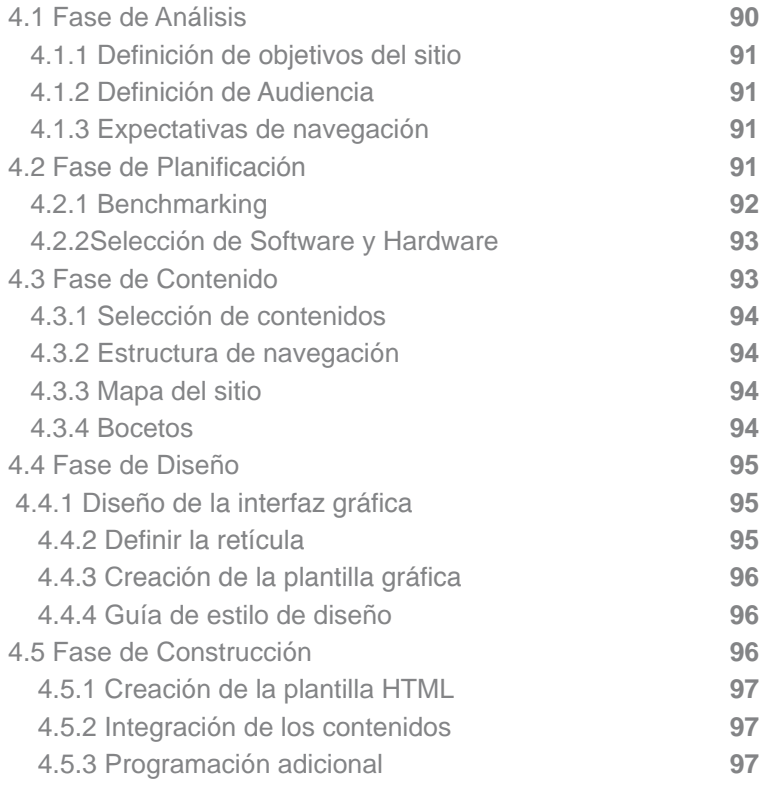

# **Índice**

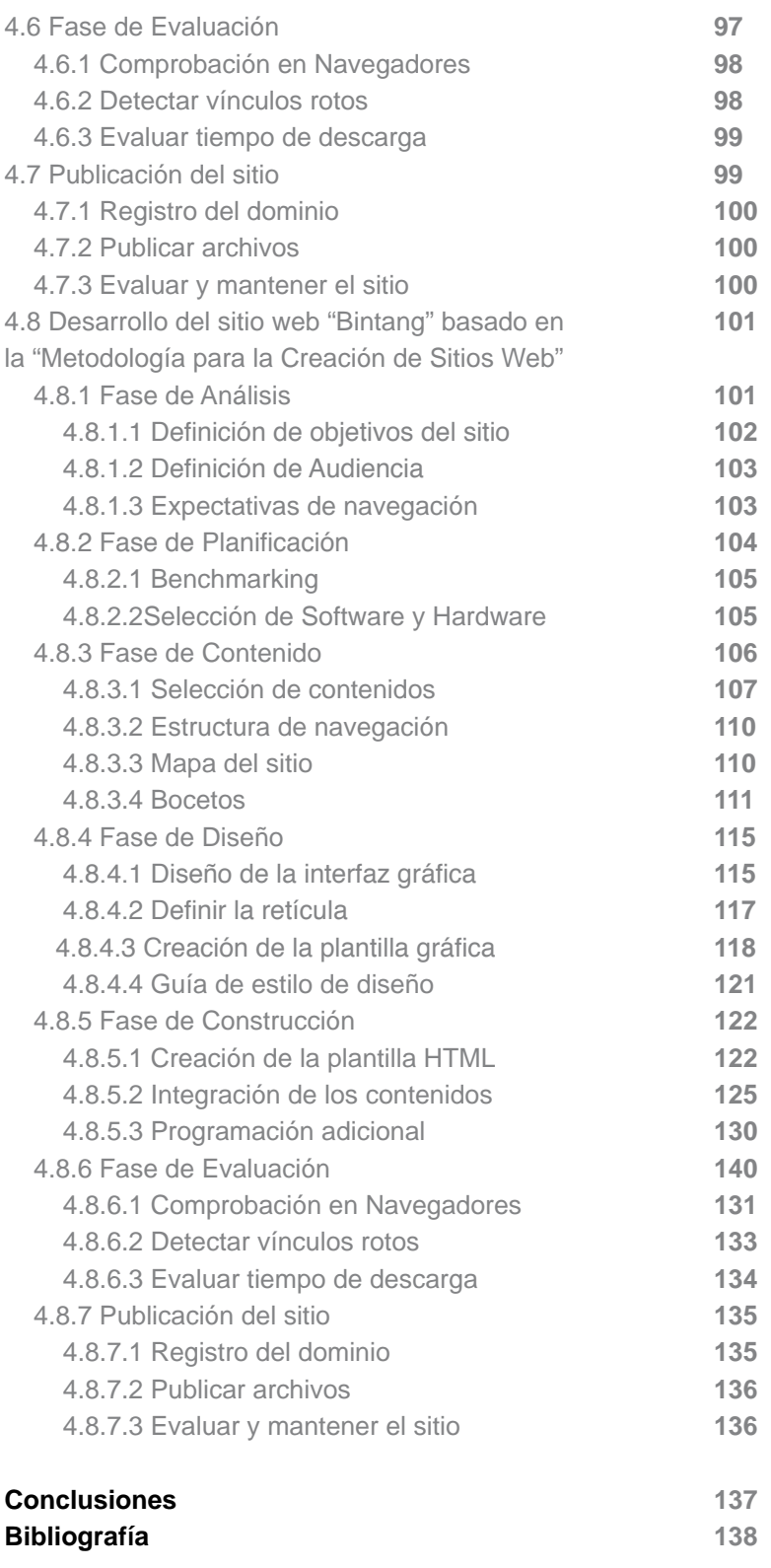

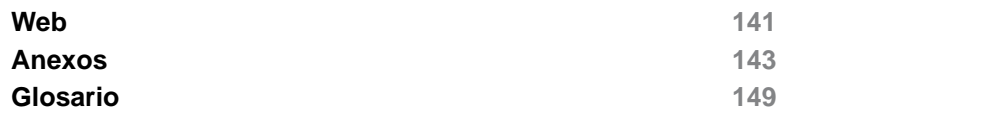

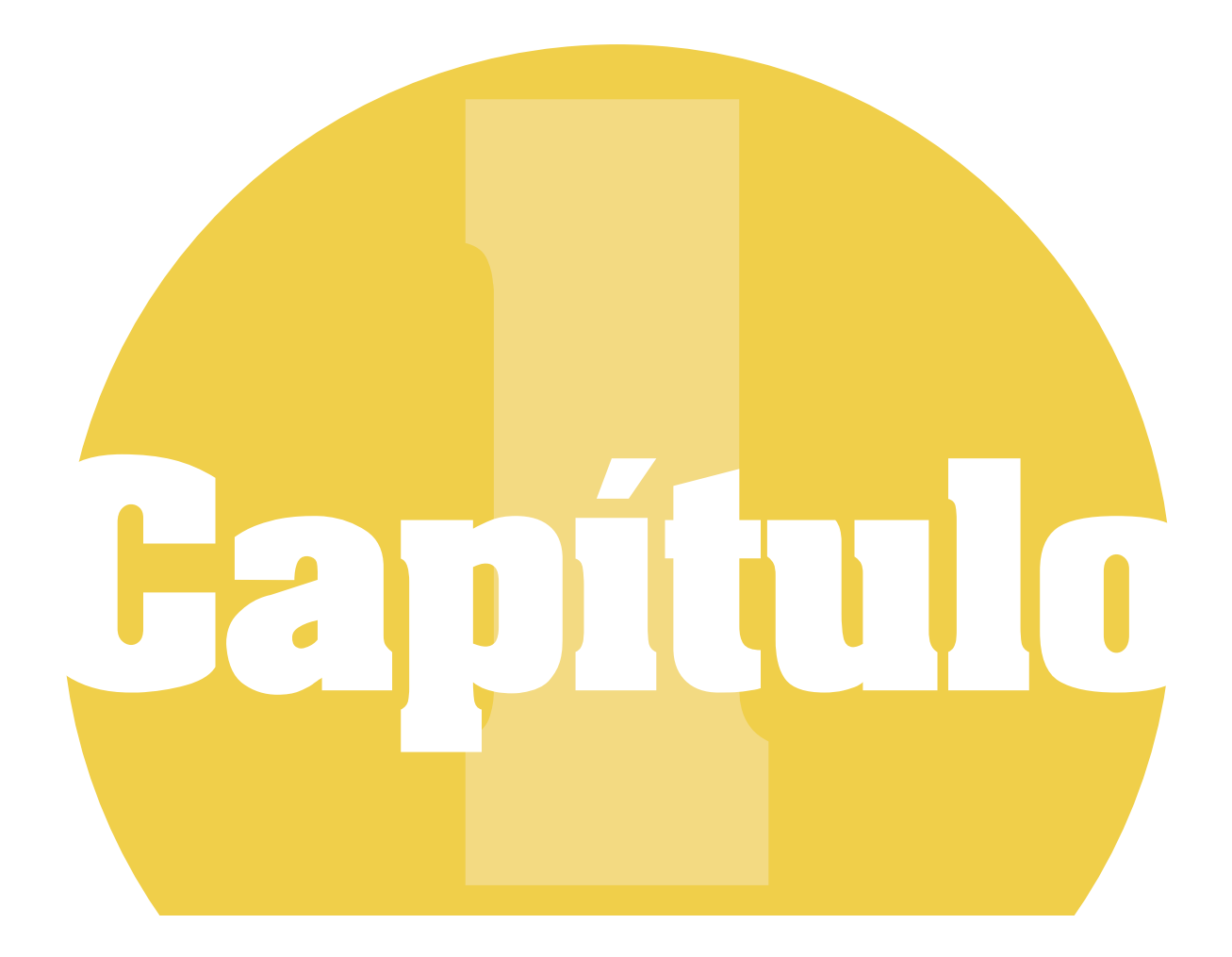

# **Internet: un medio de comunicación "global".**

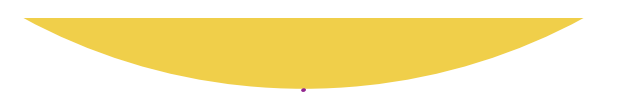

Desde tiempos remotos el hombre ha sentido la necesidad de comunicarse con sus semejantes, conforme pasó el tiempo éste evolucionó no solo su forma de comportarse si no también la manera en que interactúa con otras personas.

En un principio se comunicaba a distancia mediante pinturas en las paredes de las cuevas, con las que enviaban mensajes y además hacían uso de signos para designar tribus o alguna pertenencia. Más adelante con el desarrollo de la civilización y las lenguas escritas surgió también la necesidad de comunicarse de forma regular, con la finalidad de facilitar principalmente el comercio.

La evolución de la comunicación está estrechamente ligada al desarrollo del conocimiento humano, podemos mencionar muchos inventos que dieron origen a los medios de comunicación como los conocemos en la actualidad, como el servicio postal, el ferrocarril, la electricidad, etc.

Sin embargo uno de los avances que tuvo mayor influencia para fomentar el surgimiento de la era digital, fue sin duda la aparición de las computadoras digitales en la década de los 40s, ya que gracias a éstas podemos utilizar redes y dispositivos auxiliares, para transmitir datos con gran rapidez.

No hace mucho tiempo sosteníamos conversaciones con personas ubicadas en otras partes del mundo gracias a las llamadas de larga distancia, pero este método además de ser costoso limitaba el número de personas con las que podíamos comunicarnos. No obstante Internet ha abierto muchas posibilidades tanto en el terreno de la comunicación escrita, como en terrenos comerciales y de información.

Es gracias a ella que podemos interactuar entre usuarios y mantener conversaciones en tiempo real desde cualquier parte del planeta. Además de enviar y recibir correos electrónicos (e-mails), responder llamadas telefónicas, discutir sobre temas de nuestro interés y hasta hacer compras sin necesidad de salir de nuestros hogares.

"Al día de hoy es casi imposible concebir una vida sin algún tipo de dispositivo tecnológico digital que facilite nuestro trabajo, relaciones personales y otras actividades comunes." 1

Las posibilidades que ofrece internet son tan extensas como los intereses y las preferencias que tienen las personas que navegan a través de ella. Por lo que es importante para un diseñador no sólo conocer este medio, si no emplearlo tanto en su profesión como en su vida cotidiana para estar al tanto

1. MARGAÍN, Julio César, (2005). El sistema Nacional e-México: un sistema de participación digital hacia la sociedad de la información y el conocimiento. Tec. de Monterrey.

de las nuevas tecnologías y los medios que se utilizan en la actualidad para la creación de diseños.

Diseñar un sitio web es un proceso que requiere tanto de conocimientos técnicos como de diseño, para hacer que una página web sea tanto funcional y utilizable como visualmente agradable <sup>2</sup>.

Considero que se debe conocer al menos el significado de conceptos como servidor, navegador, protocolos, direcciones Web, etc. que aunque no son términos que se empleen con frecuencia en el diseño, es importante tenerlos en cuenta para un mejor entendimiento de como es un sitio web por dentro más allá de un aspecto meramente visual.

Razón por la cual, en este primer capítulo abordaré principalmente los aspectos que considero son necesarios para tener una mejor idea de la importancia de Internet como medio de comunicación.

# **1.1 ¿Qué es Internet?**

"Internet (abreviatura de Inter-Networks), es una red de comunicación global de computadoras interconectadas y de rápido crecimiento. Juntos esos millones de ordenadores forman un gran almacén de información hiperenlazada."3

Se refiere a una conexión de distintas redes distribuidas a través del mundo, abiertas a cualquier público. Es una red descentralizada de diferentes ordenadores interconectados entre sí, alrededor del planeta por medio de un conjunto de protocolos denominado TCP/IP.

Dichos protocolos brindan un sistema que posibilita la capacidad de comunicación mediante ordenadores independientemente del fabricante, el tipo de software o sistema operativo que manejen.

Además de comunicar a usuarios de todas partes del mundo, también permite enviar información en tiempo real por medio del correo electrónico u otras páginas destinadas al intercambio de archivos a diferencia de otros medios de comunicación masivos.

Fue desarrollado originalmente con fines militares por Estados Unidos y después se empleó para otras asociaciones del gobierno, investigación académica y comercial. Sin embargo en la actualidad los estándares desarrollados por E.U. son adoptados por diversas organizaciones por alrededor del mundo.<sup>4</sup>

2. PLASENCIA, Zoey & VALDÉS, Claudia, (2008). Creación y Diseño Web: edición 2008, Madrid, Edit. Anaya Multimedia.

3. SHELDON, Thom, (1997). Manual de Microsoft Internet. Information Server. España, Edit. McGraw Hill.

4. LACKERBAUER, Ingo,(2001).Intenet. Barcelona, Edit. Marcombo. Internet: un medio de comunicación "global".

También su uso se ha modificado, pasando de ser un método de búsqueda de información a un medio de comunicación masiva, aunque recientemente se ha convertido en algo que va más allá, quizá me atrevería a decir es una necesidad casi primaria que han adoptado últimas generaciones al optar por este medio para sostener conversaciones incluso más frecuentemente que con un teléfono móvil.

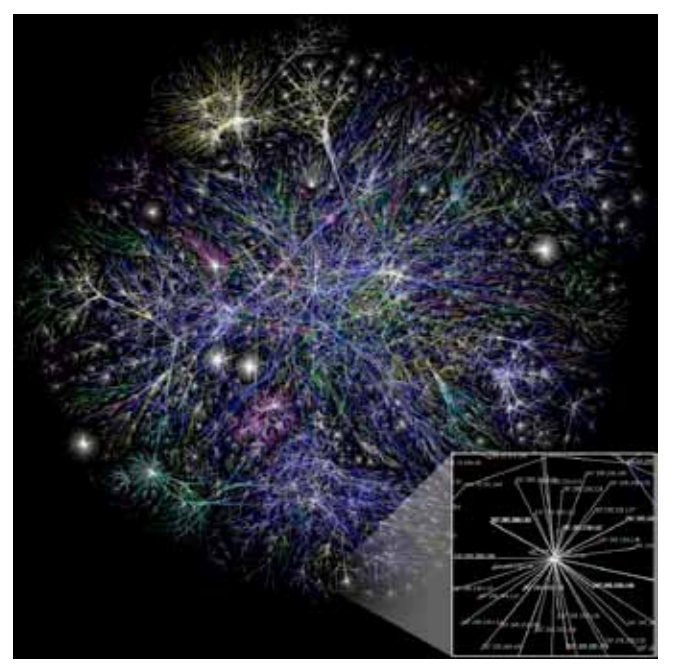

*Fig. 1.1 Mapa parcial de Internet basado en la información obtenida del sitio: http://www.opte.org el 15 de Enero del 2005.*

"El acceso entre ordenadores y equipos que están conectados a Internet puede ser público o estar limitado." <sup>5</sup>

Como ejemplo se encuentran las terminales de banco o en redes universitarias que pueden estar integradas a Internet pero que no son de acceso público y sólo usuarios registrados pueden accesar a la información por medio de diversas claves.

Dado que una gran parte de Internet es pública, es difícil regular sus contenidos, además de que existen redes independientes que emplean un lenguaje propio. La parte privada está gestionada por distintas empresas que dan el servicio de Internet o que publican los contenidos de sus clientes.

"Internet se basa en un sistema de cliente-servidor. Los clientes son los usuarios que aprovecharán los recursos y los servidores los equipos que los ofrecen y administran."6

5. IBAÑEZ, Álvaro (2005, Marzo). ¿Qué es Internet?. Disponible en: http://www. microsiervos.com/archivo/ internet/que-es-internet.html

6. VÁZQUEZ, Pablo, (2006). Creación de Sitios Web. Argentina, MMVI, MP Ediciones S.A.

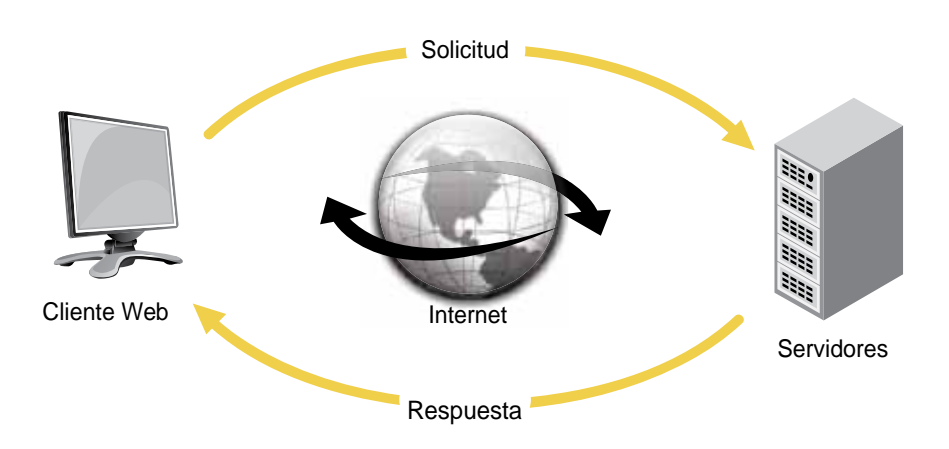

*Fig. 1.2 Funcionamiento básico del sistema cliente –servidor que utiliza Internet.*

Funciona gracias a diferentes computadoras denominadas estaciones de trabajo que se comunican entre sí a través de un cable o línea telefónica que a su vez se encuentra conectada a los servidores.

Éstos son computadoras como las estaciones de trabajo, pero que poseen funciones administrativas distintas, además están dedicados a supervisar y controlar el acceso de las estaciones de trabajo a la red y recursos compartidos (como las impresoras).

Para poder acceder desde nuestros hogares a Internet es necesario contar con un módem (modulador/demodulador), éste permite a las computadoras transferir información a través de las líneas telefónicas normales.

Convierte las señales digitales a analógicas y viceversa, lo cual permite la comunicación entre ordenadores muy distantes entre sí. 7

En 1990 Al Gore denominó a Internet como "autopista de la información", ya que por ella circulan constantemente cantidades increíbles de información. Otro autor <sup>8</sup> considera que Internet es una biblioteca universal, puesto que existe un usuario que tiene acceso a la información por medio de su ordenador.

Además menciona que la comunicación que se da a través del Internet puede ser de manera multidireccional como es el caso de grupos de debate, blogs, chats, etc.; bidireccional al conversar, compartir correos o archivos; y unidireccional al momento de leer, bajar archivos de la red, buscar información, etc.

7. ECK, Michael,(2002). La Internet por dentro y por fuera. New York, Rosen Publishing Group.

8. LAMARCA, María Jesús, (2009), Hipertexto: El nuevo concepto de documento en la cultura de la imagen. Disponible en: http://www.hipertexto.info/ documentos/internet.html

Considero que Internet va más allá de un aspecto tecnológico, sino que además es un fenómeno económico, desde que somos capaces de mantener negocios a través de ella; también incurre en un aspecto social ya que afecta en la forma en que nos comunicamos unos con otros.

Así como la tecnología va creciendo también crece el uso de Internet, al grado en que ya no necesitamos de un ordenador para acceder a ella, sino que podemos emplear en reproductores de música, consolas de videojuegos, celulares, etc.

Por esto no es de extrañarse que cada vez dependamos más de Internet ya no sólo para comunicarnos si no para realizar compras, revisar información, etc. Pero lo que en la actualidad es parte de nuestra vida diaria, hace más de 50 años se concebía más que como una vaga idea.

# **1.2 Breve historia y evolución de Internet**

Antes de 1957 las computadoras eran capaces de realizar sólo una tarea a la vez, además eran de gran tamaño por lo que debían ser almacenadas en salas refrigeradas para evitar que se sobrecalentaran y era prácticamente imposible operarlos directamente. Así surgió la idea conectar una estación de trabajo hasta otro ordenador.

El hecho que marcó el inicio de lo que hoy conocemos por Internet sucedió el 4 de Octubre de ese mismo año cuando durante la Guerra Fría, la Unión Soviética envío al espacio el primer satélite no tripulado llamado Sputnik.

Con lo que los estadounidenses se sintieron amenazados y con temor a un ataque nuclear comenzaron a diseñar una red en la que no hubiera algún centro informático por lo que sería posible seguir operándolo aún en caso de destrucción.

Esta red fue diseñada por la RAND Corporation y favorecía a la abolición del espionaje ya que se enviaban mensajes entre redes divididos en pequeños paquetes de datos y enviados a una dirección en la cual llegaban recompuestos en una sola unidad de información.

Lentamente se modificó el uso militar hasta convertirla en una red con fines científicos. Para Diciembre de 1958 nació la ARPAnet que contaba con cuatro nodos formando una red repartida fuera del pentágono. Permitió la comunicación entre muchas universidades y desarrolló un protocolo llamado NCP (Network Control Protocol).9

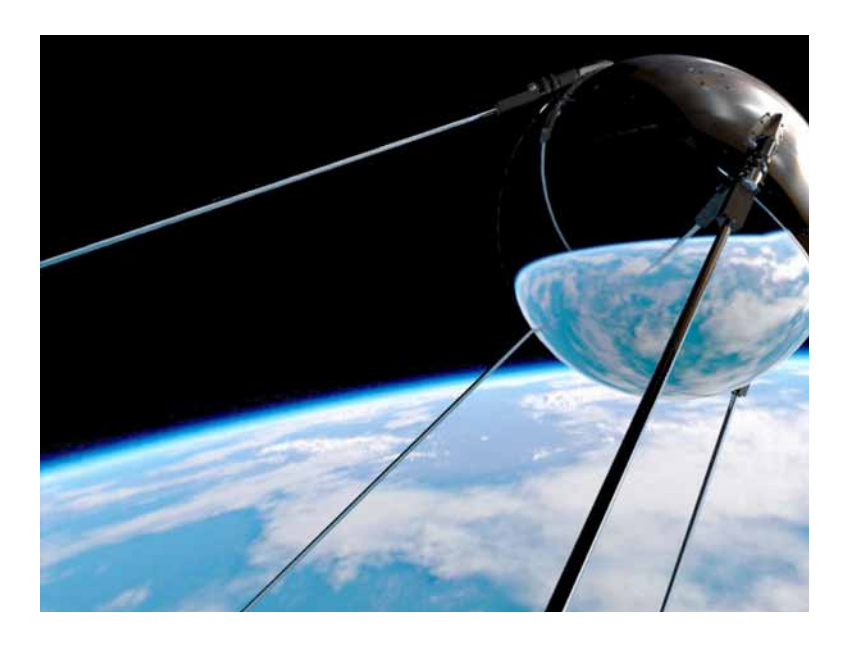

*Fig. 1.3 "The new Sputnik" New York Times ,2009* 

Aunque tiempo después fue sustituido por el protocolo TCP/IP (Transmition Control Protocol /Internet Protocol). Desde ese momento se comenzó a utilizar el término Internet.

"A finales de los ochenta, la cantidad de usuarios crecía notablemente y comenzaba a internacionalizarse; sin embargo su uso se limitaba a intercambiar correos y a disponer de una biblioteca global con información actualizada, pero no era fácil localizarla."10

Fue entonces que al querer hallar un modo de conectar todas las redes existentes del mundo, surgió la World Wide Web (www), ésta permitió que los datos accesados se almacenaran de forma estándar y pudieran ser vistos desde cualquier plataforma informática.

En 1989 Tim Berners – Lee presentó un software que se basaba en protocolos que permitían visualizar la información mediante el hipertexto con lo cual surgió el lenguaje HTML (Hyper Text Markup Language) , así como el protocolo HTTP (HyperText Transfer Protocol), y el sistema de localización de objetos en la web URL (Uniform Resource Locator).

Desde ese momento se desarrollaron diversos navegadores para múltiples plataformas y la red comenzó a ser accesible para todo el público. Desde entonces la Web ha crecido más rápido que cualquier otro medio tecnológico que se ha conocido.

Internet: un medio de comunicación "global".

En 1994 Lee creó el World Wide Web Consortium, en el cual distintas empresas podían llegar a acuerdos acerca de los nuevos protocolos. Entre estas podemos encontrar a COMPAQ, Microsoft, AOL, AT&T, etc., cuyo objetivo principal es desarrollar estándares tecnológicos disponibles para todo público y que garanticen el crecimiento de la Web.

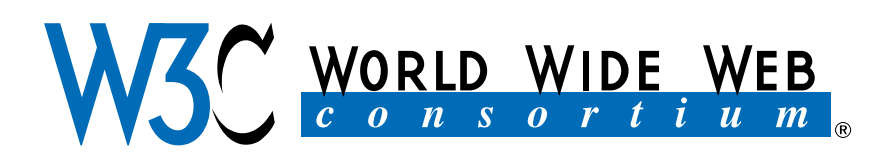

*Fig. 1.4 Logotipo del World Wide Web Consortium*

Dichos estándares facilitan a diseñadores la compatibilidad que se requiere para crear sitios web dinámicos y funcionales, que además sean accesibles desde cualquier plataforma. La tecnología que se desarrollo en un origen como manera de solucionar necesidades básicas de comunicación entre militares y científicos, sirvió para dar origen al medio de comunicación más grande que conocemos en la actualidad.

# **1.3 Funcionamiento de Internet**

Tener una idea de cómo funciona Internet y de cuales componentes son los implicados en el proceso de creación de un sitio Web, permitirá que puedan solucionarse los problemas básicos de conexión a los que haya que enfrentarse. Así como una mejor perspectiva de cómo realizar un sitio web que sea funcional y sin problemas de compatibilidad.

Como se mencionó en puntos anteriores Internet es un conjunto de redes locales conectadas entre sí a través de una computadora especial por cada red, conocida como puerta de enlace (Gateway). Las interconexiones entre gateways se efectúan a través de diversas vías de comunicación, entre las que figuran líneas telefónicas, fibras ópticas y enlaces por radio.

Distintos autores<sup>11</sup> analizan al Internet desde distintos niveles jerárquicos: el primer nivel está compuesto por proveedores principales que poseen redes interurbanas de alta velocidad. Dichas redes pasan por las principales ciudades a través de líneas telefónicas manejadas por las compañías de telefonía mundial.

Además de que cobran grandes sumas de dinero por la conexión ya que en algunos casos utilizan cables submarinos o enlaces de satélite y redes de fibra óptica.

Los proveedores de segundo nivel reciben la conexión de los distribuidores principales y la envían a través de pequeñas redes regionales. La mayoría de las compañías conocidas que proporcionan el servicio de Internet se encuentran en este nivel. Existe un tercer nivel integrado por proveedores locales que se conectan directamente a los de segundo nivel.

Gracias a esta interconexión entre redes es posible enviar y recibir información en tiempo real. Además de la conexión por medio de ordenadores existen otros dispositivos como son los switches, routers, modems y otros equipos.

Es muy importante seleccionar al proveedor adecuado para contar con una mejor conexión a Internet, ya que mediante ellos se establece la conexión entre nuestro ordenador y el sistema del proveedor. 12 Hace algunos años las tarifas de conexión eran relativamente altas sin embargo en la actualidad es de más fácil acceso para otros sectores de la población.

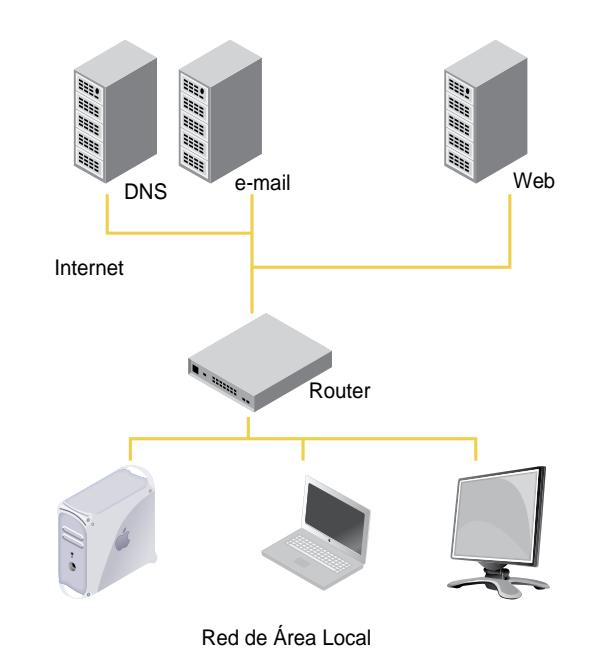

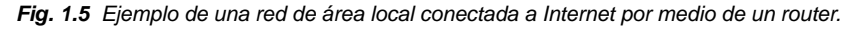

### **1.3.1 Modelo cliente – servidor**

El sistema de Internet está basado en un modelo denominado cliente-servidor, en el cual el servidor es quién presta el servicio y transmite la información. Y el cliente que es aquel que la solicita y a su vez la recibe. En un sistema distribuido cada máquina puede cumplir el rol de servidor para algunas tareas y el rol de cliente para otras.

12. LACKERBAUER, Ingo,(2001).Intenet. Barcelona, Edit. Marcombo. Internet: un medio de comunicación "global".

El término cliente-servidor fue usado por primera vez en 1980 para referirse a ordenadores conectados a través de una red, pero no fue sino hasta finales de esa década que comenzó a ser aceptado.

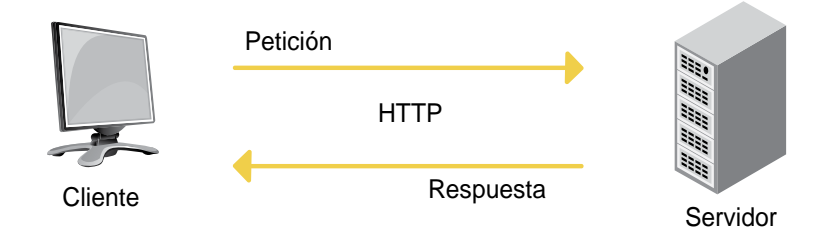

*Fig. 1.6 Conexiones de red del cliente y del servidor.*

La idea principal de este modelo es proveer usabilidad y escalabilidad en las comunicaciones.Además de que el uso de este modelo permite a los usuarios finales obtener acceso a la información aún en entornos multiplataforma. <sup>13</sup>

"En entornos corporativos el modelo cliente-servidor se utiliza para diseñar redes y aplicaciones que distribuyen la carga de procesamiento entre la computadora del usuario y un servidor."14

En términos de informática el modelo cliente-servidor es considerado una arquitectura cuya base fundamental es separar una gran pieza de software en módulos con el fin de hacer más fácil el desarrollo y mejorar su mantenimiento. Dicha arquitectura permite distribuir los procesos en una manera más eficiente reduciendo así el llamado "tráfico de la red".

"La principal ventaja de este tipo de modelo es que permite separar las funciones según su servicio, permitiendo situar a cada función en una plataforma más adecuada para su ejecución." 15

Otra ventaja es que al emplear redes de distintos ordenadores, existan también múltiples procesadores capaces de ejecutar diferentes partes de una misma aplicación, logrando con esto una mayor velocidad al realizar un proceso, así como también se tiene la posibilidad de migrar aplicaciones de un procesador a otro con modificaciones mínimas en los programas.

### **Cliente Web**

El cliente web es definido como un programa en que el usuario interactúa con un servidor web y solicita el envío de páginas de información. 16 Generalmente

13. MÁRQUEZ, Bertha &ZULAICA, José M., (2004). Implementación de un reconocedor de voz gratuito del sistema de ayuda a invidentes Dos-Vox en español, Universidad de las Américas, Puebla.

14. SHELDON, Thom, (1997). Manual de Microsoft Internet. Information Server. España, Edit. McGraw Hill.

15. LUJÁN, Sergio, (2001). Programación en Internet: clientes web. Alicante, Edit. Club Universitario.

16. GONZÁLEZ, José Mariano, (2001). Diseño de Páginas Web: Iniciación y Referencia. Madrid, Edit. McGraw Hill.

son documentos de texto codificados en un lenguaje de programación y son interpretados por el cliente web para mostrarlos en un formato adecuado al usuario. Los clientes web son también conocidos como visualizadores o navegadores, la mayoría de estos soportan además distintos protocolos como el FTP y el STMP.

Usualmente las funciones que realizan los clientes web o navegadores son:

- Manejo de la interfaz gráfica de usuario. (GUI)
- Captura y validación de los datos de entrada.
- Generación de consultas e informes sobre las bases de datos.

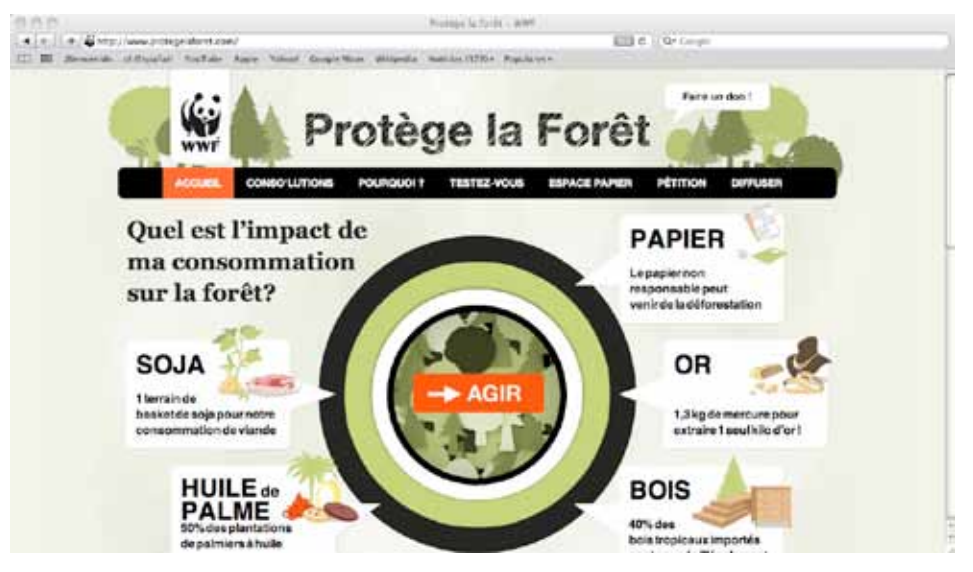

*Fig. 1.7 Página Web visualizada con el cliente web Safari*

### **Servidor Web**

**10**

Se cataloga al servidor como un software que funciona en un ordenador y maneja la entrega de los componentes de las páginas web como respuesta a peticiones de los navegadores de los clientes mediante un protocolo HTTP.

Dicho de otra manera un servidor web es un programa diseñado para decodificar hipertextos, páginas web o aplicaciones y lo envía al usuario por medio de un navegador o cliente web.

Sin embargo el término servidor se emplea de igual manera para referirse a un ordenador físico en el cual funciona dicho software, cuyo propósito es principalmente el proveer datos que puedan ser utilizados por el cliente web.

Ambos usos son correctos, ya que aunque existan muchos tipos de servidores todos comparten la función de proporcionar el acceso a los archivos y servicios. Los servidores web, servidores de correo y servidores de bases de datos son a lo que tiene acceso la mayoría de la gente al usar Internet.

Generalmente los servidores son utilizados por las compañías que ofrecen hospedaje (hosting), sin embargo es posible administrar nuestro propio servidor con el uso de programas.

El servidor Apache maneja la entrega de los componentes de las páginas web como respuesta a peticiones de los navegadores de los clientes. Utilizar nuestro propio servidor genera ventajas como evitar problemas de servidor caído, que son realmente perjudiciales para un sitio web.

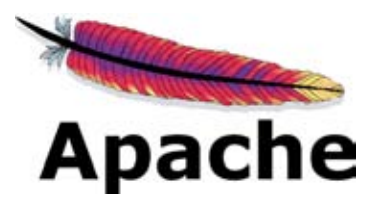

*Fig. 1.8 Logotipo del servidor Apache. Un servidor de código abierto.*

### **1.3.2 Protocolo TCP/IP.**

Los protocolos son utilizados para garantizar la comunicación y evitar el tráfico digital. Y eso precisamente es la función primordial del protocolo TCP/IP, el cual algunas veces es mencionado como conjunto de protocolos ya que esta compuesto por el Protocolo de Control de Transmisión (TCP) y el Protocolo de Internet (IP).<sup>17</sup>

La ventaja principal de este protocolo es permitir la conexión entre ordenadores con distinto hardware y software, incompatibles en muchos casos, además con distintas formas posibles de conexión.

Como ya se mencionó esta constituido por dos protocolos:

- El Protocolo de Control de Transmisión (TCP) se encarga de la división de la información en paquetes de datos garantizando además que sean recibidos en el mismo orden en el que fueron enviados.

- El Protocolo de Internet (IP) se encarga de repartir los paquetes de datos enviados entre el ordenador local y los ordenadores remotos. Dando a cada uno una dirección IP con lo cual asegura que los datos se dirijan al destino correcto.

18. SHELDON, Thom, (1997). Manual de Microsoft Internet. Information Server. España, Edit. McGraw Hill.

Este protocolo define: <sup>18</sup>

- Cuántos datos van en un paquete
- Cómo direccionar al paquete
- Cómo transmitirlo por la red
- Cómo encaminarlo cuando existen enlaces impracticables
- Cómo detectar errores o paquetes perdidos y conseguir su retransmisión

El protocolo TCP/IP proporciona la estructura básica del software para la transmisión de datos entre redes de ordenadores, además brinda el esquema de dirección para que los ordenadores se comuniquen a Internet a través de una dirección IP.

Gracias a este sistema de protocolos Internet creció hasta llegar al punto en que conocemos hoy en día. Gente de todo el mundo se conecta a ella para revisar correos, ingresar a grupos de discusión e incluso ser parte de comunidades virtuales sin problemas de incompatibilidad, siendo accesible en cualquier parte del mundo y desde cualquier ordenador, gracias al uso del protocolo TCP/IP.

#### **1.3.3 Direccionamiento IP**

El direccionamiento IP existe para garantizar el intercambio de información entre ordenadores conectados a una red, es una manera de identificar a cada uno, ya que de no existir sería difícil establecer un vínculo entre ellos, sus recursos y sistemas.

Consiste en una secuencia de cuatro números octetos (byte) entre 0 y 225 separados por puntos. Con esta secuencia se identifican además de cada computadora conectada a la red, cualquier paquete de información digital en circulación como correos electrónicos o páginas Web.

Además contiene las direcciones IP de los ordenadores de origen y destino. Un ejemplo puede ser 66.34.237.94, cuyos números corresponden a un país, dominio específico y el propio ordenador. Cuando una computadora se conecta a Internet, el protocolo de comunicación le asigna de forma dinámica una dirección IP temporal.

Como sería difícil encontrar recursos en Internet manejando secuencias de números a una dirección IP se le asigna en Internet un nombre único llamado nombre de dominio. Los paquetes de datos enviados entre el IP y el nombre Internet: un medio de comunicación "global".

de dominio son almacenados en ordenadores llamados DNS (Domain Name Servers) que son actualizados constantemente. Dichos ordenadores se encuentran distribuidos por todo el mundo y siempre están en línea.

El nombre de dominio permite identificar el país por las letras que se encuentran al final por ejemplo .mx es para México, .ar para Argentina, .es para España, etc. Al crear un sitio web se reserva un nombre de dominio, el cual se administra en la base de datos de un DNS y una vez que se registra queda reservado de modo preferencial.

## **1.3.4 La conexión**

En la actualidad ha aumentado el uso del Internet ya que se ha conseguido una mayor velocidad de conexión y los costos por el servicio han disminuido. Aunque en un principio las conexiones se realizaban desde un modem con una limitada velocidad de acceso. Alcanzaban velocidades máximas de 56Kb/s, además de tener un alto coste por llamadas.

Gracias al surgimiento de la tarifa plana se popularizó el Internet, ya que los usuarios podrían tener un acceso ilimitado a Internet por un precio mensual. A pesar de que surgieron las líneas de RDSI no fue sino hasta la llegada del ADSL que se constituyo definitivamente la red como la conocemos en la actualidad.

Hoy en día las compañías encargadas de dar acceso a Internet mantienen una batalla competitiva y los precios están al alcance de la mayor parte de las personas 19, e incluso se ha hecho popular el uso del cyber cafés, lo cual abre el paso a personas de menos recursos.

De hecho los mismos proveedores ofrecen servicios combinados como lo es un servicio de llamadas y televisión digital.Los ordenadores se conectan a su proveedor de Internet usando alguna de las siguientes modalidades<sup>20</sup> :

- **RTC (Red Telefónica Conmutada):** Conocida más comúnmente por su nombre en inglés dial – up, sin embargo son pocas las personas que aún la emplean, ya que a pesar de ser la forma más barata de acceso, también es la más lenta.

Eso sin contar que para realizar la conexión es necesario tener un módem ya sea de manera externa o interna, conectado al ordenador al mismo tiempo que la red telefónica. Por esto no es posible realizar llamadas y mantener una conexión a Internet simultáneamente.

19. PLASENCIA, Zoey &VALDES, Claudia, (2008). Creación y Diseño Web: edición 2008, Madrid, Edit. Anaya Multimedia.

20. VÁZQUEZ, Pablo, (2006). Creación de Sitios Web. Argentina, MMVI, MP Ediciones S.A.

- **RDSI (Red digital de servicios integrados):** Esta red es la evolución de la red telefónica ya que al ofrecer conexiones digitales de extremo a extremo, permite integrar diferentes servicios, independientemente de la terminal que las genera. Sin embargo contiene el mismo problema que la red telefónica ya que para la transmisión de voz a través de las líneas, necesita de un dispositivo especial.

- **DSL (Digital Subscriber Line):** Se llama así a todas las tecnologías que funcionan a través de líneas telefónicas convencionales y permiten contratar los servicios de conexión sin realizar alguna otra instalación.

La diferencia que existe entre ADSL y DSL es que la velocidad de descarga y la de subida no son simétricas, regularmente permiten una mayor velocidad de descarga.

A pesar de ser la más utilizada en la actualidad tiene un problema que afecta a empresas que tienen pequeñas centrales telefónicas y requieren cambiarse para garantizar la compatibilidad lo cual es un proceso bastante costoso. Sin embargo hoy casi nadie duda en utilizar ADSL dadas las enormes ventajas que tiene ese tipo de conexión.

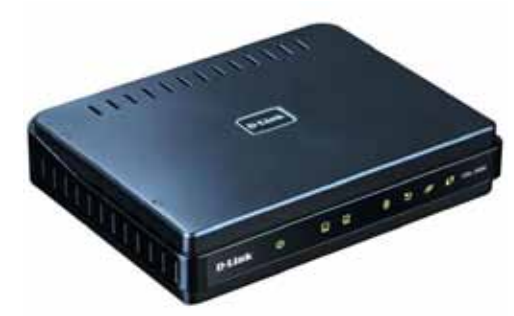

*Fig. 1.9 Fotografía de un módem DSL externo.*

Para conectarse a Internet por medio de una línea ADSL es necesario contar con un módem o un router que la mayoría de los proveedores de este servicio otorgan gratuitamente. La palabra módem es un simplificación de los términos modulador/demodulador y su función principal se basa en codificar los datos enviados por computadora para transmitirlos como bits a través de la línea de voz del cable de teléfono.

- **Cable:** Este tipo de conexión se realiza mediante cableado de fibra óptica, con lo cual se garantiza una mayor velocidad, este modo de conexión se utiliza en paquetes que incluyen una alta oferta televisiva así como promociones en llamadas.

**14**

- **Wireless:** En este tipo de conexión no se utiliza un medio de propagación, si no que se establece la comunicación mediante la modulación de ondas electromagnéticas. Ésta permite un acceso a Internet de alta velocidad además de que da la posibilidad de conectarse sin necesidad de cables.

- **Satélite:** Actualmente se ha puesto de moda que compañías que ofrecen un servicio de telefonía celular ofrezcan también este tipo de conexión ya que permite la conexión a Internet en lugares donde no llega el cable o la telefonía.

# **1.4 Uso y Cultura**

Actualmente Internet se ha convertido en el medio de comunicación masiva más importante a mi parecer, ya que es el único medio que permite realizar distintas tareas a la vez, a diferencia de algún otro medio como la televisión o el radio.

Gracias al crecimiento tecnológico que ha tenido Internet su uso no se limita a un solo objetivo, en un principio su uso era meramente informativo sin embargo en nuestros días es cada vez más común que cualquier servicio se realice mediante Internet.

Sus usos van desde buscar información acerca de temas de interés, hasta conocer personas a través de comunidades que navegan por este medio. Podemos buscar artículos, leer libros, escuchar música, conversar, hacer video llamadas, participar en foros de discusión, publicitar algún producto, ofrecer algún servicio, revisar estados bancarios y hacer transacciones, comprar, etc.

El progresivo avance del uso de Internet está desbancando al resto de medios convencionales, las cada vez mayores posibilidades y nuevos servicios que se ofrecen a través del ordenador están empujando su utilización, sobre todo entre un segmento de audiencia joven entre los que las relaciones personales, la descarga de música y los juegos son piezas fundamentales.

Otro uso principal es como medio de comunicación entre personas de distintas partes del mundo por medio de e-mail y en tiempo real con el uso de software como Windows Live Messenger o Skype. Además Internet es usado de manera común para conocer personas, mantener contacto contacto con amigos, etc., a través de redes sociales o por medio de chats.

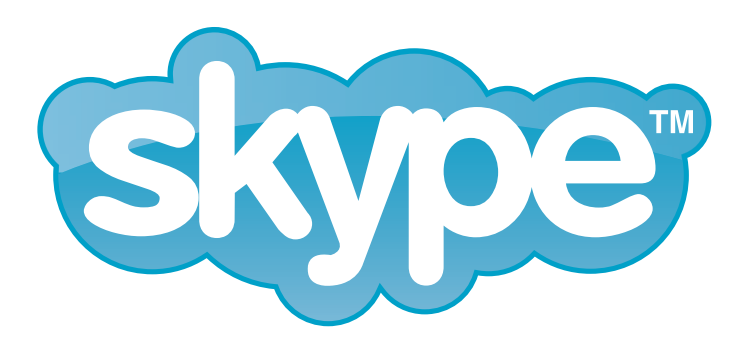

*Fig. 1.10 Logotipo de Skype. Software para realizar llamadas por medio de Internet*

La infinidad de temas y posibilidades que ofrece Internet es la razón por la cual se cataloga como un sistema de medios, más que un simple medio de comunicación; además de ser el único que permite una interacción entre sus participantes.

Algunos autores<sup>21</sup> definen a Internet como un medio de información, de hecho un 96,9% hacen búsquedas online (9 de cada 10, con Google; 2 de cada 10, con Yahoo), un 84,3% utilizan el correo electrónico y un 61,3% son usuarios de la mensajería instantánea.

La siguiente actividad más usual en la red es la lectura de periódicos digitales o servicios de noticias, algo que ocupa de manera habitual al 45,8% de los navegantes. Sin embargo, aún el 75,7% se decantan por leer los periódicos en su formato tradicional, fundamentalmente por la comodidad del papel sobre la pantalla. A pesar de esto, el 61,1% reconoce que es más fácil encontrar en la red la información que le interesa. <sup>22</sup>

Internet tiene un impacto en el trabajo, el ocio y el conocimiento a nivel mundial, es gracias a la web que millones de personas acceden a una cantidad enrome de información en línea.

En tiempos más recientes han cobrado auge portales como YouTube o Facebook, en donde los usuarios pueden tener acceso a una gran variedad de videos sobre prácticamente cualquier tema.

En general en Internet podemos encontrar prácticamente todo ya sea información, servicios, tiendas, podemos ver videos, escuchar música, etc. Por todo esto se considera una gran fuente de trabajo para un diseñador, ya que cada vez son más las empresas que requieren de este servicio para estar a la par con el avance tecnológico.

21. PLASENCIA, Zoey & VALDÉS, Claudia, (2008). Creación y Diseño Web: edición 2008, Madrid, Edit. Anaya Multimedia.

22. CENZANO, Diego, (2006, Abril). El uso de Internet en Auge. Disponible en: http://www.maestrosdelweb. com/editorial/usointernet/

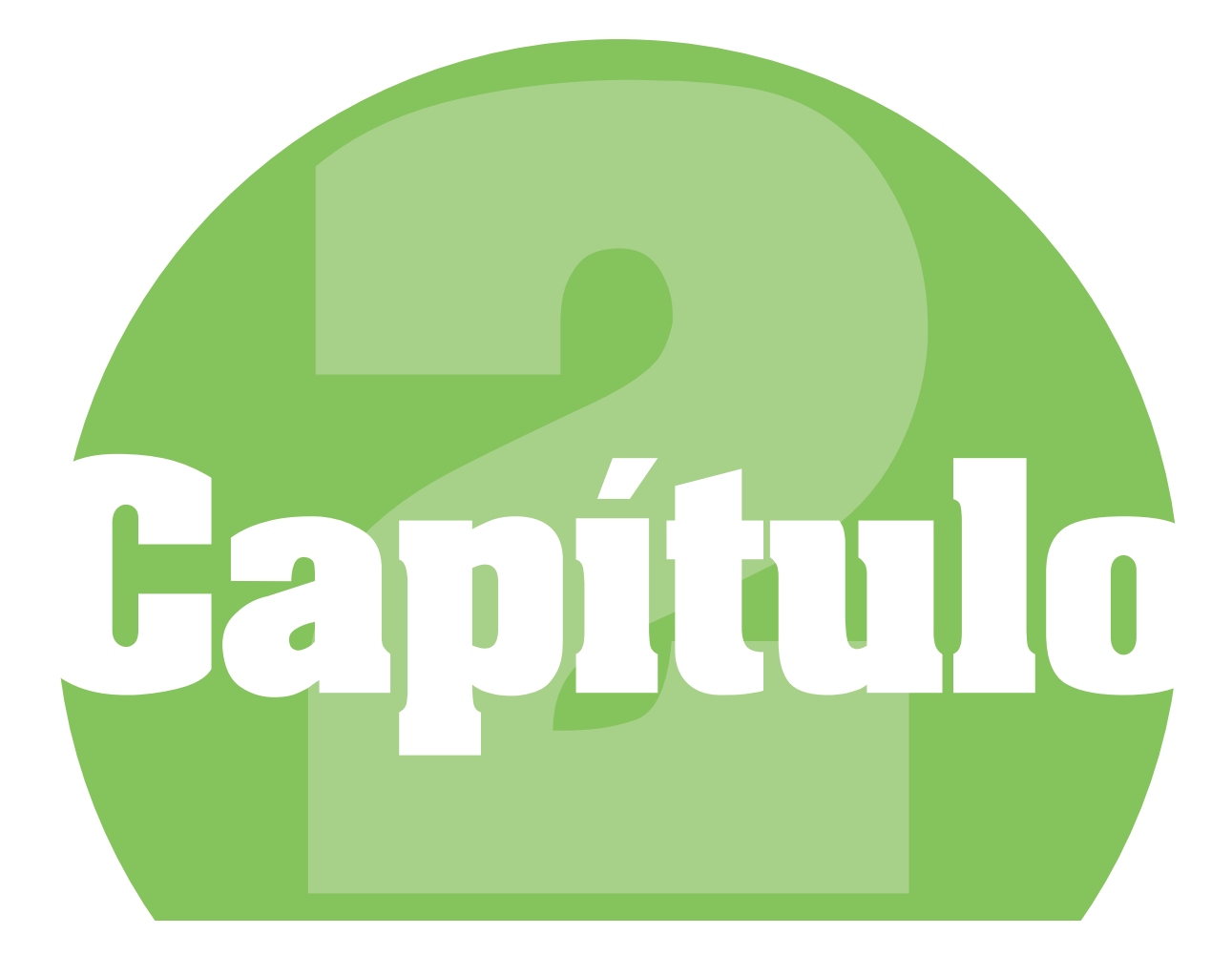

# **Sitios Web**

Como diseñadores es nuestra responsabilidad estar a la vanguardia no sólo en temas de diseño, sino también de tecnología, ya que ésta forma parte de nuestra vida diaria.Tal es el caso especifico de internet puesto que permite difundir mensajes de manera más económica y masiva.

Al ser parte de este proceso evolutivo, el diseñador se ha visto en la necesidad de incursionar en la creación de sitios web, , no sólo para la creación de un sitio para algún cliente, sino para publicitarnos mediante un sitio web propio.

 Actualmente es muy común encontrarnos con sitios dedicados a mostrar los trabajos realizados por distintos diseñadores o agencias, lo cual no es más que un portafolio como sitio web, no debemos confundir este término con sitios como Behance (http://www.behance.net/) en los cuales podemos publicar imágenes de nuestros trabajos, puesto que es creado como una comunidad en el que muchos diseñadores comparten sus muestras de los trabajos más destacados.

Un portafolio web, e-portfolio ó webfolio como lo refieren algunos autores<sup>1</sup> es un sitio web que contiene el portafolio de trabajo específicamente de un individuo o compañía. Sin embargo, muchas agencias utilizan el mismo sitio para publicar tutoriales, temas de interés o cualquier otro contenido por lo que recibe más de un sólo uso.

Para entender mejor este concepto es necesario definir en primer lugar al portafolio de trabajo y al sitio web como elementos separados y a así lograremos identificar mejor la manera en que se conjugan para dar paso a la creación de un portafolio web.

Razón por la que en éste capítulo comenzaré mostrando distintas definiciones de un portafolio dependiendo su campo de aplicación. También mencionaré una clasificación basada en el soporte en el que se encuentra desarrollado.

Como segundo término debemos comprender el significado de un sitio web, así como la diferencia entre un sitio y una página web, ya que quizá por falta de información, solemos con frecuencia confundirlos y empleamos ambos términos como sinónimos cuando en realidad no lo son. Esto es muy frecuento puesto que al usar un buscador únicamente nos muestra como resultado páginas web.

Otro punto importante a tratar son las diversas clasificaciones que diversos autores han definido, ya que el tipo de sitio que elijamos realizar definirá por completo el diseño del mismo.

1. PAULSON, F. Leon & PAULSON, P. Pearl (1991). What Makes A Portfolio? Educational Leadership Magazine, Vol. 48, No. 5 pp.60-63.

2. RANGEL, Francisco Manuel (2008). Clasificación de Páginas Web en dominio específico. Valencia, Grupo Fivasa.

3. POWELL, Thomas A. (2001). Diseño de sitios Web. Manual de referencia. Madrid, Edit. McGraw Hill.

4. GARCÍA, F. (2005). El papel de los portafolios electrónicos en la enseñanza-aprendizaje de las lenguas. Glosas Didácticas. Revista electrónica Internacional, n° 14.

5. PRENDES, Ma. Paz & SÁNCHEZ, Ma. Del Mar (2008) Portafolio electrónico: Posibilidades de los docentes. España, Pixel-Bit, Revista de medios y Educación, n° 32.

Las páginas y sitios web se caracterizan por permitir a sus creadores estructurar libremente la información y definir el contenido por lo cual en muchos casos los sitios web ejercen no solo una función o un objetivo sino que mezclan cualidades propias de múltiples tipos de sitios.2

A lo largo de este capítulo describiré distintas clasificaciones de sitios web, tomadas primordialmente del libro "Diseño de sitios Web" de Thomas Powell<sup>3</sup>, que las presenta basándose en aspectos esenciales como la estructura, el público objetivo, los permisos y objetivos que tienen distintos sitios web.

Partiendo de lo general a lo especifico siempre recalcando que no es la única clasificación que existe y que los sitios web no se consideran ex profesamente de algún genero o clasificación.

Considero que la tipología mostrada por Powell abarca la mayor parte de los sitios que existen actualmente dentro de Internet, además del hecho de que en su mayoría los libros que hablan sobre este tema se encuentran basados principalmente en dicho libro.

También mencionare distintas estructuras de información de un sitio web, que permitan al diseñador estructurar los contenidos dentro del mismo dependiendo las necesidades y objetivos que haya establecido para el diseño del sitio.

# **2.1 ¿Qué es un portafolio?**

El uso del portafolio no es una novedad ya existe desde hace muchos años, aunque, hoy día sigue siendo uno de los medios más utilizado por diseñadores y fotógrafos para exponer sus trabajos y demostrar con evidencias el valor de su trabajo.

En este contexto, los portafolios adquieren un carácter empresarial, ya que sirven para mostrar las habilidades de un artista que no se pueden comprobar únicamente a través de un currículum vitae. 4

El *portafolio* tiene como origen etimológico la palabra francesa *portefeuille*, que se refiere a la cartera de mano empleada para cargar libros o cualquier clase de papeles, es también denominado como portfolio, en ambos caso se refiere a la misma idea central, es decir, una colección de trabajos que recogen la trayectoria de una persona a lo largo de un tiempo determinado .5

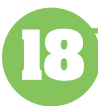

Es una recopilación de los mejores trabajos de un profesionista, organizados de manera que muestren sus intereses y capacidades, así como la evolución de los mismos a lo largo de su carrera profesional. 6

Éste exhibe los logros que se han conseguido de manera gráfica, y variará su contenido dependiendo de los objetivos que se tengan. Se puede presentar un portafolio para obtener algún curso, un concurso, una entrevista de trabajo, un cliente potencial, etc.

El portafolio servirá para presentar información a una posible audiencia, por lo que debe representar perfectamente los objetivos que se plantea su creador. Es una muestra gráfica de las capacidades y los logros del profesional, por lo que se convierte en una herramienta de promoción personal.

# **2.1.1 Clasificación de portafolios**

En la actualidad el portafolio de trabajo de un diseñador no sólo contiene una compilación de sus trabajos, sino que el portafolio en sí debe ser una muestra de sus capacidades y habilidades. Por lo que es necesario elegir correctamente el tipo de portafolio que deseamos elaborar, lo cual deberá estar estrechamente ligado a los objetivos que deseamos alcanzar.

Es decir, si nuestro portafolio es creado para obtener un empleo como diseñador especializado en diseño editorial, lo más recomendable sería presentar un portafolio impreso, sin embargo esto también dependerá de la accesibilidad que presente el receptor.

Puesto que en algunos casos, los reclutadores o gente de recursos humanos optan por solicitar portafolios electrónicos por las ventajas que éste ofrece indistintamente del puesto que se solicita.

Un portafolio de trabajo se puede clasificar dependiendo el soporte en el que se encuentra desarrollado:

# **Portafolio clásico**

El portafolio clásico es un libro impreso de distintos tamaños que contiene muestras del trabajo del diseñador. Éste puede ser mostrado de diversas formas dependiendo los objetivos que tenga el diseñador, puede ser encuadernado o mostrar hojas sueltas dentro de una carpeta.

6. LINTON, Harold, (1996). Diseño de Portfolios. Barcelona, Edit. Gustavo Gili.

7. LINTON, Harold, (1996). Diseño de Portfolios. Barcelona, Edit. Gustavo Gili.

El portafolio debe construirse en base a lo que deseamos mostrar, teniendo en cuenta el tiempo que tendrá la persona que lo verá. Recomienda el uso de un portafolio impreso en hojas sueltas sobre todo si se trata de trabajos en los que el receptor deba visualizar varios ángulos de las muestras. Optar por crear este tipo de portafolio dependerá de múltiples factores, como los objetivos que se pretenden alcanzar, el tipo de trabajos que se presentarán y el tiempo que tendrá el receptor para visualizar nuestro portafolio. 7

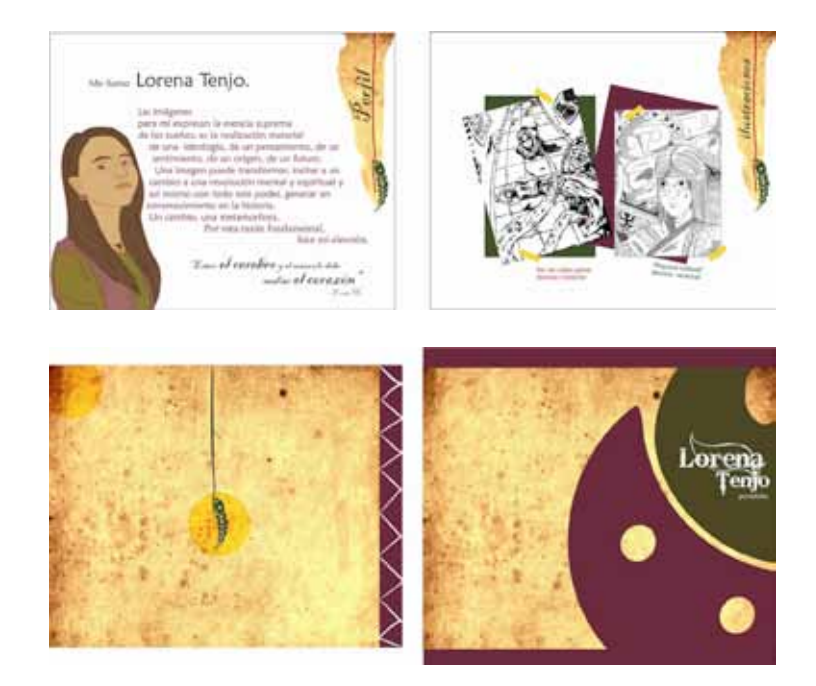

*Fig. 2.1 Portafolio clásico de Lorena Tenjo.*  Disponible en: http://lorenatenjografica.blogspot.com/2010/12/portafolio.html

Una ventaja que presenta el elaborar este tipo de portafolio es que permite al diseñador mostrar el resultado final de algún proyecto, sobre todo si se trata de un diseño impreso como un folleto o una publicación. Otra ventaja esencial es que no requiere de algún otro medio para ser visto como un computador.

La principal desventaja que presenta es el gasto monetario que representa, así como el hecho de que tiene que ser entregado personalmente, muchos reclutadores conservan el portafolio aún incluso cuando el diseñador no es elegido para el puesto.

# **Portafolio digital PDF**

Este tipo de portafolio se popularizó por el creciente uso de la tecnología, permite al diseñador experimentar con un mayor uso de posibilidades sin

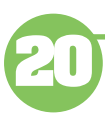

preocuparse por el costo que tendrá el resultado final, puesto que pretende ser visualizado a través de un ordenador. Es elaborado y se navega del mismo modo que un portafolio convencional (hoja por hoja) sin embargo a diferencia del otro, puede ser enviado por correo electrónico lo que lo convierte en un medio más accesible.

Además en caso de ser necesario puede ser impreso con alta calidad, y puede reproducirse en múltiples copias sin representar un costo para el diseñador. Sin embargo su uso depende mucho de los trabajos que se pretendan mostrar ya que no suele ser muy efectivo cuando se trata de diseño web.

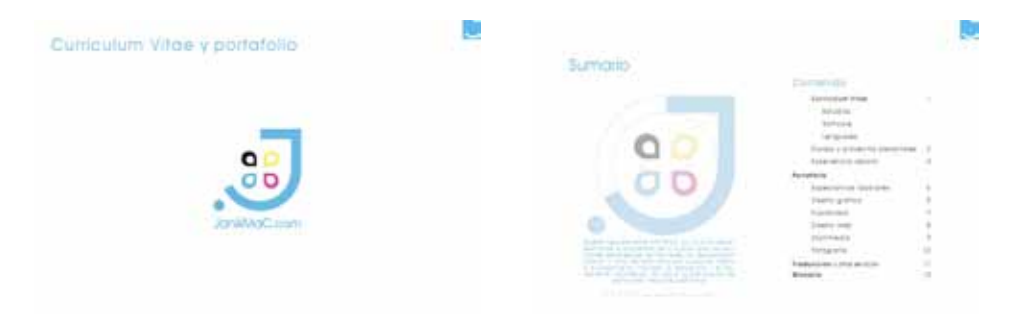

*Fig. 2.2* Portafolio PDF Janik Ma. C. Disponible en: http://janikmac.com/cv-portafolio-janikmac.pdf

# **Portafolio CD-ROOM**

Es una compilación de los principales trabajos, es ideal para mostrar trabajos multimedia y permite al diseñador añadir su toque personal para la edición del mismo, así como también exhibe mediante la creación del mismo sus habilidades en cuanto a uso de software.

Una ventaja primordial es el bajo costo que representa su creación, sin embargo requiere de conocimientos específicos como edición de video y audio. Al ser un portafolio digital permite al diseñador experimentar con diversos efectos y medios que le ayudaran a tener una mejor presencia.

Sin embargo presenta muchas desventajas, la primera de ellas es el tiempo que requiere para su elaboración ya que ésta es más compleja que en los otros tipos de portafolios mostrados anteriormente.

Otra desventaja importante es que al ser un objeto relativamente pequeño puede no llegar a su correcto destino si no se es entregado personalmente, además está el hecho de que muchas agencia ya no recurren a su uso por la cantidad de portafolios que reciben y el poco tiempo que puede dedicar a visualizar cada uno de ellos.
Sitios Web

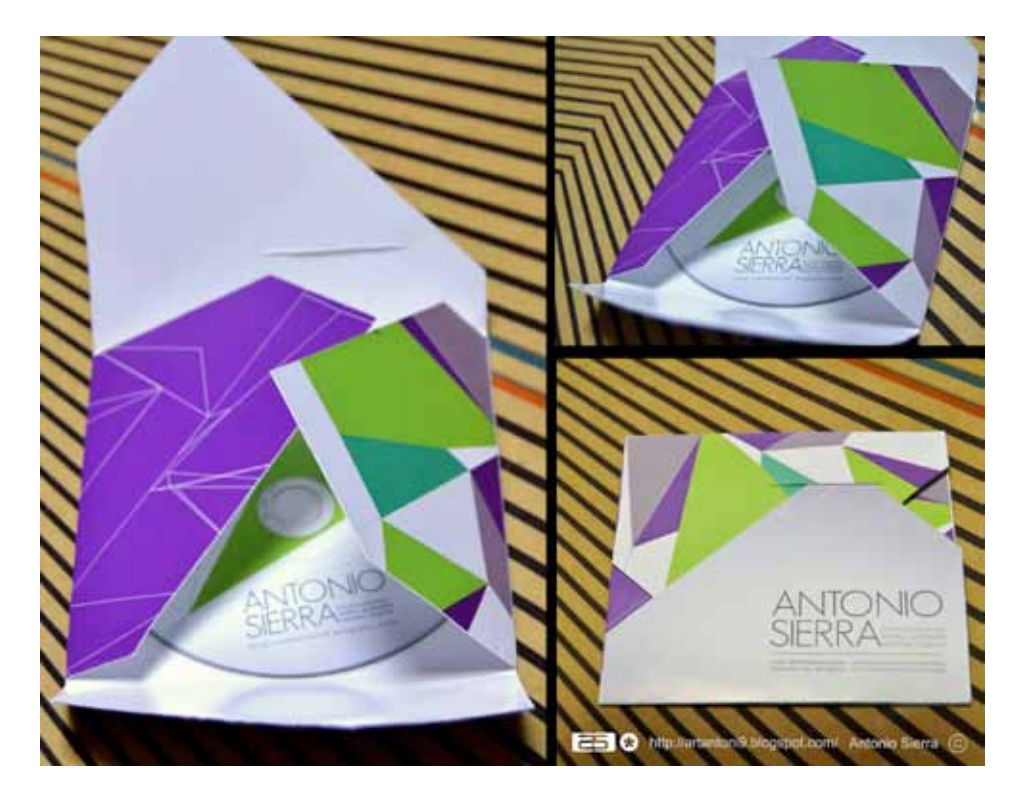

*Fig. 2.3* Portafolio CD-Room de Antonio Sierra. Disponible en: http://artantoni9.blogspot.com/2011/05/empaque-para-portafolio-grafico-2011.html

## **Portafolio web**

En la actualidad los portafolios web, electrónicos u online son los más empleados dentro de la comunidad gráfica, debido a que permite hacer uso de múltiples recursos para generar una experiencia mucho más agradable al receptor.

El surgimiento de este tipo de portafolios supuso una serie de ventajas importantes, por ejemplo, aunque contiene el mismo material que un portafolio tradicional, el material puede ser capturado, organizado, guardado y presentado electrónicamente. Los elementos del portafolio electrónico pueden ser además enlazados a otros y presentar detalles adicionales. 8

Además es muy accesible ya que se puede ingresar únicamente mediante una dirección electrónica, y permite una mayor interactividad entre el usuario y el propio portafolio.

La navegación a través del mismo dependerá casi completamente del usuario, lo que lo convierte en un medio ideal sobre todo si se pretende mostrar un portafolio enfocado al diseño web.

8. POWERS, D., THOMSON, S. & BUCKNER, K. (2000). Electronic Portfolios. Ohio, Edit. Merrill-Prentice-Hall.

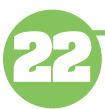

La desventaja más importante para muchos diseñadores es la falta de conocimientos que requieren para su desarrollo, por lo que muchos optan por mandarlo a hacer con otra persona, sin embargo no es nada barato.

El tipo de portafolio que elijamos dependerá de lo que se nos solicite, así como del tipo de trabajos que en el mostremos y los conocimientos que tengamos para su elaboración.

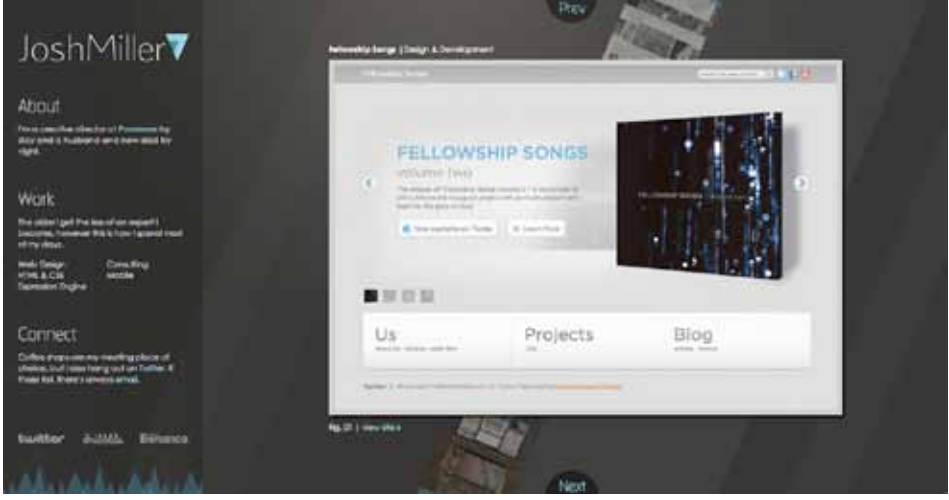

*Fig. 2.4* Portafolio Web de Josh Miller. Disponible en: http://joshmiller7.com/

# **2.1.2 Estructura de un portafolio**

Independientemente del tipo de portafolio, la gran mayoría presenta los mismos elementos dentro de su estructura, aunque el orden no siempre es el mismo y depende completamente de los objetivos que tenga su creador.

El portafolio consta de tres secciones esenciales y su extensión variará conforme a que campo se encontrará orientado el portafolio. Es decir, si el será presentado para obtener alguna beca o ingresar a un curso deberá tener mayor peso el apartado de experiencia académica.

La primera sección elemental comúnmente se denomina como curriculum o semblanza curricular la cual presentará toda aquella experiencia laboral así como académica que tiene el diseñador, si ha ganado algún premio o tomado algún curso. En los portafolios electrónicos de la actualidad se anexa de igual forma una breve biografía y algunas fotos que complementan la información.

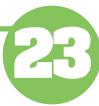

Sitios Web

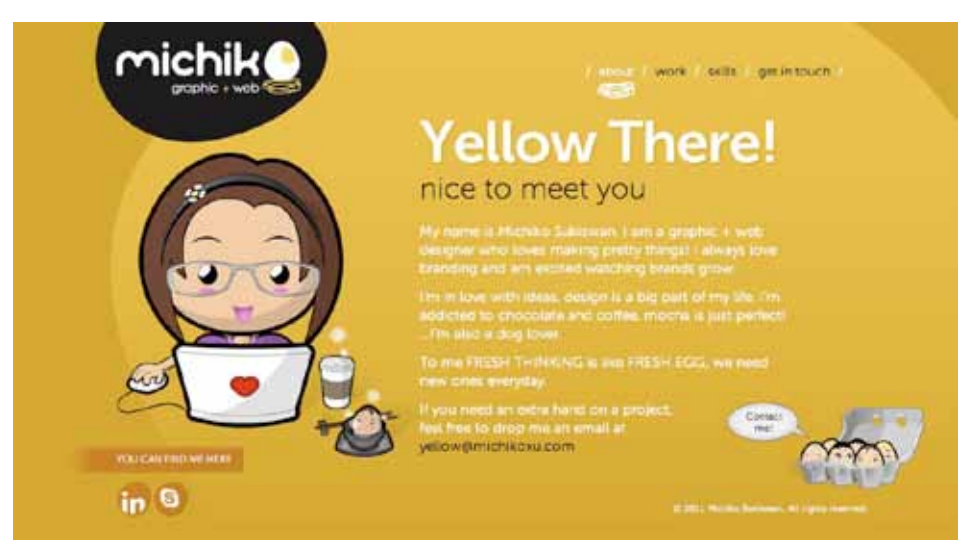

*Fig. 2.5* Página 'About' del portafolio web Michiko. Disponible en: http://www.michikoxu.com/

La segunda sección es en sí lo que se considera como portafolio ya que en ella se muestran los trabajos realizados catalogados por secciones o campo de actividad de acuerdo al interés propio del diseñador.

Se recomienda mostrar al inicio y al final los trabajos más destacados, dejando por la parte media, los trabajos secundarios para de ese modo asegurarnos que sean vistos por el receptor. <sup>9</sup>

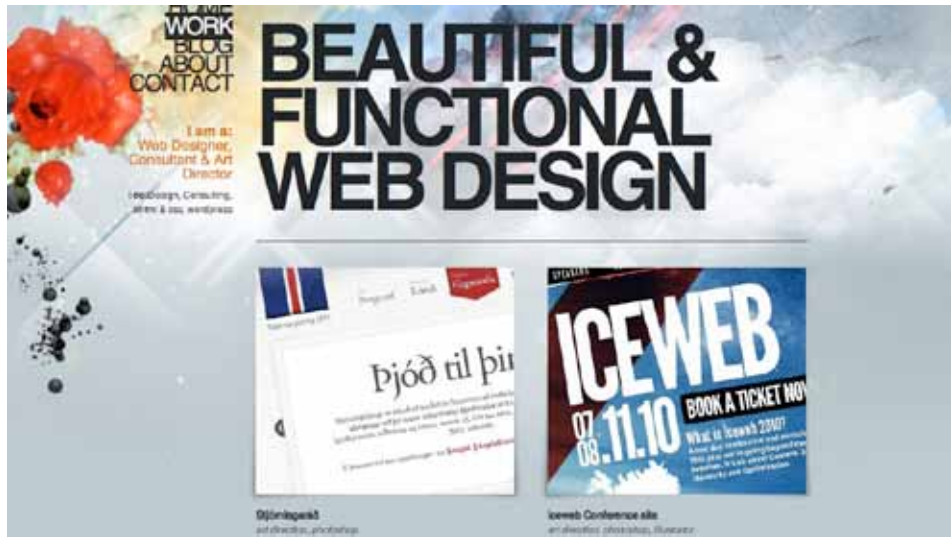

*Fig. 2.6* Página 'Work' del portafolio web Gummisig. Disponible en: hhttp://www.gummisig.com/

Un aspecto esencial en la creación de cualquier portafolio es que debemos ser conscientes de que éste deberá ser actualizado en periodos de tiempo no muy largos, ya que muchas veces con la experiencia que se va adquiriendo

9. LINTON, Harold, (1996). Diseño de Portfolios. Barcelona, Edit. Gustavo Gili.

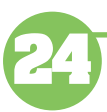

somos capaces de notar deficiencias o quizá un trabajo que en su momento considerábamos como bueno no se adecue a nuestras necesidades actuales.

Debido a que el portafolio es un medio de promoción del profesionista, no debe faltar una sección denominada Contacto ya que a través de ella se presenta la información necesaria para solicitar los servicios del diseñador en caso de ser requeridos. Sea cual sea el soporte y el tipo de portafolio que elijamos esta sección deberá estar presente y contendrá teléfono, dirección, correo electrónico o cualquier otro medio de contacto.

Cabe destacar que estas secciones que presento no son las únicas que podemos encontrar dentro de un portafolio sobre todo si es uno electrónico ya que el uso de la tecnología permite al diseñador tener múltiples propósitos y agregar distintas categorías a su portafolio. Sin embargo estas tres secciones siempre se encuentran presentes en el portafolio de cualquier profesionista.

# **2.2 ¿Qué es un sitio web?**

Un sitio web es una localización ubicada en la Web, que contiene un conjunto de páginas web ordenadas jerárquicamente. Dichas páginas se relacionan entre sí, ya que por lo general se ingresan a partir de un mismo dominio. 10

Se define a los sitios como un conjunto de documentos electrónicos de hipertexto (páginas web) que componen y hacen referencia a un tema determinado. Normalmente están definidos por una página de bienvenida (home page), que será la que se muestre inicialmente y desde la que se podrá acceder a las demás páginas mediante enlaces (links).<sup>11</sup>

Una página de Internet o página Web es un documento electrónico adaptado particularmente para el Web, que contiene información específica de un tema en particular y que es almacenado en un servidor conectado a Internet, de tal forma que este documento pueda ser consultado por cualquier persona .

Las páginas web encontradas dentro de un sitio web, al igual que si se tratara de un lugar físico como una casa, requiere de una dirección particular para que pueda ser visitada por los usuarios.

Dichas direcciones mejor conocidas como URLs (Uniform Resource Locator), aparecen cotidianamente en todos los medios de comunicación como son prensa escrita, radio, televisión, revistas, publicaciones técnicas y en el propio Internet a través de los motores de búsqueda (por su denominación en inglés search engines). Los nombres de estos sitios Web obedecen a un sistema mundial de nomenclatura y están regidos por el ICANN (Internet Corporation for Assigned Names and Numbers).

10. PLASENCIA, Zoey & VALDÉS, Claudia, (2008). Creación y Diseño Web: edición 2008, Madrid, Edit. Anaya Multimedia.

11. VÁZQUEZ, Pablo, (2006). Creación de Sitios Web. Argentina, MMVI, MP Ediciones S.A.

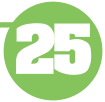

Al momento de crear un sitio web es de suma importancia definir el tipo de que se elaborará ya que el diseño dependerá principalmente de los objetivos que tendrá el sitio web, la estructura que debe tener e incluso la información y la organización de la misma.

No es lo mismo crear un diseño web para un sitio intranet que para uno extranet, como mencionaba esto está estrechamente ligado al hecho de que es el creador el cual decide los contenidos y el uso que desea que los usuarios le den a su sitio.

## **2.2.1 Clasificaciones de sitios web**

Un sitio web puede ser clasificado dentro de múltiples categorías puesto que el autor de ellos tiene la posibilidad de controlar todo el contenido que en él se pública y puede adecuarlo de acuerdo a sus necesidades, por lo que sería casi imposible ubicar a todos los sitios web dentro de una sola clasificación.

A continuación presento distintas clasificaciones de sitios web propuestas por Thomas Powell12 , y son presentadas dependiendo distintas características como la estructura, el público objetivo, los permisos y objetivos que tienen distintos sitios web. Partiendo de lo general a lo especifico siempre recalcando que no es la única clasificación que existe y que los sitios web no se consideran ex profesamente de algún genero o clasificación.

#### **2.2.1.1 Clasificación de sitios web con base en los permisos de audiencia.**

Los sitios web pueden clasificarse dependiendo de diversos aspectos que conforman su estructura y también en la manera en como un usuario interactúa con ellos. Dado que los todos los sitios tienen como objetivo el llegar a alguna clase de audiencia, independientemente de su función se pueden clasificar en tres categoría generales<sup>13</sup>: sitios internet, sitios extranet y sitios intranet.

#### **Internet**

Los sitios públicos son sitios cuyo acceso no se encuentra restringido explícitamente a ningún tipo de usuarios. En otras palabras cualquier persona es capaz de visitar el sitio, aunque no todo mundo deseé visitarlo no existe ninguna limitante sobre quien accesa y quién no.

Si decimos que un sitio web es como un espacio físico en un mundo virtual, entonces un sitio público sería como las calles y avenidas en las cuales las personas pueden transitar libremente sin necesidad de accesar por medio de una clave o algún tipo de código.

12 y 13. POWELL, Thomas A. (2001). Diseño de sitios Web. Manual de referencia. Madrid, Edit. McGraw Hill.

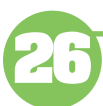

Por tal motivo, este tipo de sitios son los más conocidos y empleados por los usuarios, ya que podemos encontrar buscadores, chats y cualquier sitio que no solicite un login para acceder.

Incluso en navegadores como Mozilla Firefox, entre otros las páginas principales o home son páginas de busca dores, esto debido a que por medio de ellos podemos acceder a diversos directorios de páginas relacionadas con un tema en específico.

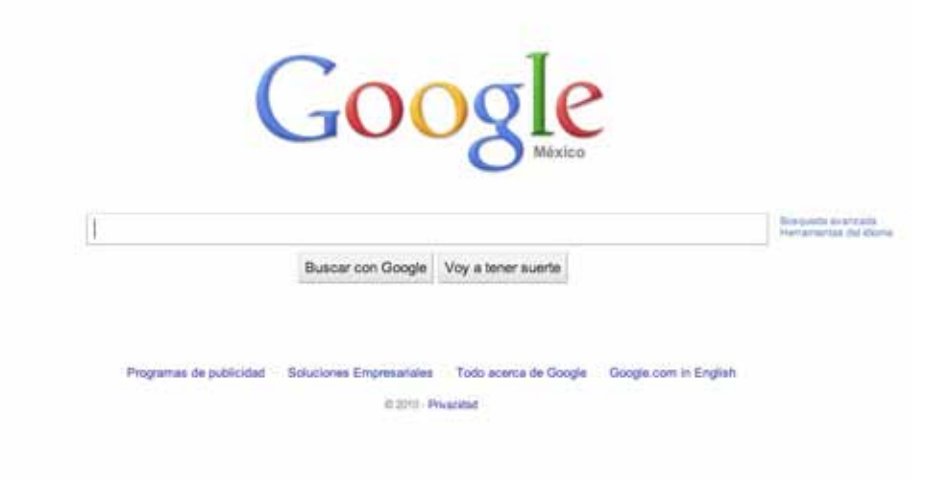

*Fig. 2.7* Los buscadores son los sitios públicos de mayor uso en la red.

Generar un diseño para un sitio web que es de dominio público, se basa principalmente en la definición de un público objetivo y las necesidades que tendrá el usuario al visitarlo. Este sitio deberá ser completamente funcional y no contener un gran peso ya que por medio del transitarán millones de usuarios.

#### **Intranet.**

Contrario a un sitio web público e encuentra el caso de un sitio intranet que generalmente es privado y que con frecuencia solo se encuentra disponible para usuarios de una red privada, en vez de hacerlo directamente en Internet. A esta red privada se le denomina Intranet la cual es una red de ordenadores privados que emplea la tecnología brindada por Internet para compartir dentro de una organización información que solo le compete a sus empleados o a personas específicas.

La función principal de este tipo de sitios es divulgar información de una compañía a diferentes empleados con efectividad, consiguiendo que estos estén permanentemente informados con las últimas novedades y datos de la organización.

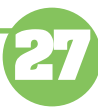

También es habitual su uso en universidades y otros centros de formación, ya que facilita la consulta de diferentes tipos de información y el seguimiento de la materia del curso.

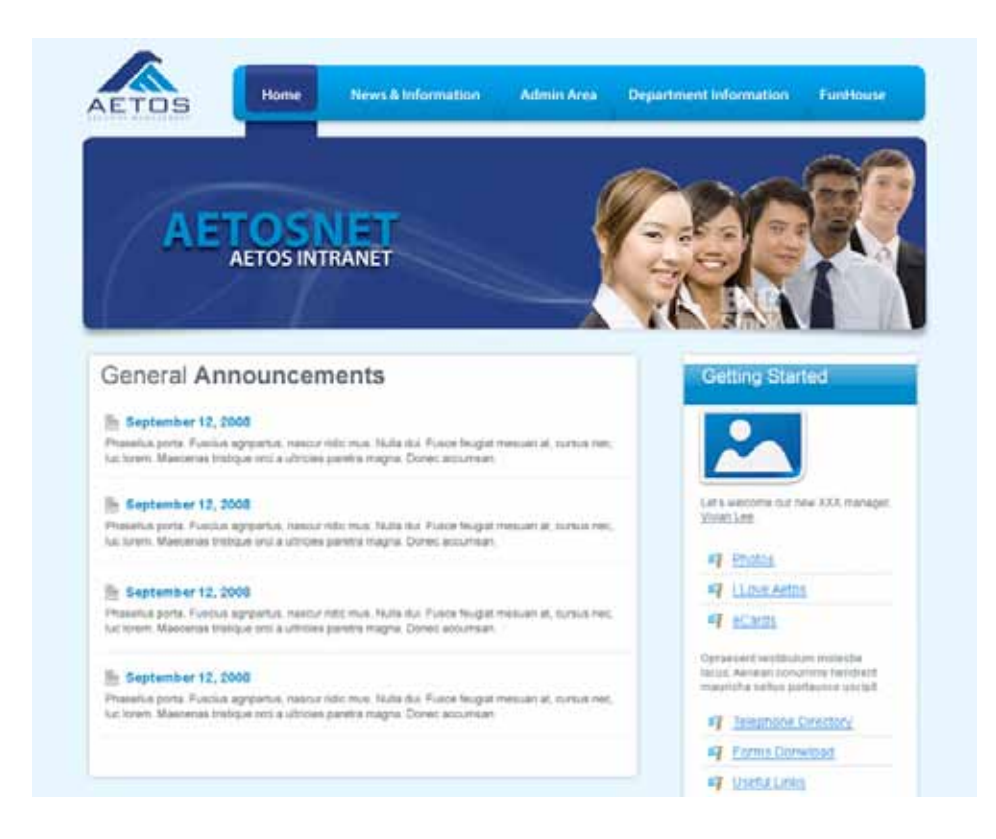

*Fig. 2.8* Página de Inicio de la Intranet de la empresa Aetosnet.

Sirven como un medio digital para contener documentación de información organizada de manera que por medio de un buscador se pueda acceder de manera eficaz por parte del visitante.

Esto es realmente importante para una empresa o un centro de formación ya que pueden reducir el tiempo en el cual un empleado o alumno busca cierta información.

# **Extranet**

**28**

Existen sitios que de igual manera requieren de un login pero están conectados directamente a Internet y no a una red privada. A este tipo de sitios se les denomina generalmente extranet, y se encuentran en un punto intermedio entre uno público y un sitio web intranet, ya que son sitios semiprivados.

Y aunque es posible encontrarlos dentro de internet no son accesibles a cualquier público, "ejemplo de este tipo de sitios se encunetran los proveedores de una empresa determinada o los clientes."14.

Como ejemplo de extranet encontramos el sitio "Mi telmex", en el cual podemos acceder através de Internet únicamente si tenemos contratado el servicio de telefonía Telmex, por lo que el acceso se encuentra restringido.

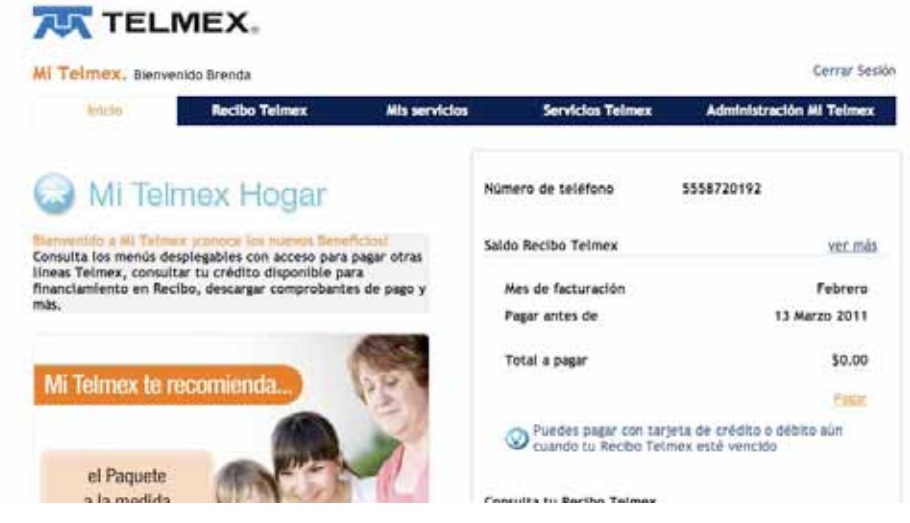

**Fig. 2.9** Sitio extranet Mi telmex.

La diferencia entre estos tres tipos de sitios es la audiencia a la que están dirigidos, esto influye enormemente en el tipo de diseño que se deberá realizar ya que al ser más restringido el uso de un sitio es mayor la información que se puede tener del usuario al que estará dirigido. Incluso tener información del software y el tipo de ordenador con el que contará.

A continuación muestro una tabla en la cual se refleja las consideraciones de diseño que se deben tomar en cuenta dependiendo del tipo de sitio web que se desarrollará.

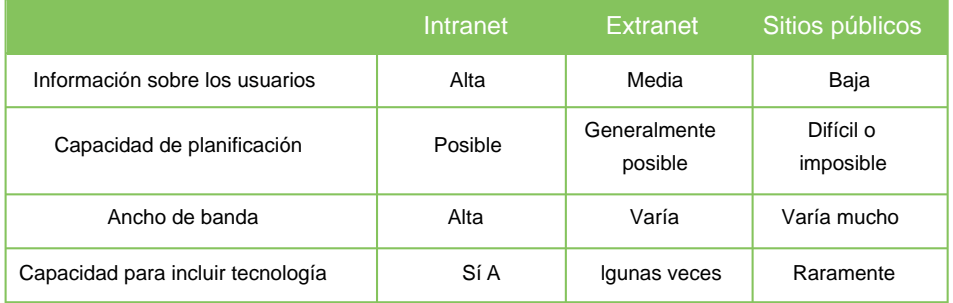

*Fig. 2.10* Cuadro Comparativo sobre las características generales de los sitios.

14.PIMIENTA, Amanda, (Diciembre,2007). Tipos de sitios Web. Disponible en: http://www.lawebera.es/ manuales/primeros-pasos/ como-empezar/tipos-dewebs.php

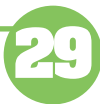

Además de la clasificación de sitios web basándose en la audiencia que tiene acceso a ellos, es posible clasificar a los sitios basándose en la interacción que tienen con los usuarios que los visitan.

Dependiendo de la estructura que tienen dichos sitios, el usuario puede interactuar en menor o en mayor medida con el propio contenido del sitio. A pesar de que cualquier sitio web por el hecho de encontrarse en un medio digital que necesita de una interacción con el usuario por el hecho de que es él quien decide como navega a través del sitio, esta clasificación únicamente se refiere al hecho de la permisividad que tiene el usuario de modificar el contenido que aparece en el sitio.

Siendo así, podemos encontrar 3 tipos de sitios dentro de esta clasificación: interactivos, estáticos, dinámicos.

#### **Sitios interactivos**

Para comprender mejor lo que es un sitio interactivo, debemos entender en primera instancia lo que es interactividad.

"Interactividad es la capacidad del receptor para controlar un mensaje no-lineal hasta el grado establecido por el emisor, dentro de los límites del medio de comunicación asincrónico."15

Esta definición menciona que la interactividad permite al receptor controlar un mensaje no lineal, esto se refiere a que el mensaje puede ser percibido de cualquier manera no únicamente de principio a fin como un libro por ejemplo. Menciona que únicamente puede existir interactividad dentro de un medio de comunicación asincrónico ya que el receptor puede acceder al medio en cualquier momento que desee a diferencia de otros medios como la televisión que es un medio sincrónico ya que para poder ver algún programa debemos sintonizarlos a la hora de la transmisión.

En un sitio web existen al menos cuatro entidades importantes: el emisor (el creador del sitio), el medio (la Web), el mensaje (el contenido del sitio) y el receptor (el usuario). Se considera a un sitio como interactivo cuando el usuario tiene la capacidad de controlar el contenido del sitio hasta lo permitido por el webmaster.

La interactividad es un aspecto fundamental para tener en cuenta en el diseño web, esto es por la relación que permite tener con el usuario final.

15. BEDOYA, Alejandro G.,(Septiembre,1997). ¿Qué es interactividad?. Disponible en: http://www. sinpapel.com/art0001.shtml

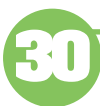

El usuario final de un sitio no debe ser un objeto pasivo, sino convertirse en un gran informador. Esto desde el momento en que completa un formulario o llena alguna encuesta, utiliza el correo electrónico se convierte en la parte fundamental e interactúa en la web.16

16. PLASENCIA, Zoey & VALDÉS, Claudia, (2008). Creación y Diseño Web: edición 2008, Madrid, Edit. Anaya Multimedia.

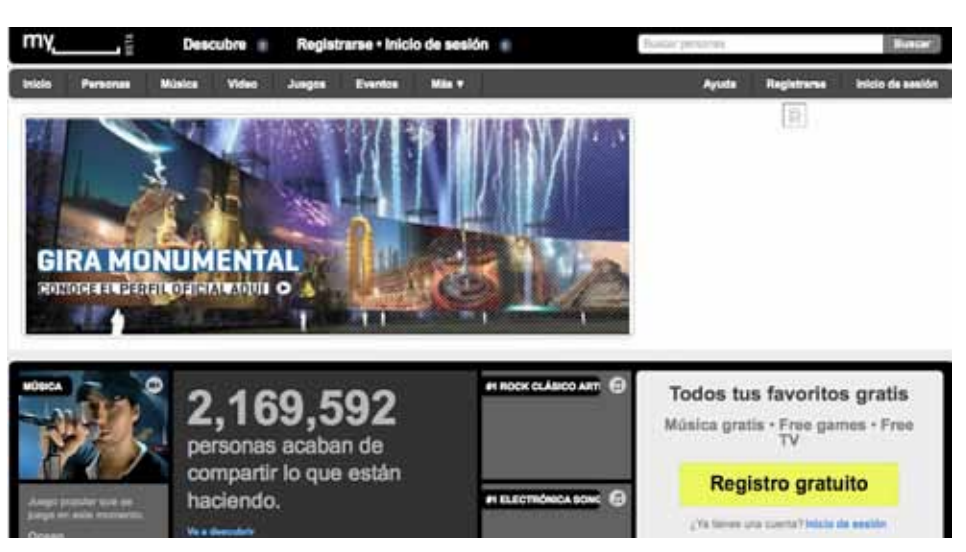

*Fig. 2.11* Red Social Myspace.

Ahora bien un sitio interactivo es comúnmente conocido como aquel sitio en el que el usuario tiene la posibilidad de actuar directamente sobre el contenido del sitio o con otros usuarios del mismo, otro factor importante es la frecuencia con la que se actualiza el contenido de un sitio. Aunque esto realmente no encasilla a un solo tipo de sitios ya que cualquier sitio se podría considerar interactivo dado que los usuarios son en última instancia los que deciden como explorar el contenido del sitio.

Se considera a los sitios como verdaderamente interactivos en el momento en que permiten al usuario manipular el contenido del sitio y en algunos casos, incluso añadir su propio contenido. Además un sitio de igual manera puede ser considerado como interactivo cuando un usuario puede incluir cuestiones de soporte técnico para otros usuarios a diferencia del sitio que permite únicamente consultar respuestas preestablecidas.

Es común que se confunda el término de un sitio web interactivo por un sitio animado ya que generalmente se asocia con este tipo de sitios, sin embargo aunque algunos sitios animados son interactivos ya que permiten una mayor participación del usuario con el contenido, otros simplemente son estáticos porque únicamente muestran el contenido de un sitio.

Ejemplo de este tipo de sitios se encuentran las redes sociales, comunidades virtuales, foros y sitios que contengan paginas en las cuales el usuario sea capaz de decidir que contenido desee ver y cual no. Como la página de bandeja de entrada de algún correo electrónico o las páginas de perfiles de una red social ya que incluso el usuario es capaz de predefinir que módulos aparecen en la página y cuáles no.

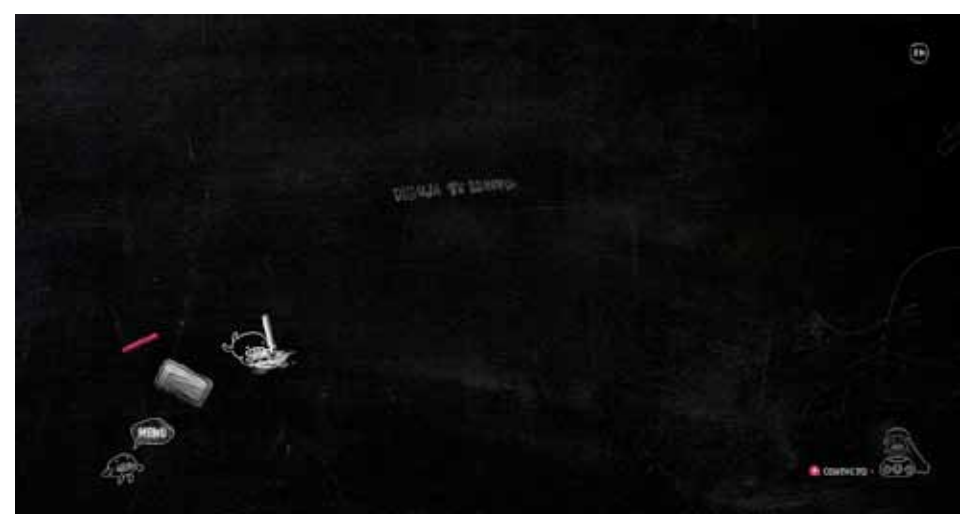

*Fig. 2.12* The Digital Invaders.

#### **Sitios estáticos**

Un sitio estático es aquel cuyo contenido se considera relativamente fijo, en este tipo de sitio los usuarios no pueden modificar ni el aspecto, ni el ámbito de los datos que observan. Es decir que el usuario no tiene la posibilidad de interactuar con el contenido mostrado en el sitio si no únicamente con la manera en que navega a través de él.

Los sitios Web estáticos se enfocan principalmente a mostrar información permanente, esto debido a que su actualización resulta una tarea bastante laboriosa. Se encuentran construidos principalmente por hipervínculos o enlaces (links) entre las páginas Web que los conforman, además se caracterizan porque no soportan aplicaciones como gestores de bases de datos, foros, consultas on-line, e-mails inteligentes .17

El usuario que visita este tipo de sitios se limita a obtener información, sin que pueda interactuar con el contenido del mismo. Este tipo de sitios web generalmente ofrecen únicamente una descripción de su empresa, quiénes somos, donde estamos, servicios, etc. Y es ideal para empresas que no quieren muchas pretensiones con su sitio Web, simplemente informar a sus clientes de sus productos y su perfil de empresa.

17. FERRARI, Tomás, (1999). Diseño y Weblogs. Facultad de Arquitectura, Diseño y Urbanismo, Universidad de Buenos Aires.

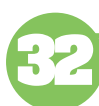

# **Capítulo 2**

Sitios Web

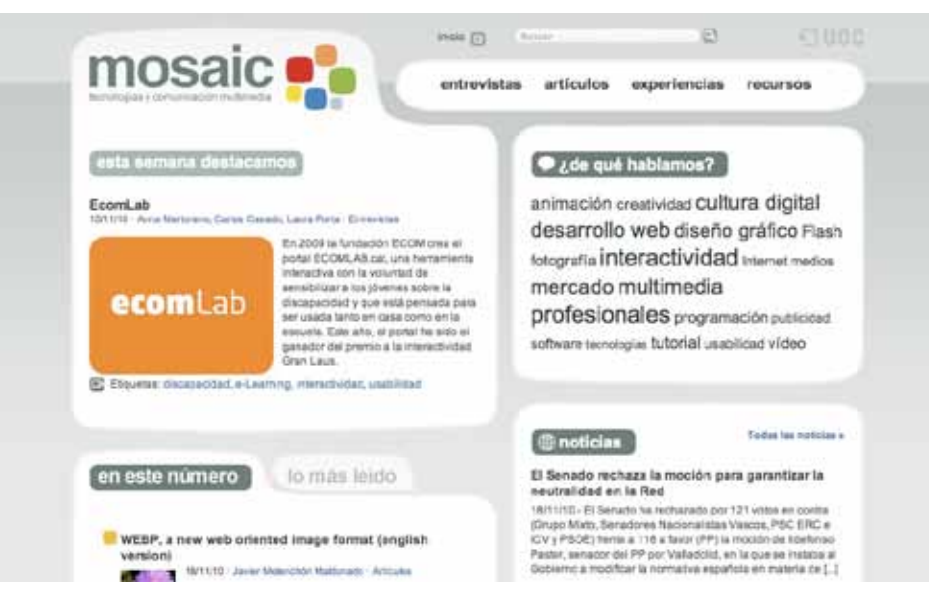

*Fig. 2.13* Mosaic. Tecnologías y comunicación multimedia.

Una ventaja de este tipo de páginas es que resulta económico crearlas, además de que no requieren de un tipo de programación especial. Sin embargo, no es una regla que un sitio web estático deba ser creado con un lenguaje sencillo para poder ser considerado de esta forma, ya que se basa únicamente en el modo en el cual usuario es capaz de interactuar con el contenido de un sitio. Puede existir un sitio web creado con un lenguaje como Actionscript o Javascript y que únicamente permita al usuario visualizar su contenido.

Powell<sup>18</sup> hace una analogía con respecto a los sitios web estáticos, menciona que acceder a un sitio de este tipo es comparable a leer una revista, en la cual el usuario únicamente decide si avanzar o retroceder por sus páginas y leer sus artículos en cualquier orden, pero la presentación es relativamente rígida y no existe la posibilidad de interactuar con el contenido excepto leerle.Ejemplo de este tipo de sitios se encuentran los informativos, web quest, sitios de curriculum o blogs.

#### **Sitios dinámicos**

Aunque el contenido de distintos sitios ubicados en la Web pareciera ser estático, lo más común es que exista una actualización de manera regular. Cuanto más frecuentes sean estos cambios, más dinámico será considerado el sitio. Es común encontrar en diversos web la leyenda:

**Última modificación: 3 de Febrero de 2010**

18. POWELL, Thomas A.(2001). Diseño de sitios Web. Manual de referencia. Madrid, Edit. McGraw Hill.

Esto nos habla de que el sitio se actualiza con frecuencia, aunque en algunos casos simplemente es una línea de texto modificada por el diseñador. Existen también algunos sitios que incluyen en el diseño de sus páginas el día, la semana, el mes o el año para indicar la frecuencia con la que es renovado el contenido.

Se dice que un sitio creado dinámicamente es aquel en el cual sus páginas son generadas en el momento en el cual el usuario ingresa la solicitud. La ventaja principal de este tipo de sitios es que sus páginas son creadas en función de las necesidades del usuario y las condiciones de exploración que requiera; a diferencia de un sitio estático que tiene una misma forma de presentación para todos los usuarios, mientras que uno dinámico puede presentar distintas formas, optimizadas para diferentes exploradores o distintos anchos de banda.

|                                                                                                    | Realisat Value - Rights Fed<br><b>Basic F. Ry Moneyage</b>                                                                                                    |                     | 13 Mil. Ly Mine 4                                                                     |                                          |                                                     |
|----------------------------------------------------------------------------------------------------|----------------------------------------------------------------------------------------------------|---------------------|---------------------------------------------------------------------------------------|------------------------------------------|-----------------------------------------------------|
| MY YAHOO!                                                                                                    | Meb : megna :: Virtue :: Local - Dillenting : crown<br><b>ATACH</b>                                                                                                    | <b>Web Search</b>   |                                                                                       |                                          |                                                     |
| $\sim$                                                                                                    | <b>By Main Tree</b><br>New Tole                                                                                                    |                     |                                                                                       | Non 22, 3:30 car PAT  Tom  This          |                                                     |
|                                                                                                    | <b>Filters</b><br><b>COMMA</b><br>Welcome to My Yahoo!<br>Who sected that profes have Child Add Europe the india the pape year seas                                                                              |                     |                                                                                       |                                          | <b>Sheet Inc.</b>                                   |
| H<br>10441944<br>Askapena<br><b>Auction</b><br><b>Britannica</b><br>Samuel<br><b>Gregory</b><br><b>Martiabiled</b><br><b>Admin</b><br>Mos.b.<br><b>Mont</b><br><b>Mask As Telefa</b><br><b>Minded</b><br><b>Plant</b><br>CHA<br>Personnia<br><b>Real Eatons</b><br>SCHOOL<br><b>Shoppidig</b><br><b>Booksta</b> | <b>JJ Hill Aurogene</b><br>Check multiple mail accounts from one place<br>m<br>Elaying consecuti is susine than even. Add your favoria mall accounts and keep up to dole with your mail.<br>Sip/AL               | Sales a 1 11 Shaher |                                                                                       |                                          | <b>Business</b> I<br>LETCHER COMMITTEE<br>75°F<br>- |
|                                                                                                    | Don't have a Yahoo! ID?<br>Signing as in wear. Sign Las<br><b>SE Parks</b>                                                                                                    | <b>Datarray</b>     | Todas<br><b>Location</b><br><b>Clymani</b> , Ameri<br>Earth<br><b>Ust</b><br>Thirt OP | Tomorrow                                 | Thursday<br>£3.<br>28145                            |
|                                                                                                    | What's behind Koreas'<br>dramatic exchange<br>The timing of North Roman classify<br>attack on a Gooft Kiesan lateral may<br>not be committed a started paint<br>Pietra of research<br>12 S. Hardsmith 11, Norwal |                     | Advertisement<br><b>PENNY STOCK ALERTS</b>                                            | 普通画<br>We Keep Our Ear<br>no cha Greener | <b>School</b>                                       |

*Fig. 2.14* Ejemplo de sitio personalizado. My Yahoo.

Este tipo de sitios en algunos casos son capaces de crear páginas personalizadas, esto quiere decir que el usuario puede determinar el contenido, el aspecto o los contenidos en dicha página. Ejemplo de este tipo de sitios se encuentran los sitios de correo electrónico o redes sociales, ya que usualmente en las páginas de inicio los usuarios tienen la capacidad de agregar o quitar tmódulos de información que requieren o desean visualizar.

# **2.2.1.3 Clasificación de sitios web basada en sus objetivos**

Existe además otra clasificación de sitios web, esta clasificación es quizá la más conocida y empleada está basada principalmente en que objetivos tiene un sitio web y para qué función fue creado. Sin embargo existen sitios que no cumplen únicamente un objetivo o función sino que se sirven de este medio para lograr múltiples objetivos.

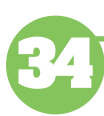

Por ejemplo hay sitios que además de brindar un servicio o algún producto, de igual forma pueden ser consultados para obtener alguna especie de información acerca del mismo más allá de simplemente consultar el sitio para realizar alguna compra.

Definir los objetivos que queremos lograr al realizar un sitio web ayuda a definir qué tipo de sitio web se acomoda más a nuestras necesidades. De igual manera lo que deseemos lograr con el sitio definirá la estructura y accesos que tendrá nuestro sitio, no contiene las mismas páginas un sitio web comercial que uno informativo, además de que la manera en cómo se muestra el contenido es distinto.

Por ejemplo un sitio comercial se enfoca a mostrar más imágenes que textos, ya que el objetivo principal es obtener un beneficio económico, a diferencia de un sitio informativo que generalmente es mucho más estático y contiene gran cantidad de textos sobre algún tema en especifico.

## **Sitios comerciales**

Este tipo de sitios se construyen principalmente para fomentar los negocios de alguna empresa. Son creados esperando recibir alguna especie de ganancia monetaria y sus principales usuarios son los clientes actuales y/o potenciales de dicha empresa.

Además incluye una audiencia secundaria formada por posibles inversores, empleados e incluso terceras personas interesadas como medios de comunicación o competidores. Los principales objetivos de este tipo de sitios son: 19

- La distribución de información acerca de productos y servicios proporcionados por la empresa, además de medios para contactar con la misma, aparte de un formulario para contactar por medio de la Web.

-Soporte para utilización de los productos o servicio ya adquiridos, además de secciones en las cuales el usuario puede responder las dudas que tenga el usuario respecto a los productos.

-Muchas empresas emplean al sitio web como un medio para proporcionar información y realizar relaciones públicas con distintos medios de comunicación o sitios financieros para ofrecer información a la comunidad.

19. WIEDEMANN, Julius, (2006). Web Design : E-Commerce. Edit. Taschen

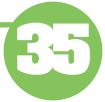

- Frecuentemente se utilizan este tipo de sitios para publicar información sobre oportunidades de empleo, además de los beneficios que se adquieren al trabajar con una empresa.

- Quizá la función principal de este género de sitio web es la realización de una comercialización directamente a través de Internet por medio de transacciones como pedidos, solicitudes de situación de pedidos o cuentas.

La finalidad de todo sitio web comercial es servir al usuario, para que de manera directa o indirecta se beneficie a la empresa de la cual es el sitio web. Este tipo de sitio web se puede servir de una aproximación directa, intentando persuadir a los usuarios de adquirir un servicio o producto, y de manera indirecta dando información acerca de la empresa generando así cierta confiabilidad para que finalmente se decida por adquirir un producto. En ambos caso la finalidad es la misma, que un usuario se convierta en un posible cliente y adquiera un bien por medio de dicho sitio. 20

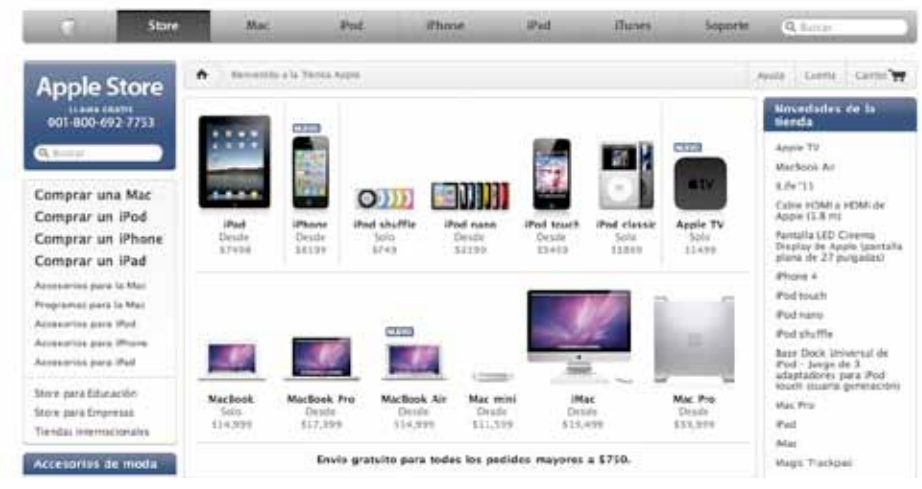

*Fig. 2.15* Sitio comercial. Apple Store México.

# **Sitios informativos**

Este tipo de sitios tienen como objetivo principal el proporcionar información a distintas audiencias sobre un tema en específico. Frecuentemente se confunde a los sitos comerciales con este tipo de sitios, esto es debido a que comparten muchos objetivos, sin embargo la finalidad principal de ambos es distinta. Ya que mientras uno espera una remuneración económica en un punto final, el otro se centra en la difusión de información, aún cuando exista una transacción.

Podríamos mencionar muchos tipos de audiencia que accede a sitios de este tipo, sin embargo se torna un tanto complejo ya que depende del tema sobre

20. POWELL, Thomas A. (2001). Diseño de sitios Web. Manual de referencia. Madrid, Edit. McGraw Hill.

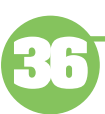

el cual pretende informar dicho sitio, se puede decir que la audiencia es toda aquella persona interesada en el tema del cual informa el sitio.

Los sitios informativos son del conocimiento de mucha gente ya que como mencione en el capítulo anterior, el uso principal de Internet se centra en la búsqueda de información.

Existen muchos ejemplos de este tipo de sitios: como un sitio de alguna universidad que intenta informar a alumnos sobre los planes de estudios o dar cursos en línea, algún sitio de noticias e incluso sitios de comunidades o blogs son comúnmente recurridos como medio de información, los sitios Wiki o con contenido de documentos como "El rincón del vago".

Sin embargo debemos tener en cuenta que debido a que Internet es un medio de comunicación masivo y que es difícil regular toda la información que circula a través, mucha de la información que presentan distintos sitios puede no ser totalmente veraz, y depende del criterio del usuario si confiar o no en la información que obtiene a través de Internet.

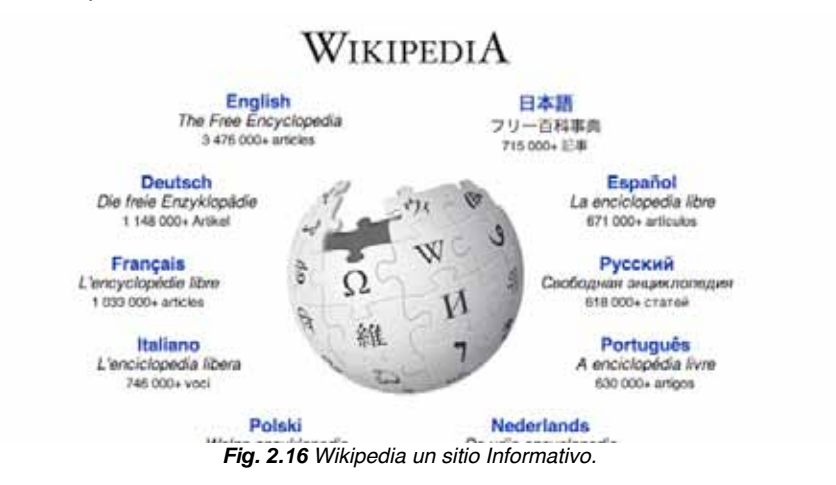

#### **Sitios de entretenimiento**

Los sitios de entretenimiento se distinguen por estar dedicados al ocio y a crear una experiencia agradable al usuario. Suelen tener objetivos comunes con los comerciales, sin embargo aunque existan sitios como los de comercio electrónico que desean que los usuarios tengan una experiencia positiva el entretenimiento no es más que un objetivo secundario.

Dentro de este tipo de sitios se encuentran los especializados en videojuegos o videos, que son visitados con frecuencia para salir de la rutina o únicamente por ocio.

No obstante el crear un sitio de este tipo es bastante complejo ya que generalmente la programación que utilizan es más compleja que en otros sitios, además de que tienen que romper con lo convencional para que tengan éxito.

Existe la premisa<sup>21</sup> de que en los sitios de entretenimiento, la sorpresa y la novedad pueden resultar más útiles incluso que la estructura y la consistencia.

Considero que tiene gran parte de verdad, ya que he encontrado que distintos autores aconsejan que para que un sitio pueda ser visitado con frecuencia y resulte atractivo para cualquier usuario debe hacer uso de la sorpresa, además de los detalles visuales y la estructura.

Un sitio muy de moda en la actualidad que encaja perfecto en este tipo de sitios es YouTube, en el cual el usuario tiene la capacidad de subir y compartir videos. Como dato curioso este sitio fue creado por empleados de PayPal y en la actualidad existen millones de usuarios que comparten sus videos personales, además de música y programas de televisión por medio de este sitio.

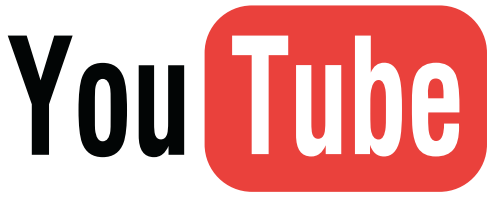

*Fig. 2.17* Logotipo de YouTube.

#### **Sitios artísticos**

Un sitio artístico es creado principalmente para satisfacer las necesidades de expresión del individuo o artista. Puede tener objetivos como inspirar o entretener a los espectadores, en la mayoría de los casos es una muestra del trabajo de algún artista en particular. Este tipo de sitios se encuentran dirigidos al usuario únicamente en el sentido que estimula la reflexión.

Un sitio web puede ser creado para satisfacer las necesidades de una sola persona o incluso un grupo, independientemente de la audiencia a la que se encuentran dirigidos o los objetivos que pueda tener dicho sitio.

Se basa en la o las personas de las cuales se muestra la información dentro del sitio, en muchos de los casos se presenta información que pude ser considerada como personal, además por el hecho es que es el creador del sitio el que decide que contenido mostrar es difícil regular a sitios de este tipo.

Dentro de esta clasificación podemos encontrar: sitios personales, corporativos o de grupos.

21. POWELL, Thomas A. (2001). Diseño de sitios Web. Manual de referencia. Madrid, Edit. McGraw Hill.

Sitios Web

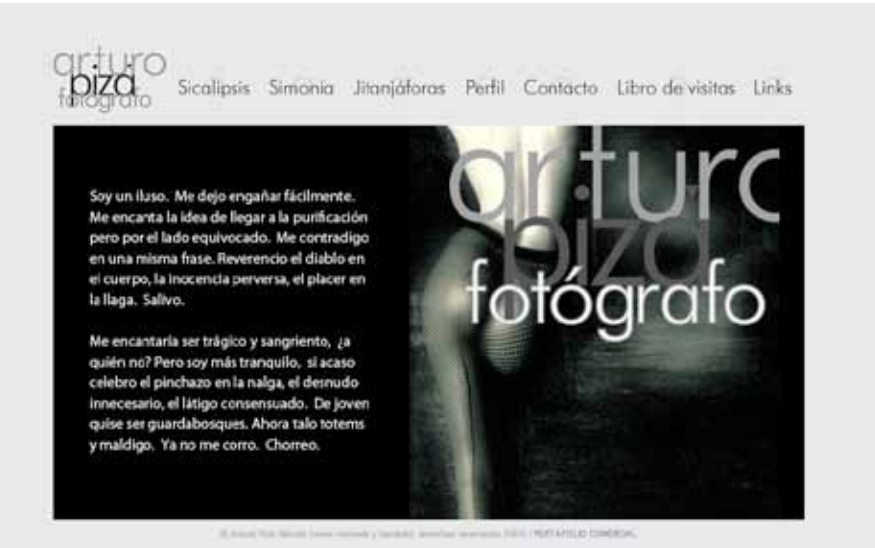

*Fig. 2.18* Ejemplo de un sitio Web artístico.

Contiene generalmente galerías de imágenes, videos o portafolios, blogs en los cuales el artista agrega entradas puntualmente para dar a conocer hechos a su público.

Además de que frecuentemente existen links hacia otras páginas personales del autor así como ligas para localizarlo a través de redes sociales. Dentro de este tipo de sitio podemos encontrar sitios de pintura, fotografía, etc. y pueden estar creados por el autor de las obras que se muestran dentro del sitio o no.

# **2.2.1.4 Clasificación de sitios web basada en su editor**

#### **Sitios personales**

No debe confundirse a un sitio personal con un sitio artístico ya que aunque ambos son la expresión de su creador, la diferencia recae principalmente en la persona o las personas que crearon el sitio. Muchos sitios artísticos no son creados por el autor de las obras que ahí se representan, a diferencia de un sitio personal, el cual está realizado directamente por la persona de la cual se muestra la información en el sitio.

Un sitio o página personal tiene como fin personificar a un individuo dentro de la web, en el cuál un diseñador puede desplegar toda su creatividad sin restricciones, así como demostrar sus habilidades al momento de crear un diseño de un sitio web.<sup>22</sup>

La finalidad de este tipo de sitios difiere mucho en cuanto a la información que en él se publica, puede estar creado únicamente para informar a amigos 22. LYNCH, Patrick J. & HORTON, Sarah, (2000). Principios de diseño básicos para la creación de sitios Web. Londres, Edit. Gustavo Gili.

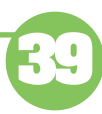

o a la familia sobre algún tema en particular o aprender nuevas técnicas de programación.

Sin embargo hay que tener sumo cuidado sobre la información que se muestra en Internet ya que aunque se torna un medio adecuado para por así decirlo hacer "promoción" de uno mismo de igual manera es una forma de exponerse, ya que existe mucha gente que presenta detalles íntimos de sus vidas desde fotos de amigos o familiares hasta incluso su diario.

Este tipo de sitios permite a su creador dar a conocer la información acerca de su persona con respecto a algún objetivo especifico. Algunos sitios personales son meros resúmenes, útiles cuando se busca trabajo para informar sobre las capacidades y conocimientos que tiene el creador, de manera que pueda ser contactado para una posible oferta de trabajo.

Éste es el caso de lo que conocemos como "portafolio digital", un portafolio digital debe contener cuatro elementos primordiales: una entrada, el portafolio, acerca de... y contacto.<sup>23</sup>

-La **entrada** muestra una variedad de efectos visuales en los cuales el diseñador despliega sus capacidades para llamar la atención del usuario, algunas veces hace uso de lo que se denomina Motion Graphics lo cual no es más que animaciones o videos que crean la ilusión de movimiento.

Es fundamental contar con una entrada lo mayormente atractiva posible para que el usuario no desista de continuar visitando el sitio, dice además que la primera pantalla o pantalla splash se debe cargar en no más de 15 segundos e informa lo que se verá dentro del sitio. 24

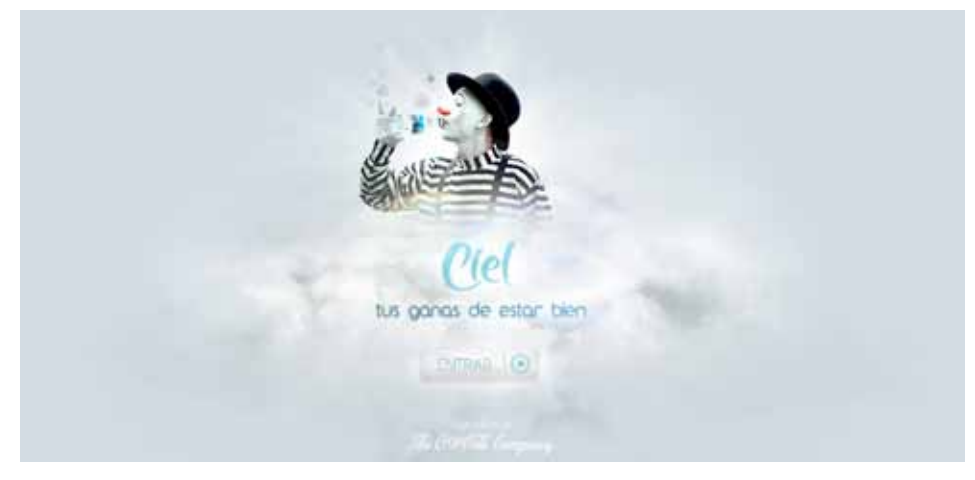

*Fig. 2.19* Pantalla Splash del sitio web de Ciel.

23. ZIEGLER, Kathleen (2001). Portfolios online. Digital and Graphic designer's websites. Hong Kong. 1a Edición. Dimensional Illustrator, Inc.

24. SIEGEL, David, (1997). Técnicas avanzadas para el diseño de Páginas Web .Madrid, Edit. Anaya Multimedia.

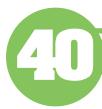

Es común que en los sitios web de la actualidad existan más de una pantalla splash continúas, además de que generalmente se emplean imágenes atractivas para la audiencia para que el usuario no desista de seguir visualizando el contenido del sitio.

-El **portafolio** es el elemento dentro del sitio en el cual se muestra un evidencia del trabajo del diseñador, puede contener documentos electrónicos, imágenes, multimedios, entradas de blog e hipervínculos.

Publicar el portafolio de un diseñador en Internet puede tener múltiples ventajas, como el hecho de que éste pueda modificar o actualizar el contenido periódicamente conforme avanza su desarrollo, además del hecho de que es más práctico y hace mucho más fácil su accesibilidad.

Por lo mismo el uso del mismo puede tener múltiples propósitos, sin embargo no únicamente tiene su uso para distintas audiencias si no que es un medio por el cual el diseñador puede reflexionar acerca de su propio desarrollo personal y descubrir puntos flojos en el aprendizaje que requiere para cumplir cierta meta.

Se realizó un trabajo<sup>25</sup> acerca del conocimiento a largo plazo que se adquiere con la realización de un portafolio electrónico y a diferencia de un portafolio clásico, un portafolio digital permite obtener más conocimientos y promete un mayor desarrollo personal para los diseñadores.

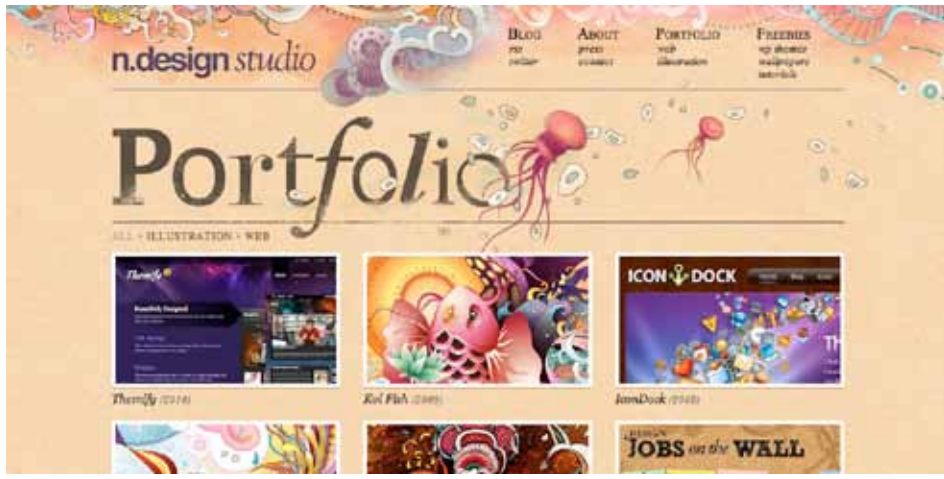

*Fig.2.20* Portafolio web de n.desing Studio. Disponible en: http://www.ndesign-studio.com/portfolio

# - **Acerca de...**

En este apartado el diseñador deberá publicar un especie de curriculum electrónico en el cuál hace mención de los conocimientos que tiene, así como un conjunto de experiencias (laborales, educacionales, vivenciales).

25. WESEL, Marteen & PROP, A.,(2008). The influence of Portfolio media on student perceptions and learning outcomes. MaastrichUniversity.

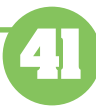

Puede encontrarse a manera de una narración autobiográfica, como un texto ordenado cronológicamente o mediante secciones de conocimiento.

Pero como ya he mencionado al ser un sitio personal, el creador es quien decide que contenido desea añadir a su sitio por lo cual muchas veces un portafolio digital puede tener otro contenido además del mencionado.

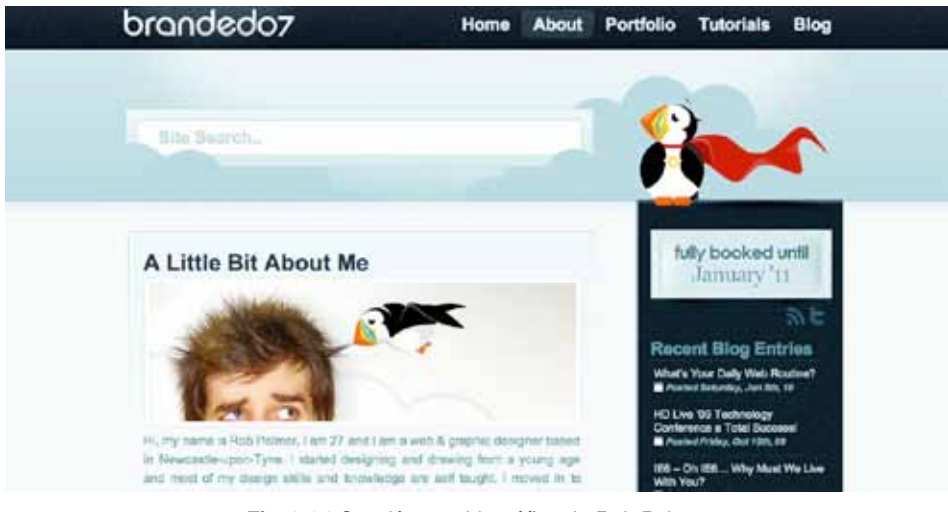

*Fig. 2.21* Sección autobiográfica de Rob Palmer. Disponible en: http://www.branded07.com/about-me/

# **Sitios corporativos**

Hoy en día ninguna compañía decide prescindir de un sitio web, ya que las webs permiten una comunicación directa con clientes, accionistas, medios y público interesado en cualquier lugar del mundo, las 24 horas del día. Y a diferencia de otro medio un sitio web puede ser actualizado con frecuencia y con mayor facilidad.

FIRST | NATOR: | WENNATORES | FEETING | TOLLOWICK | 1

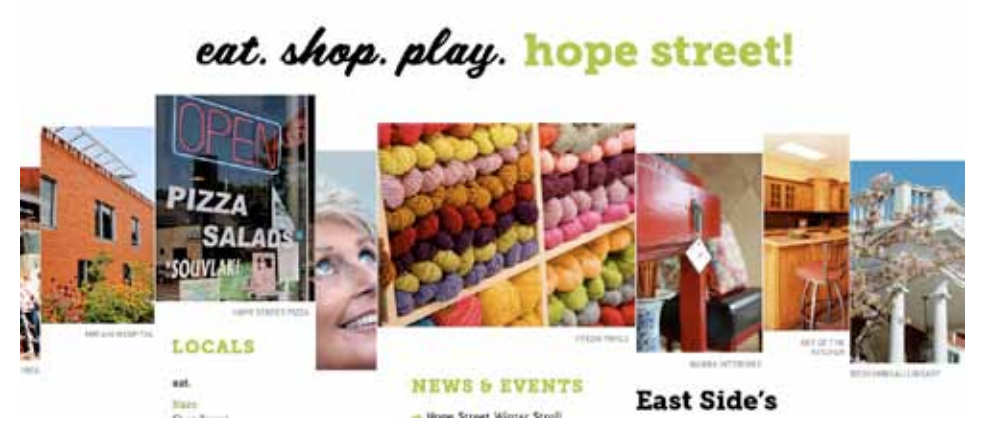

*Fig. 2.22* Sitio corporativo de Hope Street.

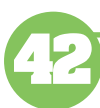

Hablar de un sitio web corporativo es mencionar la tipología mas conocida y mas estandarizada que actualmente encontramos a través de Internet. Las secciones que no deben faltar en una web corporativa típica son: Quiénes somos (o Acerca de), Productosy Servicios, Trabaja con Nosotros, Contacto y, en el caso de las empresas cotizadas, Información para Accionistas e Inversores, así como sobre Responsabilidad Corporativa. 26

Sin embargo cada corporación tiene la posibilidad de añadir o modificar el contenido que presenta en el sitio web, como ejemplo sería el caso de una organización comprometida con el medio ambiente.

Un portal corporativo puede tener múltiples funciones como acceder a la información de manera seccionada, autorizar procesos, mejorar la productividad al presentar prestaciones, etc.

#### **Sitios de grupos**

Además de los sitios de instituciones o corporaciones existen también algunos sitios formados por grupos y asociaciones que emplean este medio para facilitar información de interés para los miembros del grupo y ofrecerles canales de comunicación interpersonal.

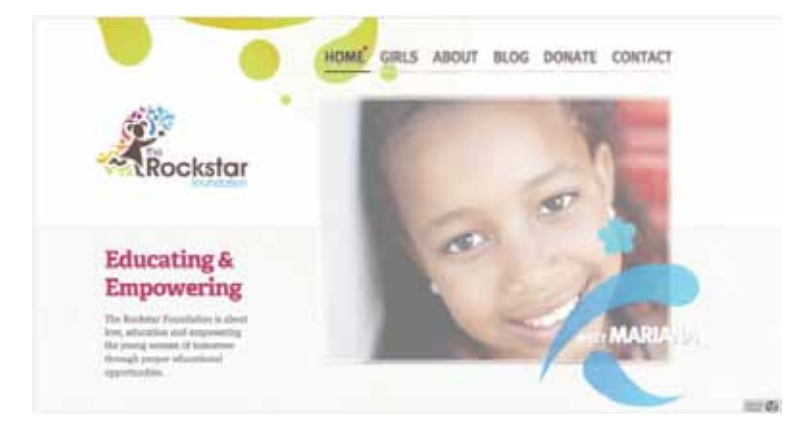

*Fig. 2.23* Sitio web The rockstar Foundation. Disponible en: http://www.therockstarfoundation.com/

Los visitantes de este tipo de sitios generalmente acceden al sitio de manera informal, dichos visitantes no solo buscan encontrar información si no que emplean este medio para relacionarse con otros miembros del grupo.

"Aunque muchos de los grupos que existen dentro de Internet pueden ser muy abiertos en cuanto a la gente que se afilia a ellos, algunos son más cerrados y restringen su acceso a un grupo más selecto de individuos." <sup>27</sup>

27. POWELL, Thomas A. (2001). Diseño de sitios Web. Manual de referencia. Madrid, Edit. McGraw Hill.

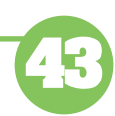

26. FERRERES, Gemma, (Noviembre, 2006).Tipología de sitios web. Disponible en: http://mosaic.uoc. edu/2006/11/20/tipologia-desitios-web/

Otros objetivos que puede tener este tipo de sitios son el convencer a más gente para que se afilie al grupo o incluso obtener un bien monetario solicitando donaciones.

#### **2.2.2 Estructura de un Sitio Web**

Al momento de generar un sitio Web, se debe definir primeramente el tipo de estructura que mejor se asemeje a lo que deseamos transmitir. Cuando únicamente realizamos sitios web sin estructurar de manera adecuada la información y los elementos, el usuario lo percibe inmediatamente.

Definir una buena estructura permitirá al lector visualizar los contenidos de una manera fácil y clara, ya que de otro modo puede producir al lector una sensación de encontrarse perdido sin encontrar lo que realmente busca y terminará por abandonar el sitio.28

Al hablar acerca de la estructura de un sitio web, nos podemos referir a dos tipos de estructuras Web: la lógica y la física.

-La **estructura lógica** se refiere a la manera en la cual podemos organizar la información, a cómo se relacionan entre sí los documentos y define los vínculos entre ellos. Sin embargo la ubicación lógica de un documento dentro del sitio no necesariamente tiene que estar relacionada con la ubicación física real del documento

Para un usuario es más importante conocer la estructura lógica de un sitio web ya que a él no debe preocuparle en donde se genera la información, desde un sistema de archivos, si no lo que realmente le interesa es encontrar dicha información dentro del sitio.

-La **estructura física** describe la ubicación real del documento, mostrando por ejemplo, el camino al directorio de un documento en un servidor o en una base de datos.

Patrick J. Lynch y Sarah Horton<sup>29</sup> recomiendan no dar a conocer la estructura física de los archivos del sitio, ya que al emplear una ruta abstracta es posible modificar la posición de los archivos siempre y cuando contengan la dirección URL adecuada que es conocida por los usuarios.

Hablando entonces de la estructura lógica de los sitios, se pueden mencionar cuatro formas principales de organización lógica de la información dentro de un sitio web: lineal o secuencial, en rejilla o retícula, por jerarquías y web o telaraña. Esto, es de vital importancia ya que se debe de elegir la correcta organización

28. GOTO, Kelly &COTLER, Emily,(2005). Rediseño y desarrollo de sitios Web. Madrid, Edit. Anaya Multimedia.

29. LYNCH, Patrick J. & HORTON, Sarah, (2000). Principios de diseño básicos para la creación de sitios Web. Londres, Edit. Gustavo Gili.

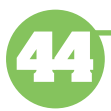

lógica de un sitio para que este más allá del aspecto visual logre ser funcional. Es decir, que no importaría un sitio que cuenta con gráficos visuales llamativos y a simple vista un buen diseño visual si no cuenta también con una buena estructura, lo cual provocaría que el usuario dejara de visitar el sitio por su falta de funcionalidad.

# **Lineal.**

Este tipo de estructura organiza al contenido de manera secuencial ya sea cronológicamente, de lo general a lo específico o en orden alfabético. Este tipo de estructura es muy familiar para nosotros ya que la información impresa tiende a seguir este tipo de organización. La presentación de la información de manera lineal es muy útil cuando se trata de un sitio informativo o educativo ya que se pueden representar procedimientos paso a paso.

Pensar en una estructura organizada de manera lineal no necesariamente va ligado a sitios sencillos, de igual manera un sitio complejo puede presentar este tipo de organización ya que a medida que presentan la información con una secuencia lógica pueden existir algunos enlaces a otras páginas alternativas con observaciones o información colateral.

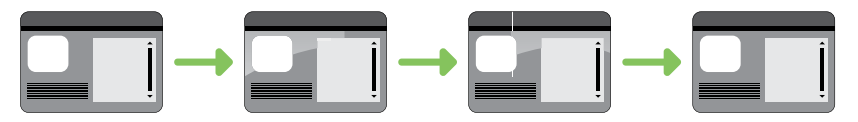

*Fig. 2.24* Esquema de una organización lógica lineal pura.

"Una organización lineal pura facilita la progresión ordenada a través del cuerpo de la información y que además se nos puede hacer familiar porque es similar a una presentación por diapositivas."30

Cuando se emplea una organización secuencial bien controlada y estructurada el diseñador se encarga de asegurar que el usuario reciba la información en el orden deseado. A pesar de esto, en algunos casos un usuario con mayor experiencia puede encontrar esto como algo tedioso y restrictivo.

# **Rejilla.**

Una rejilla es una estructura lineal doble, en la cual los elementos que la integran se relacionan entre sí tanto de manera horizontal como vertical. Este tipo de organización es ideal para conjuntos de elementos que están relacionados unos con otros, sin embargo es difícil organizar cierta información en una estructura de este tipo, por lo que es poco frecuente encontrarla en la Web.

30. POWELL, Thomas A. (2001). Diseño de sitios Web. Manual de referencia. Madrid, Edit. McGraw Hill.

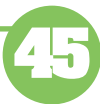

Sitios Web

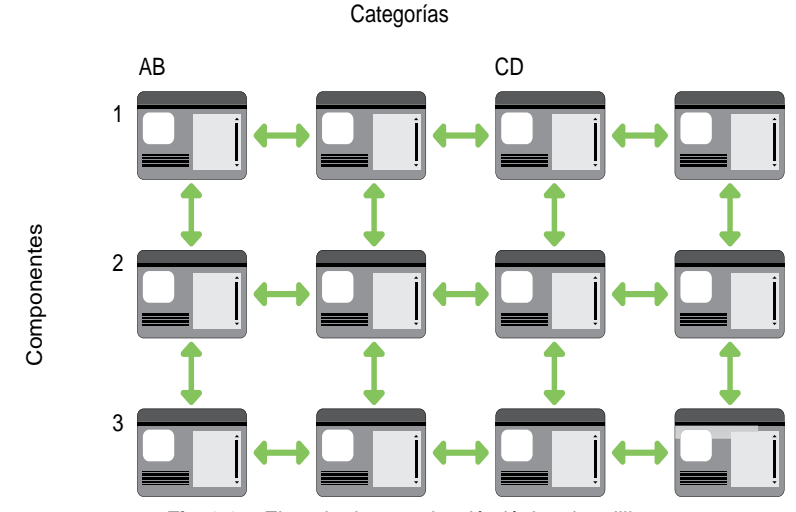

*Fig. 2.25* Ejemplo de organización lógica de rejilla.

Una forma ideal de organizar los contenidos de este tipo de estructuras es mediante las bases de datos, ya que generalmente se genera este tipo de organización en sus registros. 31

Un ejemplo del empleo de este tipo de estructuras podría ser un catalogo de ropa, en el cual podemos encontrar distintos artículos organizados en categorías como zapatos, pantalones, etc. O incluso podría ser organizado por precios, este tipo de estructura permitiría al usuario consultar los precios dentro de una determinada línea de ropa.

#### **Jerarquía.**

Este tipo de estructura es el más comúnmente encontrado en la Web, ya que comienza con una página principal o raíz que sirve de referencia y como tal su aspecto es generalmente distinta al de otras páginas dentro del sitio. Este tipo de estructuras facilita al diseñador la tarea de ocultar o mostrar tanta información como lo desee, simplemente agregando o quitando enlaces de la página principal o home.

Se considera a la página principal de un sitio como una página de bienvenida en la cual se presentan varias opciones y a medida que el usuario se introduce dentro del sitio va encontrando opciones más específicas hasta que finalmente alcanza un destino. Dice que de ser de otra forma el usuario se sentiría cargado de información y perdería el interés en el sitio. 32

31. GONZÁLEZ, José Mariano, (2001). Diseño de Páginas Web: Iniciación y Referencia. Madrid, Edit. McGraw Hill.

32. SIEGEL, David, (1997). Técnicas avanzadas para el diseño de Páginas Web .Madrid, Edit. Anaya Multimedia.

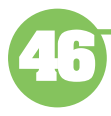

Sitios Web

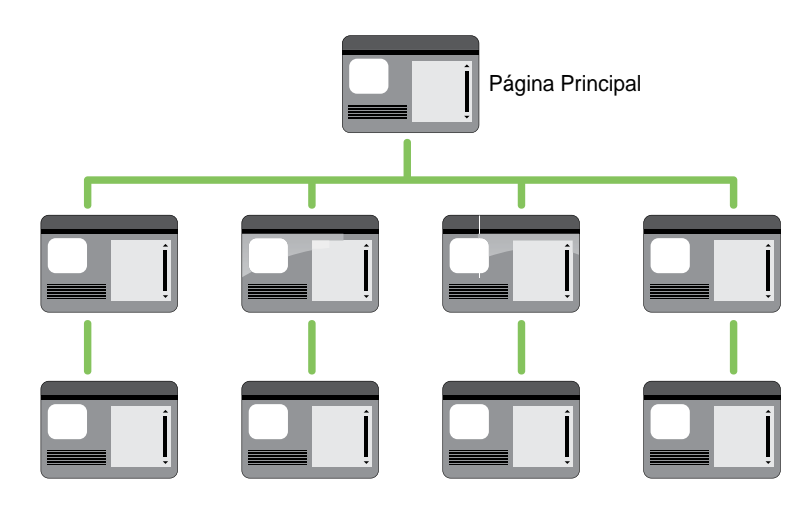

*Fig. 2.26* Estructura lógica jerárquica o de árbol.

La mayoría de los usuarios se sienten cómodos cuando la información se encuentra organizada de esta manera, ya que es muy común hallarla en sitios de instituciones, compañías u organizaciones, por lo que les es fácil encontrar la información que están buscando. Esta estructura alcanza su funcionalidad máxima únicamente cuando el contenido se encuentra bien organizado.

## **Web.**

En este tipo de organización es común encontrarse con demasiados vínculos cruzados, saltos hacia delante en un conjunto de documentos. Se considera que este tipo de estructura puede llegar a ser difícil de emplear ya que carece de una clara orientación espacial. Esto quiere decir que cuando el usuario no se encuentra familiarizado con el sitio debe recurrir a una exploración con base a la página principal recurriendo a ella para realizar una nueva tarea.

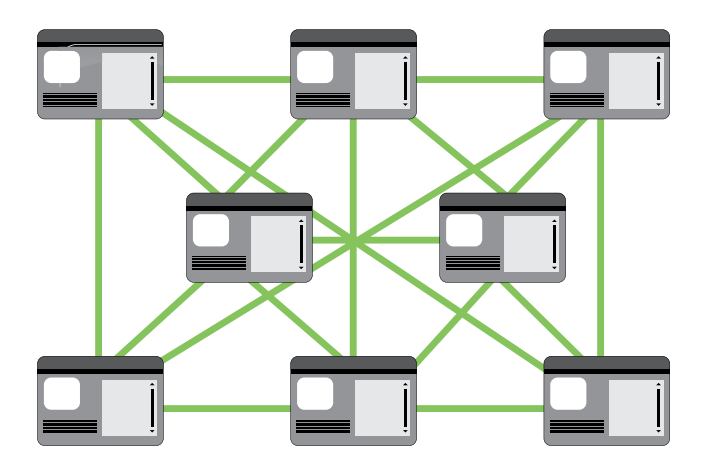

*Fig. 2.27* Organización de tela de araña o Web

33. LYNCH, Patrick J. & HORTON, Sarah, (2000). Principios de diseño básicos para la creación de sitios Web. Londres, Edit. Gustavo Gili.

El objetivo de este tipo de estructura se basa en imitar el pensamiento asociativo y la libre circulación de ideas; en la que los usuarios siguen sus intereses en una secuencia única para cada usuario del Sitio.<sup>33</sup>

Este tipo de organización lógica se utiliza en sitios con una estructura de enlaces externos e internos muy densa. La meta es explotar al máximo el poder del hipertexto en la Web, pero este tipo de estructuras confunden al usuario fácilmente, por lo que, irónicamente, resultan muchas veces poco apropiadas para WebSites.

Funcionan mejor en Webs pequeñas, en los que predominan los listados de enlaces y que están dirigidas a usuarios muy instruidos o a usuarios experimentados buscando profundizar en su educación, pero no para lograr un entendimiento básico de un tema o producto.

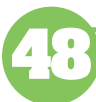

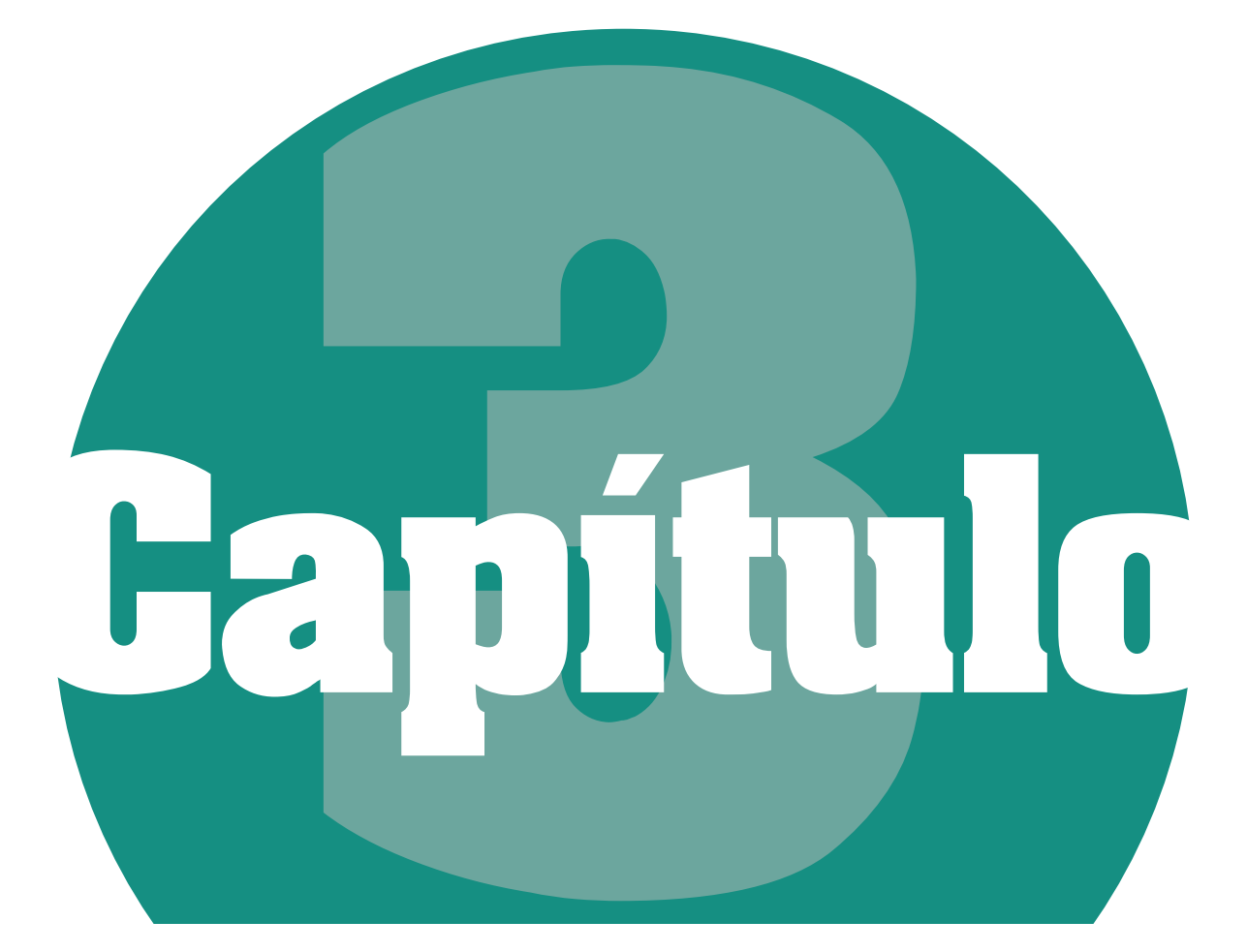

# **Diseño Web**

Como hemos visto a lo largo de este documento, es posible identificar dos partes esenciales en las cuales puede intervenir el diseño web: la funcional y la visual. En el capítulo anterior mencionaba principalmente los puntos a tener en cuenta para lograr que el sitio fuera más funcional y para que el usuario obtuviera una mejor experiencia al visitar nuestro sitio.

En este capítulo pretendo hablar al respecto de la parte visual del sitio, comenzando por mencionar la anatomía de una página web ya que dicha estructura nos muestra las partes esenciales en las cuales puede intervenir el diseño.

Mencionaré además un punto importante en la creación de todo diseño web: el diseño de la interfaz gráfica, que a pesar quizá de ser el aspecto más importante a definir dentro del diseño de un sitio muchos diseñadores no están cien por ciento familiarizados con el término o no entienden por completo la importancia de la misma.

Otro aspecto a tratar son los principios básicos del diseño, que perfectamente se pueden aplicar en un sitio web. Generalmente al hablar de elementos como equilibrio, proporción, unidad, etc. solemos identificarlos únicamente a medios impresos y nos es un tanto complejo aplicarlos dentro de un soporte digital. Sin embargo es de lo más común emplearlos como herramientas para lograr un diseño satisfactorio.

Hablaré también del uso de gráficos, tipografía y color dentro de un sitio web, ya que al ser visualizados en un soporte digital se diferencian de lo empleado en otro tipo de soportes.

Un aspecto que muchas veces el diseñador pasa casi por alto cuando elabora el diseño de un sitio web, son los aspectos legales. Ya que es frecuente que pensemos que al encontrarse dentro de Internet somos capaces de publicar cualquier tipo de contenido, sin embargo existen reglas y especificaciones que incluso pueden auxiliar al diseñador a proteger el contenido de su sitio.

# **3.1 Anatomía de una página web**

Como se mencionó en el capítulo anterior un sitio web esta creado por diversas páginas web organizadas conforme a distintas estructuras. Al igual que un sitio, una página requiere de una distribución de la información que presenta y aunque pareciera que existen muchas páginas que carecen de una estructura específica conservan ciertos "bloques" que permanecen dentro del diseño de los sitios web encontrados dentro de la red.

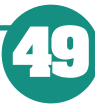

1. BEAIRD, Jason, (2008). Diseño Web. Edición 2008. Madrid, Edit. Anaya Multimedia.

La mayoría de las páginas web contienen primordialmente los componentes  $^{\rm 1:}$ 

#### **Bloque contenedor**

Toda página web presenta un contenedor en el cual se organiza la información, sin éste no se podrían situar los elementos de nuestra página además de que corremos el riesgo de que los elementos se pierdan y queden fuera de los límites de la ventana del explorador. El bloque puede ser expandible para completar la anchura de la ventana del navegador o estar fija de modo que el contenido se muestra en un mismo ancho independientemente del tamaño de la ventana en la que se está visualizando.

#### **Bloque de identidad.**

Lo cual no es más que el logotipo, marcas y colores que se presentan en diversas formas de marketing de una compañía. Además del logotipo algunos diseñadores adicionan el nombre de la marca y generalmente está situado en la parte superior de la página ya que de este modo facilita el reconocimiento de una marca, además de que permite a los usuarios saber que se encuentran dentro de un mismo sitio.

#### **Bloque de navegación**

Este bloque contiene los menús de una página, debe ser sencillo de utilizar y generalmente se encuentra ubicado en la parte superior de la página. Es recomendable que al menos todos los elementos principales de navegación aparezcan por encima de la mitad de la página  $^{\text{2}}$ .

Es esencial ubicar éste bloque en una parte en la que el usuario pueda visualizarlo sin problemas, ya que si no encuentra la información que desea terminará por abandonar el sitio.

#### **Bloque de Contenido**

Este bloque generalmente se coloca en la parte central de la página para que los usuarios puedan acceder a la información que buscan de manera sencilla. Además suele ser el centro principal de atención del sitio por lo que el diseño debe ser atractivo esencialmente en esta parte para que llame la atención del usuario.

#### **Pie de página**

Se sitúa en la parte inferior de la página y usualmente contiene el copyright, aspectos legales, información de contacto o algunos vínculos con accesos a

2. PLASENCIA, Zoey & VALDÉS, Claudia, (2008). Creación y Diseño Web: edición 2008, Madrid, Edit. Anaya Multimedia.

2. La mitad de la página según múltiples autores expertos en usabilidad se encuentra ubicada justo en el final del contenido que los usuarios pueden ver en una página antes de que se desplacen hacia abajo.

**50**

distintas partes del sitio. Esta parte se ubica con una separación debajo del contenido para indicar al usuario que se encuentra en el fin de la página.

# **Espacios en blanco**

Además de situar imágenes y contenidos dentro de la página existen espacios vacíos dentro de la página, estos espacios son fundamentales ya que brindan claridad, unidad y equilibrio al diseño. Usualmente algunos diseñadores tienden a rellenar cada espacio dentro de la página cometiendo con ello un error de diseño.

Para crear un diseño web se debe planificar cada bloque sin perder de vista los espacios en blanco para que el sitio sea usable y visualmente atractivo.

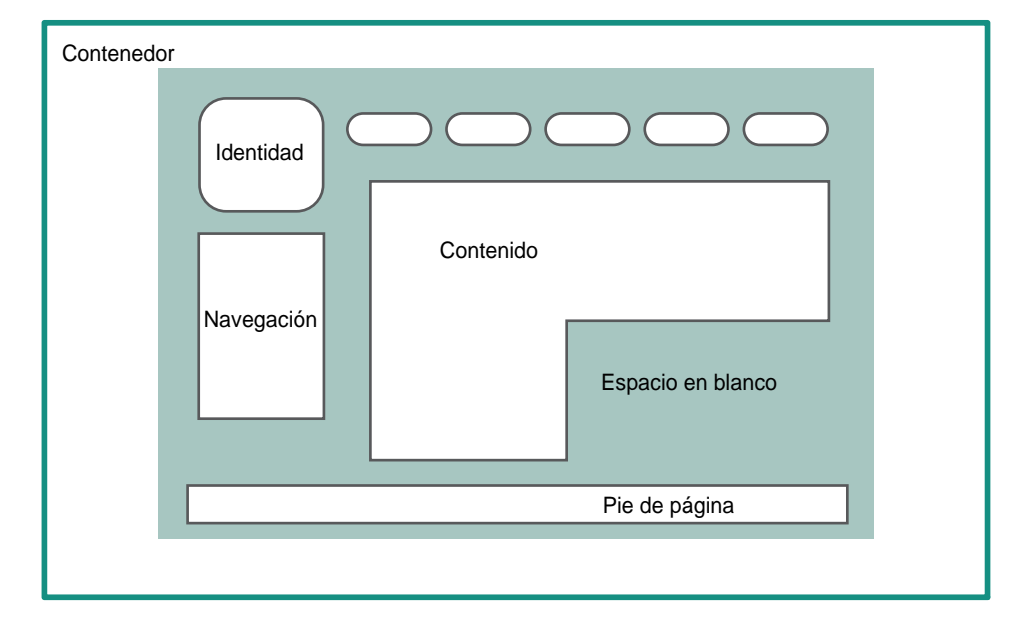

*Fig. 3.1 La anatomía de una página web*

Dentro de cada diseño es posible identificar estos elementos, puesto que se encuentran presentes dentro de todo sitio y no necesariamente se muestran en el mismo orden.

A continuación muestro como ejemplo el sitio: http://www.smallbynature.com/ en el cual se aprecia perfectamente la disposición por bloques, cabe destacar que no por mencionar que es una disposición por bloques estos deben ser evidentes, es decir no deben necesariamente tener líneas que delimiten uno de otro para estar presentes.

Diseño Web

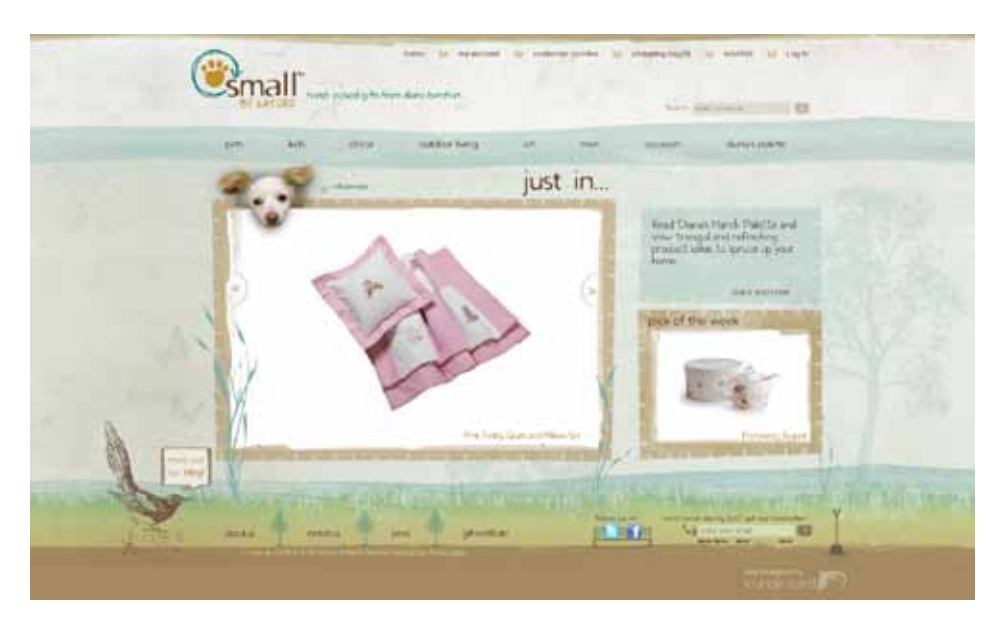

*Fig. 3.2 Página de inicio de "Small by nature"*

# **3.2 Diseño de Interfaz Gráfica**

Un usuario web además de buscar información interactúa con el sitio, por esta razón es importante la interfaz gráfica. La interfaz gráfica de usuario (GUI graphical user interface) fue creada originalmente para proporcionar al usuario un control directo sobre su ordenador personal, sin embargo actualmente se emplea este término en el ámbito del diseño web, ya que una página web no es más que un medio para satisfacer las necesidades de todo usuario potencial.

Un autor<sup>3</sup> define a la interfaz gráfica como cualquier medio por el cual uno puede interactuar con una computadora a través de algún tipo de software gráfico. Comúnmente, esto se consigue a través del control mediante el teclado y el mouse de cursores, menús, ventanas, íconos y cajas de diálogo, pero puede tomar cualquier forma imaginable.

Dicho esto, podemos entender a la interfaz como cualquier elemento gráfico presentado dentro de la página web sobre los cuales el usuario puede accionar; barras, botones de navegación, enlaces, etc.

El diseño web actual se basa en lo que se usa y es funcional más allá de una página llamativa, por lo tanto el aspecto creativo del diseño debe concentrase en cómo se puede presentar el contenido inteligentemente en un perfecto balance con el aspecto gráfico.

3. MARRERO, Carlos, (2006).Interfaz Gráfica de Usuario. Aproximación semiótica y cognitiva. Universidad de Laguna.

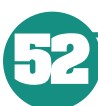

Un diseño de interfaz garantiza la organización funcional de cada página además de definir la manera en la que trabaja.El componente gráfico de toda página web es un aspecto fundamental en la experiencia con el usuario, y que en documentos interactivos como lo es una página web, es imposible separar totalmente el diseño visual de la definición y construcción de la interfaz $\rm ^4$ .

4. LYNCH, Patrick J. & HORTON, Sarah, (2000). Principios de diseño básicos para la creación de sitios Web. Londres, Edit. Gustavo Gili.

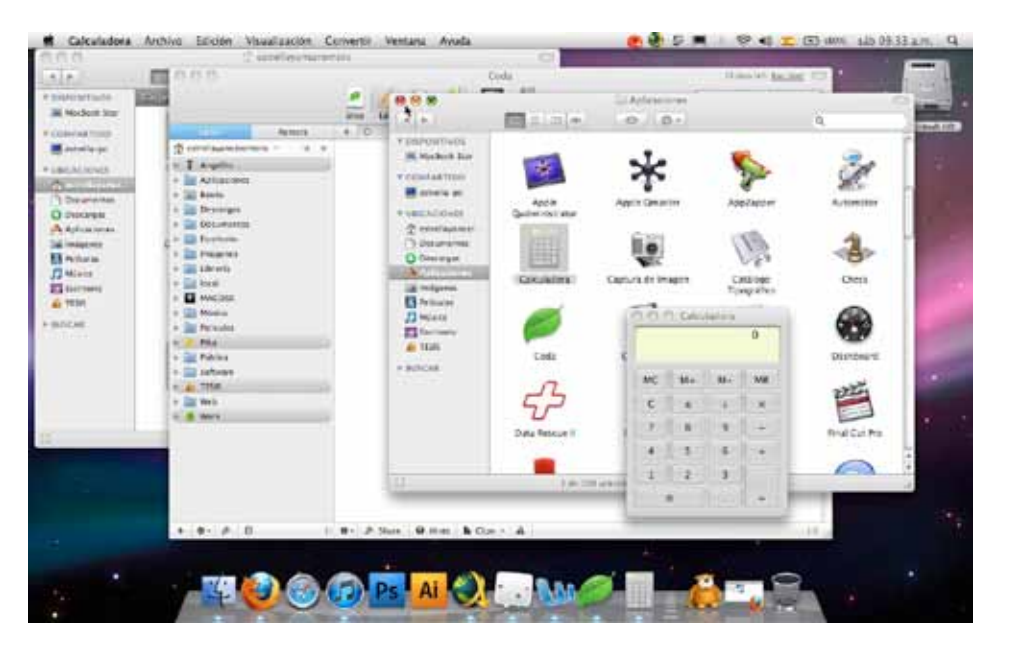

*Fig. 3.3 GUI de Mac OS X*

Considero que un diseñador tiene la capacidad creativa de lograr un balance entre el aspecto visual y el funcional de un sitio. Empleando una serie de elementos como botoneras o incluso barras de navegación únicas para su sitio generando de esta manera una unidad entre algo que es visualmente atractivo y usable.

Comentan que "Para lograr un buen diseño de interfaz se debe lograr: simplicidad y coherencia."<sup>5</sup> La simplicidad con que se desarrolle la interfaz es crucial para que un usuario se sienta satisfecho y desee regresar al sitio, ésta se obtiene debido a que los elementos gráficos o textuales que componen la interfaz son claros y de fácil identificación.

La coherencia debe encontrarse en todos los elementos que componen al sitio como títulos, subtítulos, enlaces, menús, etc. En fin todos los elementos que permitan al usuario identificar y navegar deben ser coherentes con el cometido que desempeñan, de modo que el usuario pueda navegar fácilmente y sin necesidad de realizar un razonamiento complejo.

5. FERNÁNDEZ, Andrés & MILÁN, Verónica (Febrero, 2010). Manual de diseño web Disponible en: http:// www.lawebera.es/manualdiseno-web/

**53**

Todo esto debe tomarse en cuenta para que nuestro diseño sea exitoso, el cual debe lograr que los usuarios del sitio accedan con facilidad a los contenidos e interactuar con eficacia con todos los componentes.

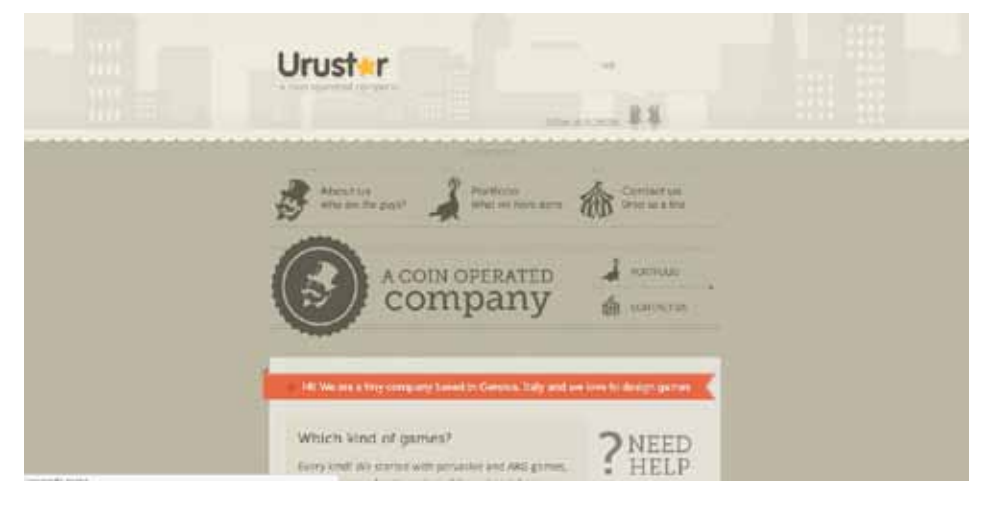

*Fig. 3.4 Página web principal de Urustar.*

# **3.3 Diseño y composición en un sitio web**

Hablar de diseño web no es diferente que hablar del que podemos aplicar en impresos o en cualquier otro medio, ya que en todos y cada uno de ellos somos capaces de emplear los mismos principios. Muchas veces al enfrentarnos a la elaboración de un diseño web dejamos de lado herramientas que nos pueden ayudar a lograr un perfecto balance entre diseño y usabilidad.

En este capítulo me referiré exclusivamente al diseño web visto desde el punto de vista estético para lograr una página atractiva y efectiva. Al momento de crear un diseño web se debe elegir primeramente los elementos que aparecerán dentro de cada página para después ordenarlos dentro del espacio que tenemos disponible.

En este momento es donde entra la composición, ya que esta nos permite situar los contenidos de una manera equilibrada sin tener elementos que resalten del resto.Es importante señalar que al situar los elementos se busca en cierta forma un equilibrio evitando que algún elemento tenga mayor peso visual que otro.

Esto no solo depende del tamaño de dicho elemento, si no la posición que éste ocupe con respecto al resto de los elementos.Tener conocimiento de dichos principios permite que el diseñador cree un sitio en el que el usuario es guiado hacia la información que se desea que vea y no que únicamente visite por unos segundos el sitio.

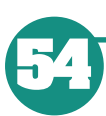

Para lograr tal objetivo comenzaré describiendo el uso de retículas ya que ayudan al diseñador a generar una composición estética, esto no es meramente para lograr una satisfacción del propio diseñador sino que también asegura que el usuario tendrá una experiencia agradable dentro del sitio.

# **3.3.1 Retículas**

La retícula o grid, es una estructura en dos dimensiones, hecha de líneas verticales y horizontales utilizada para estructurar el contenido de un sitio, sirve como armazón para organiza textos, imágenes o videos de una forma racional y sencilla de visualizar.<sup>6</sup>

El uso de retículas no es únicamente hacer que las cosas estén alineadas sino que se trata también de proporción. Además comenta que las composiciones que son creadas por medio de retículas se consideran estéticamente agradables.<sup>7</sup>

El concepto de dividir los elementos de una composición no es nuevo, si no que se remonta a las ideas matemáticas establecidas por Pitágoras, en donde definieron números como patrones en lugar de unidades simples.

Es muy sencillo encontrar retículas dentro de nuestra vida diaria, basta con observar elementos de la naturaleza para darnos cuenta que se pueden encontrar múltiples composiciones basadas en patrones.

Usualmente los diseñadores hacen uso de retículas como guía para lograr diseños visualmente atractivos. El diseño web no está exento del uso de retículas e incluso podría asegurar que es totalmente esencial en la creación de un sitio.

César Martin <sup>s</sup> considera que cualquier documento que será maquetado debiera tener como base una retícula puesto que ésta es el fundamento principal para organizar la información dentro de una página web.

Al momento de plantar una retícula lo primero que debemos establecer es el contenido, jerarquías y objetivos del documento. Si es una opinión, receta o informe técnico ya que de esto dependerá la forma de la retícula y la manera en que debe ser mostrada la información.

También recomienda que diseñemos tantas retículas como tipos de documentos mostrará nuestra página, ya que de otro modo perderemos legibilidad y comprensión por parte de los usuarios. La retícula nos dará los 6. FERNÁNDEZ, Andrés & MILÁN, Verónica (Febrero, 2010). Manual de diseño web Disponible en: http:// www.lawebera.es/manualdiseno-web/

7. BEAIRD, Jason, (2008). Diseño Web. Edición 2008. Madrid, Edit. Anaya Multimedia.

8. MARTIN, César, (2005) .Usabilidad en la web. Disponible en: http:// www.desarrolloweb.com/ articulos/2259.php.

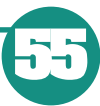

tamaños de las columnas para el texto, gráficos e imágenes que tengamos que componer. Existen dos formas de aproximarse al planteamiento de una retícula dentro del diseño web y son: el matemático y el orgánico.

# **Planteamiento matemático**

El planteamiento matemático sugiere que se tome el ancho del documento, se calcule la proporción áurea para desarrollar una retícula.

Un autor<sup>9</sup> comenta que una manera sencilla de desarrollar una retícula sin necesidad de hacer uso de una calculadora es empleando la regla de los tercios. Esta regla divide al documento en nueve partes iguales, utilizando dos líneas imaginarias paralelas y espaciadas de forma horizontal. De esta manera nos aseguramos de no colocar todo el contenido de la página al centro.

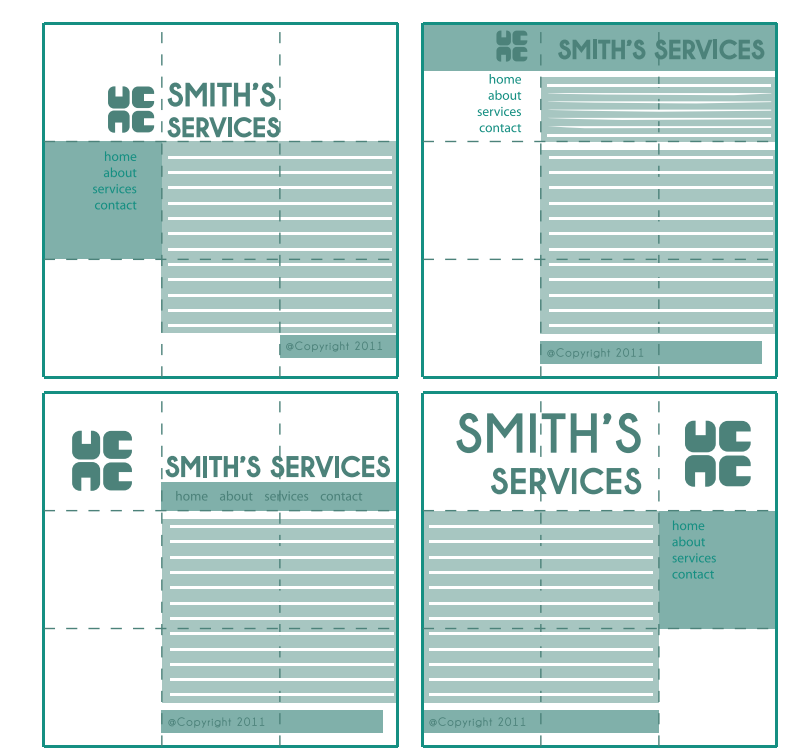

*Fig. 3.5 Cuatro diseños de retícula que siguen la regla de los tercios.*

# **Planteamiento orgánico**

Este planteamiento se basa principalmente en el contenido, ya que primeramente debemos situar el texto en un ancho en el que nuestro contenido fluya de forma natural.

9. BEAIRD, Jason, (2008). Diseño Web. Edición 2008. Madrid, Edit. Anaya Multimedia.

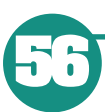
En un soporte digital la lectura es diferente que en un papel, por lo tanto debemos cuidar de manera especial el ancho de línea. Beaird<sup>10</sup> sugiere que algo superior a los 350 pixeles con tipografías que van de entre 14 y 16 pixeles (10 y 12 putnos en pc) es adecuado para que el usuario pueda leer con claridad el contenido de la página.

10. BEAIRD, Jason, (2008). Diseño Web. Edición 2008. Madrid, Edit. Anaya Multimedia.

Una vez definido el ancho de columna principal, se debe definir el acomodo de las fotos, llamadas de texto, anotaciones, etc. Esto se logra dividiendo el ancho general en un número suficiente de columnas y filas como para poder alojar todo tipo de elementos pero sin que sean demasiados como para que parezca arbitrario o demasiado complejo de gestionar.

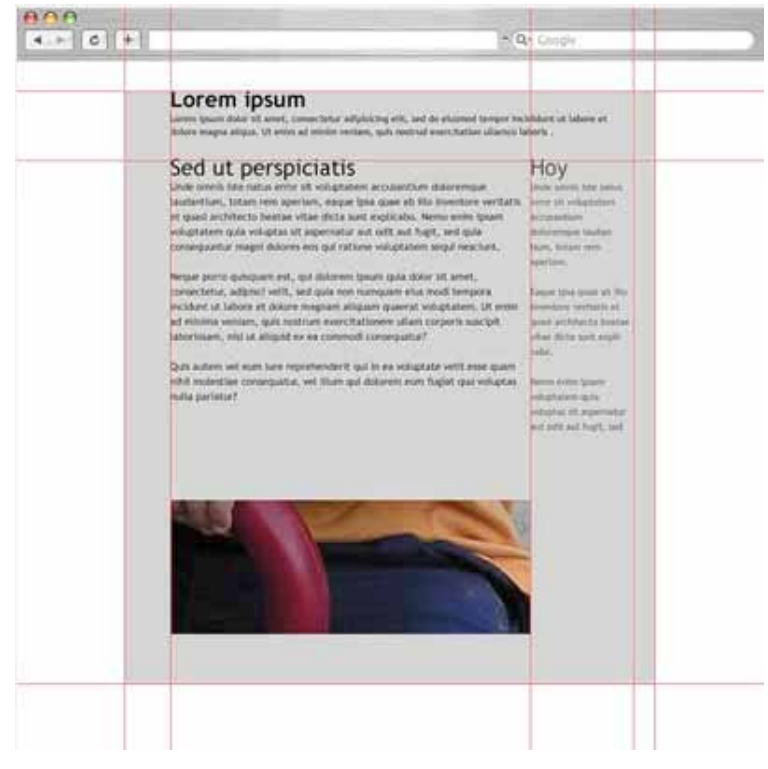

*Fig. 3.6 Diseño de retícula orgánica*

El hecho de realizar un acomodo de nuestros contenidos dentro de un sitio web, garantiza que el diseño del mismo sea agradable y tenga un equilibrio de sus elementos.

# **3.3.2 Equilibrio**

Hablando de manera figurativa, el concepto de equilibrio dentro del diseño es similar al de equilibrio físico, ya que al igual que cualquier objeto, los elementos que participan dentro de un diseño tienen una especie de "peso".

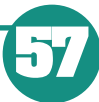

Cada componente de una página web tiene un peso visual, el cual depende de sus atributos como forma, color, tamaño, etc. Si los elementos dentro de un diseño tienen el mismo peso, se equilibran entre ellos.

Un elemento más grande que otro, tiene una mayor atracción visual que el segundo, un objeto de color saturado tiene un peso visual superior que otro con una saturación menor. Un diseñador debe saber manejar estos atributos para lograr que los elementos que desee resaltar sean más visibles que otros, de forma que tampoco los elementos secundarios desaparezcan.

Lograr tener equilibrio en el diseño de un sitio requiere de tener en cuenta ciertos aspectos como: proporción, escala y la disposición de los contenidos. 11

Cada atributo de un objeto tiene una dimensión, la cual es relativa, ya que depende de los atributos de los demás objetos. Por ejemplo, hablando de color, un objeto amarillo sobre un fondo negro es más llamativo que uno gris, sin embargo si el mismo objeto se coloca en un fondo blanco es mucho menos llamativo.

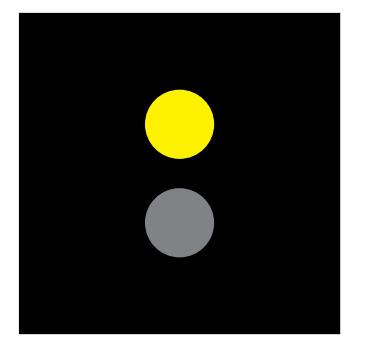

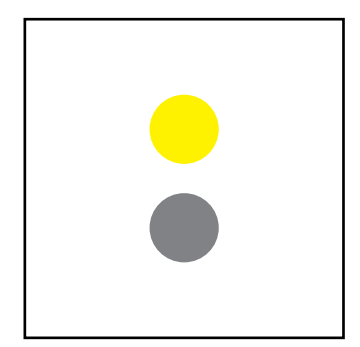

*Fig. 3.7 Ejemplo de escala.*

Todo diseño bien equilibrado debe estar integrado por elementos que mantengan cierta relación con sus proporciones, para lograr que los elementos que aparecen en el funcionen como una unidad en lugar de cómo elementos separados.

Es posible hablar de dos formas principales de equilibrio visual: simétrico y asimétrico. 12

#### **Equilibrio simétrico.**

Algunos autores lo refieren también como equilibrio formal y se logra al dividir una composición en dos partes iguales, existe igualdad de peso en ambos lados, además de no tener elementos que sobresalgan más que el resto en importancia y peso.

11. FERNÁNDEZ, Andrés & MILÁN, Verónica (Febrero, 2010). Manual de diseño web Disponible en: http:// www.lawebera.es/manualdiseno-web/

12. LYNCH, Patrick J. & HORTON, Sarah, (2000). Principios de diseño básicos para la creación de sitios Web. Londres, Edit. Gustavo Gili.

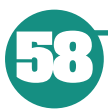

Dentro de este tipo de equilibrio podemos encontrar tres maneras de presentar una simetría: horizontal, bilateral y radial.

La **simetría horizontal** se logra al situar dos elementos con el mismo peso visual de un lado y otro del soporte a manera de espejo.

Un gran ejemplo de este tipo de simetría aplicada al diseño de un sitio web es el de la Fig. 3.8 en el que podemos observar que las áreas de contenido van desde una columna en la parte superior de la página aumentando gradualmente a 3 columnas en la parte inferior, aún así el diseño mantiene su equilibrio simétrico.

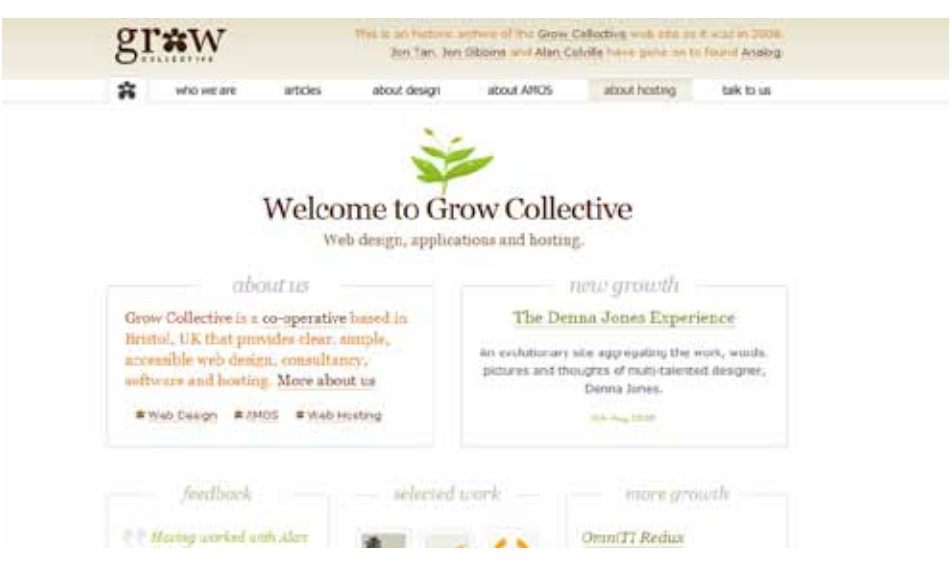

*Fig. 3.8 Web Grow Collective(http://2008.gr0w.com/)*

Las otras dos formas de equilibrio simétrico son menos comunes dentro del diseño de sitio Web debido a la naturaleza del medio, sin embargo es común hallarlas en logotipos y diseño editorial.

La simetría bilateral existe cuando una composición está equilibrada en más de un eje, mientras que la radial sucede cuando los elementos están igualmente distanciados respecto de un punto central.

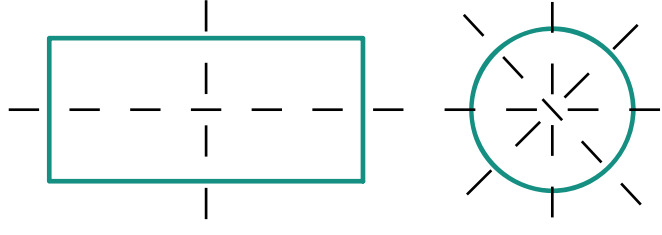

*Fig. 3.9 Simetría bilateral.* 

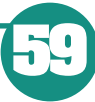

# **Equilibrio asimétrico**

13. SIEGEL, David, (1997). Técnicas avanzadas para el diseño de Páginas Web .Madrid, Edit. Anaya Multimedia.

Conocido también como equilibrio informal, es algo más abstracto y generalmente más interesante visualmente que el equilibrio simétrico. Un equilibrio se puede considerar asimétrico cuando al dividir una composición en dos partes iguales, no existen exactamente las mismas dimensiones en tamaño, color y peso, pero se equilibra el peso visual al incorporar distintos elementos. 13

Es decir que aunque los objetos que se ubiquen dentro del diseño no sean imágenes de espejo ubicadas a cada lado, la manera en como son dispuestos igualan el peso de la página.A diferencia del simétrico, el equilibrio asimétrico es más versátil y como tal se emplea con mayor frecuencia en la Web.

Un perfecto ejemplo de este tipo de equilibrio se muestra en la Fig. 3.10 es el sitio de Alexandre Ribeiro, en dicho sitio se muestra a la izquierda una especie de barra lateral que contiene el logotipo y la navegación principal. La cual permanece fija incluso cuando se desplaza el contenido, este elemento siempre presente proporciona equilibrio al resto del contenido de la página.

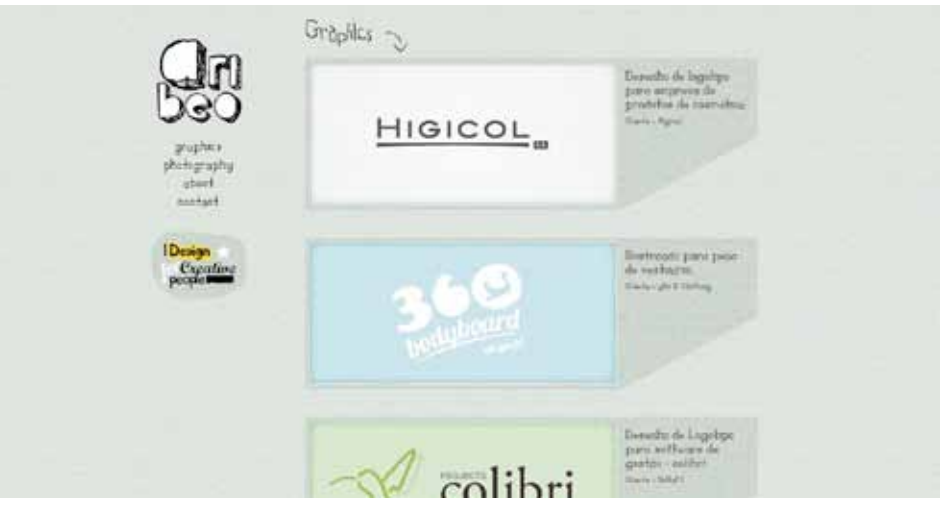

*Fig. 3.10 Página principal del sitio de Alexandre Ribeiro. (http://www.aribeo.co/)*

# **3.3.3 Contraste**

Conocemos como contraste como el efecto que permite resaltar el peso visual de uno o más elementos y nos permite atraer la atención hacia ellos.Wucius Wong14 menciona al contraste como una forma de comparación en la que las diferencias entre un objeto y otro se hacen evidentes, considera que no existiría un contraste si se observara a un objeto solo ya que no tendríamos un punto de comparación. Es decir que no veríamos un objeto grande de no ser porque se encuentra rodeado por objetos pequeños.

14. WONG, Wucius (1991). Fundamentos del diseño bi- y tri-dimensional. Barcelona,7ª. Edición, Edit. Gustavo Gili.

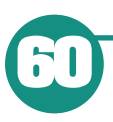

El contraste pude ser mayor o menor dependiendo las diferencias que existan entre los elementos. Este método es muy empleado en diseño web para atraer la atención del usuario a ciertos elementos.

Es común que encontremos en distintas páginas web elementos resaltados como logotipos o incluso menús. Sin embargo para lograr resaltar un elemento del resto no necesariamente hay que modificar sus propiedades como agrandarlo o deformarlo, ya que realmente lo que nos da el contraste es al ubicarlo en conjunto con los otros objetos.

El contraste se puede aplicar a cualquier elemento dentro de la página, sin embargo se recomienda ser muy cuidadoso en el empleo del contraste, ya que mal empleado puede generar resultados desagradables.15

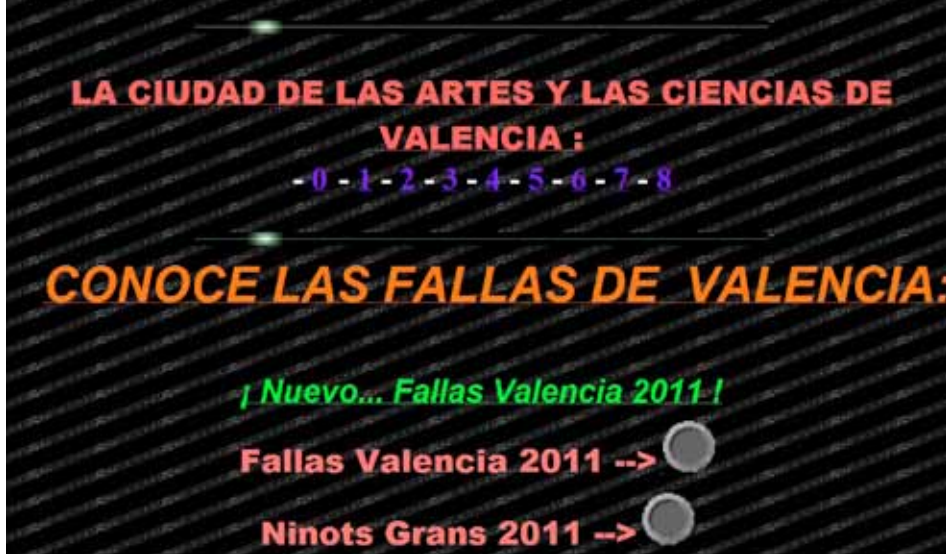

*Fig. 3.11 Mal empleo del contraste en la web. Sitio Web disponible en: http://perso.wanadoo.es/janthkm/*

Además comentan que el contraste en diseño web puede conseguirse básicamente a través de tres formas de oposición entre elementos:

- Contraste monocromático
- Contraste de color
- Contraste contorno
- Contraste de escala

### **Contraste monocromático**

Existen 3 propiedades de color: tono, matiz y croma, de las cuales el tono brinda mayores posibilidades para manejar el contraste entre varios elementos, por lo que resulta el más comúnmente usado.

15. FERNÁNDEZ, Andrés & MILÁN, Verónica (Febrero, 2010). Manual de diseño web Disponible en: http:// www.lawebera.es/manualdiseno-web/

16. MORENO, Luciano (Noviembre, 2004). Tipografía en la web. Disponible en: http:// www.desarrolloweb.com/ articulos/1710.php

17. FERNÁNDEZ, Andrés & MILÁN, Verónica (Febrero, 2010). Manual de diseño web Disponible en: http:// www.lawebera.es/manualdiseno-web/

**62**

El **tono** se refiere a la cantidad de iluminación que percibimos de un color, es decir, la saturación que este tenga de negro o de blanco. Por lo que dicho contraste se obtiene mediante la comparación de elementos que poseen tonos opuestos (claridad- oscuridad).16

Utilizar un color en diversas tonalidades, es una manera de lograr una combinación armónica. Según Fernández<sup>17</sup> este tipo de contraste se refiere a únicamente hacer variaciones de tono con composiciones monocromáticas, es decir en las que se encuentra presente un solo color.

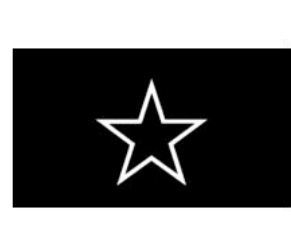

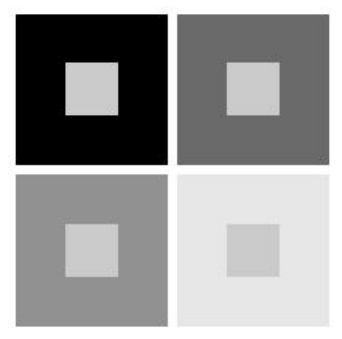

*Fig. 3.12 Alto contraste. Fig. 3.13 Intensidad del contraste*

Cuánto más grande es la diferencia de un elemento con los de su alrededor, más destacará dicho elemento. Si colocáramos un objeto blanco sobre un fondo negro como en la Fig. 3.12 notaríamos que el mayor peso visual lo obtiene el fondo, sin embargo si disminuyéramos la tonalidad del elemento más oscuro el contraste sería mucho menor.

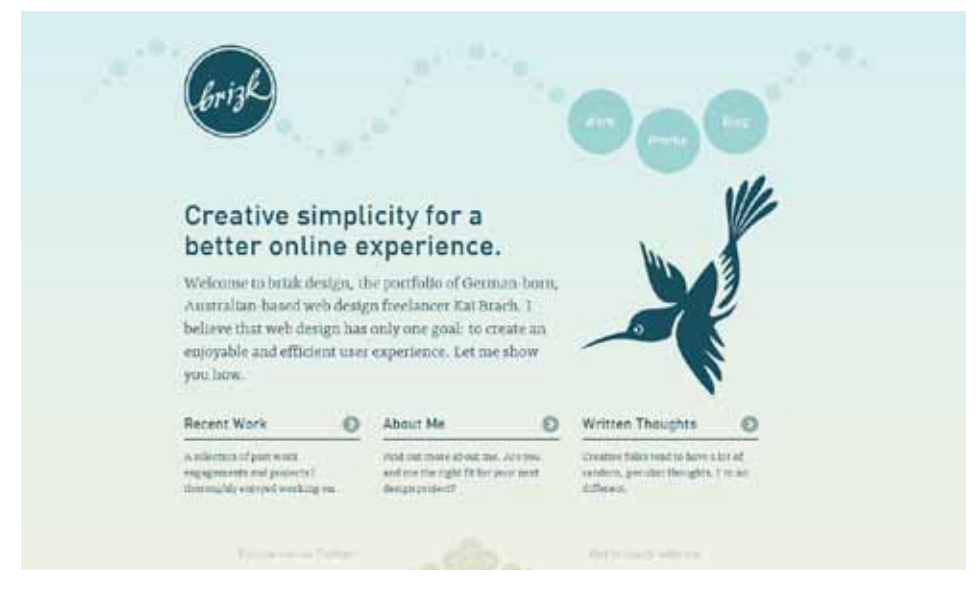

*Fig. 3.14 Ejemplo de contraste de tono. Disponible en: http://www.brizk.com/*

Dentro de la Web es posible encontrar este tipo de contraste para destacar elementos dentro de una página, ya sea en títulos, menús o logotipos. Tal es el caso de la página mostrada en la Fig. 3.14, ya que aun a pesar de que está completamente construida por diferentes tonalidades de un mismo color, es posible destacar distintos elementos como el logotipo.

### **Contraste de color**

Es posible aplicar un contraste de color del mismo modo que el de tono, sin embargo la diferencia radica en que, mientras que el contraste de tono juega con variaciones dentro del mismo color, el contraste de color produce variaciones precisamente en el color.

Además de hacer uso de diferentes combinaciones de colores para lograr un resultado agradable visualmente, el contraste de color nos sirve para destacar elementos importantes dentro de la misma página.

Dependiendo cada propiedad del color, como valor, temperatura y saturación podemos encontrar distintas interacciones entre diversos colores. El contraste por valor se produce al confrontar dos elementos, uno de color claro (con mayor saturación de blanco) y otro de color oscuro (con mayor cantidad de negro), y es similar al contraste por tono sin embargo en este tipo de contraste se comparan dos elementos de distintos colores.18

Un perfecto ejemplo lo encontramos en la Fig. 3.15 ya que visiblemente se destacan elementos como títulos, elementos del menú, etc., que destacan del fondo negro al ser colocados en color rojo.

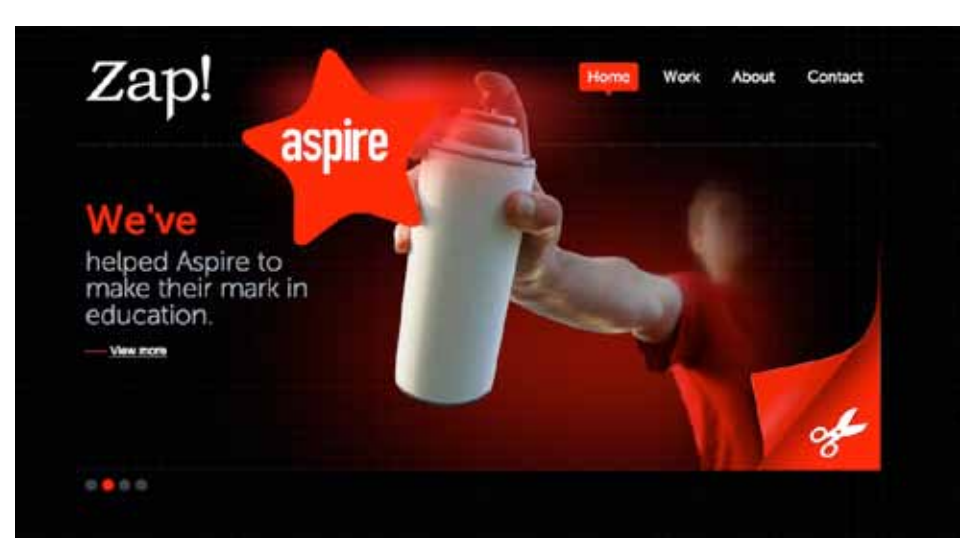

*Fig. 3.15 Ejemplo de Contraste por luminosidad. Disponible en: http://www.zapmedia.co.uk/*

18. ITTEN, Johannes (2004). El arte del color: Aproximación subjetiva y descripción objetiva del arte. París, Edit. Bouret.

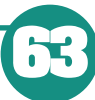

19. ITTEN, Johannes (2004). El arte del color: Aproximación subjetiva y descripción objetiva del arte. París, Edit. Bouret.

El contraste por temperatura es quizá con el cual nos encontremos mayormente familiarizados. Dentro de este tipo de contraste podemos destacar el uso de colores fríos (verdes y azules) que tienden a dar un aspecto regresivo al objeto, es decir, que parecen más distantes, mientras que los colores cálidos tienden a parecer más próximos o cercanos.19 Podemos encontrar este tipo de contrastes dentro de la web al emplear colores fríos en los marcos, tapices y elementos secundarios de la página, y colores calientes para menús, íconos o barras de herramientas.

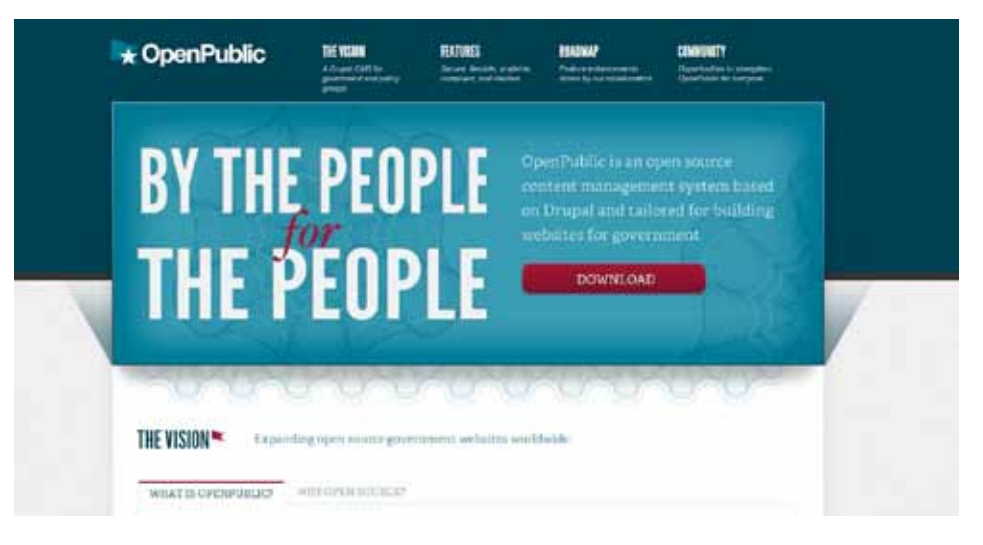

*Fig. 3.16 Ejemplo de Contraste por temperatura. Disponible en: http://www.openpublicapp.com/*

El contraste por saturación es perfecto para resaltar elementos dentro de una página web de una forma moderada. Entendemos como saturación a la pureza o intensidad de un color en particular y también puede ser definida por la cantidad de gris que contiene.<sup>20</sup>

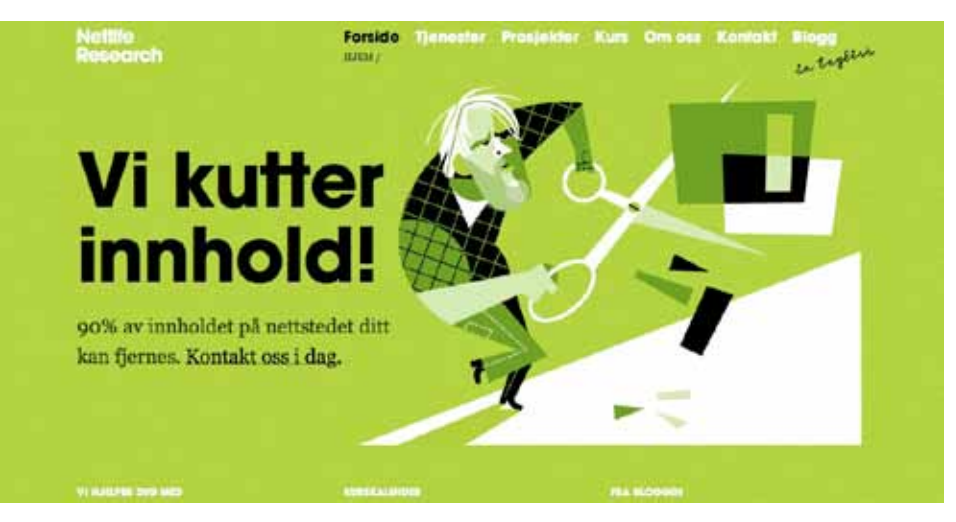

*Fig. 3.17 Sitio web de Netlife Research Disponible en: http://netliferesearch.com/*

20. MORENO, Luciano (Enero, 2004).El diseño equilibrado. Disponible en: http://www.desarrolloweb. com/articulos/1364.php

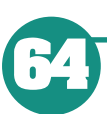

A diferencia del tono se obtiene agregando mayor o menor cantidad de blanco y negro en partes iguales. Algunas veces se emplea este tipo de contraste al colocar dos elementos sobre un fondo gris, lo cual produce una sensación de transparencia.

Un claro ejemplo lo encontramos en la Fig. 3.17, sobre todo en el gráfico ya que muestra mayor o menor saturación del verde para así lograr un contraste entre sus formas.

#### **Contraste de contorno**

Otra forma muy común de destacar elementos dentro del diseño web es el empleo de variaciones en el contorno de las formas. Las formas irregulares o abstractas atraen más la atención que las figuras sencillas o geométricas.

Wong<sup>21</sup> menciona que pueden existir distintos casos de contraste en las formas como son: curvilínea / rectilínea, plana / lineal, etc. en fin podemos encontrar diversos contrastes entre las formas o figuras ya que éstas pueden ser descritas de múltiples maneras.

Un ejemplo de este tipo de contraste es el mostrado en la Fig. 3.18 en el que a pesar de tener diversos contrastes dentro de la página, lo que más llama nuestra atención es el logotipo debido a su forma irregular que contrasta con los demás elementos geométricos.

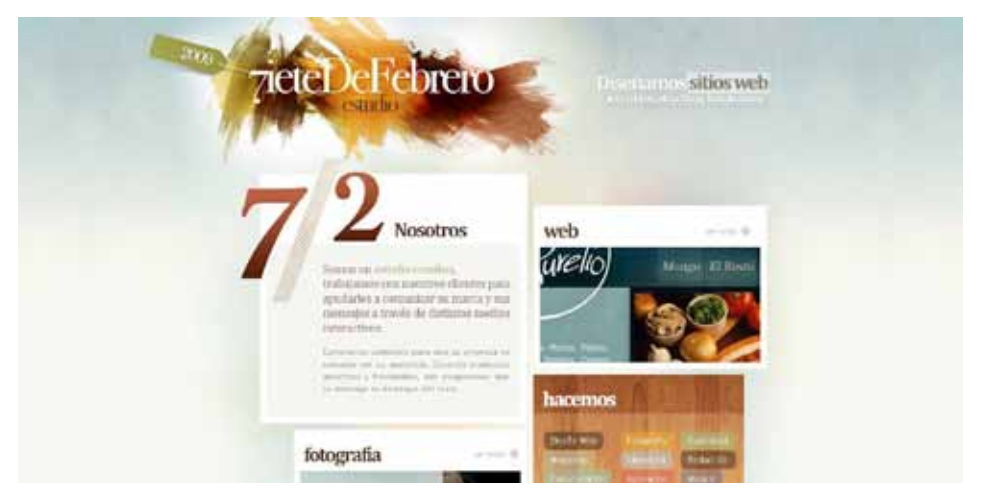

*Fig. 3.18 Sitio web disponible en: http://www.sietedefebrero.com/*

#### **Contraste de escala**

Este contraste se consigue a través del uso de elementos de distintos tamaños, es una forma muy sencilla para conseguir un contraste. Es sencillo comprender

21. WONG, Wucius (1991). Fundamentos del diseño bi- y tri-dimensional. Barcelona,7ª. Edición, Edit. Gustavo Gili.

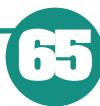

este tipo de contraste ya que al colocar un elemento de mayor tamaño con otros más pequeños, éste se destaque aún cuando sus atributos sean similares.

El contraste es mayor cuanto mayor sea la diferencia de escala que existe entre los elementos.

En el siguiente ejemplo se aprecia perfectamente este tipo de contraste ya que aparte del contraste de color que existe en la palabra Sasquatch!, de igual forma se observa en un tamaño mucho mayor a los demás elementos.

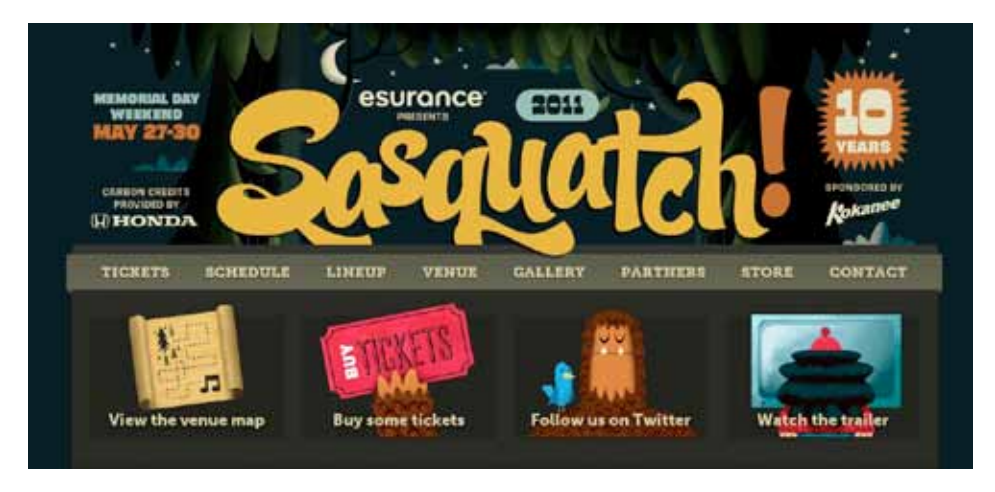

*Fig. 3.19 Sitio web disponible en: http://sasquatchfestival.com/*

## **3.3.4 Énfasis**

Al diseñar una página web debemos tener en cuenta que el usuario navega por ella apenas unos segundos, por lo que la información más importante debe resaltar del resto, para sí asegurar que ésta llegue al usuario.

Aplicar el énfasis en nuestro diseño, nos asegura que los elementos más importantes se destaquen incluso de elementos similares. Se recomienda el empleo del énfasis en el texto o imágenes y comentan que es importante colocar los elementos destacables de nuestra página para que el usuario se dé una idea del contenido que observará. De esta manera, si el usuario encuentra en la página lo que busca, puede seguir navegando a través de nuestro sitio.<sup>22</sup>

El énfasis contribuye a que el usuario de un vistazo pueda identificar más fácilmente títulos principales, secciones, etc., además de que le indicará al usuario la forma en que debe visitar la página, ya que sus ojos se dirigirán al elemento más importante de la página, después al segundo, etc.

22. FERNÁNDEZ, Andrés & MILÁN, Verónica (Febrero, 2010). Manual de diseño web Disponible en: http:// www.lawebera.es/manualdiseno-web/

Sin embargo un error muy frecuente, es que tendemos a resaltar demasiados elementos, por lo que es probable que ninguno se destaque o que nuestra página se vea muy saturada y poco atractiva. Para evitar este tipo de errores, podemos establecer una jerarquía de acuerdo a la importancia o énfasis que cada elemento tendrá dentro de la página:

#### **Elementos dominantes**

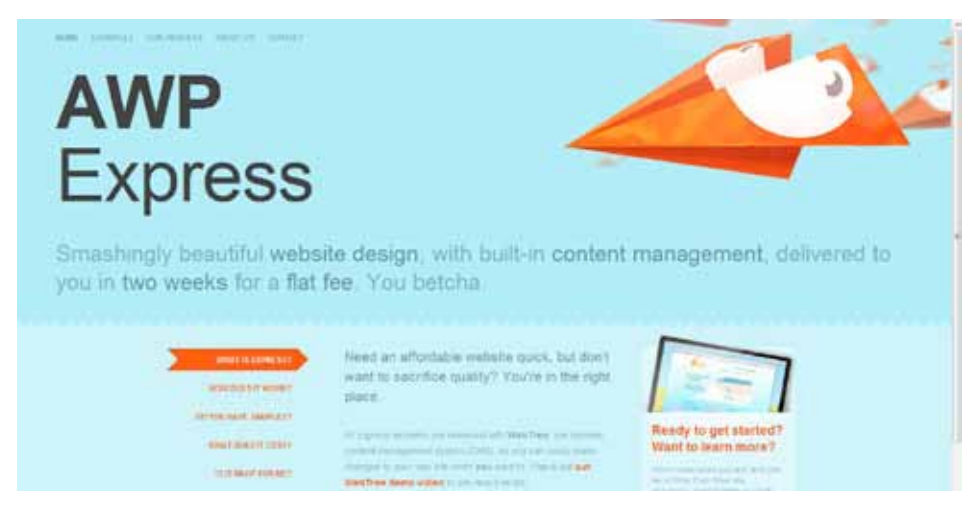

*Fig. 3.20 Sitio web disponible en: http://www.awpexpress.com/*

Son todos los elementos que dada su importancia, requieren un mayor énfasis con respecto del resto. Un perfecto ejemplo lo encontramos en la Fig. 3.20, en la que podemos observar dos elementos que se destacan dentro del diseño. Uno es el título "AWP Express", que se destaca de los demás textos por su tamaño y el otro es el avión de papel naranja, que además de destacarse por el tamaño contrasta perfectamente con el fondo azul.

### **Elementos sub-dominantes**

Para poder destacar elementos de otros con características semejantes como textos, podemos modificar alguna de sus propiedades como tamaño, color o tipografía en el caso de textos.

Ya que existen elementos que aunque no tienen el mismo peso visual como los dominantes, también son parte esencial al momento de llamar la atención del usuario. A estos elementos se les conoce como sub-dominantes, en los cuales se aplica menor énfasis para que no se destaquen más que los elementos principales, pero el suficiente para que no pasen desapercibidos.

Generalmente estos elementos, son lo que conocemos como subtítulos o

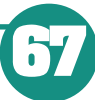

elementos resaltados como enlaces, que si bien no son los elementos primordiales dentro de la página requieren ser destacados para que el usuario los localice fácilmente.

Tal es el caso del sitio mostrado en la Fig. 3.21, en el cual se encuentran organizados distintos textos en párrafos, cada uno con un subtítulo que además de tener un puntaje mayor se encuentra resaltado en negritas para lograr un mayor énfasis.

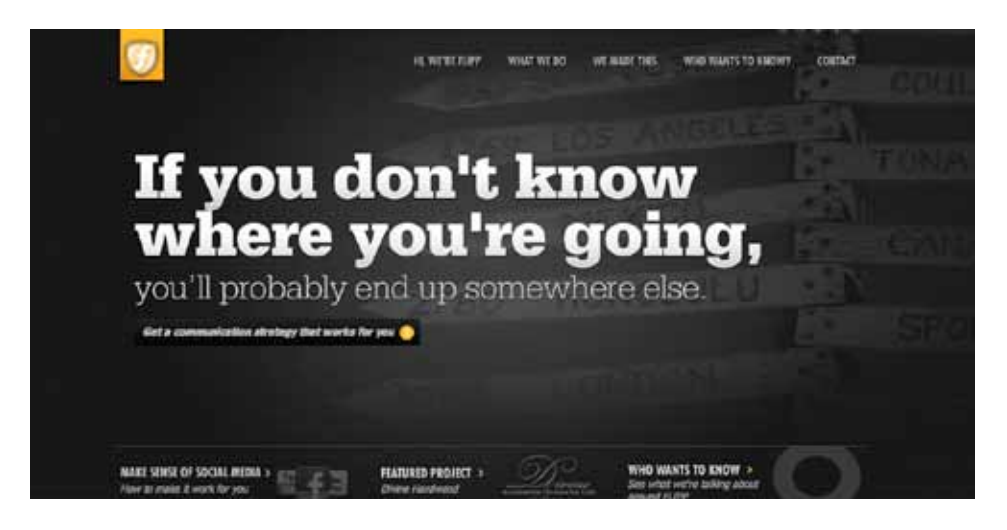

*Fig. 3.21* Sitio web disponible en: http://www.flipp.ca/

#### **Elementos subordinados**

Dentro de este tipo de elementos podemos encontrar textos complementarios o información previamente anunciada por los elementos dominantes y sub-dominantes. También se consideran elementos subordinados a imágenes o iconos que complementan una composición o auxilian a resaltar los elementos principales.<sup>23</sup>

Estos elementos ayudan a complementar el énfasis de elementos más importantes, por ejemplo si un párrafo de texto contiene un puntaje mayor en la tipografía que el subtitulo, éste no lograría destacarse con éxito. Por lo que es necesario tener un completo control sobre los atributos de los elementos subordinados, así como una muy buena legibilidad.

Es importante tomar en cuenta los objetivos planeados para cada página web, ya que de ello dependerá el énfasis de cada elemento y la estructura de la misma.

23. FERNÁNDEZ, Andrés & MILÁN, Verónica (Febrero, 2010). Manual de diseño web Disponible en: http:// www.lawebera.es/manualdiseno-web/

Diseño Web

# **3.3.5 Repetición**

Es importante tener en claro que el diseño web hace uso de los mismos principios de composición que en cualquier otro soporte. Uno de ellos es el ritmo o repetición, Wong24 entiende al ritmo como la repetición o alternancia de elementos, con intervalos definidos entre ellos.

A través de la repetición se consigue una regularidad y unificación dentro del diseño, además de que bien aplicada es capaz de lograr una sensación de movimiento, facilita la navegación o incluso puede ser empleada para crear patrones y texturas.25

Incluir ritmo en un diseño permite que el mismo desarrolle una coherencia interna que sea más sencilla de comprender para los usuarios y por ende les sea mucho más sencillo navegar a través del sitio.

El ritmo se puede aplicar a títulos de manera que colabora en la presentación de los contenidos, por lo que facilita la visibilidad de los mismos. Además de ser utilizado en fondos o imágenes como elemento decorativo.26

Otros autores comentan que el ritmo no solo se presenta en imágenes o fondos, si no que puede encontrarse en la repetición de estilos o botones en todas las páginas del sitio.27 Suena lógico que si repetimos los botones de navegación en cada página de nuestro sitio, sea más fácil para el usuario navegar a través del mismo, además de proporcionar unidad en el diseño del mismo.

Podemos encontrar más comúnmente 3 tipos de ritmos o repeticiones en diseño web, clasificados de acuerdo a la regularidad con que son producidos:

- Repetición regular
- Repetición o ritmo sincopado
- Repetición no armónica

#### **Ritmo o repetición regular**

Se trata de colocar elementos con atributos similares a espacios regulares, únicamente con variaciones en la magnitud del espacio que exista entre los mismos y la orientación en la cual se produce la repetición.

Siegel 28 comenta que la repetición puede darse en un sentido horizontal, vertical o incluso hacia ambos lados.

24. WONG, Wucius (1991). Fundamentos del diseño bi- y tri-dimensional. Barcelona,7ª. Edición, Edit. Gustavo Gili.

25. BEAIRD, Jason, (2008). Diseño Web. Edición 2008. Madrid, Edit. Anaya Multimedia.

26. FERNÁNDEZ, Andrés & MILÁN, Verónica (Febrero, 2010). Manual de diseño web Disponible en: http:// www.lawebera.es/manualdiseno-web/

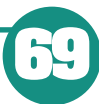

Tal es el caso mostrado en el siguiente ejemplo, que representa perfectamente repetición de manera horizontal y vertical, además que los elementos son similares no solo en forma, sino también en color y tamaño.

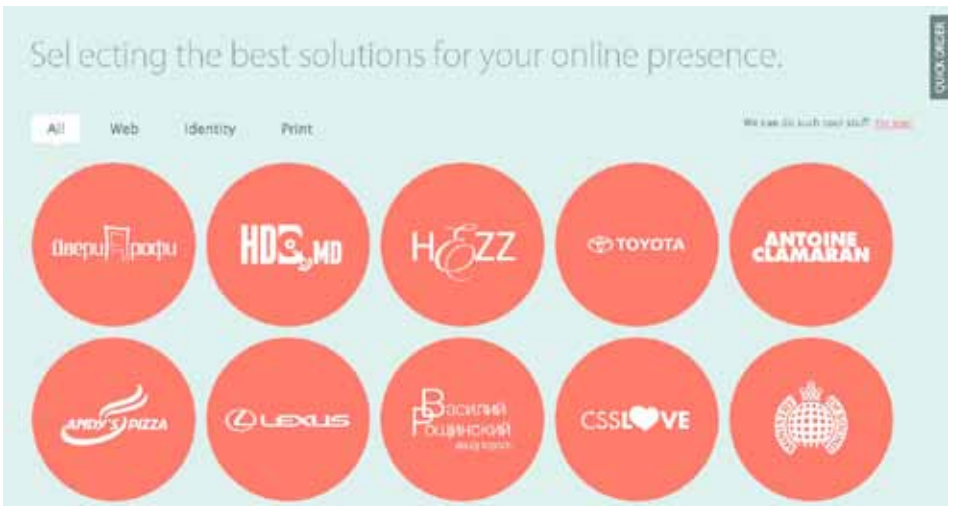

*`Fig. 3.22 Sitio web disponible en: http://sellected.com/*

### **Repetición o ritmo sincopado**

Este tipo de repetición es quizá un poco más complejo que el regular, ya que repite grupos de elementos que a su vez se encuentran ordenados en forma regular. Se emplea para generar diseños un tanto más complejos de manera que no resulte demasiado estándar. En el siguiente ejemplo se puede apreciar una repetición en las figuras geométricas presentadas del lado izquierdo en donde diversos triángulos forman un módulo y este se repite a lo largo de la página.

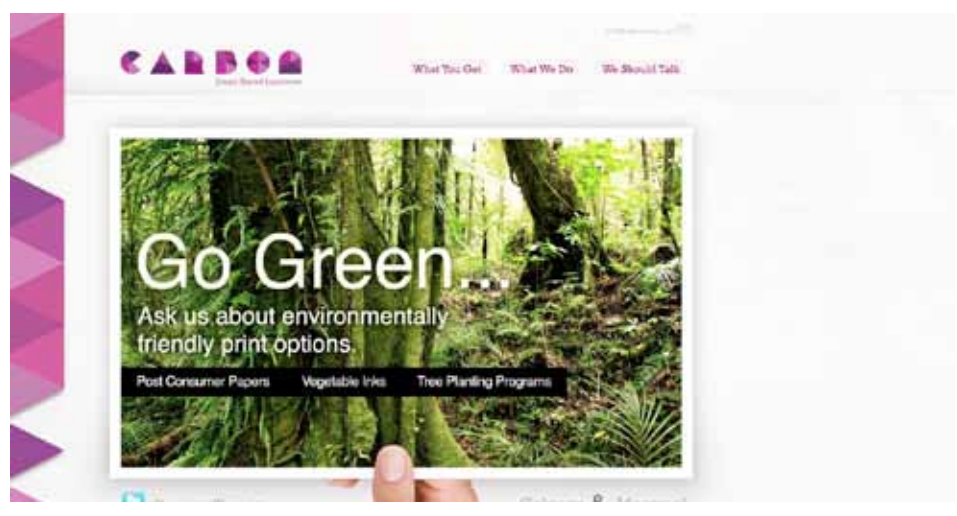

*Fig. 3.23 Sitio web disponible en: http://hellocarbon.ca/*

28. SIEGEL, David, (1997). Técnicas avanzadas para el diseño de Páginas Web .Madrid, Edit. Anaya Multimedia.

#### **Repetición o ritmo no armónico**

En los tipos de repetición anteriores, observamos que se consigue un ritmo con elementos de atributos similares o iguales, que además se encuentran ordenados de manera regular. Es decir que siguen un mismo orden hacia dos sentidos: horizontal y vertical.

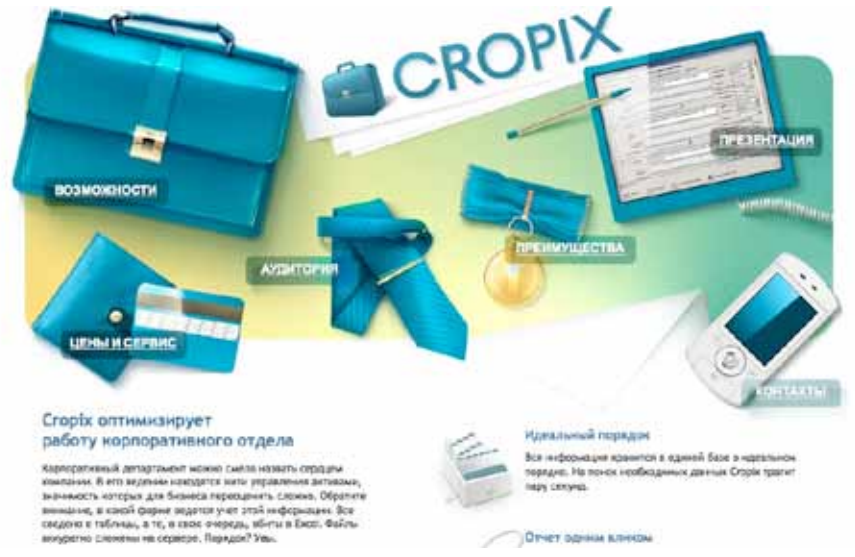

*Fig. 3.24 Sitio web disponible en: http://www.cropix.ru/*

Sin embargo el ritmo no armónico se consigue disponiendo de elementos con atributos similares, como color, forma, etc. pero que no necesariamente se encuentran dispuestos de manera ordenada. Tal es el caso del ejemplo mostrado a continuación, en la que distintos elementos han sido dispuestos de manera que pareciera desordenado, pero que a su vez no pierde la unidad al emplear el mismo estilo en los mismos.

### **3.3.6 Proximidad**

La proximidad permite agrupar elementos relacionados o similares, uniéndolos de manera física para ser vistos como un grupo en vez de elementos dispersos.29

Si bien emplear este principio de la Gestalt dentro del diseño de la página nos ayuda a mejorar la estética de la misma, su principal objetivo es facilitar el acceso a los contenidos por parte de los usuarios. Ya que es una forma de organizar los contenidos, evita el desorden y muestra una estructura clara y sencilla.

29. WILLIAMS, Robin (2004). The Non-Designer's. Design Book. Berkeley, California, 2da. Edición. Edit. Peachpit Press

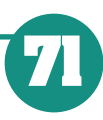

30. LAZARIS, Luis (Enero, 2011). The Principle of Proximity in Web Design. Disponible en: http:// www.webdesignerdepot. com/2010/01/the-principleof-proximity-in-web-design/

31. FERNÁNDEZ, Andrés & MILÁN, Verónica (Febrero, 2010). Manual de diseño web Disponible en: http:// www.lawebera.es/manualdiseno-web/

**72**

Para que todo esto sea posible debemos tomar en cuenta ciertos aspectos esenciales:

- Para poder aplicar correctamente el principio de proximidad, primeramente debemos entender la importancia de los espacios en blanco.

Ya que bien empleado da la posibilidad de visualizar mejor los elementos próximos, ayudando además al usuario a dirigir la atención a ciertos elementos.<sup>30</sup>

- Debe existir un balance entre los elementos próximos similares y los que son distintos ya que esto contribuye a la mejor visibilidad de los contenidos.

- El hecho de que contemos con elementos similares agrupados, no quiere decir que no podamos hacer énfasis en alguno de ellos, por lo que podremos cambiar algún atributo como: forma, color y tamaño, para que aun así exista la unidad dentro del grupo.

Existen tres formas de lograr la proximidad en un diseño web<sup>31</sup>:

- Por distancia
- Por contacto
- Por superposición

### **Proximidad por menor distancia**

Se logra al colocar distintos elementos con atributos similares, que se encuentran separados por un espacio menor que el espacio que los separa de otros grupos.

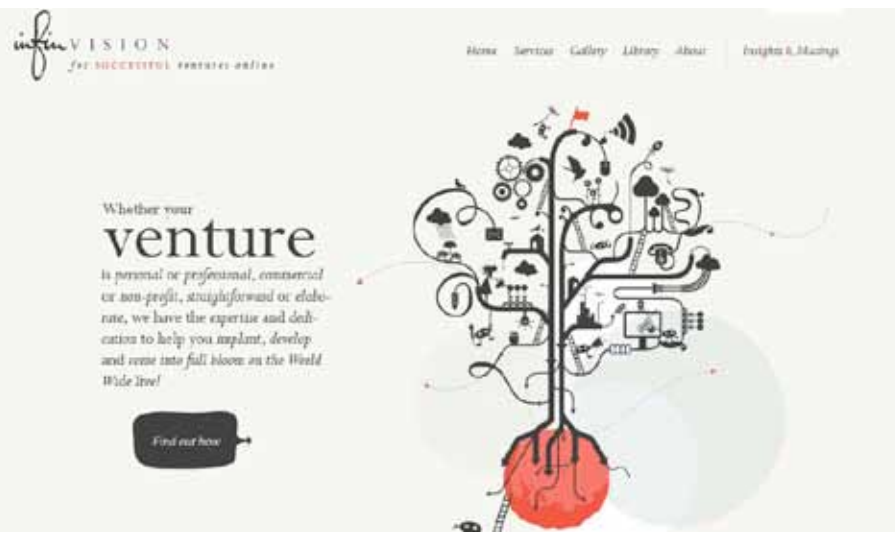

*Fig. 3.25* Sitio web disponible en: http://www.infinvision.com/

Para este tipo de proximidad, es de suma importancia la distancia que existe entre los elementos ya que debe ser notorio con un simple vistazo que elementos son parte de un mismo grupo.

Un claro ejemplo se muestra en la *Fig. 3.25*, en el cual podemos apreciar como existen grupos dentro del diseño, aun cuando dentro de los mismos se encuentran elementos que destacan del resto sin perder unidad.

#### **Proximidad por contacto**

Algunas veces se agrupan objetos eliminando todo espacio que exista entre ellos, sin embargo debe tomarse en cuenta que los elementos aun estando en contacto, puedan distinguirse entre ellos y sean compatibles visualmente.

En el siguiente ejemplo podemos apreciar claramente el uso de este tipo de proximidad en los recuadros de la derecha que forman parten de un grupo al encontrarse en contacto directo unos con otros.

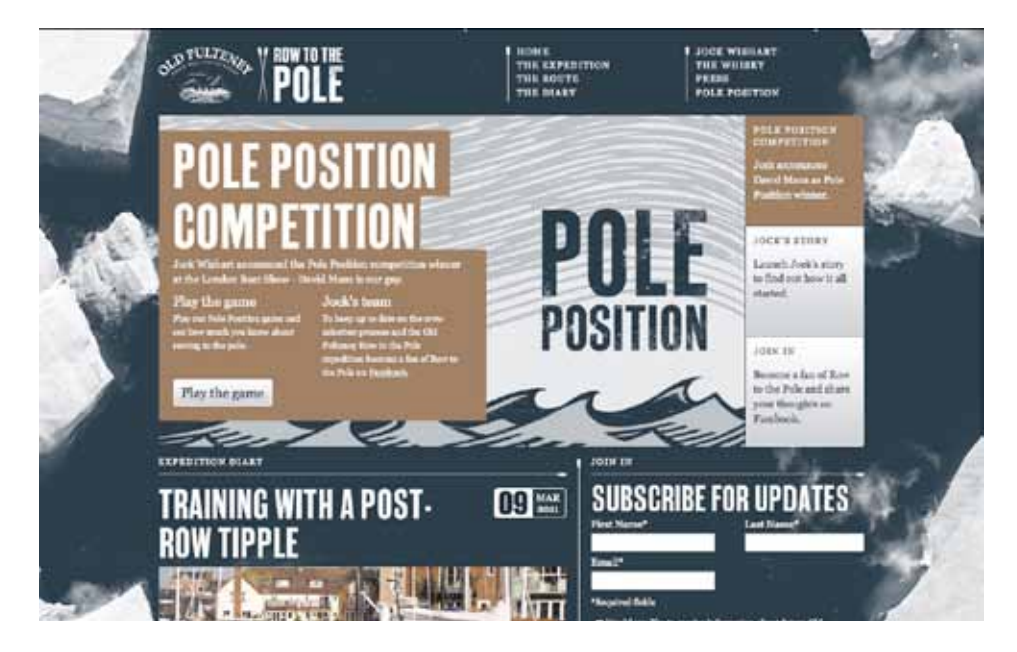

*Fig. 3.26 Sitio web disponible en: http://www.rowtothepole.com/*

#### **Proximidad por superposición**

 En algunos casos puede emplearse un leve solapamiento de los elementos, esto para aumentar la sensación de proximidad entre ellos. Además de que resulta atractivo visualmente acentúa la correlación de los elementos. <sup>32</sup>

32. FERNÁNDEZ, Andrés & MILÁN, Verónica (Febrero, 2010). Manual de diseño web Disponible en: http:// www.lawebera.es/manualdiseno-web/

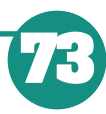

Diseño Web

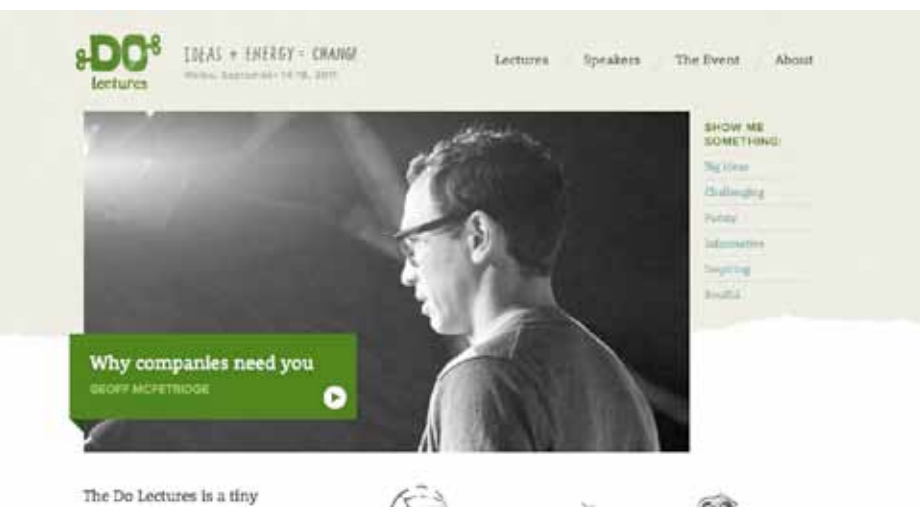

*Fig. 3.27 Sitio web disponible en: http://www.dolectures.co.uk/*

En el ejemplo que se muestra en la Fig. 3.27 se observa una imagen en escala de grises y sobre un recuadro de color verde que contiene el titulo y el autor de la misma. Esto hace que ambos elementos formen parte de un conjunto dentro de la página, destacando ambos elementos de la misma.

### **3.4 Tipografía Web**

Existen distintos tipos de componentes empleados en el diseño web: imágenes, videos, tipografía, juegos, sonidos, etc. Sin embargo uno de los más importantes es el empleo de tipografía para la transmisión de ideas u objetivos.Se denomina tipografía al estudio, diseño y clasificación de los tipos (letras) y fuentes (familias de letras con características comunes). 33

Aunque otros autores consideran que en diseño web es el buen equilibrio e interacción entre los distintos caracteres de una página publicada en la web.34 Quienes también consideran que la buena tipografía depende del contraste visual entre los distintos tipos de letra y entre los distintos bloques de texto, titulares y espacios en blanco.Es posible aplicar las mismas reglas tipográficas tanto para medios impresos como para documentos web, sin embargo cuenta con diferencias muy marcadas dependiendo el soporte en el cual este aplicada.

Una de ellas es la resolución, ya que la pantalla de un ordenador reproduce las fuentes a una resolución no mayor a 85 puntos por pulgada (dpi), mientras que la mayor parte de las fuentes en libros o revistas se reproducen a una resolución de 1.200 dpi o mayor.<sup>35</sup> Otra diferencia es la zona útil de una pantalla, ya que generalmente es reducida a diferencia de un medio impreso, por lo que la información que se presenta sin necesidad de utilizar la barra de desplazamiento es limitada.

33. MARINO, Ramón & MARIÑO, Ramón (2005). Diseño de páginas web y diseño gráfico: metodología y técnicas para la implementación de sitios web y diseño gráfico. España, Edit. Ideas Propias.

34. LYNCH, Patrick J. & HORTON, Sarah, (2000). Principios de diseño básicos para la creación de sitios Web. Londres, Edit. Gustavo Gili.

35. SIEGEL, David, (1997). Técnicas avanzadas para el diseño de Páginas Web .Madrid, Edit. Anaya Multimedia.

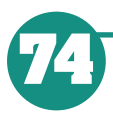

Diseño Web

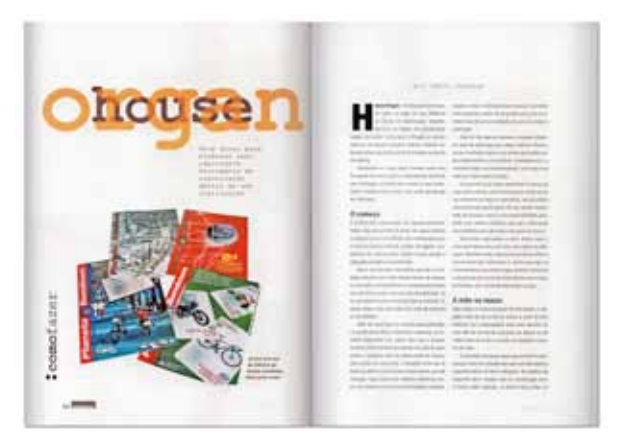

*Fig. 3.28 Contenido mostrado en una revista.*

Pero de acuerdo con Patrick Lynch <sup>36</sup> la característica diferencial entre la tipografía aplicada a un medio impreso y la tipografía aplicada a la web es la variabilidad, ya que las páginas web se construyen cada vez que se descargan en el navegador, por lo que cada texto, título y tipo de fuente se reconstruyen al establecer una comunicación entre el navegador, servidor y sistema operativo.

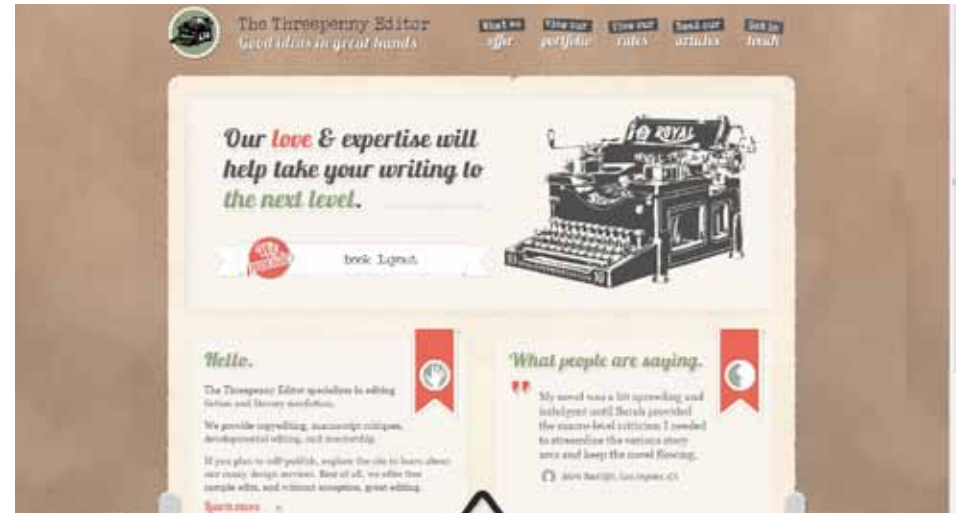

*Fig. 3.29 Zona útil de una pantalla (se aprecia el contenido sin desplazar la barra).*

Es importante tomar en cuenta que al publicar un sitio no tenemos control sobre las características del ordenador del usuario, por lo que algunas veces es conveniente indicar algunas sugerencias de cómo debería visualizarse en una pantalla, para evitar problemas como fuentes no disponibles o navegadores no actualizados.

Además de esta parte tan importante de la tipografía, debemos considerar que la tipografía no solo funge con un significado verbal, sino también visual. Ya que 36. LYNCH, Patrick J. & HORTON, Sarah, (2000). Principios de diseño básicos para la creación de sitios Web. Londres, Edit. Gustavo Gili.

37.BRINGHURST, Robert (2004). The elements of Typographic Style. Vancouver, Canadá, Hartley & Marks Publishers.

38. MORENO, Luciano (Noviembre, 2004). Tipografía en la web. Disponible en: http:// www.desarrolloweb.com/ articulos/1710.php

cuando un usuario accede a una página percibe a los textos como imágenes, para después interpretar el lenguaje y comenzar a leer el contenido.<sup>37</sup>

Entonces, si analizamos el aspecto visual de la tipografía, podemos observar que al igual que un gráfico tiene los atributos de: color, tamaño y forma; aunque además al aplicar la tipografía debemos tomar en cuenta aspectos como legibilidad o tipo.

#### **Tamaño de las fuentes**

Al hacer uso de la tipografía, es necesario tener en cuenta que las familias tipográficas en cada sistema operativo son diferentes. Por lo que es importante asegurarse que los contenidos textuales de nuestra página tendrán el mismo aspecto sea cual sea el sistema operativo o navegador del usuario.

En cuanto a tamaño de fuentes un ordenador Mac trabaja por defecto a una resolución de 72 dpi, por lo que existe una equivalencia exacta entra punto y pixel. Cosa que no sucede en un PC de Windows, cuya resolución de trabajo es por defecto de 96 dpi.<sup>38</sup> Es decir que mientras un carácter de 12pt en Mac se aprecia de 12px en una PC se observa de 16 px.

| Windows                      | Mac Os                       |  |  |
|------------------------------|------------------------------|--|--|
| Arial                        | Arial                        |  |  |
| <b>Arial Black</b>           | <b>Arial Black</b>           |  |  |
| Arial Narrow                 | <b>Arial Namous</b>          |  |  |
| <b>Arial Rounded MT Bold</b> | <b>Arial Rounded MT Bold</b> |  |  |
| Book Antiqua                 | Book Antiqua                 |  |  |
| Bookman Old Style            | Bookman Old Style            |  |  |
| Century Gothic               | Century Gothic               |  |  |
| Century Schoolbook           | Century Schoolbook           |  |  |
| Courier New                  | Courier New                  |  |  |
| Garamond                     | Garamond                     |  |  |
| MS LineDraw                  | MS LineDraw                  |  |  |
| Times New Roman              | Times New Roman              |  |  |
| Verdana                      | Verdana                      |  |  |

*Fig. 3.30 Comparativa de tamaños en fuentes a 12 pt.*

Es gracias a estas diferencias que se recomienda que al aplicar contenidos textuales para la web, se considere tamaños entre los 9 y 15 pixeles (7 y 11 puntos), ya que de esta manera se asegura que los contenidos sean legibles en ambos sistemas operativos.39

Algunos autores aconsejan que en caso de que nuestro diseño requiera de textos con un puntaje mayor o menor de los mencionados, sean mostrados como imagen para una mejor visibilidad en ambos sistemas. Sin embargo, el emplear este tipo de contenidos tendría la desventaja de ser de difícil modificación, además de que si deseamos que los contenidos cambien con el idioma, tendríamos que hacer una imagen para cada uno, lo cual resultaría muy tardado.

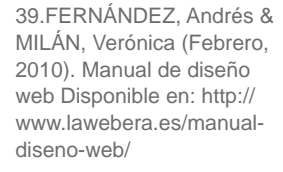

# **Familias tipográficas**

Algunos autores sostienen que las fuentes del tipo Sans Serif (Arial, Verdana, Tahoma) son mucho más legibles al ser visualizadas en una pantalla y que las fuentes del tipo Serif (Times New Roman o Georgia) son mas legibles pero al encontrarse en un soporte impreso

Wendy Peck <sup>40</sup> recomienda mayormente el uso de fuentes tipográficas como la Verdana, Arial y Helvética, además considera que lo más conveniente es el empleo de un solo tipo de fuente o dos máximo para toda la página.

Para poder establecer diferencia entre títulos, subtítulos y el cuerpo del texto, recomienda únicamente modificar atributos como color y grosor para no saturar al lector con diversos tipos de fuentes, comprometiendo además la unidad del sitio.

Es posible asignar a una página web mediante hojas de estilo en cascada (CSS) fuentes tipográficas y algunas suplentes, para que en caso de que el navegador de algún usuario no cuente con la fuente instalada esta se supla por alguna definida por el diseñador.

Como se muestra en el siguiente ejemplo además de indicar la fuente Arial y Helvética se agregó al final sans-serif, para que en caso de que el usuario no cuente con ninguna, se substituya por la fuente del tipo sans-serif que viene por defecto en el navegador de dicho usuario.

font-size:16px; font-family:Arial, Helvetica,sans-serif;

*Fig. 3.31 Línea de código CSS*

### **Legibilidad de la tipografía**

Un aspecto muy importante en el diseño web es la legibilidad de los contenidos textuales, ya que la dificultad para leerlos puede lograr que el visitante opte por retirarse de la página.

Se debe tomar en cuenta que las tipografías que lucen bien en un texto impreso no necesariamente sean convenientes para textos en Web, ya que generalmente requieren de resoluciones mayores que las que ofrecen los monitores.

Por esto, y como ya mencionamos anteriormente múltiples autores recomiendan el uso de fuentes de tipo sans-serif que facilitan la lectura y legibilidad del texto aún cuando son empleadas en tamaños pequeños.

40. PECK, Wendy (2003). Great Web typography. Indianapolis, Indiana, Edit. Wiley Publishing, inc.

41. FERNÁNDEZ, Andrés & MILÁN, Verónica (Febrero, 2010). Manual de diseño web Disponible en: http://www. lawebera.es/manual-disenoweb/

Otro consejo que menciona Fernández 41 , es que no se empleen tipografías con ornamentaciones ya que pueden resultar complejas de leer incluso en tamaños normales. Aunque pueden ser bien empleadas como títulos o parte de los gráficos como se puede apreciar en el siguiente ejemplo.

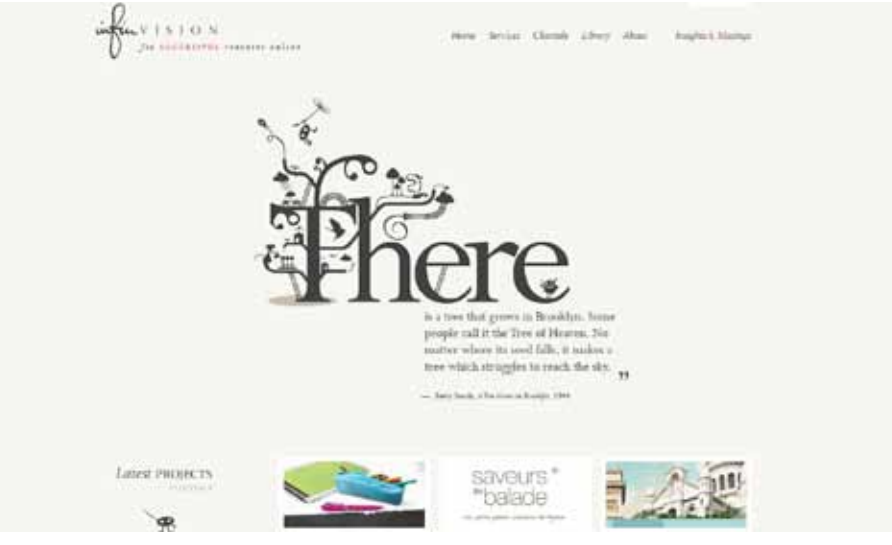

*Fig. 3.32* Sitio disponible en: http://www.infinvision.com/

Los mismos autores además recomiendan evitar el uso de mayúsculas como recurso para enfatizar textos, sin embargo suele ser un recurso amigable al emplearlo para destacar palabras, ya que de otro modo dificulta la lectura.

# **Color de la tipografía**

Hay que tener sumo cuidado en la forma en la que empleamos el color en la tipografía, ya que si bien debe integrarse con el diseño, a su vez, no debe disminuir la visibilidad de los textos.

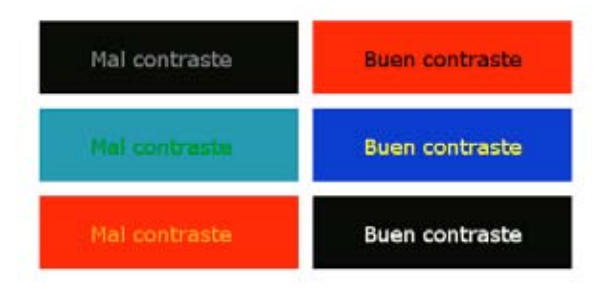

*Fig. 3.33 Buen y mal uso del contraste en el texto*

42. PECK, Wendy (2003). Great Web typography. Indianapolis, Indiana, Edit. Wiley Publishing, inc.

Es por esto que otros autores <sup>42</sup> sugieren que para obtener una armonía, además de una buena legibilidad de los textos que se publican, el color que se

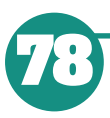

emplea en las fuentes debe contrastar nítidamente con el color del fondo donde es colocado.

Un bajo contraste hace que el texto se vuelva difícil de leer, en la siguiente imagen se muestran distintos ejemplos del buen y mal uso de contraste en el texto para facilitar su lectura.

Además de conseguir un contraste adecuado del texto se deben tomar en cuenta otras consideraciones, no sólo para que el usuario pueda leer adecuadamente el contenido si no para que a su vez mantenga su atención en el mismo.

"El texto en un solo color, suele ser monótono, lo que puede provocar que el usuario encuentre poco atractiva la propuesta" .43 Por lo general, para evitar este tipo de situaciones, se incluyen colores distintos en los títulos y subtítulos, lo cual ayuda además a la unidad del diseño.

En todos los casos, los colores empleados deben ser compatibles con la gama de colores de la página, ya que los bloques de texto forman parte de la propuesta visual de la página.

# **3.5 Color en la Web**

Hablando del color en términos de diseño web, es muy importante ya que no solo consolida el esquema de navegación de un sitio, sino porque es una manera de comunicar correctamente el mensaje.44

Pero existen parámetros que afectan la manera en que éste es percibido por el usuario final, uno de ellos es el monitor en el que se visualiza, puesto que generalmente se basan en el modelo aditivo de color (rojo- verde- azul: RGB), querecibe su nombre debido a que la combinación de los tres colores en su estado puro, produce luz blanca.45

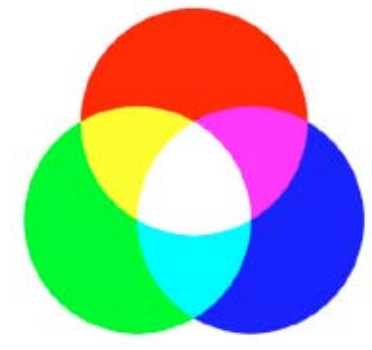

*Fig. 3.34 Modelo aditivo del color RGB*

43. FERNÁNDEZ, Andrés & MILÁN, Verónica (Febrero, 2010). Manual de diseño web Disponible en: http:// www.lawebera.es/manualdiseno-web/

44. PLASENCIA, Zoey & VALDES, Claudia, (2008). Creación y Diseño Web: edición 2008, Madrid, Edit. Anaya Multimedia.

45. LYNCH, Patrick J. & HORTON, Sarah, (2000). Principios de diseño básicos para la creación de sitios Web. Londres, Edit. Gustavo Gili.

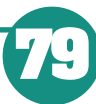

La forma en la que percibimos los colores es a través de pequeñas unidades llamadas pixeles (pixel es la abreviación de picture element), cada uno de ellos en realidad es un conjunto de tres subpixeles: uno rojo, uno verde y otro azul, que brillan a determinada intensidad.

Para controlar el color de cada uno de los píxeles de la pantalla, el sistema operativo reserva una cantidad de memoria (denominada video RAM o VRAM) y dependiendo de la memoria que el monitor dedique a cada pixel, este puede contener menor o mayor cantidad de colores.

A esto se le denomina profundidad del color, y está basado en el sistema de numeración binaria, en el cual se expresa que una profundidad de bits de "n" implica que cada pixel de la imagen puede tener "2n" posibles valores y por lo tanto representar colores distintos.46

Actualmente los equipos informáticos aumentan día a día sus prestaciones, y lo normal ahora es trabajar con millones de colores y con monitores de altas cualidades graficas.

Sin embargo al depender de un navegador para visualizar los sitios web, los diseñadores se tornan con el problema de que estos programas interactúan con el sistema operativo, lo que origina que los colores de las páginas varíen según el navegador en el que se presenten y el sistema operativo. Reduciendo así la cantidad de colores con los que se dispone para desarrollar un sitio que pueda reproducirse casi del mismo modo dependiendo como se visualice.

El sistema de administración del color de los navegadores más empleados se basa en una paleta de 8 bits que genera posibilidades de 256 colores, aunque esto en realidad no es cierto ya que el mismo sistema operativo emplea 40 para su gestión interna, dejando así 216 colores .<sup>47</sup> Teniendo así la denominada paleta web-safe o cubo de 6 x 6 x 6, ya que únicamente contiene 6 valores de rojo, 6 valores de azul y 6 valores de verde.

Dichos valores son dados en un sistema hexadecimal, que emplea la combinación de tres códigos con dos dígitos para expresar las diferentes intensidades de los colores primarios RGB (Red, Green, Blue, rojo, verde y azul).

#### #RRGGBB (= #RRVVAA)

Dando una escala que presenta los siguientes valores:

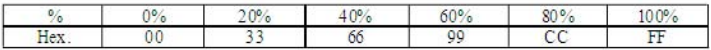

46. MORENO, Luciano (Enero, 2004).El diseño equilibrado. Disponible en: http://www.desarrolloweb. com/articulos/1364.php

47. PLASENCIA, Zoey & VALDES, Claudia, (2008). Creación y Diseño Web: edición 2008, Madrid, Edit. Anaya Multimedia.

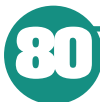

Diseño Web

| 000000       | 000033        | 000066        | 000099        | 0000cc             | 000OF#             |
|--------------|---------------|---------------|---------------|--------------------|--------------------|
| 003300       | 003333        | 003366        | 003299        | 0033cc             | 0033ff             |
| 006600       | 006633        | 006666        | 006699        | 0066cc             | 0066ff             |
| 009900       | 009913        | 009966        | 009999        | 0099er             | 0099#              |
| 00ec00       | OOcc33        | 00ec66        | 00e699        | 00 <sub>cccc</sub> | 00ccff             |
| OOFFOD       | 004733        | 00FF46        | 00/699        | DOFFCC             | $000$ FFFF         |
| 330000       | 330013        | 330066        | 330099        | 3300cc             | 3300ff             |
| 333300       | 333333        | 333366        | 333399        | 3333cc             | 3333ff             |
| 336600       | 336633        | 336666        | 336699        | 3366 cc            | 3366ff             |
| 229900       | 229932        | 219946        | 229999        | 1299cc             | 3299H              |
| 33cc00       | 33cc33        | 33cc66        | 33cc99        | 33cccc             | 33 <sub>c</sub>    |
| 33ff00       | 33FF33        | 33FF46        | 33ff99        | <b>Barroo</b>      | 33FF77             |
| 660000       | 660033        | 660066        | 660099        | 6600cc             | 6600 <del>ff</del> |
| 663300       | 663333        | 663366        | 663399        | 6633cc             | 6633ff             |
| 666600       | 666633        | 546666        | 666699        | 6666cc             | <b>6666ff</b>      |
| 669900       | 669933        | 669966        | 669999        | 6699cc             | 66994              |
| 66ec00       | 660033        | 6.6-cc6.6     | 66cc99        | 66 code            | 66cd4              |
| 66FF00       | 668933        | 66896         | 66.FF99       | 66ffcc             | 668888             |
| 90000        | 990033        | 990066        | 990099        | 9900cc             | 9900ff             |
| 93300        | 993333        | 993366        | 993395        | 9933cc             | 99338              |
| 96600        | EE88EE        | 996666        | 996699        | 996600             | 9956ff             |
| 99900        | 999933        | 999964        | 999999        | 9999cc             | 99996              |
| 9.000        | 99cc33        | 99cc66        | 99cc99        | 990000             | 99ccff             |
| SHOD         | 99#33         | 99ff66        | 99#99         | 99ffcc             | 99mm               |
| c0000        | cc0033        | cc0066        | cc0099        | cc00cc             | ccCOff             |
| c3300        | cc3333        | cc3366        | cc3399        | cc33cc             | ec33ff             |
| <b>C6400</b> | 006633        | 006666        | 006599        | 0066600            | cc66ff             |
| +9900        | 669933        | 00966         | 009999        | ec99ec             | 0.59#              |
| ccc00        | cccc33        | recession     | ccc99         | corror             | cccdff             |
| cff00        | $c$ dff $33$  | CCFF64        | coff99        | ceffice            | ccfffff            |
| <b>FO000</b> | FF0033        | <b>FFOO66</b> | <b>HOD99</b>  | HODec              | FFOOFF             |
| 13300        | <b>F2333</b>  | H3366         | <b>ff3399</b> | ff33cc             | <b>FF33fF</b>      |
| 6600         | <b>ff6633</b> | <b>MELLE</b>  | <b>M6699</b>  | ffésicc            | <b>FF66FF</b>      |
| 9900         | <b>H9933</b>  | 行うりもら         | 行つうつつ         | <b>ff99cc</b>      | ff99ff             |
| feedid       | Hinc 3.3      | Heelk         | <b>Heros</b>  | <b>Hecer</b>       | Heiff              |
| FFF00        | FFFF33        | FFFFE6        | fffff99       | <b>fffffcc</b>     | FEEFEE             |

*Fig. 3.35 Paleta Web-safe*

En donde por ejemplo el color negro se representaría: #000000, donde los tres canales de color se encuentran al mínimo porcentaje. Contrarío a lo que sucede con el blanco que es representado: #FFFFFF cuando los tres canales se encuentran al máximo.

"El valor hexadecimal se emplea en el diseño web para que lenguajes como el HTML o Java Script puedan leer e interpretar el color designado, y es altamente recomendado para su uso en ilustraciones, logos, botones, textos o imágenes que no contienen muchos colores. Ya que para fotografías complejas, los navegadores fusionan los colores, para reducir el número de los mismos y éstas pueden perder detalle" .<sup>48</sup>

#### **3.6 Gráficos Web**

En la web podemos encontrar diversos formatos de archivos gráficos, los cuales se comprimen para facilitar su visualización. Esto es debido a la gran cantidad de información que este tipo de archivos contiene y al ancho de banda que requiere enviar correctamente dicha información.49

Los distintos tipos de archivos gráficos emplean compresiones distintas y están diseñados para funcionar mejor dependiendo el tipo de imagen que contenga.

48. WEINAMAN, L. & HEAVIN, B. (1997). Coloring web graphics. Indianapolis, Indiana, Edit. New riders

49. LYNCH, Patrick J. & HORTON, Sarah, (2000). Principios de diseño básicos para la creación de sitios Web. Londres, Edit. Gustavo Gili.

### **Archivos GIF**

El formato GIF (Graphic Interchange Format) se empleaba en los años ochenta como una forma eficaz de transportar imágenes a través de las redes de datos. Sin embargo se popularizó hasta los noventa donde los diseñadores optaron su uso debido a su popularidad.

Este tipo de formato incorpora un esquema de compresión para reducir su tamaño al mínimo e incorpora una paleta de colores de 8 bit (256 colores), además de que permite aplicar transparencia a un color especifico.

El sistema de compresión que emplea (Lempel Zev Welch o LZW) elimina los datos no necesarios sin perder información o distorsionar la imagen. De acuerdo con Lynch50 funciona mejor en imágenes con zonas homogéneas de color ya que de este modo se pueden reducir el número de colores al mínimo y por ende reducir el tamaño del archivo.

Otra particularidad que presenta este formato, es la posibilidad de ser empleado como GIF entrelazado que genera una vista previa en baja resolución de la imagen mientras se descarga la imagen; a diferencia del GIF normal que presenta una descarga lineal de arriba hacia abajo. Su uso se encuentra principalmente en imágenes de gran tamaño como ilustraciones o fotografías, ya que permite al usuario pre visualizar la imagen entera mientras espera la descarga de su versión final.

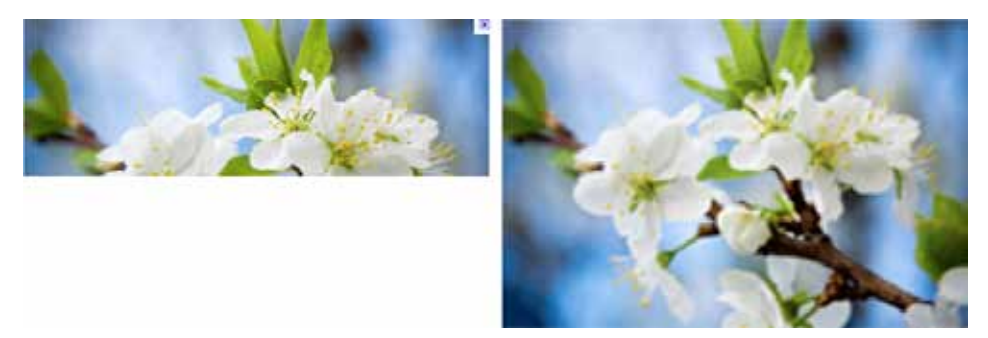

*Fig. 3.36 Iz.Imagen GIF a media descarga sin entrelazado Der. Imagen GIF a media descarga con entrelazado.*

Además del entrelazado, como ya comentaba, el formato GIF permite seleccionar colores de la paleta que se deseen convertir en transparente, sin embargo la propiedad de transparencia no es del todo acertada, ya que si empleamos imágenes que contengan una especie de suavizado en los bordes (dithering) y convertimos un color en transparente (el fondo por ejemplo), dicha imagen aparece con una especie de halo alrededor mostrando el color de fondo original.

50. LYNCH, Patrick J. & HORTON, Sarah, (2000). Principios de diseño básicos para la creación de sitios Web. Londres, Edit. Gustavo Gili.

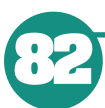

Lo ideal sería emplear un programa de tratamiento de imágenes para asegurarnos que lo anterior no suceda, o aplicar transparencia a gráficos simples más bien como diagramas o imágenes con pocos colores.

Otra posibilidad que nos brinda el formato GIF, es el formato GIF animado, que consta de diversas imágenes combinadas en un único archivo para crear una animación.

Sin embargo este tipo de formato presenta sus desventajas, ya que no aplica compresión a las imágenes que combina, además de que al no existir algún tipo de control por parte del usuario resulta ser molesto, sobre todo si se encuentra la opción de bucle activada puesto que se repite indefinidamente.

### **Gráficos JPEG**

Este formato es también muy empleado en la web, utiliza un sistema de compresión JPEG (Joint Photographic Experts Group) y a diferencia de las imágenes GIF, son a todo color (de 74 bits o "color verdadero"). Es recomendado para el uso de imágenes con más colores y detalles como fotografías.

Existe además el formato "JPEG Progresivo" que proporciona las mismas propiedades de descarga que el GIF entrelazado, es decir que se descarga progresivamente en la pantalla. Sin embargo tienen un tiempo de descarga mayor, aunque brindan al lector una rápida pre visualización .51

El sistema de compresión que emplea este tipo de formato, es una técnica matemática denominada transformación discreta de cosenos. La cual permite seleccionar el grado de compresión, definiendo de igual modo la calidad de la imagen.

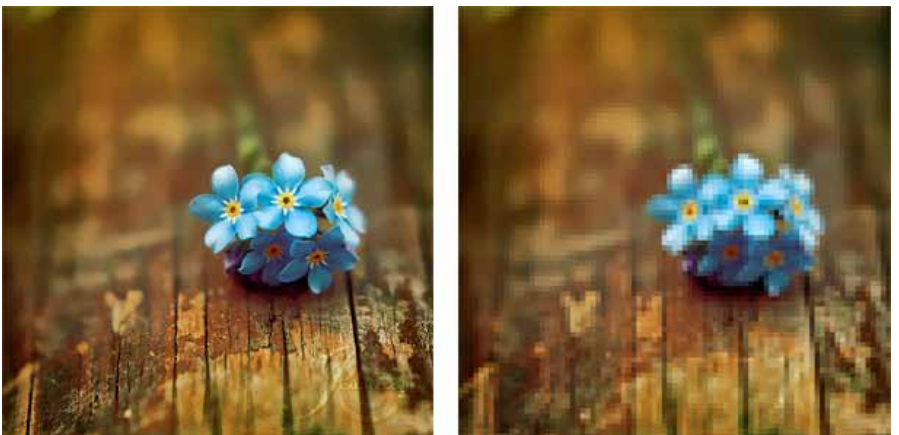

*Fig. 3.37 Ejemplo de una compresión excesiva de una imagen JPEG*

51. LYNCH, Patrick J. & HORTON, Sarah, (2000). Principios de diseño básicos para la creación de sitios Web. Londres, Edit. Gustavo Gili.

Hay que tener en cuenta al modificar el grado de compresión que entre más se comprima una imagen, menor será su calidad generando un ruido o textura cuadriculada. No se recomienda este tipo de compresión para imágenes de tipo diagrama o con formas geométricas, ya que se acentúa el ruido en los bordes.

### **Gráficos PNG**

Los gráficos PNG (Portable Network Graphic) fueron desarrollados por un consorcio de investigadores de software gráfico como una alternativa pública del formato GIF tradicional.

De acuerdo con Marino <sup>52</sup> este tipo de gráficos se diseño especialmente para su uso en páginas web ya que ofrecen características útiles para los diseñadores. Una de estas características es la gama completa de la profundidad de color, además permite transparencia de colores y un entrelazado mejor resuelto.

En las imágenes PNG se puede incluir una pequeña descripción del objeto, lo que puede beneficiarse de los motores de búsqueda de internet, que se basan precisamente en este tipo de descripciones.

Algunos autores no recomiendan el uso de este formato, ya que aún existen usuarios con versiones no actualizada de los navegadores, los cuales todavía no aceptan las características de este formato.

Como son:

- Internet Explorer 5.5 y 6.
- Netscape 7.0 a 7.2.
- Opera (versiones anteriores a la 7.50).

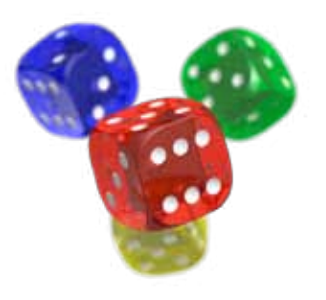

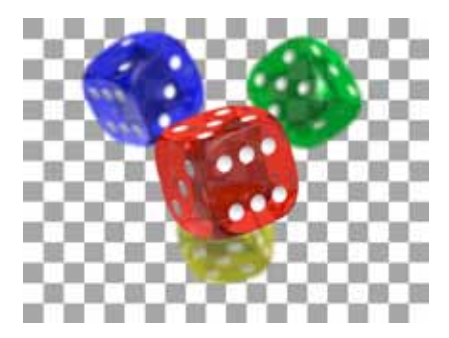

*Fig. 3.38 Ejemplo de transparencia en el formato PNG*

52. MARINO, Ramón & MARIÑO, Ramón (2005). Diseño de páginas web y diseño gráfico: metodología y técnicas para la implementación de sitios web y diseño gráfico. España, Edit. Ideas Propias.

# **3.7 Programación**

Como vimos en el primer capítulo, los sitios web se alojan en servidores que implementan el protocolo http (hyper text transfer protocol). Dicho protocolo está diseñado para transferir los sitios y páginas web, y lo hacen por medio del lenguaje HTML (hypertext markup language).

Para crear un sitio web no es necesario contar con un vasto conocimiento acerca de HTML, sin embargo es importante conocer su funcionamiento y comprender que es el lenguaje en el cual se escriben las páginas web. Actualmente existen muchos programas que permiten crear un sitio, sin tener conocimiento alguno de este lenguaje, todos ellos permiten trabajar en un entorno WYSIWYG (What You See Is What You Get) como Dreamweaver o FrontPage.<sup>53</sup>

Sin embargo si se desea dedicarse de lleno al diseño Web es necesario comprender este lenguaje, además de otros aspectos como el uso de hojas de estilo CSS (Cascade Style Sheet) que facilitan en gran medida el trabajo del diseñador.

### **HTML**

HTML no se trata exactamente de un lenguaje de programación, sino de marcación, ya que provee un método para definir e identificar los elementos de un documento como encabezados, párrafos, listas, etc.<sup>54</sup>

Este lenguaje emplea "marcas" o etiquetas (tags) que se definen entre los  $s$ ímbolos  $\leq$  y se refieren a un elemento del documento, por ejemplo una imagen, tabla o un texto. A su vez cada uno de estos elementos tiene atributos propios que definen sus características (forma, tamaño, color, etc.).

<img src="Imagenes/Archivo.gif" width="130" height="40">

*Fig. 3.39 Ejemplo de una etiqueta de imagen y sus atributos*

Algunas de estas etiquetas son instrucciones puntuales, por lo que se componen de una sola instrucción o etiqueta, mientras que otras pueden tener una extensión ilimitada, por lo que es necesario introducir una etiqueta de apertura y otra de cierre, limitando la extensión de la instrucción.

<img src="Imagenes/Archivo.gif">

*Fig. 3.40 Etiqueta única* 

53. FERNÁNDEZ, Andrés & MILÁN, Verónica (Febrero, 2010). Manual de diseño web Disponible en: http:// www.lawebera.es/manualdiseno-web/

54. PLASENCIA, Zoey & VALDÉS, Claudia, (2008). Creación y Diseño Web: edición 2008, Madrid, Edit. Anaya Multimedia.

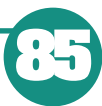

# <p>Existen dos tipos de etiquetas</p>

*Fig. 3.41 Etiqueta que requiere apertura y cierre*

Existen múltiples etiquetas establecidas para este tipo de lenguaje y en un principio quizá nos sea complejo entenderlo pero todos estos conceptos se verán más claros en la medida en que nos vayamos introduciendo en el aprendizaje del lenguaje HTML.

#### **XML**

Otro lenguaje de marcado es el denominado XML (eXtensible Markup Language), que más bien es un estándar W3C para la creación de otros lenguajes de marcado y permite crear grupos de etiquetas personalizados para usos especiales. Algunos de los lenguajes que usan XML para su definición son: XHTML, SVG, MathML.

XML no ha nacido sólo para su aplicación en Internet, sino además se emplea como un estándar para el intercambio de información estructurada entre diferentes plataformas. Se puede usar en bases de datos, editores de texto, hojas de cálculo, etc.

Tiene múltiples ventajas, una de ellas es que mejora la compatibilidad entre aplicaciones y plataformas.

<?xml version="1.0"?> <cuestionario> <pregunta> ¿Cómo te llamas? </pregunta> <respuesta> Estrella </respuesta> <!-- Nota: Agregare después otras preguntas.--> </cuestionario>

*Fig. 3.42 Ejemplo de código XML*

### **CSS**

**86**

El CSS no es un lenguaje propiamente dicho, sino son hojas de estilo que se adjuntan a un documento HTML para modificar el estilo en que se presenta el HTML en el navegador. Son útiles sobre todo porque facilitan al diseñador el trabajo de modificar el estilo de cada una de sus páginas, empleando una única hoja de estilo para múltiples documentos.<sup>55</sup>

Otra ventaja que aportan las CSS es poder etiquetar los contenidos para que reflejen la estructura lógica de la información, además de poder especificar el cómo debe ser mostrada la información en cada una de las etiquetas HTML.

"La idea fundamental detrás de las CSS es permitir a los autores web y a los usuarios determinar el tamaño, estilo y los detalles de la composición para cada una de las etiquetas HTML estándar" 55

> body  $\{$ margin: 4px; border: 3px dotted # font-family: sans-serif; color: #000000;

> > *Fig. 3.43 Ejemplo de código CSS*

Una ventaja más que ofrece al diseñador es la facilidad en el manejo de las tipografías. Antes de la generalización del uso del CSS, las características de los diferentes elementos de una página debían establecerse en el HTML. El empleo de las características del HTML para dar estilo a los elementos del diseño tiene el grave inconveniente de que se debe especificar para cada una de las etiquetas incorporadas, los elementos particulares de estilo.<sup>57</sup>

Por todos estos aspectos muchos autores recomiendan el uso de hojas de estilo, que además de ser una herramienta para el diseño

### **3.8 Aspectos legales**

Actualmente en Internet encontramos infinidad de sitios web, por lo cual es difícil regular la información y los contenidos que circulan a través de este medio. De acuerdo con Ed Krol<sup>58</sup> lo que está permitido en la red, está regido por la ley, la ética y la política; y varían dependiendo en donde se encuentre ubicado, además está regulado por las propias reglas y políticas de cada red o proveedor del servicio.

edición 2008, Madrid, Edit. Anaya Multimedia.

56 . PLASENCIA, Zoey & VALDES, Claudia, (2008). Creación y Diseño Web:

55. LYNCH, Patrick J. & HORTON, Sarah, (2000). Principios de diseño básicos para la creación de sitios Web. Londres, Edit. Gustavo

Gili.

57. FERNÁNDEZ, Andrés & MILÁN, Verónica (Febrero, 2010). Manual de diseño web Disponible en: http:// www.lawebera.es/manualdiseno-web/

58. KROL, Ed (1995). Conéctate al mundo del

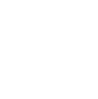

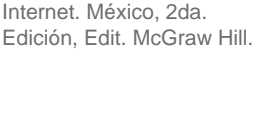

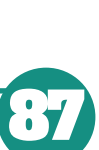

El carácter universal de la Red facilita la copia de todo tipo de productos digitales, de contenidos que en ocasiones es de autoría anónima. Sin embargo tiene mucho que ver el sitio web que se está creando, ya que de esto dependerán las implicaciones legales que tenga.

En algunos casos es aplicable el uso de leyes federales, como por ejemplo si ofrecemos un producto fuera del país (incluyendo bits), entraría en función la comisión de comercio exterior.<sup>59</sup> Sin embargo resulta complejo, ya que en algunos casos no se obtiene un producto de forma física, además de que no se tiene la certeza de su origen.

Otro aspecto esencial a tomar en cuenta son los derechos de autor, que protegen el derecho de propiedad intelectual. En México contamos con la Ley Federal del Derecho de Autor que se concede a cualquier obra desde el momento en que hayan sido fijadas en un soporte, inclusive electrónico. Claro está que sería una tarea absurda el vigilar a cada usuario que visita Internet, sin embargo esta ley protege los contenidos evitando que se publiquen sin autorización.

Gustavo Arizpe<sup>60</sup> presenta una lista de aspectos legales esenciales a tener en cuenta para la creación de sitios web:

#### **El creador del sitio web**

Es importante identificar al creador del sitio, si se ha creado para un cliente y si existe algún contrato que exprese los derechos del sitio.

#### **Los contenidos**

Tomar en cuenta quien creó los contenidos, ya que si se empleo algún material de algún otro propietario se deben solicitar los permisos pertinentes, para evitar acciones legales futuras. Con material podemos referirnos a diseños, creaciones, códigos fuente, de los cuales debemos contar con licencias para poder uso de los mismos.

Además si se ofrecen cursos o capacitación en línea, se pueden tener diversos problemas por lo que debemos estar protegidos por contratos y licencias válidos. Es importante que los contenidos, ya sean propios o de publicidad, no infrinjan algún tipo de disposición legal relacionada con derechos de autor, marcas registradas, competencia desleal, ofrecimiento de productos y/o servicios ilegales, etc.

#### **Información publicada por terceros**

Si el sitio web presenta información que pueda ser publicada por terceras

59. LÓPEZ, Guillermo (2005). Modelos de Comunicación en Internet. Valencia, Edit. Tirant Lo **Blanch** 

60. ARIZPE, Gustavo (Mayo, 2009). 20 aspectos legales que se deben cuidar al momento de crear un sitio web. Disponible en: http:// www.areaestrategica.com/ negocios/aspectos-legalesa-cuidar-al-momento-decrear-un-sitio-web.php

personas, como chats, blogs o algún otro tipo de foros, es importe que el sitio tenga términos y condiciones de usos claros y precisos donde el visitante pueda leerlos y aceptarlos.

### **Derechos y Marcas**

Es importante proteger al sitio web por derechos de autor, reserva de derechos y marcas registradas, para evitar la propagación indebida de los contenidos que ahí se presentan.

#### **Enlaces a otros sitios**

Si en el sitio web se incluyen links de otras páginas de socios, clientes o relacionada con la actividad del mismo, y debido a eso se perjudica la reputación o actividad de las mismas, se puede ser acreedor de una sanción.

#### **Adquisición de Derechos**

Si se han adquirido los derechos de uso y disposición de cierto material vía algún contrato o acuerdo escrito, se deben revisar cuidadosamente las cláusulas de los contratos y/o licencias para así determinar el alcance de los derechos sobre dichas obras.

#### **Aceptación de los Términos de uso**

Si el sitio cuenta con contratos de adhesión o aceptación electrónica de los términos y condiciones de uso, se debe verificar la validez de los mismos con base en la legislación que corresponda.

#### **Políticas de privacidad**

Si se administra información personal de los usuarios es imprescindible que cuente con políticas de privacidad que salvaguarden los derechos de estas personas.

#### **Contenidos inapropiados**

Si la información contenida no es adecuada para menores de edad se debe procurar un mecanismo que evite el acceso a estos.

Diversos autores concuerdan en que es complejo tener un control de lo que se encuentra en Internet y que en muchos aspectos depende más de la conciencia moral del usuario, además de que el propio creador del sitio debe ser responsable del contenido que muestra aún siendo publicado por terceras personas.

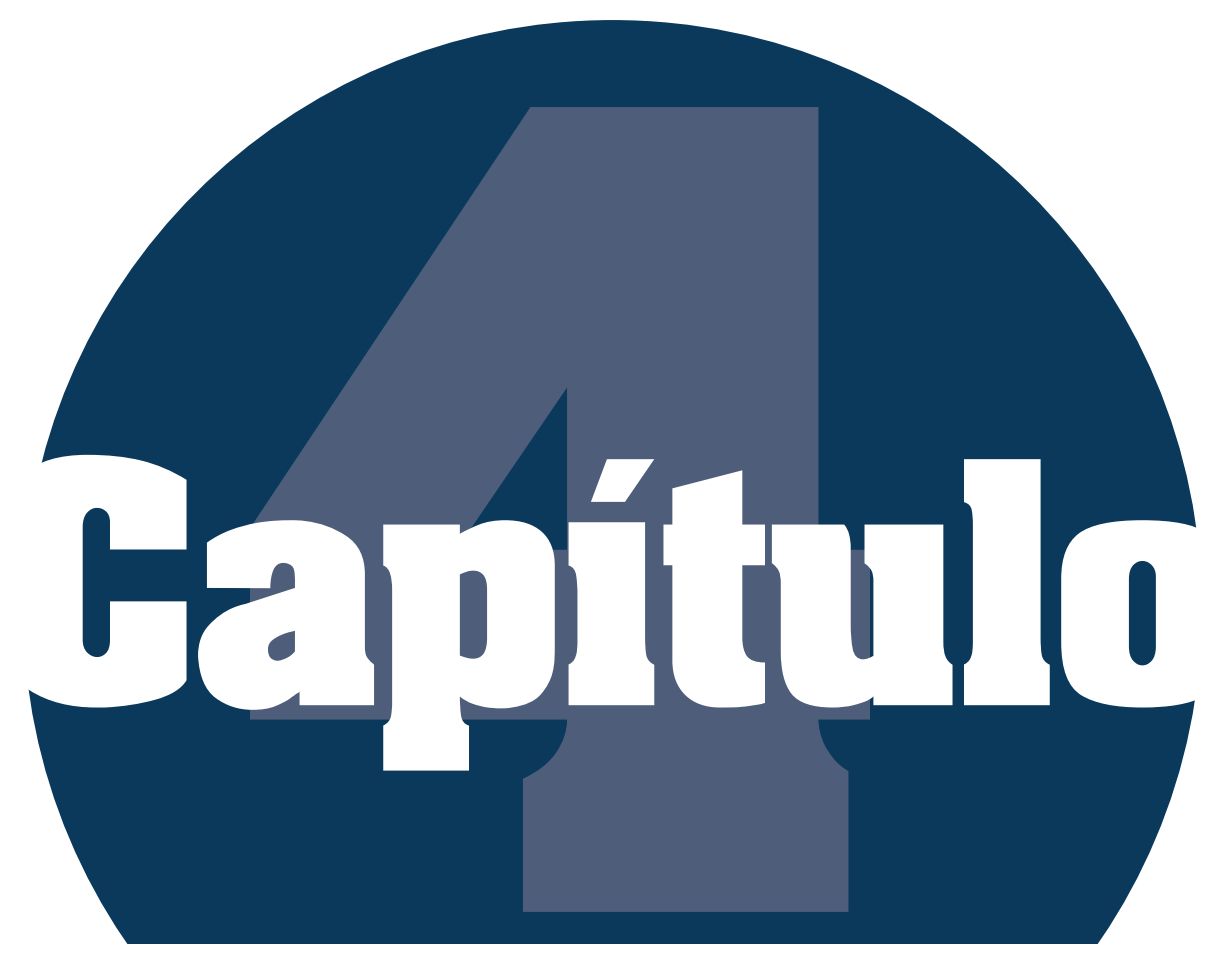

**Desarrollo del proyecto basado en la "Metodología para Creación de Sitios Web" de DelyMaybel Gil Álvarez**

Desarrollo del proyecto basado en la "Metodología para Creación de Sitios Web" de DelyMaybel Gil Álvarez

El presente proyecto se realizó basado en la "Metodología para la Creación de Sitios Web" 1 , la cual fue creada por la Ingeniero en Sistemas DelyMaybel Gil Álvarez así como un grupo de trabajo constituido por egresados del Instituto Universitario de Tecnología de Valencia (IUTVAL): T.S.U. Jonathan Camacho, T.S.U. Nisbeth Suárez, T.S.U. Josefina Herrera, T.S.U. Raymer Santiago, T.S.U. Emilia Herrera y T.S.U. Miharbi Hernández.

Existieron dos razones primordiales por las cuales opté por emplear dicha metodología, una de ellas es porque está dedicada específicamente a la creación de sitios web y puede adecuarse perfectamente a las necesidades de mi proyecto.

Otra razón importante fue el hecho de que cuenta con una fase de análisis previa a la planificación, lo cual garantiza ser más conscientes de las expectativas y alcances que tendrá el proyecto a diferencia de muchas otras que fueron consultadas.

La autora la describe como una metodología hibrida, creada para procesos de diseño de aplicaciones Web. Es creada como una recopilación bibliográfica, basada principalmente en las fases propuestas en el libro "Studio MX Creación de sitios Web" de los autores Green, Chilcott y Flick, publicado en el año 2003 por la Editorial Anaya Multimedia.2

La "Metodología para Creación de Sitios Web" comprende las fases de: Análisis, Planificación, Contenido, Diseño, Construcción, Evaluación y Publicación del sitio.

# **4.1 Fase de Análisis**

En esta primera fase se pretende analizar elementos que ayudaran a aclarar y definir de manera básica las expectativas en torno a la aplicación Web o interacción que se va a generar. La autora sugiere responder una serie de interrogantes que facilitarán dicho análisis:

- 1. ¿Para qué se necesita el sitio Web?
- 2. ¿Qué es lo que obtendrán los usuarios dentro del sitio?
- 3. ¿Qué imagen se quiere proyectar con el sitio Web a los usuarios?
- 4. ¿Qué recursos interactivos tendrá el sitio?

1. GIL, Maybel (2004). Metodología para la creación de sitios web. Instituto Universitario de Tecnología de Valencia. Disponible en: http://www.casupo.org.ve/ CV/may/metod.php

2. GREEN, Thomas, CHILCOTT, Jordan & FLICK, Chris (2003). Studio MX Creación de sitios Web. Madrid, Edit. Anaya Multimedia

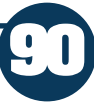

5. ¿Aproximadamente cuánto tiempo debe ser invertido en el desarrollo del sitio Web?

#### **4.1.1 Definición de objetivos del sitio**

Se deben definir los objetivos principales y particulares que tendrá el proyecto, ya que gracias ellos puede medirse la efectividad de las acciones que se desarrollen. Se deben tener en cuenta tres aspectos esenciales, que nos ayudaran al momento de concretar dichos objetivos. El primero de esto puntos es definir a que usuarios pretendemos alcanzar con la creación del sitio, el segundo es analizar los posibles resultados que obtendrán al ingresar al portal y el tercero es lo qué se pretende comunicar a través del sitio.

#### **4.1.1.1 Definición de Audiencia**

Los usuarios o la audiencia, se refiere a aquella parte de la población que se verá influida gracias a la aplicación Web, esto se encuentra estrechamente vinculado con la propia naturaleza del sitio.

De acuerdo con Lynch & Horton<sup>3</sup> el diseño debe estar estructurado de acuerdo con las expectativas y necesidades de los usuarios. Además mencionan que las habilidades y conocimientos que éstos tengan acerca de cómo navegar por la red, serán una parte crucial para determinar la manera en como verán al sitio.

Es vital tener en claro para que usuarios estará dirigido el portal, ya que toda la información que se obtenga servirá para establecer parte de los criterios de diseño de contenido, lenguajes, estética, entre otros.

#### **4.1.1.2 Expectativas de navegación**

Se deben establecer los resultados que pretende conseguir la navegación dentro de un sitio. Para de ese modo definir el propósito del portal e influir en el modo en el que un usuario transite a través del mismo. Esto se encuentra estrechamente ligado a los conocimientos que el usuario tenga en cuanto a computación y como navegar por la red.

# **4.2 Fase de Planificación**

Una vez que se haya definido completamente el tipo de sitio que se desee crear, así como los objetivos del mismo; se debe pasar por una fase de planificación.

3. LYNCH, Patrick J. & HORTON, Sarah, (2000). Principios de diseño básicos para la creación de sitios Web. Londres, Edit. Gustavo Gili.
En ella se definen cuáles son los requerimientos técnicos para la creación, quiénes serán los miembros del equipo (si es que los hay), realizar estudios de mercadeo comparativo y seleccionar el tipo de tecnología que se requerirá para visualizar el sitio.

## **4.2.1 Benchmarking**

El benchmarking es un anglicismo que puede definirse como un proceso sistemático y continuo para evaluar comparativamente los productos, servicios y procesos de trabajo en distintas organizaciones. La importancia del benchmarking no se encuentra en el proceso mecánico de la comparación, sino en el impacto que pueden tener dichas comparaciones sobre los resultados de algún producto o servicio.

En términos de diseño web es una manera de detallar, observar y evaluar todas aquellas páginas Web consideradas por diversos usuarios como las mejores en cuanto a diseño, con la finalidad de crear un producto de alta calidad, productividad y competitividad.

Existen sitios que facilitan a diseñadores observar las tendencias actuales del diseño web, mediante compilaciones de portales más votados por diversos usuarios. Entre los que se encuentran:

http://101bestwebsites.com/

http://www.webdesignstuff.com/

http://www.thebestdesigns.com/

http://www.thefwa.com/

Una manera práctica de realizar el benchmarking es plantearse una serie de preguntas al momento de visitar las páginas que se han seleccionado como las mejores del ramo, Morris y Dickinson<sup>4</sup> sugieren las siguientes:

- 1. ¿Cuánto tiempo tardo en descargar?
- 2. ¿Es un sitio Web interesante?
- 3. ¿Cómo son los gráficos?
- 4. ¿Es de fácil uso y es cómodo navegar en él?

4.MORRIS, Steve & DICKINSON, Paul (2002). Cómo conseguir una buena web en una semana. Barcelona, Edit. Gestión 2002

- 5. ¿Hay demasiados o insuficientes niveles de información?
- 6. ¿Con qué tecnología está realizado el sitio?
- 7. En conjunto ¿el sitio es un éxito?

### **4.2.2 Selección de Software y Hardware**

Es vital definir, para cualquier tipo de proyecto las herramientas que emplearemos y los recursos que necesitaremos, en el caso del diseño web podemos hablar al respecto de cualquier clase de tecnología tanto de software como hardware.

En esta etapa de la metodología se busca determinar los requerimientos en cuanto a sistemas operativos, servidor (software), editores para diseño Web, lenguajes de programación, animaciones y otros componentes.

Además se deberán determinar los requerimientos de hardware de la aplicación, el equipo servidor, la capacidad de respuesta, terminales, requerimientos de red si la aplicación ha de disponerse en una intranet o extranet. En el caso que la aplicación vaya a estar publicada en Internet, se debe reservar el dominio y ubicar el servicio de hospedaje de empresas que se especializan en este servicio

# **4.3 Fase de Contenido**

Básicamente el éxito de un sitio Web se debe a su contenido. El contenido del sitio será probablemente una combinación de la información que actualmente se posee y de la que se tendrá que crear .5

Es conveniente presentar un contenido acorde a los objetivos planteados para desarrollar el sitio, y que la información a plasmar cubra las necesidades e intereses del público a quien va dirigido. Sea cual sea el cometido del sitio, el objetivo principal debiera ser conectar al visitante con la información que requiere, para lo cual se requiere tener una especial atención de los contenidos y la forma en la que son presentados.

#### **4.3.1 Selección de contenidos**

Para organizar los contenidos de un sitio, es necesario en primera instancia analizar y evaluar los mismos, para después elaborar una lista con los

5. GREEN, Thomas, CHILCOTT, Jordan & FLICK, Chris (2003). Studio MX Creación de sitios Web. Madrid, Edit. Anaya Multimedia

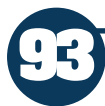

Desarrollo del proyecto basado en la "Metodología para Creación de Sitios Web" de DelyMaybel Gil Álvarez

contenidos que tendrá cada página. Esto es útil no solo si se trata del desarrollo de una página desde cero, sino también para un rediseño, ya que de este modo podremos tener una idea general de los elementos que contendrá el diseño.<sup>6</sup>

#### **4.3.2 Estructura de navegación**

"La base de un sitio bien diseñado es una estructura definida con precisión".<sup>7</sup> Las relaciones de las páginas entre sí configuran la estructura del sitio. A partir de la página principal se vinculan mediante enlaces al resto de las páginas, esto es bastante sencillo mediante código HTML, pero es más complicado decidir el orden, de qué manera y con qué configuración se establecerán los vínculos.

La estructura de un conjunto de páginas Web es muy importante, ya que permitirá al lector visualizar todos los contenidos de una manera fácil y clara (buena estructura), o provocar en el lector una sensación de estar perdido, por lo cual no encontrará rápidamente lo que busca y terminará por abandonar el sitio (mala estructura).

## **4.3.3 Mapa del sitio**

El mapa de sitio muestra los enlaces propuestos y los principales puntos de navegación. Funciona con el esbozo previamente realizado de los contenidos.8

 "Definir un buen mapa de sitio permite detectar desde el principio posibles problemas estructurales".9

#### **4.3.4 Bocetos**

Concretar un diseño, supone una tarea bastante compleja puesto que se conjuntan múltiples ideas y bosquejos antes de lograr un resultado final. El diseño web no se encuentra exento, y es en esta etapa en la que daremos vuelo a nuestra creatividad para desarrollar cuantas propuestas de diseño se requieran para lograr el objetivo deseado.

No es necesario que se cree un documento con imágenes a color, para tener una idea clara del modo en el que deseamos estén organizados los contenidos dentro de una página. Basta con elaborar un esquema meramente informativo, en el que se plasme la ubicación principal de los contenidos, los elementos de navegación y las funciones principales . 10

Debemos tener en cuenta que no siempre el diseño final será tal como se concibió durante esta etapa, sin embargo es necesaria para tener un punto de partida y una idea que nos servirá para más adelante concretar el diseño.

6. GIL, Maybel (2004). Metodología para la creación de sitios web. Instituto Universitario de Tecnología de Valencia. Disponible en: http://www.casupo.org.ve/ CV/may/metod.php

7. GREEN, Thomas, CHILCOTT, Jordan & FLICK, Chris (2003). Studio MX Creación de sitios Web. Madrid, Edit. Anaya Multimedia

8. GOTO, Kelly &COTLER, Emily (2005). Rediseño y desarrollo de sitios Web. Madrid, Edit. Anaya Multimedia.

9. PLASENCIA, Zoey & VALDÉS, Claudia, (2008). Creación y Diseño Web: edición 2008, Madrid, Edit. Anaya Multimedia.

10. GOTO, Kelly &COTLER, Emily (2005). Rediseño y desarrollo de sitios Web. Madrid, Edit. Anaya Multimedia.

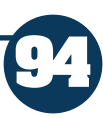

# **4.4 Fase de Diseño**

En la fase anterior se hablaba de concebir una estructura adecuada para mostrar los contenidos tanto del sitio como de las páginas, sin embargo aún no se tenía una idea concreta en cuanto a la presentación de los mismos. En esta etapa se deberá definir el estilo de la página, los colores a emplear, los gráficos y tipografías.

El diseño de sitios Web debe es una estructura comunicacional, diseñada según los objetivos planteados y condicionada para satisfacer las necesidades e inquietudes de sus usuarios potenciales .11

Supone un trabajo extenso y detallado, puesto que abarca no sólo la interacción de múltiples elementos, como tecnología multimedia (audio, sonido, imágenes, animaciones, entre otros); sino, también su integración con una estructura lógica basada en el propósito del sitio. Representando una labor que va más allá de la simple presentación visual de la información.

#### **4.4.1 Diseño de la interfaz gráfica**

Ya había mencionado antes la importancia de definir una interfaz gráfica, previo al propio diseño del sitio. Debido a que es en esta etapa en la que se tomaran decisiones acerca del modo en el cual interactuará el usuario con las principales páginas.

Ayudados por los bocetos previamente creados, lograremos desarrollar de manera formal un prototipo que nos ayude a visualizar en qué modo estarán ubicados los contenidos principales como: la botonera, el pie de página, etc.

Diseñar la interfaz gráfica, no es más que eso, desarrollar un idea de manera gráfica para poder ubicar todos aquellos elementos con los cuales interactuará el usuario. Esto no quiere decir, que durante la elaboración propia del diseño mediante un software especifico como es Photoshop o Illustrator, la interfaz gráfica pueda sufrir modificaciones, sin embargo es esencial para obtener una idea tangible de lo que se pretende conforme el sitio web.

## **4.4.2 Definir la retícula**

Después de definir la interfaz gráfica, es posible establecer una base para ubicar los elementos principales de cada página.

11. GREEN, Thomas, CHILCOTT, Jordan & FLICK, Chris (2003). Studio MX Creación de sitios Web. Madrid, Edit. Anaya Multimedia

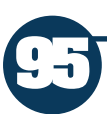

En esta fase se debe diseñar una retícula principal que compartirán todas las páginas del sitio, lo cual garantizará la unidad del mismo. En ella se ubican los bloques de texto, imágenes y enlaces de navegación de tal manera que tenga la flexibilidad suficiente como para ubicar los contenidos de cada página, sin tener que replantear una nueva.<sup>12</sup>

### **4.4.3 Creación de plantilla gráfica**

Una vez que se ha definido de manera formal la interfaz gráfica y la retícula base, es momento de llegar al desarrollo propio del diseño. Procederemos a desarrollar los elementos gráficos que contendrá el sitio, en general se diseña la página principal de modo que obtengamos una pre visualización del sitio.

A ésta, se le llama plantilla gráfica, y no es más que un documento elaborado mediante un software específico, como es el caso de Photoshop, a través del cual se pueden recortar las imágenes necesarias para el desarrollo del sitio. Tal es el caso de fondos, botones, etc. que posteriormente serán empleados en la fase de construcción.

### **4.4.4 Guía de estilo de diseño**

Muchas veces en el desarrollo de un sitio web intervienen más de una persona, sobre todo si se trata de empresas dedicadas a este fin. Por lo cual es importante que el diseñador provea a los demás colaboradores una guía de estilo de diseño, ya que en ella se definen los elementos básicos como títulos, subtítulos, tipografías, colores, los rollover de los botones y todos aquellos contenidos que serán empleados en cada página.

Esta puede ser tan extensa o compleja como se requiera, y será un elemento clave para la estandarización de las páginas. Además de que garantiza que los elementos permanezcan con los colores y tamaños tal cual fueron estipulados en el diseño.

## **4.5 Fase de Construcción**

En esta fase tiene a lugar la producción real del proyecto, en ella se unen el diseño con los contenidos previamente elaborados. 13

Desarrollar un sitio conlleva un gran trabajo, muchas veces como diseñadores somos capaces de crear el diseño de las páginas sin pensar en la tecnología que debemos emplear para crearlas. Es decir, que el diseño web no únicamente se

12. LYNCH, Patrick J. & HORTON, Sarah, (2000). Principios de diseño básicos para la creación de sitios Web. Londres, Edit. Gustavo Gili.

13. GOTO, Kelly &COTLER, Emily (2005). Rediseño y desarrollo de sitios Web. Madrid, Edit. Anaya Multimedia.

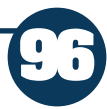

trata de hacer que una página luzca bien sino que debemos pensar que lenguajes emplearemos para lograr que el sitio sea como se ha planeado. Esta fase implica la toma de decisiones de cualquier aspecto dentro de la construcción del sitio, desde el cómo se estructuraran los archivos hasta afinar detalles con respecto a la programación.

## **4.5.1 Creación de plantilla HTML**

Como ya se ha desarrollado la guía de estilo con anterioridad, se procede a desarrollar la primer plantilla HTML (generalmente la página de inicio). En ella se definen los temas que serán empleados en las demás páginas del sitio, como la navegación, los estilos de texto, las etiquetas, etc. 14

Se elabora la hoja de estilos con los elementos recurrentes para todas las páginas del sitio, como son menús, títulos o textos. Esta plantilla servirá como base para desarrollar las demás, por lo que se debe planear correctamente el uso de marcos yo tablas que contendrán elementos comunes entre las páginas.

## **4.5.2 Integración de los contenidos**

Una vez que se desarrolla la primer página, es mucho más fácil desarrollar las demás páginas del portal puesto que en algunos casos solamente se modificarán los contenidos. En esta etapa se integran los textos e imágenes previamente desarrollados y se crean las demás páginas.

El tiempo que dura esta fase depende mucho de los conocimientos que tenga el diseñador con respecto a los lenguajes que requiera para el desarrollo del portal15, así como de la cantidad de páginas que se necesiten crear.

## **4.5.3 Programación adicional**

En algunos casos se requerirá de cierta programación adicional para lograr los efectos deseados dentro de la página. Esta programación va más allá del aspecto visual y se requiere para el correcto funcionamiento de las páginas.

# **4.6 Fase de Evaluación**

Cuando se considera que la construcción del sitio se ha completado sin contratiempos, llega el momento de comprobar que los resultados son los correctos. Sabemos de antemano que el desarrollar un sitio conlleva una serie

14. LYNCH, Patrick J. & HORTON, Sarah, (2000). Principios de diseño básicos para la creación de sitios Web. Londres, Edit. Gustavo Gili.

15. GIL, Maybel (2004). Metodología para la creación de sitios web. Instituto Universitario de Tecnología de Valencia. Disponible en: http://www.casupo.org.ve/ CV/may/metod.php

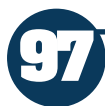

de pruebas constantemente durante la realización, sin embargo, existen problemas que únicamente se presentan en el proceso de evaluación.16

Un sitio Web se desarrolla con la idea de que sea visto por el mayor número de visitantes, pero hay que tener presente que cada uno de estos puede acceder a la información con equipos, navegadores e idiomas distintos, estos factores pueden impedir que el sitio no pueda ser apreciado en su totalidad.

Esta fase es de vital importancia ya que en ella se detectan problemas que puedan impedir el correcto funcionamiento del sitio, antes de ser lanzado en Internet, por lo que se ejecutan pruebas exahustivas. 17

### **Comprobación en navegadores**

El primer paso y también el más importante, es comprobar que las páginas se pueden visualizar de forma correcta en diferentes navegadores.

#### **Detectar los vínculos rotos**

Es necesario detectar documentos que existen en el sitio pero que no están conectados a través de vínculos; ellos deben ser reparados o eliminados en caso de no ser necesarios, puesto que ocupan espacio en el servidor y tienden a crear confusión.

#### **Comprobar tiempo de descarga**

Uno de los puntos claves en el éxito de un sitio Web es su rapidez de descarga, en base a ello se recomienda un tiempo mínimo de descarga.

## **4.6.1 Comprobación en Navegadores**

En ocasiones los mismos contenidos se visualizan de distinta manera en los navegadores Web, esto se debe a que aunque todos los navegadores descifran código HTML, lo interpretan de forma diferente. Por lo que se debe lograr un diseño que se pueda visualizar en la mayoría de ellos.En esta etapa deberemos comprobar que el sitio funcione según lo planeado, en los diferentes navegadores que podrían emplear nuestros usuarios promedio.

## **4.6.2 Detectar vínculos rotos**

Algunas veces cometemos el error de direccionar imágenes o elementos externos hacia rutas de nuestro equipo, por lo que si publicamos la página es muy probable que tengamos conflictos con los enlaces o que las imágenes no aparezcan.

16. PLASENCIA, Zoey & VALDÉS, Claudia, (2008). Creación y Diseño Web: edición 2008, Madrid, Edit. Anaya Multimedia.

17. GREEN, Thomas, CHILCOTT, Jordan & FLICK, Chris (2003). Studio MX Creación de sitios Web. Madrid, Edit. Anaya Multimedia

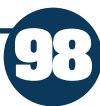

Para evitar que ese tipo de problemas sucedan después de publicar el sitio, deberemos revisar a detalle todas y cada una de las páginas del sitio, si es preciso cliquear en cada vinculo para detectar posibles anomalías. Se debe estar cien por ciento seguro que los links de cada página dirijan al usuario a donde corresponde y que no existan vínculos rotos que provoquen una reacción negativa de los visitantes.

### **4.6.3 Evaluar tiempo de descarga**

Muchos de los usuarios que visiten nuestro sitio (sobre todo si es público), no contarán con las mismas tecnologías o ancho de banda. Por lo que deberemos cuestionarnos si el tiempo de descarga de nuestro sitio es el adecuado para que pueda ser visitado por un usuario promedio sin que termine por hartarse y salga del mismo.

El tiempo de descarga deberá estar estrechamente ligado a los objetivos que nos hayamos planteado previamente, ya que de ese modo es más sencillo evaluar si podemos emplear una tecnología por sobre otra.

Es decir, dependerá del fin del sitio el que podamos hacer que el usuario espere o no. Si por ejemplo desarrollamos un sitio en el cual se ofrece algún servicio sólo contamos con pocos segundos de la atención del usuario como para hacerlo esperar en una descarga lenta.

Por el contrario si se tratará del portal de un artista, es posible que se puedan emplear otro tipo de tecnologías que aunque requieren una mayor espera, brindan elementos más llamativos para el usuario.

# **4.7 Publicación del sitio**

Hasta este punto se habrán completado todas las revisiones del sitio en un servidor de prueba y se solucionaron todos los problemas presentados durante la fase de evaluación. No se pueden detectar todos los problemas antes del lanzamiento, por lo que se debe visitar el sitio con frecuencia posteriormente. La publicación de un sitio web es una tarea relativamente sencilla, sin embargo se deben tener ciertos aspectos que nos ayudarán a tener una mejor presencia dentro de la Web.18

Hay que tener en cuenta todo el tiempo nuestros objetivos, ya que esto nos brindará una mejor ayuda en la toma de decisiones tanto del dominio como hosting, entre otras cuestiones. Con que recursos materiales y conocimientos contamos para la publicación del sitio y mantenimiento.

18. GOTO, Kelly &COTLER, Emily (2005). Rediseño y desarrollo de sitios Web. Madrid, Edit. Anaya Multimedia.

Definidos ya nuestros recursos materiales y capacidades técnicas el próximo paso será elegir el proveedor de hosting. Existe gran oferta de hosting, registro de dominios y cada una puede ajustarse a lo que requerimos si es que lo tenemos bien definido.

### **4.7.1 Registro del dominio**

Para que nuestro sitio esté disponible para todos los usuarios en Internet, requerimos primeramente contar con un dominio. Un dominio no es más que la dirección o el nombre único con el que se identificara el sitio. Por esta razón debemos tener sumo cuidado en elegirlo, es importante tener en cuenta que en cuanto más corto y más sencillo sea, mayor será la retentiva en la mente de los usuarios.

La elección del nombre y de la extensión (.com, .net, .mx, .org, etc) se debe planificar de acuerdo al contenido del portal, las posibilidades de nombres y los objetivos que hayamos planteado.19

## **4.7.2 Publicar archivos**

Publicar archivos en un servidor se puede realizar mediante 2 vías:

- Siguiendo la ayuda gratuita que nos brindar el proveedor de hosting, con la cual no requeriremos ayuda de un software pero que es más lenta ya que generalmente se sube archivo por archivo.
- Otra es mediante un cliente FTP, algunos editores de código html ya cuentan con este servicio o si no existen programas dedicados a este fin como FileZilla o CyberDuck. Que nos facilitan la carga de archivos directamente al servidor mediante un usuario y contraseña brindados por el proveedor.

Antes de publicar los archivos debemos revisar nuevamente que todos los enlaces se encuentren bien direccionados, así como las imágenes. Hay que recordar que los archivos anexados a la página como gráficos no se encuentran incrustados si no enlazados, por lo que se deben verificar nombres de archivos, etc.

## **4.7.3 Evaluar y mantener el sitio**

Después de publicada la aplicación Web, se debe realizar una evaluación del sitio. Es posible que se requiera la ayuda de amigos o familiares que ayuden a detectar problemas que surgen únicamente con el uso continuo del sitio.

19. PLASENCIA, Zoey & VALDÉS, Claudia, (2008). Creación y Diseño Web: edición 2008, Madrid, Edit. Anaya Multimedia.

20. GIL, Maybel (2004). Metodología para la creación de sitios web. Instituto Universitario de Tecnología de Valencia. Disponible en: http://www.casupo.org.ve/ CV/may/metod.php

21. GOTO, Kelly &COTLER, Emily (2005). Rediseño y desarrollo de sitios Web. Madrid, Edit. Anaya Multimedia.

Ser propietario de un sitio web es solo el principio, de acuerdo con Gil<sup>20</sup> la difusión del mismo depende de la publicidad que se le pueda dar mediante papelería de la organización, mediante banners en sitios específicos, por medio de buscadores y otros.

Una forma eficaz de promover el sitio web, es a través de las redes sociales ya que permiten a personas de cualquier parte del mundo acceder al sitio. Precisamente para la difusión de este sitio se emplearon estas tecnologías y a través de Facebook y Twitter me fue posible recibir comentarios y reacciones de usuarios.

Para que un portal web pueda seguir "vivo", por así decirlo se requiere tener un plan de mantenimiento que contiene soluciones a posibles problemas, actualizaciones a corto, mediano y largo plazo.<sup>21</sup>

# **4.8 Desarrollo del sitio web "Bintang" basado en la "Metodología para la Creación de Sitios Web"**

## **4.8.1 Fase de Análisis**

Quizá previamente había tenido la oportunidad de analizar, si el realizar un sitio web personal es necesario, sin embargo no fue sino hasta este punto en que realmente concienticé que tener un sitio web es como una carta de presentación y al ser publicado en internet tienes oportunidad de que mucha más gente pueda acceder a ella.

Elaborar un portafolio para un diseñador, es en estos días una obligación, sobre todo si se está en busca de un trabajo, y que mejor manera que haciéndolo a través de un portal. Sé que al encontrarnos estudiando, creemos que con entregar un portafolio impreso o a través de un CD, aseguramos de algún modo que el usuario lo vea y quede impresionado con nuestras capacidades. Sin embargo siendo realistas, la mayoría de las veces el cliente o persona que recibe nuestro portafolio termina por arrumbar o incluso tirar lo que tanto trabajo nos costo.

Por esta razón, opte por desarrollar mi sitio web ya que a pesar de tener que invertir en el servicio de hosting, me aseguro el usuario obtenga una muestra de los trabajos que he creado, que además sea accesible en todo momento, que no ocupe alguna clase de espacio y que brinde la posibilidad de tener un contacto directo con el usuario.

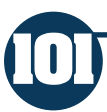

Desarrollo del proyecto basado en la "Metodología para Creación de Sitios Web" de DelyMaybel Gil Álvarez

Otra causa que me impulsó a la creación de este proyecto, fue el hecho de que muchos compañeros y familiares me han solicitado ayuda con respecto a temas de uso de software para diseño; por lo que decidí incluir una sección de tutoriales que los ayudarán a resolver sus dudas.

Puesto que una de las razones principales para la creación del portal, es la promoción de mi trabajo para obtener propuestas de empleo, la imagen que deseo mostrar es de seriedad y profesionalismo, en conjunto con un diseño novedoso, limpio y creativo, así como funcional.

Para lograr estos objetivos, el diseño debe ser sumamente interactivo y tener un orden lógico en cuanto a la organización. Ya que muchas veces nos centramos en elaborar un diseño fuera de lo ordinario y olvidamos definir una estructura adecuada para que el usuario pueda transitar sin problemas.

La creación de un sitio web requiere de intensas horas de trabajo, sobre todo si es un sitio web personal ya que no sólo se desarrollará el diseño del mismo, sino que también se deberán crear los contenidos. Tal es el caso de este proyecto que posiblemente requiera de entre 4 a 5 horas de trabajo diarias por lo menos durante 3 semanas, aunque dependerá mucho de las tecnologías empleadas, los conocimientos que tenga sobre los lenguajes de programación y los posibles problemas que pudieran presentarse.

#### **4.8.1.1 Definición de objetivos del sitio**

Puesto que en la fase anterior tuve que analizar de manera más profunda los motivos que tuve para crear el sitio, me fue más sencillo definir los objetivos que pretendo alcanzar a través de la creación del mismo.

El objetivo primordial es diseñar un portafolio de trabajo personal ubicado en la web, con el propósito de ser un medio de aplicación de los conocimientos en la creación de sitios web.

Los objetivos particulares para este proyecto podrían englobarse en:

-Que el sitio sea un medio de promoción y muestra de los proyectos que he realizado.

-Crear un material que aporte conocimientos para otros diseñadores al momento de elaborar un portafolio digital.

-Servir como un medio de contacto con personas interesadas en mis servicios.

- Ser un medio de aprendizaje para otros diseñadores, por medio de diferentes tutoriales.

## **4.8.1.1.1 Definición de Audiencia**

Definir la audiencia que tendrá el sitio, influirá de manera drástica en la propia elaboración del diseño, puesto que los seres humanos tenemos distintos intereses dependiendo la edad y condiciones en las que nos desarrollemos.

En realidad, este proyecto se realizó como una herramienta básica, para poder obtener un empleo acorde a mis conocimientos e intereses. Por lo tanto el sitio pretende, ser visitado por compañías de recursos humanos y despachos de diseño, así como diseñadores y gente en general interesados en temas con respecto al diseño web y gráfico.

Definir una edad para la audiencia que visitará el sitio, resulto ser una tarea imposible puesto que en la actualidad existen prácticamente el mismo número de empresas en el ramo del diseño lideradas por jóvenes y gente con más experiencia. Sin embargo pretendo que el diseño luzca novedoso y deje entrever que fue realizado por una persona joven, sin dejar de ser serio.

## **4.8.1.1.2 Expectativas de navegación**

**103**

La manera en que un usuario transita a través de un sitio, depende mucho de los conocimientos y experiencia que éste tenga con respecto a la navegación en Internet.

Aunque este proyecto planea ser visitado por personas dedicadas al diseño, no tiene la intención de mostrar una estructura compleja, garantizando así que cualquier usuario aun sin tener muchos conocimientos en navegación pueda tener una mejor experiencia dentro del sitio.

Para este fin, se incluirán elementos como un menú en la parte superior e inferior de todas las páginas del sitio, que indicarán al usuario su ubicación en todo momento.

Un aspecto esencial para la navegación del sitio es la página principal, ya que en ella se muestra a grandes rasgos lo que el usuario puede encontrar dentro del sitio. Por esta razón es esencial que la misma cuente con una especial atención en el diseño para llamar la atención del usuario de modo que desee permanecer y navegar por el resto del portal.

Al ser la primer página que visualizarán los usuarios, colocaré una serie de ejemplos de los últimos proyectos que he realizado para de este modo asegurar que aunque éstos ingresen únicamente por unos segundos, tengan oportunidad de observarlos.

### **4.8.2 Fase de Planificación**

Considero que esta fase requiere de una especial atención, puesto que en ella se toman las decisiones con respecto a los elementos que se emplearan para el desarrollo del sitio.

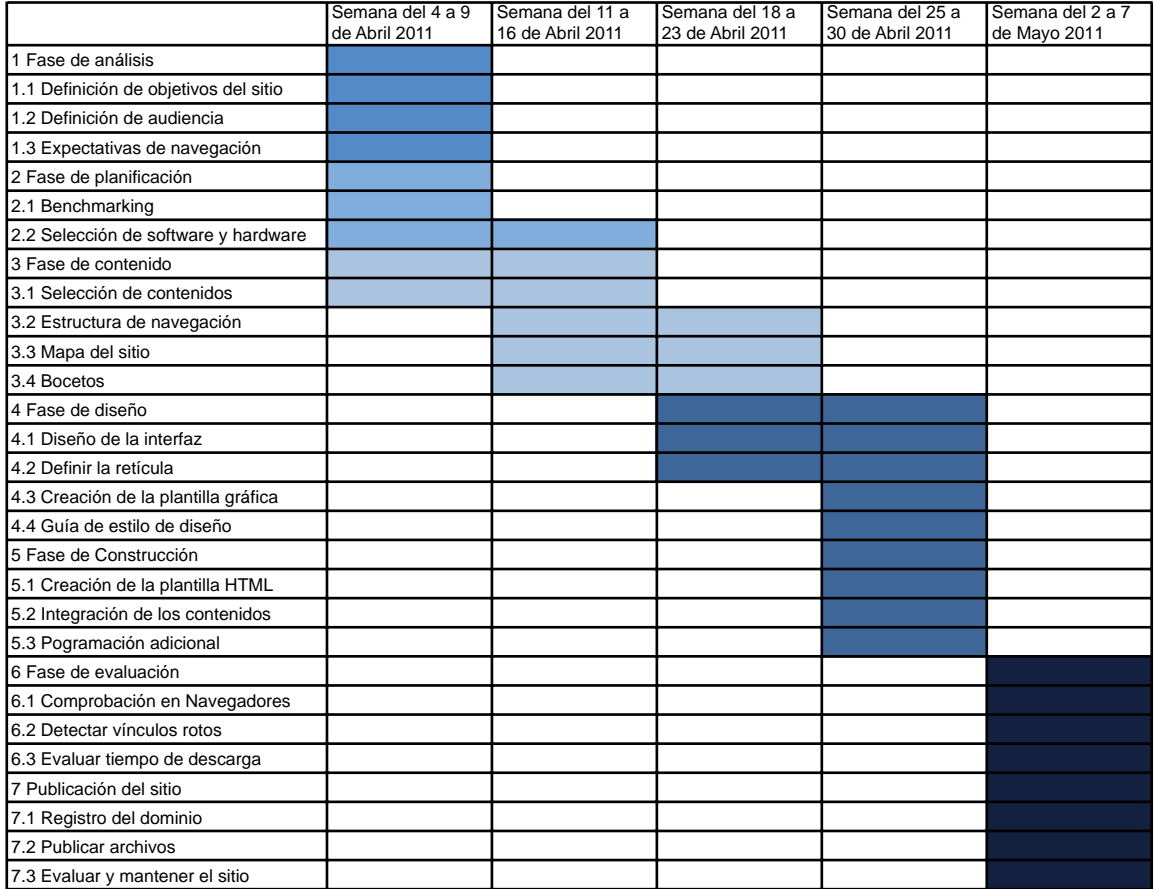

*Fig. 4.1 Cronograma de actividades*

Si no se tiene una buena planificación es probable que los resultados no sean los deseados, muchas veces tendemos a saltarnos esta fase intentando ir directamente a la creación de los elementos, sin embargo esto puede generar problemas en cuanto a organización y tiempos de entrega.

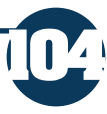

Gracias a esta fase, somos capaces de concebir una idea básica de lo que crearemos en el sitio, así como las herramientas que necesitaremos y la organización que requeriremos.

La planificación de este proyecto, al tratarse de un sitio realizado por una sola persona, no requirió de una repartición de las actividades, sin embargo fue vital elaborar un cronograma definiendo las etapas que se siguieron para la realización del proyecto.

### **4.8.2.1 Benchmarking**

Usualmente deberemos visualizar distintos sitios web semejantes a lo que deseamos realizar, puesto que de este modo sabremos cuales son las tendencias en cuanto a diseño y organización de los mismos.

Esta comparación, generalmente (sobre todo por los tiempos) se convierte en un proceso meramente mecánico y sirve también como inspiración para la creación de los elementos, sin embargo la autora de la metodología sugiere responder una serie de preguntas, que nos permitirán analizar de manera más profunda distintos sitios.

Para el desarrollo de este proyecto, realicé el análisis de cuatro portafolios web que consideré se adecuaban a lo que pretendía obtener con la elaboración del sitio. En el anexo no.1 presento cada uno respondiendo los cuestionamientos que proponen Morris y Dickinson.22

#### **4.8.2.2 Selección de Software y Hardware**

Definir las herramientas de software y hardware que emplearía en mi proyecto, dependió principalmente de la idea que tenía acerca del sitio que pretendía desarrollar.

Tenía claro que deseaba crear un portal accesible a cualquier persona, puesto que desconocía las características de los ordenadores de mi público objetivo. Por lo que debía ser visualizado en cualquier sistema operativo (Windows, Mac OSX, Unix), así como con los navegadores: Internet Explorer 7 , Firefox 3 o mayor, Google Chrome, Safari y Opera.

Para lograr esto, debería estar construido esencialmente por lenguaje HTML y CSS, asegurando así que el usuario promedio no deba tener algún tipo de software extra o complemento en sus navegadores. Sin embargo, pretendía que

22. MORRIS, Steve & DICKINSON, Paul (2002). Cómo conseguir una buena web en una semana. Barcelona, Edit. Gestión 2002

el sitio tuviera elementos además del menú, con los que los visitantes pudieran interactuar, por lo que opté por emplear librerías Jquery sin necesidad de recurrir a Flash.

Usualmente existe software que se nos facilita o con el que encontramos más cómodo trabajar, estas fueron las razones por las que elegí Adobe Photoshop en su versión CS4 como editor de imágenes. Además, requería de editores web y contaba con Adobe Dreamweaver CS4, con el que ya había trabajado previamente, sin embargo me recomendaron el uso de Coda que resulta un programa de edición web muy poderoso y que brinda la posibilidad de visualizar los elementos de las hojas de estilos, de manera sencilla y eficiente.

Decidir, que hardware requerimos para la realización de un sitio web resulta una tarea sencilla, puesto que la realización se puede llevar a cabo incluso escribiendo el código desde un editor de texto, sin embargo es más cómodo realizar la edición en un ordenador que minimante tenga 1 Gb de memoria RAM.

Por tal motivo, no tuve necesidad de adquirir algún elemento extra y opté por emplear el ordenador que ya tenía (HP Slimline s7640la) con Windows 7 instalado, así como también decidí hacer uso de una Macbook con Mac OSX versión 10.5.8 para asegurarme que el sitio se visualizara correctamente en ambos sistemas operativos.

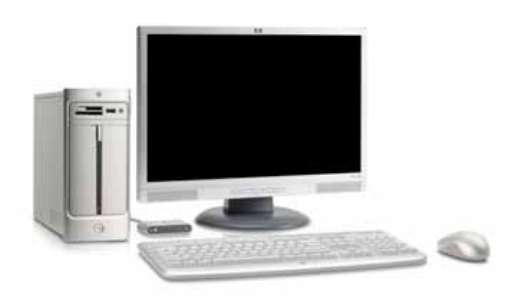

**4.8.3 Fase de Contenido**

Hasta este punto, contaba con una idea más o menos concreta de lo que pretendía realizar en cuanto al diseño del sitio. Sin embargo al tratarse de uno personal, debía no solo realizar el trabajo de un diseñador puesto que a su vez debía fungir como cliente, por lo que fue necesario desarrollar los contenidos, tanto de imagen como textuales.

*Fig. 4.2 HP Slimline s7640la*

Además de seleccionar que contenidos mostrar, estas fase conlleva a idealizar el modo en que estos aparecerán dentro del mismo, por lo que se debe

considerar mayormente las necesidades de los usuarios y lo que deseamos que éstos visualicen.

### **4.8.3.1 Selección de contenidos**

Puesto que deseaba mostrar una imagen de completo profesionalismo con la creación del sitio, era vital que seleccionara con detalle cada elemento que aparecería. Por lo cual realicé un análisis exhaustivo de todos aquellos diseños realizados hasta el momento tanto trabajos escolares como proyectos freelance, para decidir cuales colocaría y cuáles no.

Al realizar un portafolio de trabajo tenemos que tener en cuenta que al buscar un empleo no sólo estaremos compitiendo con un egresado, si no que tendremos que resaltar de entre muchos candidatos, por esta razón es importante no solo saber elegir que mostrar en él, sino como mostrarlo.

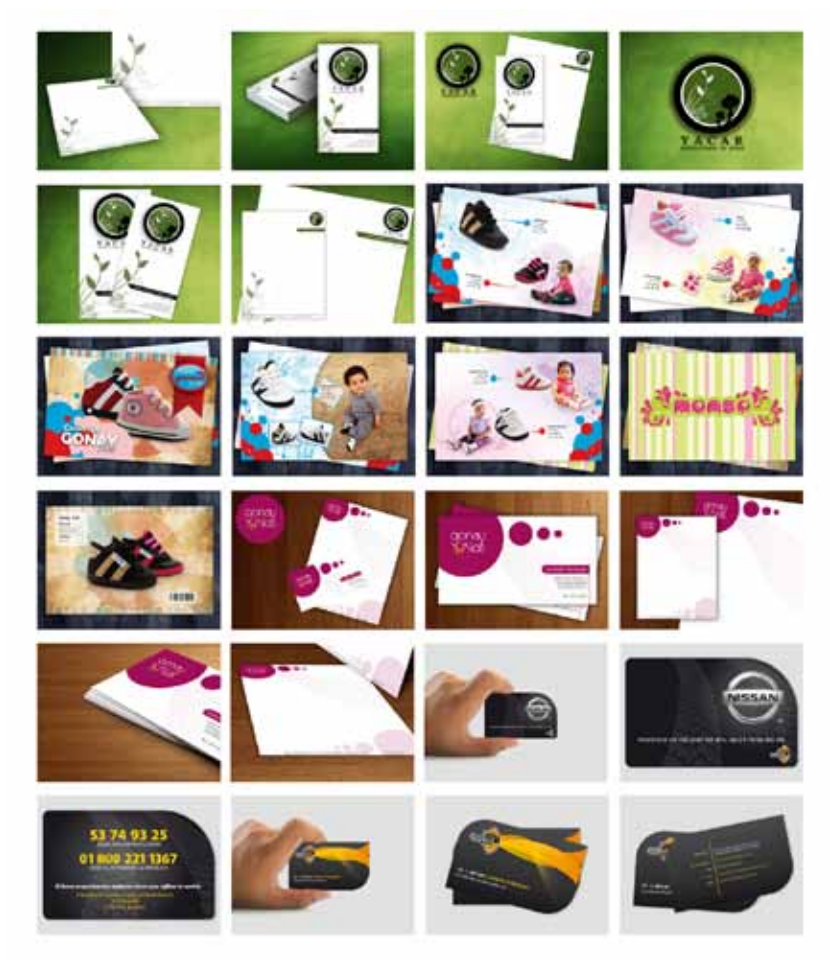

*Fig. 4.3 Imágenes editadas para presentar elementos del portafolio.*

Este aspecto es muy importante, sobre todo si deseamos publicar nuestro portafolio en Internet, ya que será accesible a cualquier persona interesada. No solo se trata de publicar imágenes, sino que éstas deben ser llamativas y mostrar creatividad, por esta razón yo como muchos diseñadores hemos optado por presentar fotografías o imágenes editadas para lograr una presentación más atrayente de nuestros diseños, tal es el caso de las siguientes imágenes que fueron desarrolladas para este proyecto.

Al tratarse de un proyecto personal tuve que interpretar tanto el papel de diseñador como el de cliente, puesto que son ellos los que brindan toda la información que será presentada en el sitio. Tal es el caso de los textos, que tuvieron que ser redactados para mostrar la información en cada una de las páginas.

Quizá de momento no tuve la certeza de cuáles serían las categorías que finalmente aparecerían, sin embargo como vimos en el capítulo dos de este documento, existen algunos elementos que son esenciales para un portafolio. Teniendo esto en cuenta, redacté los contenidos textuales que aparecerían principalmente en el apartado que hablaría acerca de mí y lo que sé hacer.

No fue una tarea sencilla, puesto que se debe de decir mucho en pocas líneas. Para lograr esto, tomé en cuenta el consejo de Andrés Fernández<sup>23</sup> que se trata de colocar una especie de introducción en las primeras líneas de algún párrafo, para que de este modo el usuario no se sienta intimidado por una gran cantidad de texto y desee continuar leyendo.

Para comenzar, deseaba que la página principal contuviera una bienvenida al sitio, así como un breve explicación de quién soy y que es lo que hago, para que de este modo desde que el usuario ingrese por primera vez al sitio sepa de que se trata y qué clase de cosas encontrará dentro de sus páginas. Otro elemento recurrente en los portafolios web, es la sección "Acerca de mi" en la que generalmente se responden dos preguntas esenciales ¿Quién soy? y ¿Qué es lo que sé hacer?, por lo que recurrí a elaborar una breve autobiografía, así como describir las capacidades y conocimientos que tengo como diseñador

Bienvenido a Bintang, un sitio web creado como una muestra online de lo que realmente me apasiona. Me gusta diseñar impresos, crear logotipos, editar videos y hacer toda clase de diseñosvv. Sin embargo tengo una especial atracción por la web, la fotografía y los multimedios. Amo el diseño ya que me da la posibilidad de generar algo tangible y visual a partir de una idea. Por todas estas razones, trabajo con entusiasmo y soy capaz de crear diseños tanto útiles como atractivos.

*Fig. 4.4 Texto elaborado para la página de inicio.*

23. FERNÁNDEZ, Andrés & MILÁN, Verónica (Febrero, 2010). Manual de diseño web Disponible en: http:// www.lawebera.es/manualdiseno-web/

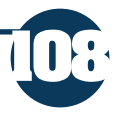

#### ¿Quién soy?

Mi nombre es Estrella Yáñez, soy mexicana y tengo 24 años. Nací y crecí en el Estado de México, MX. Desde pequeña tuve inquietud por los temas artísticos y creativos, desde hacer dibujos en mis ratos libres hasta elaborar manualidades (aún lo practico), lo cual me llevo a estudiar la Licenciatura en Diseño y Comunicación Visual en la Facultad de Estudios Superiores Cuautitlán, de la UNAM. A lo largo de la licenciatura, desarrollé un especial interés por la fotografía y los medios digitales (en especial animación y web). Al concluir la misma, decidí dedicarme por completo al diseño web y multimedia, sin embargo no contaba aún con los suficientes conocimientos de programación necesarios. Razón por la cual ingresé a dos cursos para adquirir conocimientos en PHP, MySQL y Action Script 3. Aunado a esto, tomé la decisión de emprender mi camino a la titulación generando éste sitio, ya que a pesar de no tener mucha experiencia en el campo laboral, es una muestra tangible de los conocimientos que poseo y espero tener la oportunidad de incrementar. Sé que aún tengo mucho camino por recorrer, sin embargo considero que tengo los conocimientos y la inteligencia suficientes para desarrollar cualquier proyecto que se me presente. Incrementando así mí desarrollo personal y profesional.

#### ¿Qué hago?

Me especializo en diseño web y multimedia, sin embargo realizó todo tipo de diseños. Tengo conocimientos en: Photoshop, Illustrator, Flash, Premiere, Dreamweaver, After Effects, InDesign, HTML, CSS, Action Script 3, PHP, MySQL

Gracias por leerme...

Por favor, date una vuelta alrededor de mi sitio, revisa mis tutoriales o pasa a observar mis proyectos. Siéntete con libertad de enviarme un mensaje. Te envío un cordial saludo!

*Fig. 4.5 Texto para la página Sobre mí.*

Además de estas secciones que menciono, deseaba incluir textos en el apartado de contacto, así como una sección con tutoriales que serían desarrollados en un futuro.

#### Envíame un mensaje

**109**

Si requieres alguna información extra, que no puedas hallar dentro del sitio, por favor envíame un mensaje llenando el formulario que aparece a la derecha. Siéntete libre de dejar algún comentario, duda o sugerencia. Prometo leer tu mensaje y contestarlo a la brevedad. O sí lo prefieres envíame un correo a la dirección que se encuentra al final de la página, donde aparece también mi número telefónico en caso de que desees comunicarte directamente conmigo. Asegúrate de enviar los datos correctamente, para que pueda brindarte el mejor servicio y la información que requieres.

*Fig. 4.6 Texto de la página de Contacto.*

Desarrollo del proyecto basado en la "Metodología para Creación de Sitios Web" de DelyMaybel Gil Álvarez

#### **4.8.3.2 Estructura de navegación**

Como pudimos observar a lo largo de este documento, tenemos la posibilidad de disponer de los contenidos y las páginas de un sitio de la manera que más se adecue a nuestras necesidades, sin embargo nunca debemos dejar de lado las necesidades de la audiencia. Por tal motivo, seleccioné para este proyecto, una estructura jerárquica, ya que al ser la más común facilita la navegación para los usuarios, garantizando de este modo que no tengan oportunidad de perderse dentro de las páginas.

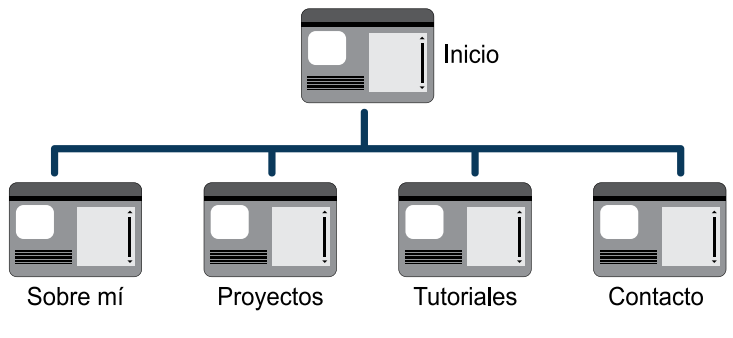

*Fig. 4.7 Estructura de Bintang.*

#### **4.8.3.3 Mapa del sitio**

Hasta este punto tenía una idea de las secciones que deseaba aparecieran en el sitio, sin embargo no había defendido aún las páginas que contendría, ni el modo en que cada una de ellas estaría distribuido. Planear un mapa de sitio, no sólo sirve para mostrar un esbozo de los principales enlaces al usuario, sino que permite al diseñador conocer y planear la manera en que se navegará a través del portal.

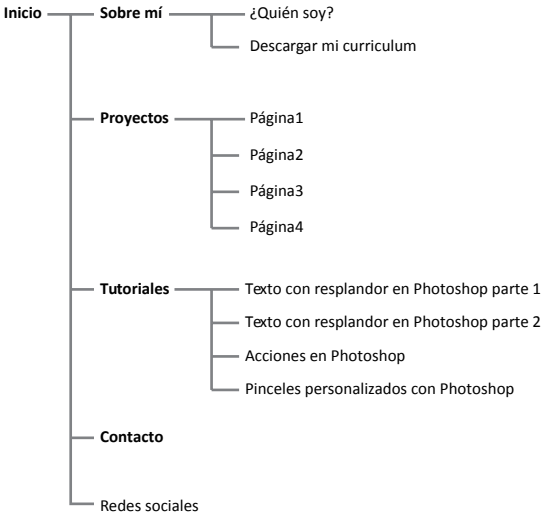

*Fig. 4.8 Mapa de sitio del proyecto.*

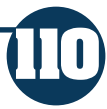

Realmente no planeaba colocar un gran número de páginas, sin embargo al desarrollar el mapa noté que aun y cuando se trataba de un sitio pequeño, si no se encontraba bien planeado era posible perderse dentro.

### **4.8.3.4 Bocetos**

Una vez que logre definir la organización y estructura del sitio, era necesario determinar como deseaba que se organizarán los contenidos dentro de las páginas. Por lo que me di a la tarea de realizar bocetos en los que pudiera apreciar mejor el acomodo de los elementos.

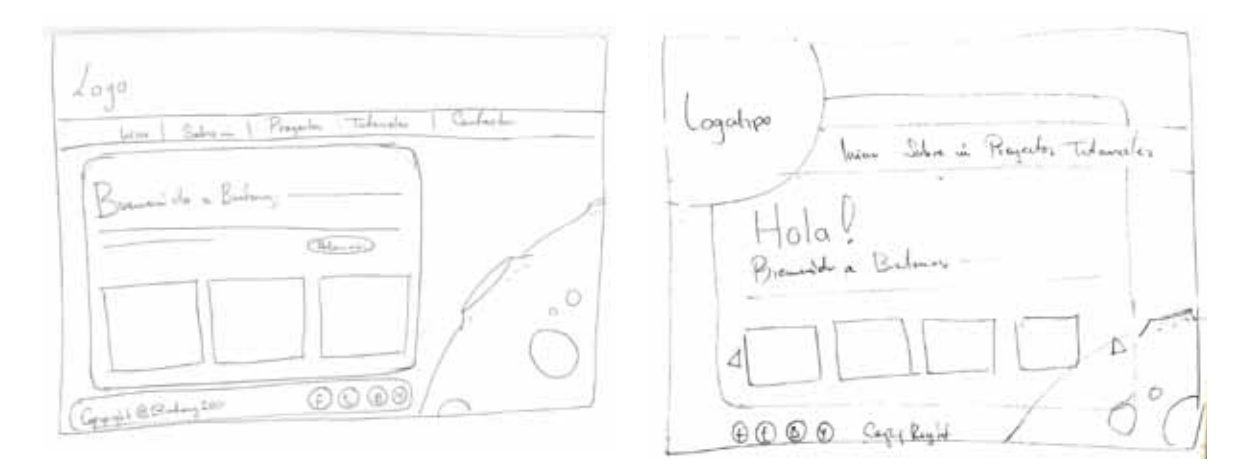

*Fig. 4.9 y 4.10 Primeros bocetos elaborados para el desarrollo del proyecto.*

Para elaborar los bocetos partí de una idea inicial, que involucraba elementos del espacio puesto que el logo tiene una estrella, personalmente deseaba incluir una ilustración con una luna ya que pienso que tiene un gran atractivo visual.

Los bocetos de las figuras 4.9y 4.10 fueron descartados por el hecho de que presentaban muchos elementos y deseaba que el diseño fuera un poco más limpio por lo que opté por elegir el de la figura 4.11 puesto que al estar construido de manera vertical permite el mejor acomodo de un mayor número de contenidos.

Además, planeaba que el sitio tuviera componentes gráficos de gran peso, por lo que opté por realizar ilustraciones para cada una de las páginas. Sin embargo como todo diseño, surge no sólo de una idea sino del conjunto de varias, por lo que desarrolle distintos bocetos hasta que finalmente estuve de acuerdo con los resultados.

En un comienzo planeaba colocar una imagen de fondo que contuviera una ilustración elaborada con alguna técnica de dibujo, y a pesar de que sí

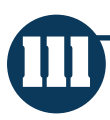

Desarrollo del proyecto basado en la "Metodología para Creación de Sitios Web" de DelyMaybel Gil Álvarez

realice un dibujo con el uso de pasteles secos (Fig. 4.12), después consideré más apropiado colocar más de un velemento ilustrado y que se mostrará únicamente en una sección de las páginas para que pudiera apreciarse en su totalidad y no interfiriera con los demás contenidos.

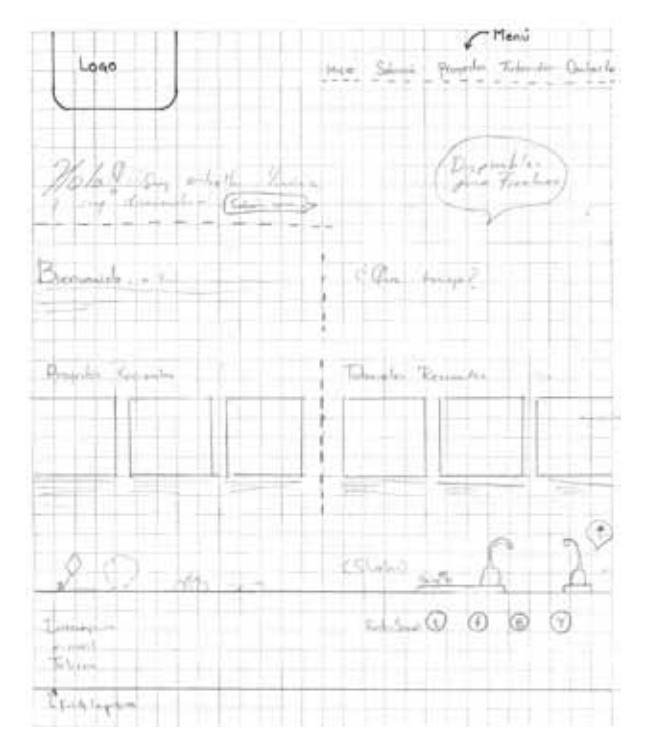

*Fig. 4.11 Boceto seleccionado.*

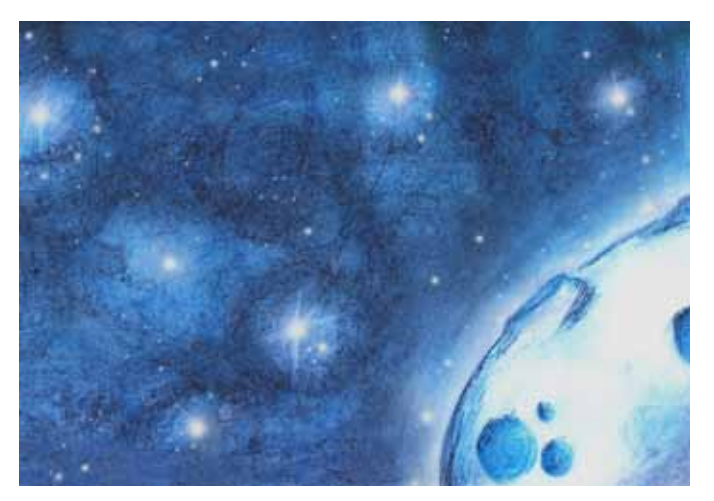

*Fig. 4.12 Ilustración generada para servir de fondo en las páginas.*

Algunas de las ilustraciones fueron desarrolladas casi por completo con Adobe Illustrator sin embargo, existieron varios elementos que desarrollé

Desarrollo del proyecto basado en la "Metodología para Creación de Sitios Web" de DelyMaybel Gil Álvarez

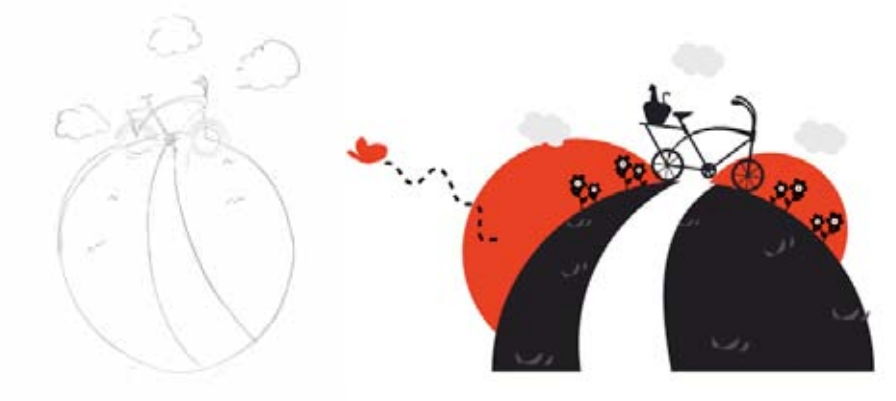

mediante bocetos y posteriormente los escanee para vectorizarlos y lograr el resultado final que se muestra del lado derecho de cada boceto.

*Fig. 4.13 Ilustración generada para el sitio.*

Cabe destacar que muchos elementos como las nubes, flores o mariposas se repiten en las ilustraciones y fueron realizadas directamente mediante Illustrator, además se agregaron otros elementos para complementar las ilustraciones.

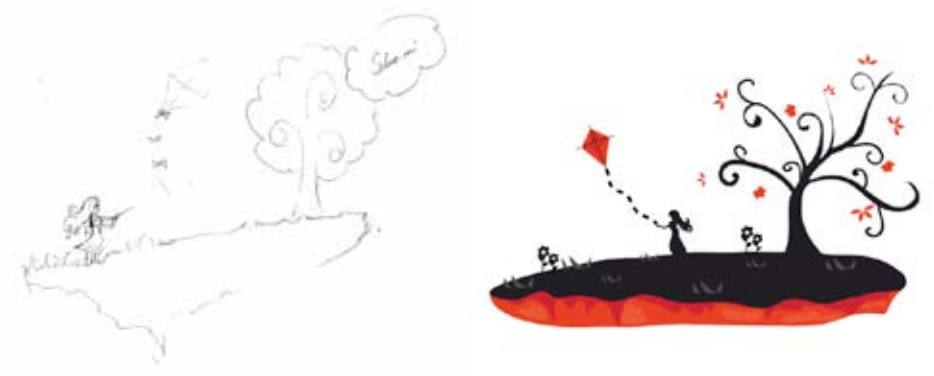

*Fig. 4.14 Ilustración generada para el sitio.*

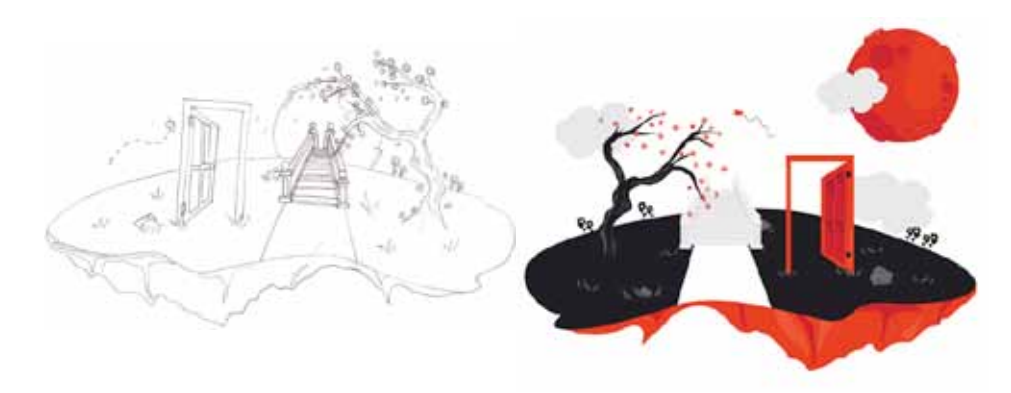

*Fig. 4.15 Ilustración generada para el sitio.*

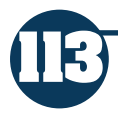

Desarrollo del proyecto basado en la "Metodología para Creación de Sitios Web" de DelyMaybel Gil Álvarez

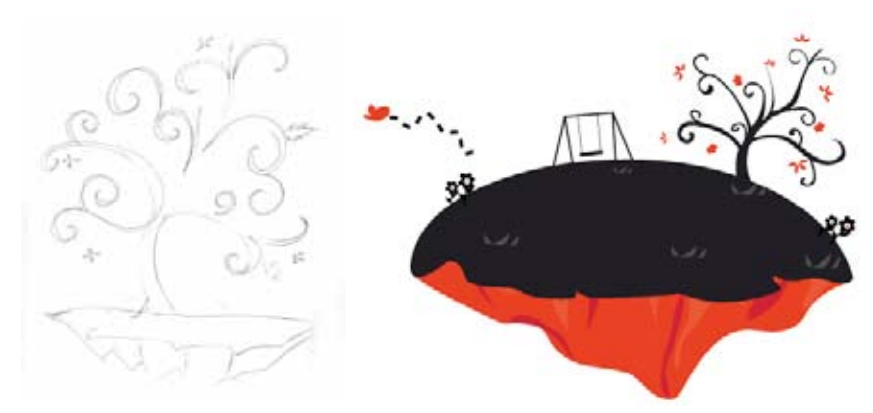

*Fig. 4.16 Ilustración generada para la página de Inicio.*

El boceto de la figura 4.17 fue elaborado para ser empleado en el pie de página, sin embargo seleccione elementos que en conjunto con otros segmentos de las anteriores formaron la ilustración de la figura 4.18 que fue generada totalmente en Illustrator

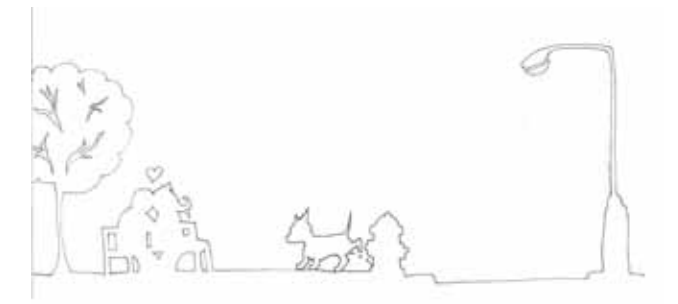

*Fig. 4.17 Boceto para el pie de página*

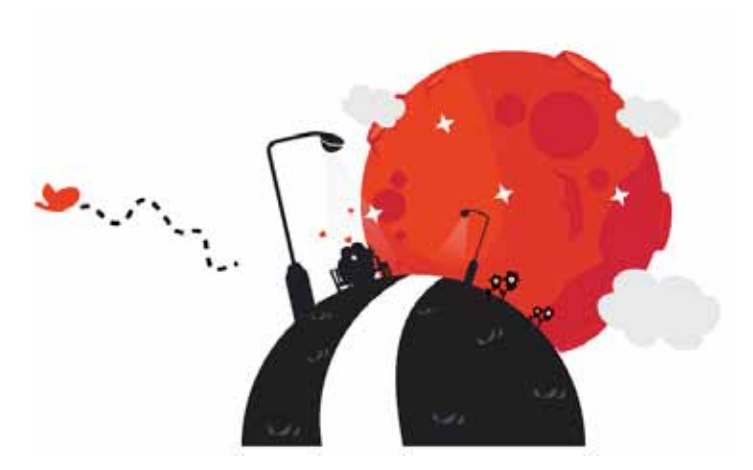

*Fig. 4.18 Ilustración desarrollada empleando elementos por separado de las demás ilustraciones.*

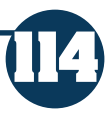

#### **4.8.4 Fase de Diseño**

Desde el momento de la elaboración de los bocetos, es posible tener en mente una imagen de lo que deseamos lograr con el sitio. Realizar un diseño va más allá de plasmar ideas, sino que se deben tomar decisiones con respecto a color, tamaño, forma, etc. para que se integren los contenidos de modo que podamos visualizar cada página como una unidad.

Esta fase es la más importante en el desarrollo del sitio, puesto que define completamente el modo en que será visualizado por el usuario, además de las tecnologías que serán necesarias para su creación. Debemos pensar no sólo en crear un diseño que se vea estético, sino que además pueda ser funcional para los usuarios.

### **4.8.4.1 Diseño de la interfaz gráfica**

Debemos tener en cuenta que para realizar un diseño, es posible que realicemos muchos bocetos hasta lograr estar conformes con el resultado. No es sino hasta este punto, en que somos capaces de visualizar de manera concreta las páginas del sitio.

Como ya mencione en el capítulo anterior, la interfaz gráfica son aquellos elementos ubicados dentro de las páginas con los que se puede interactuar.Con lo que en esta fase debía definir la organización que los principales elementos de navegación tendrían dentro del sitio, incluso antes de realizar los bocetos tenía una idea clara de que deseaba que cada página contuviera dos menús con link a las páginas principales.

Uno debía ser ubicado en la parte superior para que fuera accesible y pudiera ser visualizado sin ningún problema. El otro se ubicaría en la parte inferior, asegurando de ese modo que sin importar que tan larga fuera la página, el usuario no tuviera la necesidad de emplear la barra de desplazamiento para dirigirse a otra página.

Además de los menús en esta fase definí por completo los accesos que tendría el sitio, y la ubicación de cada unos de los elementos vistos previamente en la "anatomía de una página web" como el encabezamiento, pie de página, etc. Así como el acomodo de textos o imágenes, logrando así obtener el siguiente prototipo:

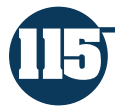

Desarrollo del proyecto basado en la "Metodología para Creación de Sitios Web" de DelyMaybel Gil Álvarez

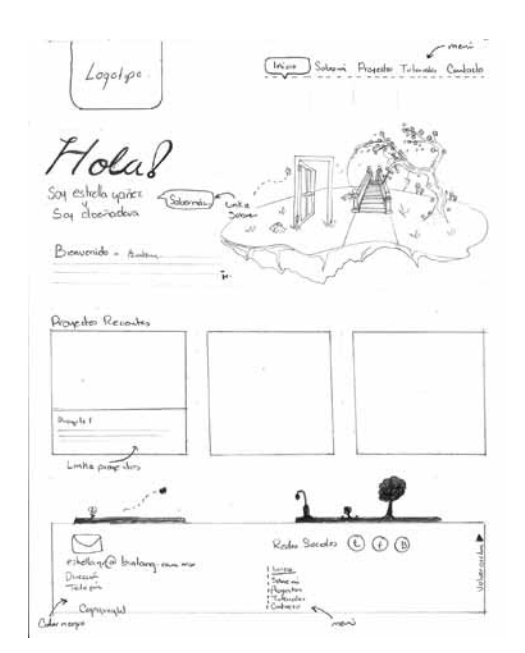

*Fig. 4.19 Primer prototipo.*

Puesto que no todas las páginas del sitio son iguales, debía planificar de igual modo el acomodo de los elementos en al menos la página de proyectos puesto que además de ser la parte esencial del sitio, conlleva una planificación distinta por el acomodo de las imágenes del portafolio.

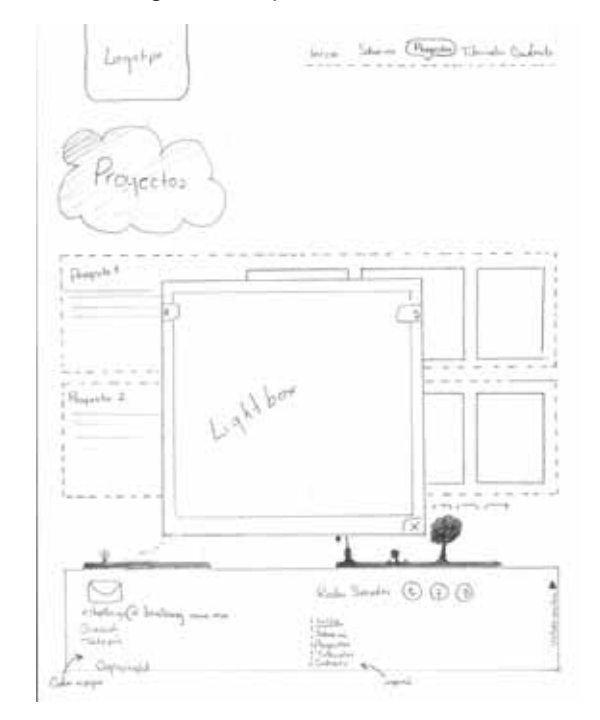

*Fig. 4.20 Prototipo de proyectos.*

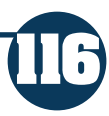

## **4.8.4.2 Definir la retícula**

Una vez que logre concretar el diseño de la interfaz gráfica, fue sencillo para mí estructurar una retícula base que compartirían todas las páginas del sitio, lo cual me garantizaba una unidad entre todas ellas.

Opté por elaborar una retícula orgánica, es decir (como se vió anteriormente) que sería generada en base a los contenidos, puesto que planeaba mostrar al menos en las páginas principales, elementos con propiedades similares, además de que deseaba que el pie de página y los elementos de la cabecera (logotipo y menú) estuvieran presentes en cada una.

A continuación muestro la retícula base desarrollada para el sitio "Bintang" de este proyecto, cabe mencionar que únicamente se estructura laque contendrá los elementos principales y que puede modificarse o adaptarse dependiendo de los contenidos de cada página.

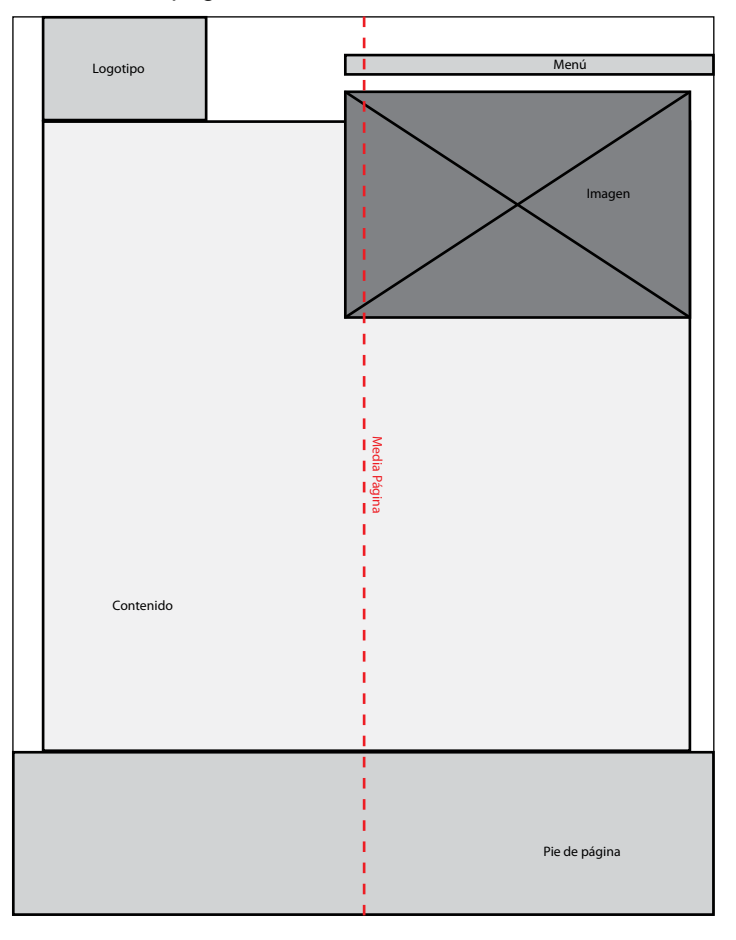

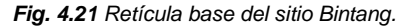

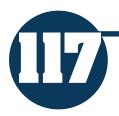

Desarrollo del proyecto basado en la "Metodología para Creación de Sitios Web" de DelyMaybel Gil Álvarez

### **4.8.4.3 Creación de plantilla gráfica**

Una vez que se estructura una retícula base, es posible ubicar a los elementos dentro de cada página. Para este fin se desarrolla una plantilla gráfica, que no es más que un archivo realizado en algún software de edición de imágenes. Sin embargo para fines de este proyecto, opte por primeramente desarrollar cada uno de los elementos gráficos que presentaría dentro de la cabecera de las páginas, puesto que planeaba elaborar una ilustración distinta para cada una.

Por lo que en general el desarrollo de la plantilla gráfica se llevo a cabo mediante el software Illustrator CS4, es en este punto en el que realmente se toman las decisiones de color, tipografía, etc. puesto que el resultado final deberá ser una imagen de como se verán finalmente las páginas.

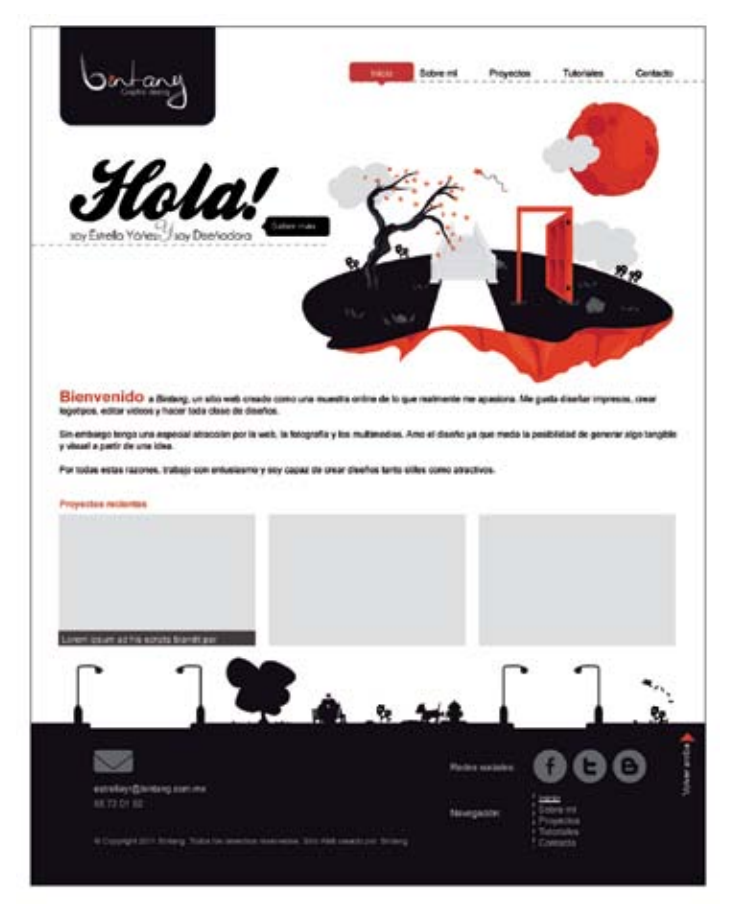

*Fig. 4.22* Plantilla gráfica de la página de inicio

Para desarrollar las plantillas gráficas del sitio, era necesario en primera instancia seleccionar la tipografía y los colores que deseaba emplear, puesto que es aconsejable usar los mismos dentro de todas las páginas para así lograr

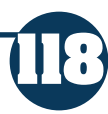

una unidad entre ellas. Opté por utilizar la fuente Arial, ya que la gran mayoría de las computadoras cuenta con ella por default, lo que me aseguraba que se pudiera visualizar sin problemas desde cualquier ordenador.

Para la composición de las páginas seleccioné esencialmente 3 colores: negro, rojo y blanco, puesto que además de tener un gusto personal por ellos, es fácil lograr un contraste empleándolos. Elegí el color blanco para el fondo ya que brinda una sensación de orden y espacio, justo lo que deseaba para el diseño.

Como se puede apreciar las páginas se encuentran dividas en tres secciones principales, la primera está conformada por el logotipo y el menú, la segunda por el contenido y la tercera contiene al pie de página. Es sencillo diferencia restos elementos puesto que además de ser los más comúnmente encontrados en Internet, se encuentran agrupados por proximidad en sus elementos, además de diferenciarse por contraste como en el caso del pie de página.

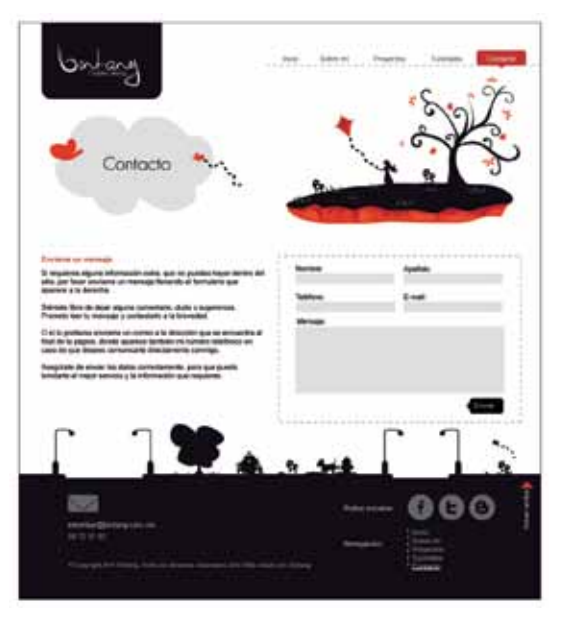

*Fig. 4.23* Plantilla gráfica de la página de contacto.

Otro recurso esencial para el diseño de las páginas fue el contraste por tamaño, ya que de ese modo podemos destacar elementos como títulos o subtítulos, que en conjunto con un cambio de color brindan el énfasis adecuado. En botones y otros elementos que deseaba tuvieran un menor énfasis seleccione el uso de tonos grises, que al ser colocados sobre un fondo blanco o negro lograr precisamente este fin.

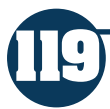

Desarrollo del proyecto basado en la "Metodología para Creación de Sitios Web" de DelyMaybel Gil Álvarez

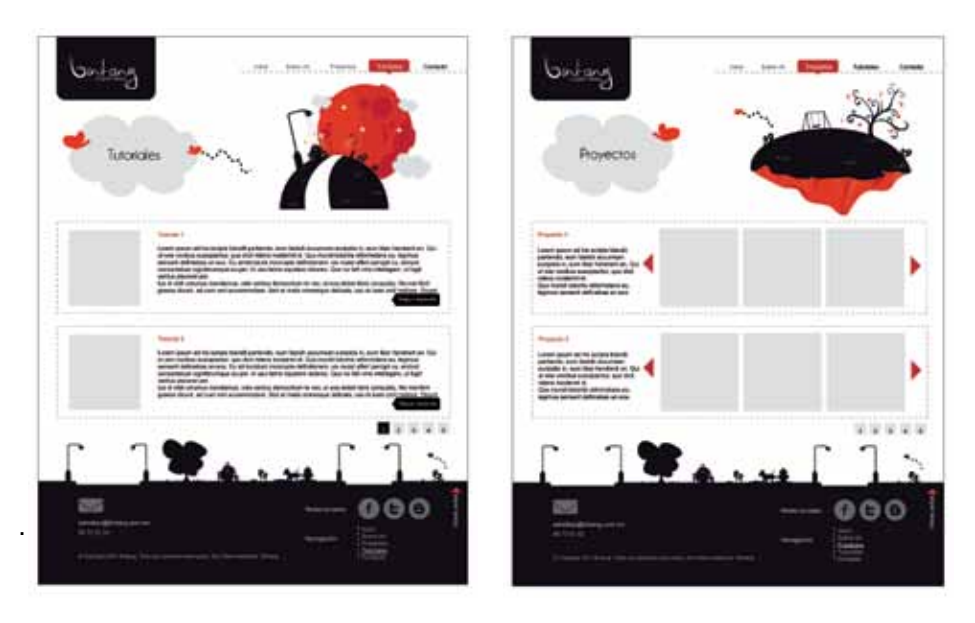

*Fig. 4.24 y 4.25* Plantillas gráficas de la páginas Tutoriales y Proyectos.

Esencialmente base el desarrollo del diseño de las páginas en estos recursos, además de la repetición de los mismos en cada una de ellas para lograr una unidad en todo el conjunto.

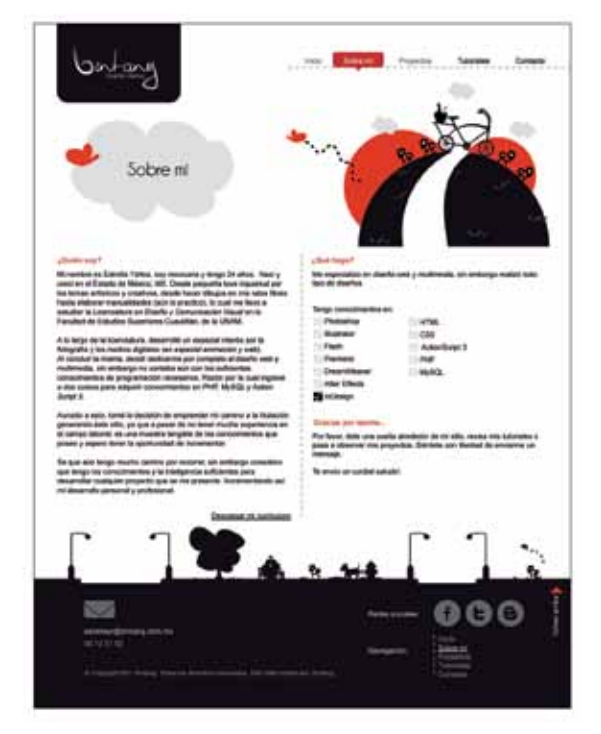

*Fig. 4.26 Plantilla de la página Sobre mí.*

## **4.8.4.4 Guía de estilo de diseño**

Cuando finalmente se obtiene una muestra gráfica del sitio, aun sin llegar a la fase de construcción, es posible definir qué elementos intervendrán en la fase de construcción.

 Aunque el principal objetivo del desarrollo de una guía de estilo de diseño, sea facilitar el trabajo para el desarrollador proporcionando las claves y elementos gráficos a emplear dentro del sitio, es útil también cuando elaboramos un sitio personal; puesto que nos permite tener siempre a la mano elementos como familias tipográficas y claves hexadecimales de los colores a emplear.

En ella se definieron además de los componentes ya mencionados, las acciones que presentarían cada uno de los botones (activo, sobre, inactivo) para facilitar la fase de construcción del sitio.

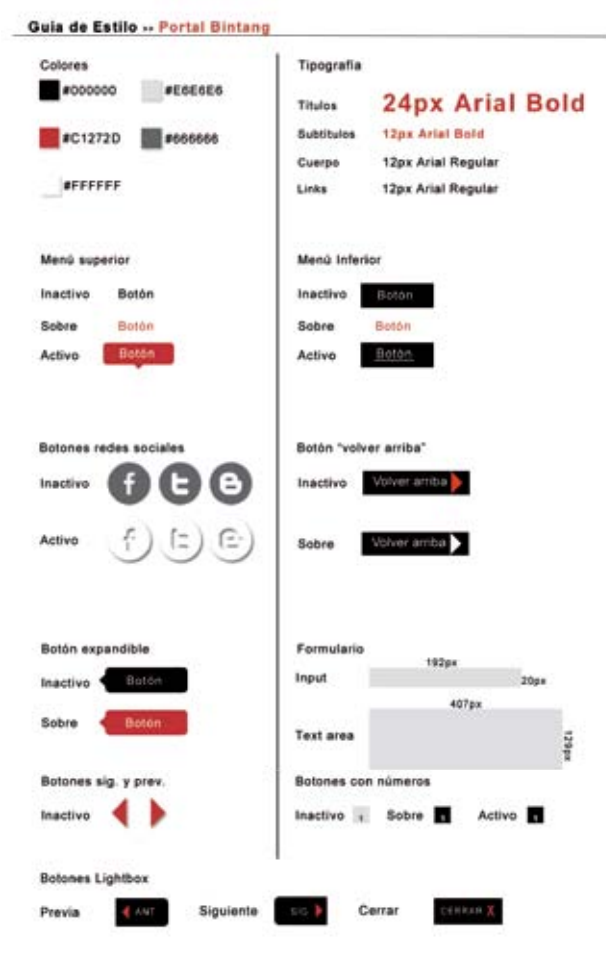

*Fig. 4.27 Guía de estilo del Portal Bintang.*

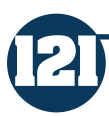

### **4.8.5 Fase de Construcción**

Esta fase fue quizá la más complicada para mí, puesto que únicamente había realizado sitios empleando tablas en html, sin embargo muchos autores consideran que están prácticamente obsoletas y que no brindan las mismas posibilidades que el uso de divs y hojas de estilo. Por estas razones, decidí hacer uso de estas tecnologías para la elaboración de mi sitio y aunque significó el adentrarme en terrenos prácticamente desconocidos por mí, consideraba que era necesario aprenderlas y aplicarlas, puesto que deseaba que mi sitio encajara en las necesidades actuales del mercado.

Al tomar la decisión de no hacer uso de flash o ActionScript, tuve que implementar jquery para obtener las acciones que deseaba en ciertos elementos, lo cual significó del mismo modo un reto puesto que mis conocimientos son muy escasos con respecto a este tema. Es por esto, que en general demoró más el proceso de construcción que las fases anteriores.

### **4.8.5.1 Creación de plantilla HTML**

Antes de elaborar la plantilla HTML, fue necesario seleccionar y recortar las imágenes de las plantillas gráficas para emplearlas en la construcción, además podemos optimizar el tiempo de descarga si seleccionamos partes de fondos por ejemplo, ya que no tarda lo mismo en descargarse una imagen de 1024x 768 px que una de 30x20 px, por poner un ejemplo.

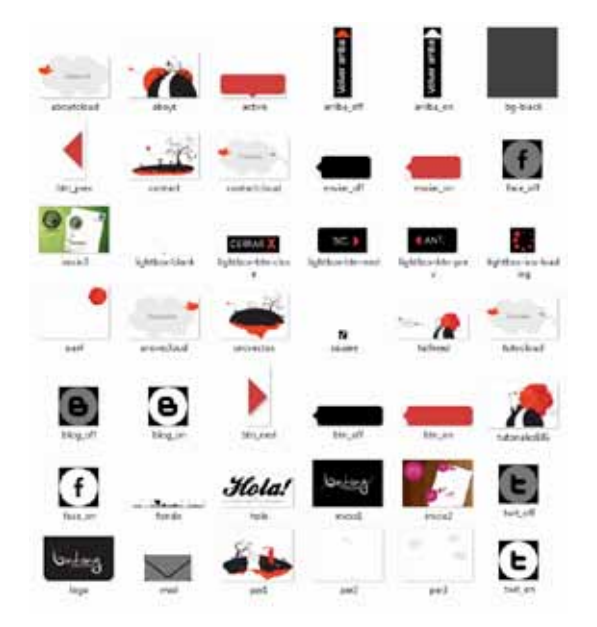

*Fig. 4.28 Imágenes optimizadas para el sitio.*

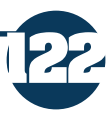

Ayudada por la retícula base pude estructurar los contenedores principales en los que colocaría el contenido para la plantilla HTML, es importante recalcar que dicha plantilla nos ayudará para la construcción de las páginas del sitio, por lo que debemos definir qué elementos se encontrarán dentro de un mismo contendor y cuáles no.

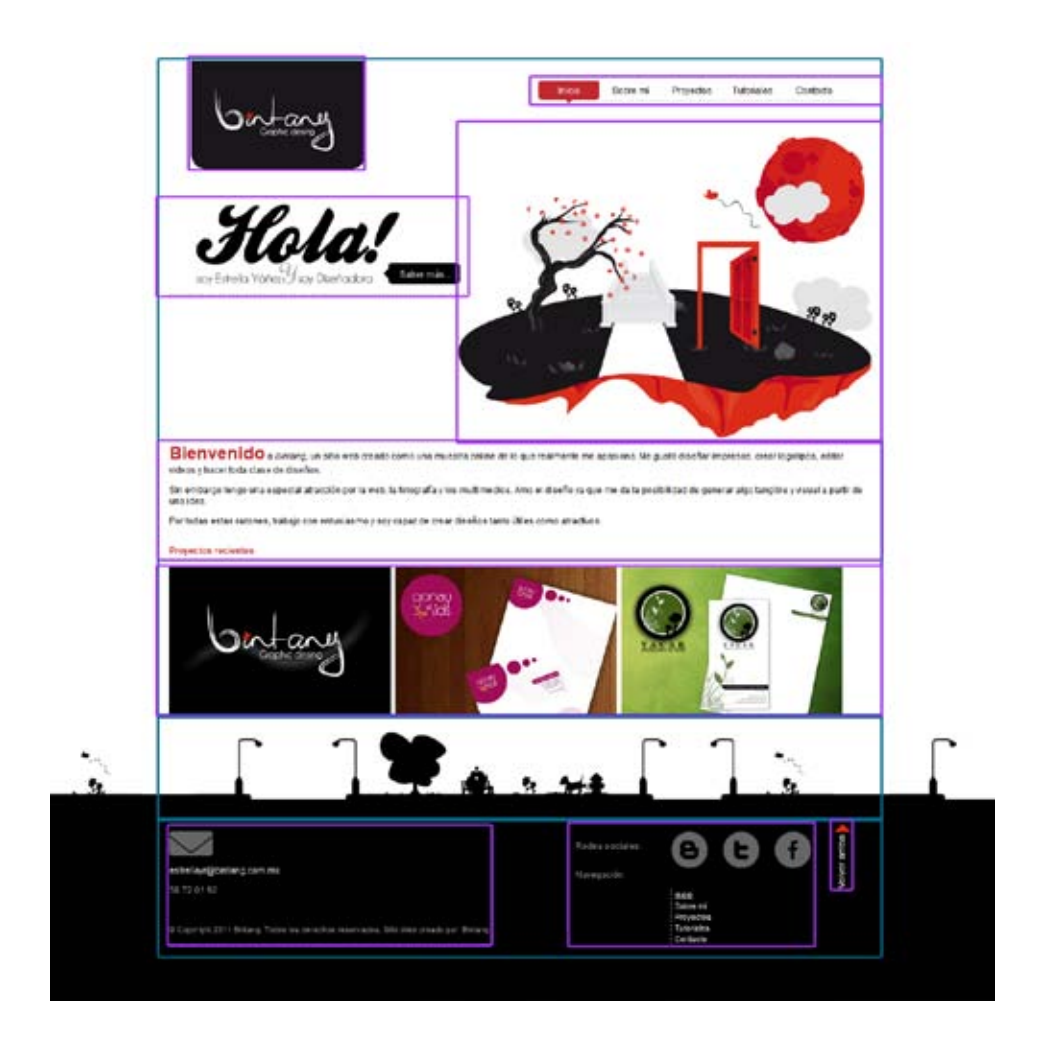

*Fig. 4.29 Contenedores principales de la plantilla HTML.*

Para elaborar la plantilla HTML seleccioné la página de Inicio y aunque pude haber seleccionado cualquier página del sitio, puesto que compartían los mismos elementos como el logotipo, la botonera y el pie de página; elegí esta principalmente porque contendría una ilustración de mayor tamaño y por tanto me sería más sencillo después colocar elementos más pequeños.

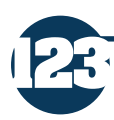

Desarrollo del proyecto basado en la "Metodología para Creación de Sitios Web" de DelyMaybel Gil Álvarez

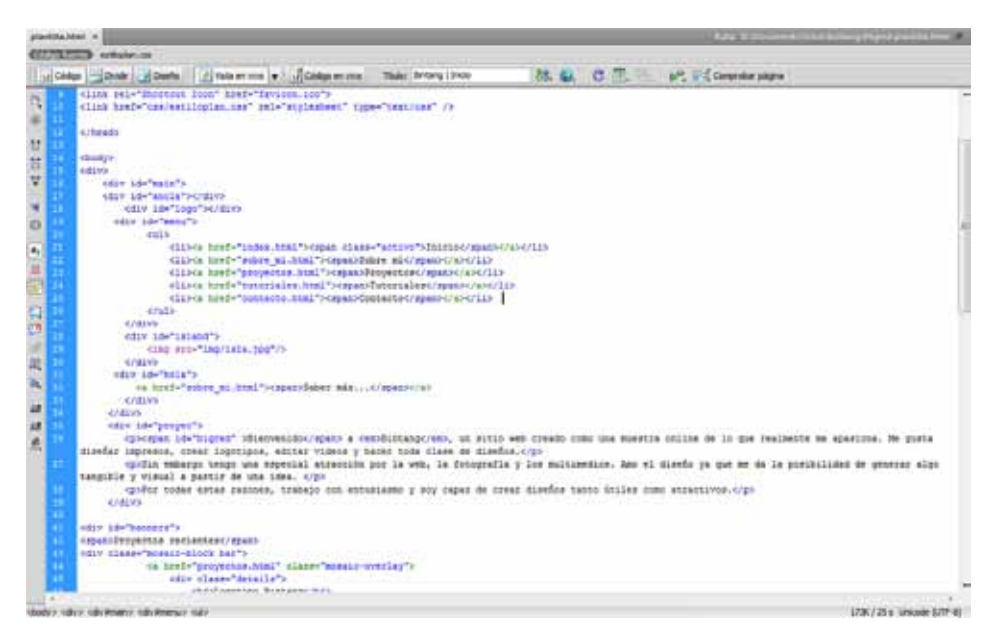

*Fig. 4.30 Código HTML de la plantilla.*

Otro aspecto importante a considerar para la creación de un plantilla, es el uso de hojas de estilo ya que facilitan en gran medida el desarrollo de las demás páginas, debido a que a diferencia de lo que anteriormente se elaboraba mediante tablas; hoy podemos emplear divs o contendores y aplicar un mismo estilo a distintos elementos, contrario a lo que sucedía con las tablas.

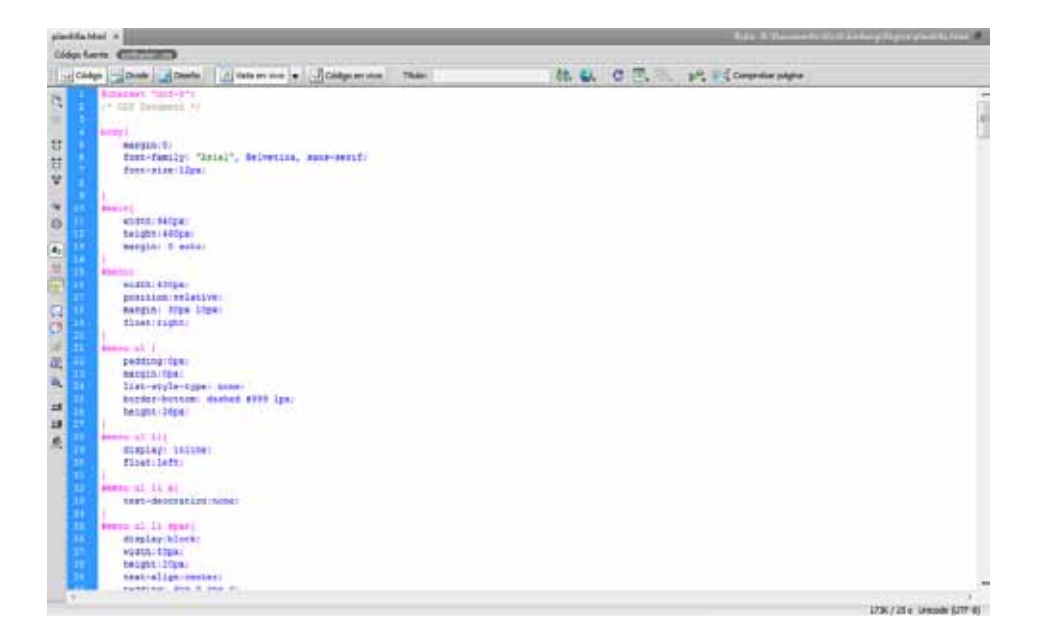

*Fig. 4.31 Hoja de estilo principal del sitio.*

#### **4.8.5.2 Integración de los contenidos**

Cuando se concluye la elaboración de la plantilla HTML, es más sencillo integrar los contenidos dentro de cada una de las páginas.

A diferencia de lo que realmente sucede en el mundo laboral, en el que los clientes raramente nos brindan los contenidos a tiempo (imágenes y textos especialmente), el proceso de colocación de los elementos fue realmente sencillo, sobre todo gracias al uso de la hoja de estilos puesto que de ese modo nos ahorramos mucho tiempo y únicamente se trata de cambiar los nombres de los archivos de imágenes, sustituir textos, etc.

A continuación presento el resultado final de cada una de las páginas del sitio, con los contenidos ya integrados.

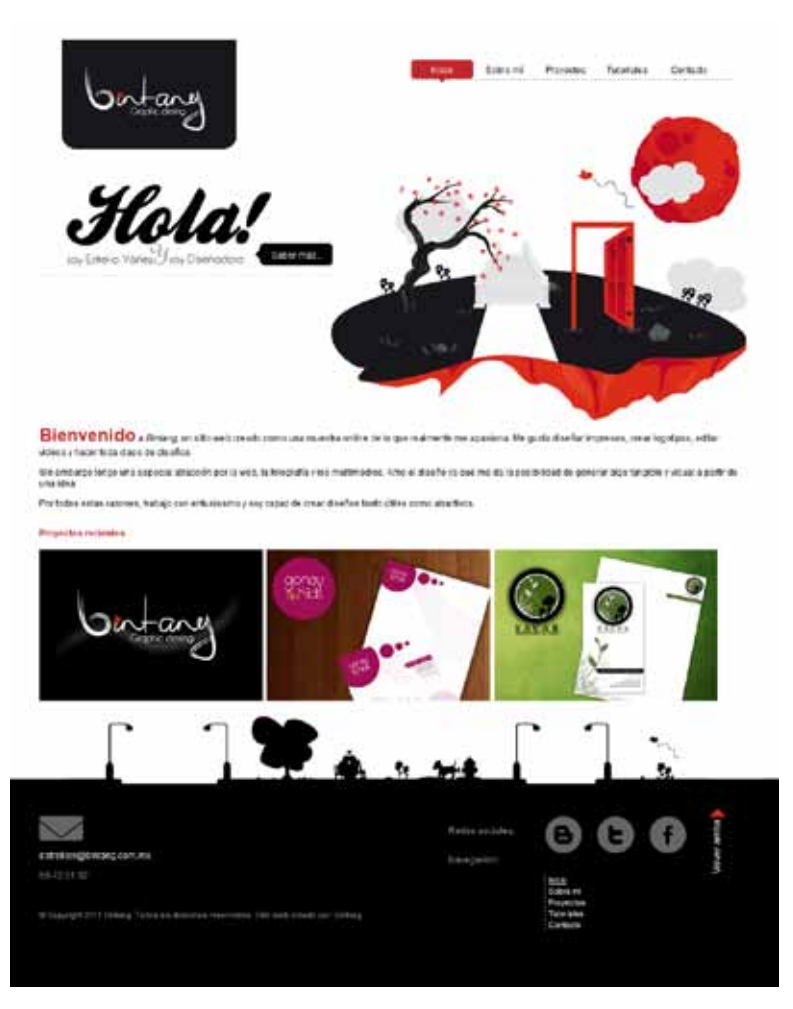

*Fig. 4.32 Página Inicio* 

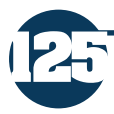

Desarrollo del proyecto basado en la "Metodología para Creación de Sitios Web" de DelyMaybel Gil Álvarez

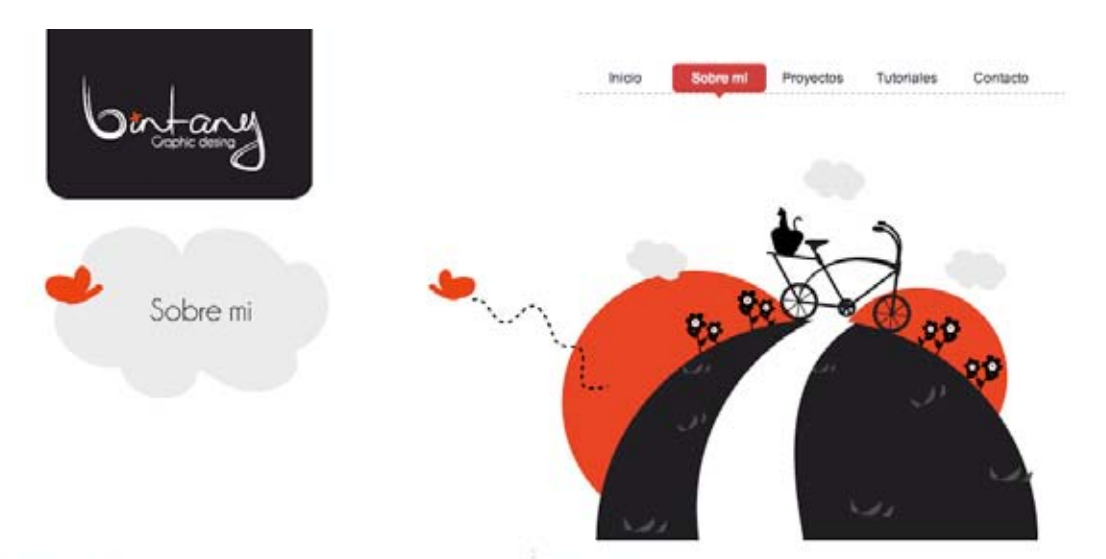

#### ¿Quién soy?

Mi nombre es Estrells Yáñez, soy mexicana y tengo 24 años. Nací y creci en el<br>Estado de México. MX. Desde pequeña tuve inquietud por los termas artísticos y<br>creativos, desde hacer dibujos en mis ratos libres hasta elaborar Comunicación Visual en la Facultad de Estudios Superiores Cuautitán, de la **UNAM** 

A lo largo de la licenciatura, desarrollé un especial interés por la fotografia y los medios digitales (en especial animación y web). Al concluir la misma, decidi<br>dedicamme por completo al diseño web y multimedia, ain embargo no contaba aún<br>con los suficientes concidmientos de programación necesarios. Razón

Aunado a esto, tomé la decisión de emprender mi camino a la titulación<br>generando éste sifio, ya que a pesar de no tener mucha experiencia en el campo<br>laboral, es una muestra tangible de los conocimientos que poseo y espero

Se que aún tengo mucho camino por recorrer, sin embargo considero que tengo<br>los conocimientos y la inteligencia suficientes para desarrollar cualquier proyecto<br>que se me presente, incrementando así mi desarrollo personal y

Descargar mi curriculum

#### ¿Qué hago?

Me especializo en diseño web y multimedia, sin embargo realizó todo tipo de<br>diseños.

Tengo conocimientos en:

- **El** Photoshop<br>**El Illustrator**<br>**El Piush**<br>**El Premiere<br><b>El** After Effects<br>**El** After Effects<br>**El** Impesign
- MIHTML<br>MICSS<br>MIAction Script3<br>MIN/SQL<br>MIN/SQL
- 

#### Gracias por leerme...

Por favor, date una vuelta alrededor de mi sitio, revisa mis tutoriales o pasa a<br>observar mis proyectos. Siéntete con libertad de enviarme un mensaje.

**126**

Te envio un cordial saludo!.

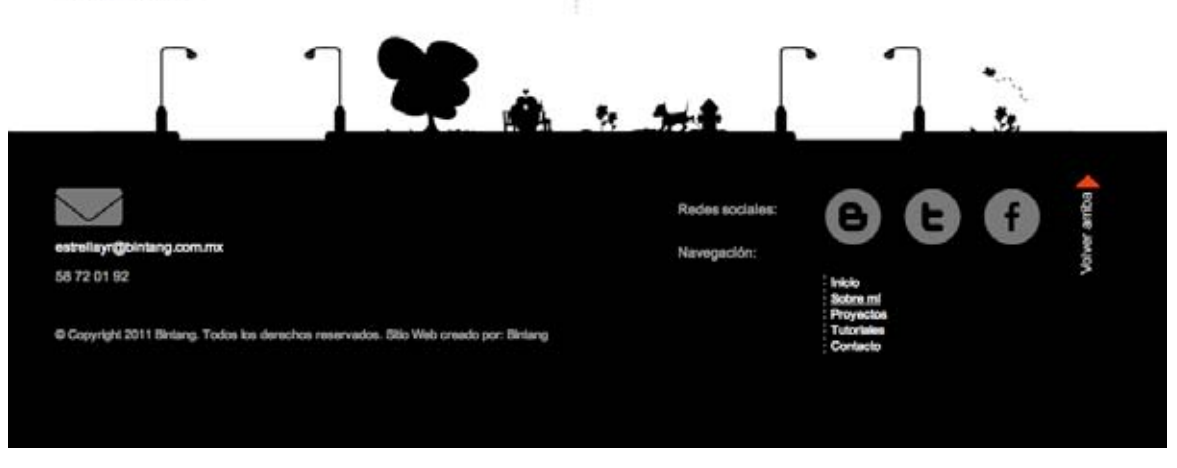

*Fig. 4.33 Página "Sobre mí"* 

Desarrollo del proyecto basado en la "Metodología para Creación de Sitios Web" de DelyMaybel Gil Álvarez

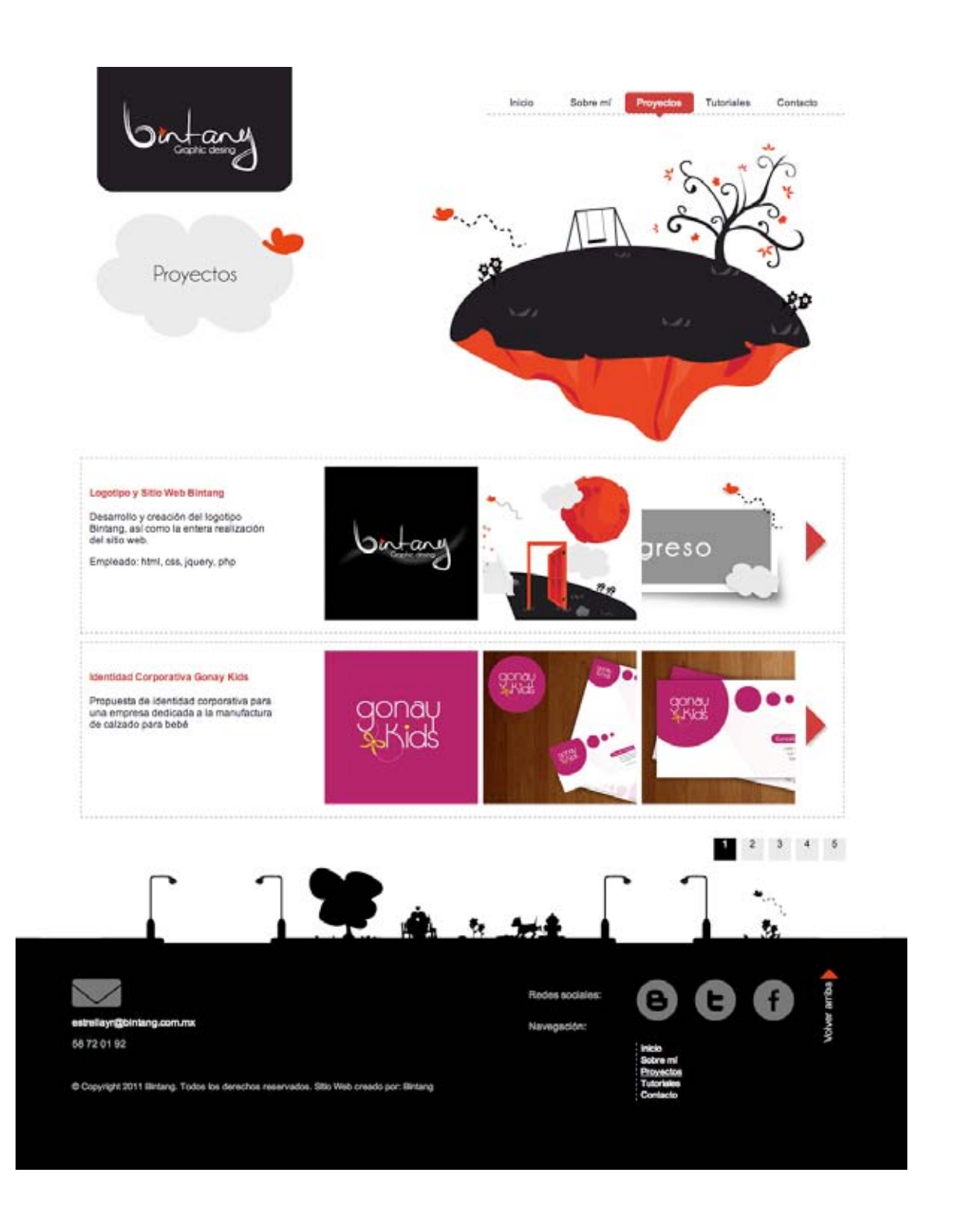

*Fig. 4.34 Página de Proyectos* 

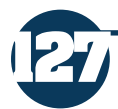
Desarrollo del proyecto basado en la "Metodología para Creación de Sitios Web" de DelyMaybel Gil Álvarez

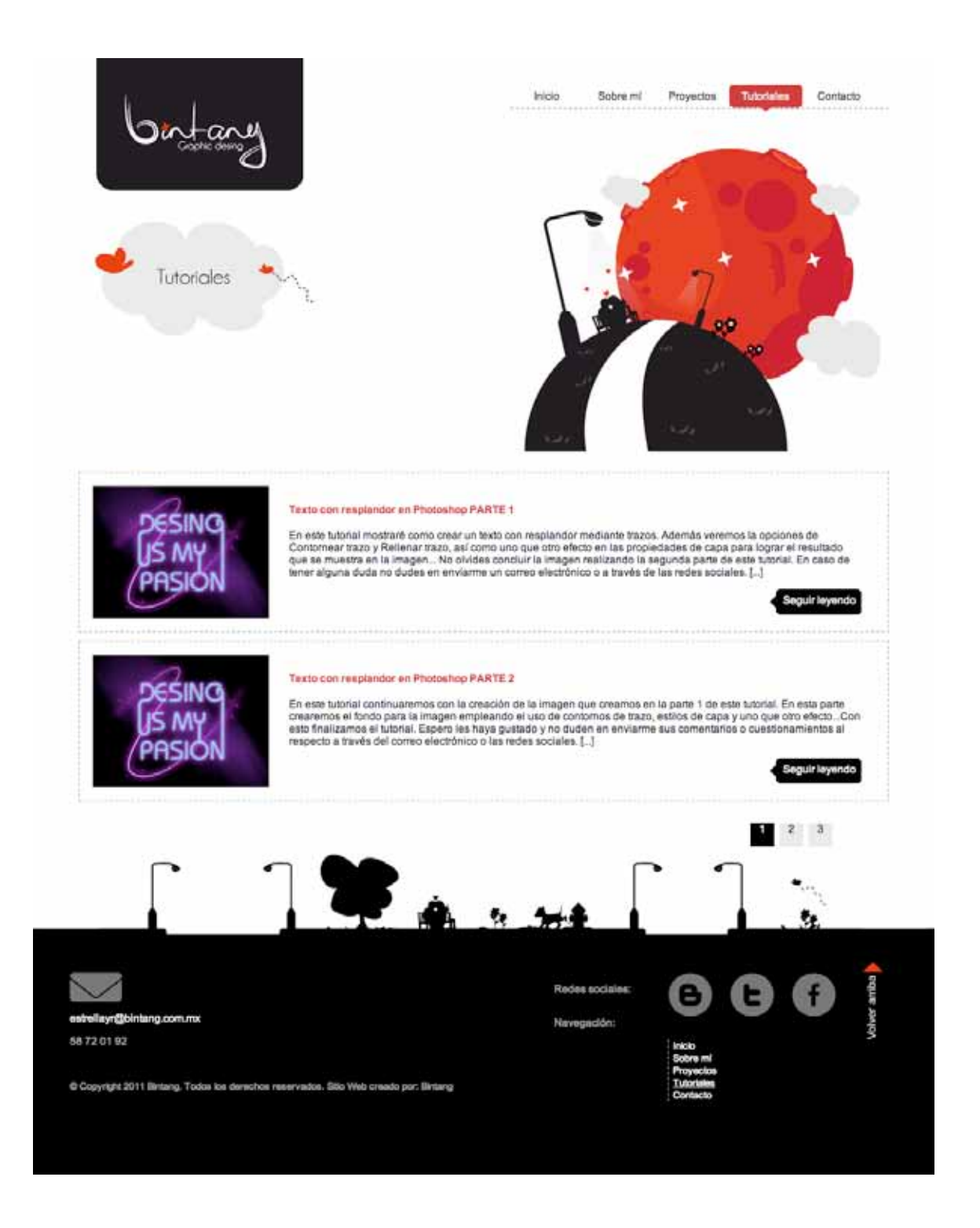

*Fig. 4.35 Página de Tutoriales* 

**128**

Desarrollo del proyecto basado en la "Metodología para Creación de Sitios Web" de DelyMaybel Gil Álvarez

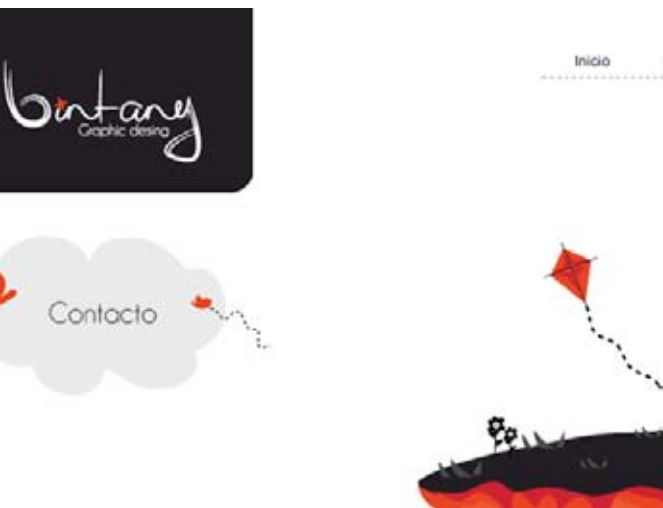

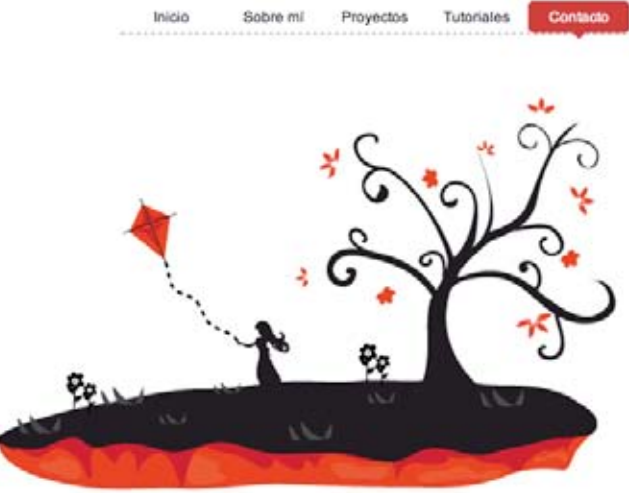

#### Enviame un mensaje

**129**

Si requieres alguna información extra, que no puedas hayar dentro del sitio, por<br>favor enviame un mensaje llenando el formulario que aparece a la derecha.

Siêntete libre de dejar alguna comentario, duda o sugerencia.Prometo leer tu<br>mensaje y contestario a la brevedad.

O sí lo prefieres enviame un correo a la dirección que se encuentra al final de la<br>página, donde aparece también mi número telefónico en caso de que desees<br>comunicarte directamente conmigo.

Asegúrate de enviar los datos correctamente, para que pueda brindarte el mejor<br>servicio y la información que requieres.

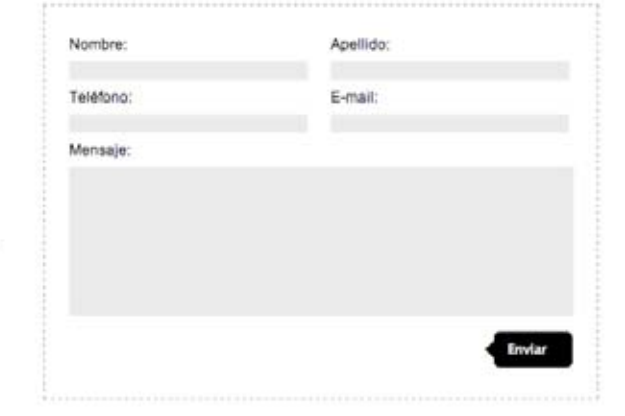

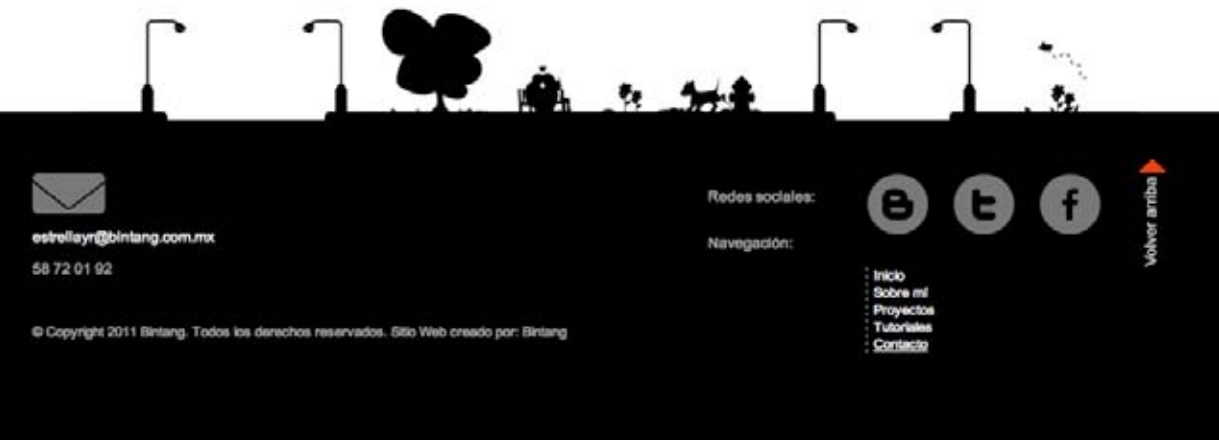

 *Fig. 4.36 Página de Contacto*

Desarrollo del proyecto basado en la "Metodología para Creación de Sitios Web" de DelyMaybel Gil Álvarez

# **4.8.5.3 Programación adicional**

Como mencionaba anteriormente existirán elementos que requieran ser programados sin mostrar una aparente modificación del diseño de las páginas, y generalmente se requieren para el correcto funcionamiento de los mismos.

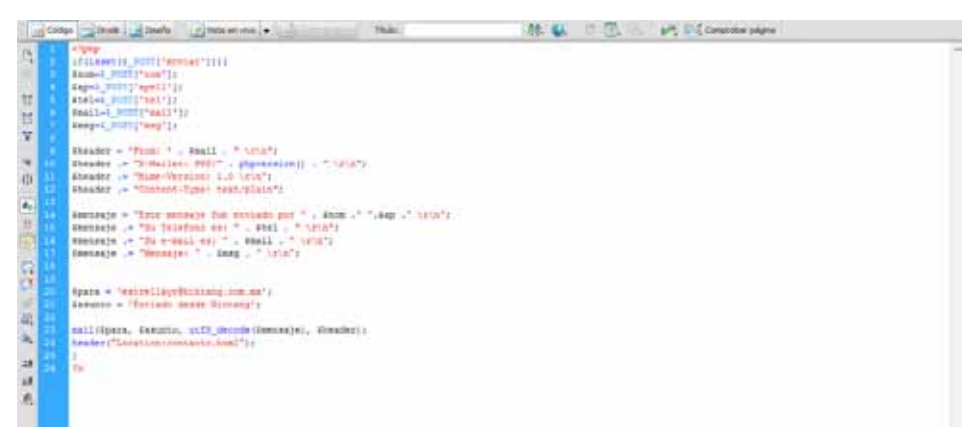

*Fig. 4.37 Programación adicional*

En este caso en particular se requirió de programación PHP para poder enviar la información recogida del formulario de contacto a un correo electrónico. Y aunque esta programación se lleva a cabo dentro del proceso de producción, no se emplea para producir algún efecto visual dentro del sitio.

## **4.8.6 Fase de Evaluación**

Aunque durante el proceso de desarrollo revisemos contínuamente el modo en el que se visualizan las páginas, es importante que elaboremos ciertas pruebas para detectar posibles problemas que pueden arreglarse antes del lanzamiento del sitio.

Muchas veces pasamos por alto este paso y publicamos directamente el sitio, sin embargo considero que esto es incorrecto puesto que aún y cuando nuestro dominio no sea del todo conocido, al encontrarse en Internet puede ser accesible a cualquier persona, por lo que al hacer esto nos arriesgamos a que en dado caso que algún usuario ingrese durante este proceso no pueda acceder al sitio en su totalidad.

Detectar a tiempo los posibles fallos ayuda al correcto funcionamiento del sitio y por tanto afectan al usuario. Para efectos del desarrollo de este proyecto, opté por desarrollar todas las páginas primeramente en un servidor local para después subirlo a uno de prueba y realizar las pruebas correspondientes antes de su lanzamiento.

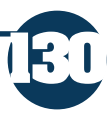

Detectar a tiempo los posibles fallos ayuda al correcto funcionamiento del sitio y por tanto afectan al usuario. Para efectos del desarrollo de este proyecto, opté por desarrollar todas las páginas primeramente en un servidor local para después subirlo a uno de prueba y realizar las pruebas correspondientes antes de su lanzamiento.

# **4.8.6.1 Comprobación en Navegadores**

Muchas veces implementamos tecnologías dentro del sitio que permiten la visualización del mismo en nuestro navegador predilecto, sin embargo no debemos olvidar nunca nuestros objetivos para asi determinar desde que navegador podría visitarnos un usuario.

Esta es una de las razones por las que descarte el uso de Flash para el desarrollo del proyecto, que si bien es una herramienta extremadamente útil tiene la desventaja de que no se puede visualizar sobre todo en dispositivos móviles.

Al desconocer por completo el equipo de cómputo con el que cuenta cada uno de los posibles usuarios del sitio, una opción es desarrollar un sitio que pueda ser visualizado en la mayoría de los navegadores, así como de los distintos sistemas operativos.

Mi meta principal era que el sitio se viera exactamente igual o lo más parecido posible en los principales navegadores y los de más uso en Internet, que de acuerdo con distintos sitios como www.pingdom.com o www.statcounter. com son Google Chrome, Firefox, Opera, Safari e Internet Explorer.

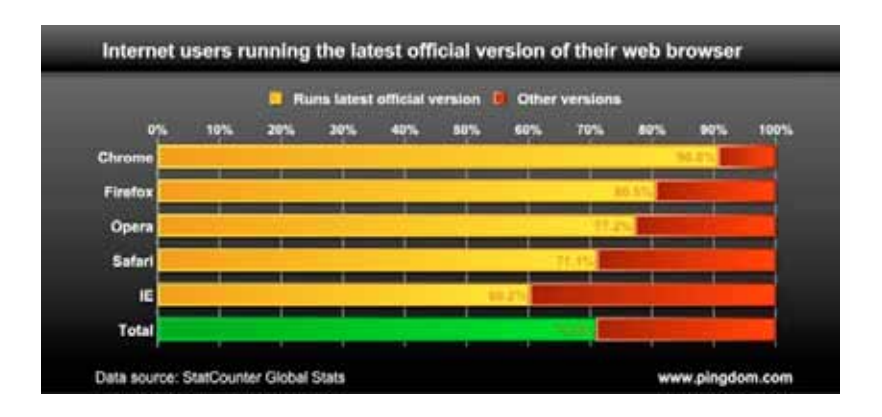

*Fig. 4.38 Navegadores de mayor uso en Internet*t

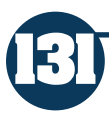

Desarrollo del proyecto basado en la "Metodología para Creación de Sitios Web" de DelyMaybel Gil Álvarez

Por tal motivo debía estar segura del correcto funcionamiento del sitio en cada uno de ellos sin importar la versión o el sistema operativo con el que se visualizan. Como podemos apreciar en las imágenes que muestro a continuación el sitio se visualiza aparentemente igual en todos los navegadores, aunque siempre existirán algunos cambios en los colores debido a que cada navegador maneja su propia paleta de colores.

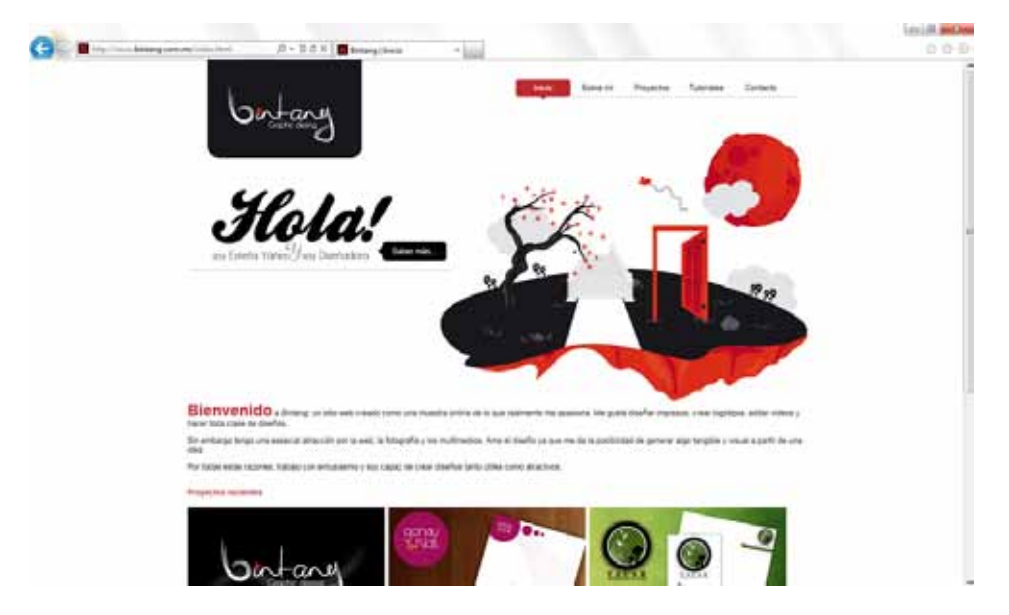

*Fig. 4.39 Visualización en Internet Explorer 9*

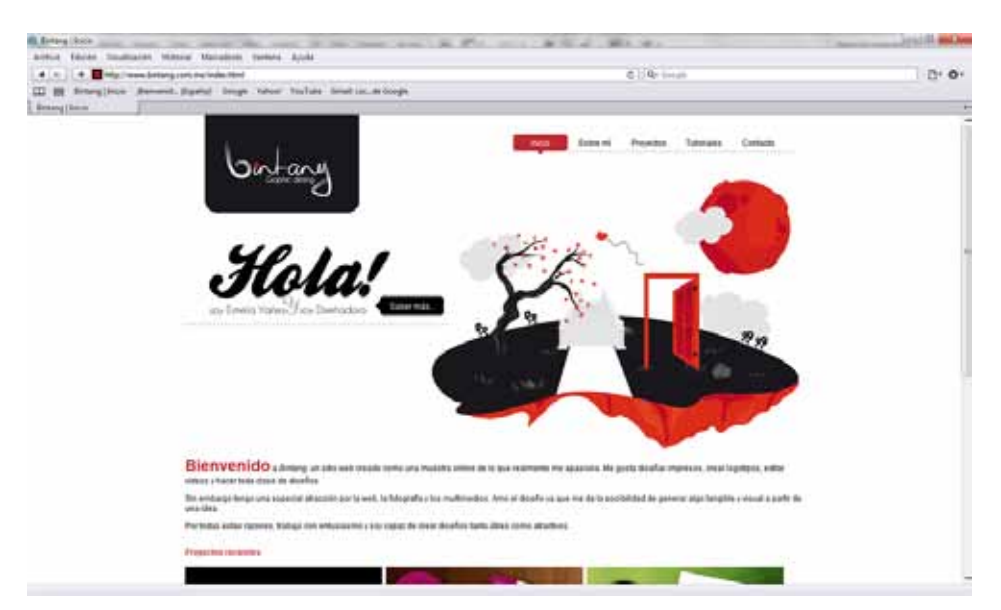

*Fig. 4.40 Visualización en Safari 5*

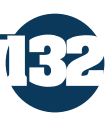

Desarrollo del proyecto basado en la "Metodología para Creación de Sitios Web" de DelyMaybel Gil Álvarez

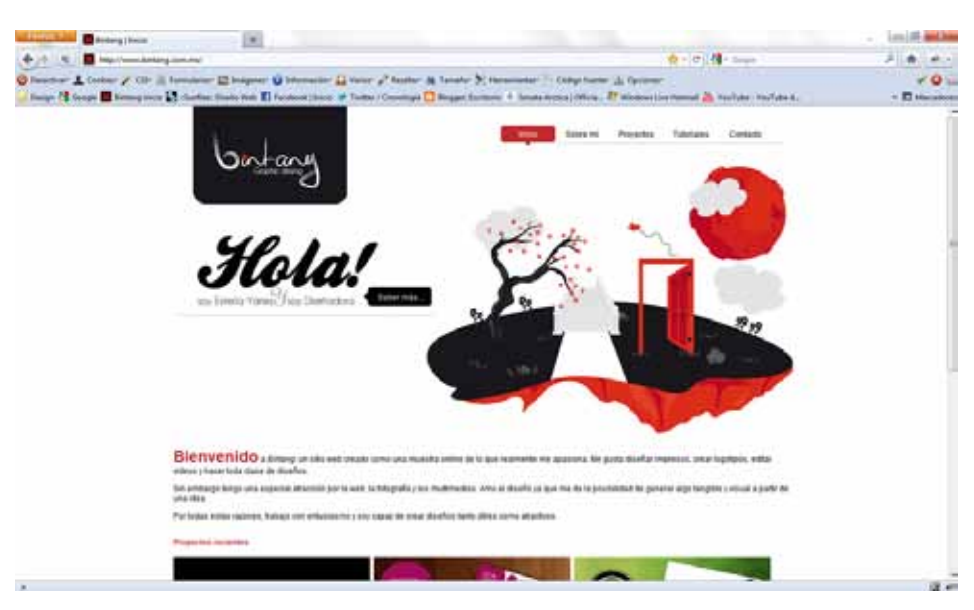

*Fig. 4.41 Visualización en Firefox 4* 

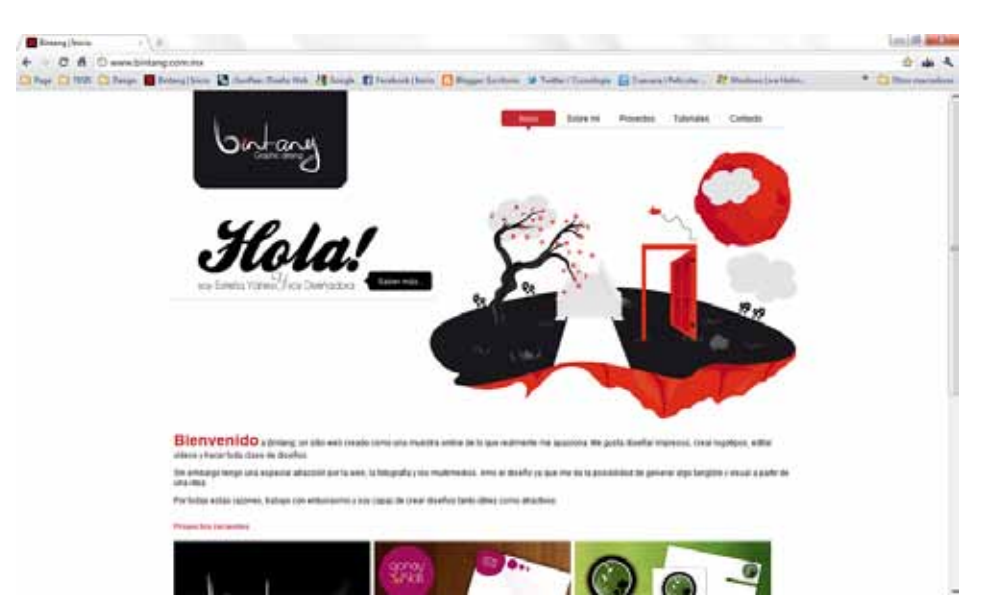

*Fig. 4.42 Visualización en Google Chrome*

# **4.8.6.2 Detectar vínculos rotos**

**133**

Uno de los problemas que se presentan con regularidad en Internet son los sitios que tiene mal direccionadas sus páginas o que no se encuentran todos los archivos, no hay algo más molesto que dirigirnos a links sin salida y no encontrar lo que buscamos.

Desarrollo del proyecto basado en la "Metodología para Creación de Sitios Web" de DelyMaybel Gil Álvarez

Por esto es importante detectar cualquier vinculo que pudiera encontrarse mal direccionado, es común que cometamos este error sobre todo cuando trabajamos en un servidor local, puesto que no modificamos las direcciones para que puedan accederse de manera global.

No importa que ya hayamos pre visualizado el sitio hasta el cansancio, debemos acceder a todos y cada uno de los links para verificar que todos dirijan a donde corresponde.

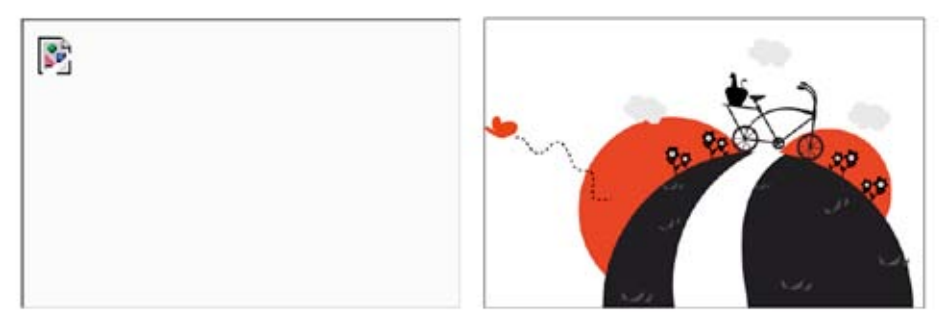

*Fig. 4.43 Izq.: Imagen con una dirección incorrecta. Der. Imagen correctamente direccionada.*

# **4.8.6.3 Evaluar tiempo de descarga**

Cuando se trabaja sobre un servidor de prueba es posible que detectemos el tiempo de descarga de los elementos de las páginas, sobre todo imágenes o elementos importantes. Debemos estar conformes con el tiempo en que se visualiza el 100% del sitio, lo cual está estrechamente ligado con los objetivos y los posibles equipos de cómputo que tengan los usuarios.

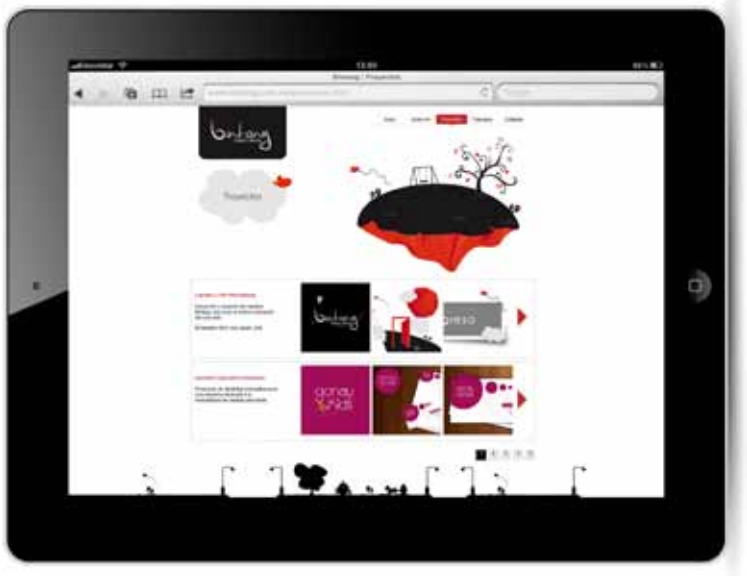

*Fig. 4.44 Visualización del sitio en iPad.*

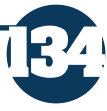

Aunque es difícil evaluar en su totalidad el tiempo de descarga que tendría el sitio en cada ordenador, tuve la oportunidad de pre visualizar el sitio en múltiples dispositivos (PC, Mac, iPod, iPad) y aproximadamente el sitio tardó 5 segundos en descargarse por completo.

# **4.8.7 Publicación del sitio**

Antes de publicar el sitio, me aseguré que cada elemento se encontraba en el lugar correcto, así como también verifiqué el correcto funcionamiento de las páginas. Además era necesario elegir el correcto servicio de hosting, para lo cual después de revisar múltiples empresas y sitios que ofrecen diversos beneficios, elegí un web hosting en Linux brindado por la empresa Xpress Hosting (http:// www.xpress.com.mx) que cuenta con las siguientes características:

| PRECIO ANUAL                                                                                                    | \$899.00        |
|----------------------------------------------------------------------------------------------------|-----------------|
| Dominios Soportados en el mismo Panel de Control<br>Te permite tener variat páginas web en un tolo web hosting<br>con el mismo panel de control. | 5               |
| Almaceramiento para Web                                                                                                    | SGB             |
| Cuentas de correo                                                                                                    | film Rado       |
| Almaceramiento total                                                                                                    | 8 <sub>GB</sub> |
| Tráfico Mera ual                                                                                                    | 240 GB          |
| Dominios.                                                                                                    | 1               |
| Base de dato: My SQL                                                                                                    | film#ado        |

*Fig. 4.45 Plan Xpro de web hosting* 

Existieron muchas razones por las cuales opté por seleccionar este plan de hosting, una de ellas fue la capacidad del almacenamiento ya que el sitio está planeado para contener tutoriales y es posible que en un futuro requiera de subir videos o archivos de gran tamaño. Otra razón fue el precio, debido a que al momento de contratarlo contaba con un 50% de descuento y proporcionan el registro de dominio de manera gratuita, además brindan un servicio de chat para estar comunicados las 24 horas del día en caso de algún problema.

# **4.8.7.1 Registro del dominio**

**135**

Después de elegir el sistema de hosting es necesario registrar el dominio, el cual muchas veces se lleva a cabo con anterioridad a todo el proceso de elaboración, sobre todo si se trata de un rediseño, sin embargo al tratarse de la creación de un sitio nuevo debía elegir el dominio con sumo cuidado puesto que este nombre me identificaría a través de la red.

Desarrollo del proyecto basado en la "Metodología para Creación de Sitios Web" de DelyMaybel Gil Álvarez

Muchos autores sugieren que el nombre de dominio sea lo más corto posible para asegurar la pregnancia en los usuarios, esta fue una de las razones por las que seleccione el nombre "Bintang" puesto que es corto y sencillo de recordar.

La terminación que elegí para el domino fue .com.mx, aunque deseaba que únicamente fuera .com no me fue posible adquirirlo puesto que ya se encontraba en uso. La única opción elegible que encontré fue bintang.com. mx puesto que aunque existían posibilidades como .net o .org, me pareció más adecuado únicamente agregar el .mx para identificarlo como un sitio de México.

# **4.8.7.2 Publicar archivos**

Para publicar los documentos requeridos para el funcionamiento del sitio creado para esta tesis, opté por elegir un cliente FTP en este caso FileZilla, puesto que facilita la ubicación y permite la subida de múltiples archivos en vez de uno por uno.

En total se colocaron 273 archivos, entre los cuales se encuentran imágenes, páginas html, scripts de java y hojas de estilo. A continuación muestro la interfaz de FileZilla con los archivos subidos para efectos del funcionamiento del portal.

## **4.8.7.3 Evaluar y mantener el sitio**

Crear un sitio también conlleva a la planeación de un futuro mantenimiento, tsobre todo si se pretende una constante actualización de los contenidos como en el caso de este proyecto, ya que planeo que por cada mes se incorporen al menos dos nuevos tutoriales que dependerán de los deseos y necesidades de los usuarios, además de incorporar nuevos trabajos en las páginas de Proyectos e Inicio en un plazo no mayor a 6 meses.

Aunque actualmente desconozco por completo el empleo de tecnologías CMS (Content Management System), pretendo en un futuro mudar el sitio para de este modo facilitar la actualización periódica del mismo, además poder gestionar comentarios en la página de tutoriales para poder dar un seguimiento de los deseos e impresiones de los usuarios

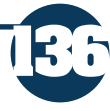

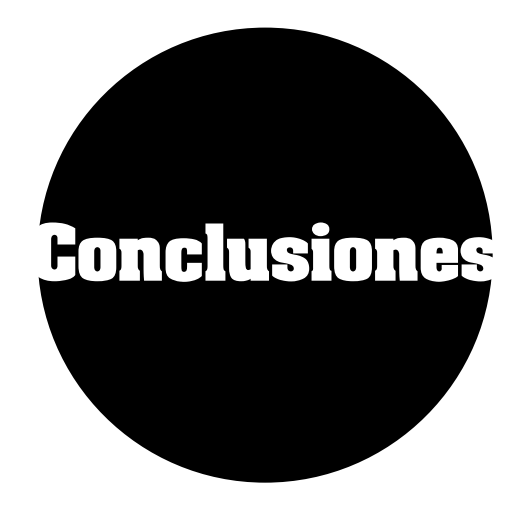

**137**

La realización de este proyecto, además de ser una prueba de la capacidad de resolver un problema y de la creatividad que tengo como diseñadora, fue un crecimiento de aprendizaje y desarrollo profesional. No sólo reafirmé los conocimientos adquiridos en mi etapa como estudiante, sino que adquirí nuevas armas para desarrollar sitios con una mejor planeación y por ende un mejor resultado.

A través de este proceso, pude reconocer la importancia de una buena investigación que permita sustentar teóricamente distintos planteamientos, no solo para justificar las decisiones que se tomaron posteriormente para el desarrollo del proyecto sino que además me ayudaron a visualizar el diseño web desde otra perspectiva.

Soy consciente ahora, de que la creación de un sitio web conlleva mucho esfuerzo y que cada una de las fases que se mencionan en este proyecto, son piezas claves para la creación de un sitio usable y estético.

Es gracias a este proceso de aprendizaje que puedo destacar la importancia de auto exigirse como profesional, con el fin de mantenerse vigente y poder adentrarse en nuevas áreas de trabajo que permitan desenvolverse frente a nuevas herramientas y tecnologías que requerirán a futuro los usuarios.

Teniendo como objetivo principal el desarrollar un medio con el cual dar a conocer mi trabajo como diseñadora a través de internet, puedo asegurar que se concluyó exitosamente y que me permitió recibir ofertas de trabajo posteriores a su lanzamiento.

Con lo cual, finalmente y debido a la conclusión del presente proyecto me embarga un sentimiento de profunda realización profesional, así como personal al ver que tengo la capacidad de cumplir mis objetivos y cualquier reto que se me presente.

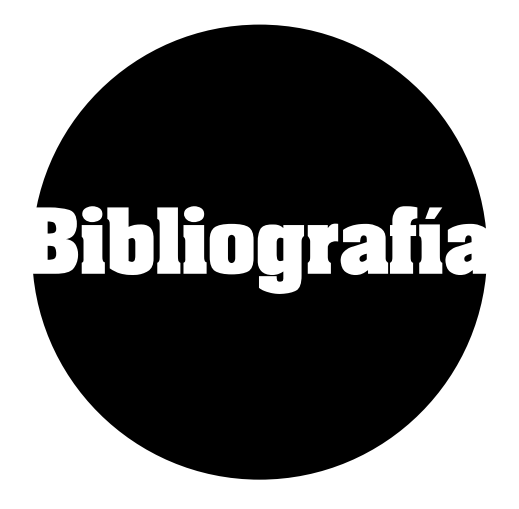

**138**

- BEAIRD, Jason, (2008). Diseño Web. Edición 2008. Madrid, Edit. Anaya Multimedia.

-BRINGHURST, Robert (2004). The elements of Typographic Style. Vancouver, Canadá, Hartley & Marks Publishers.

-ECK, Michael,(2002). La Internet por dentro y por fuera. New York, Rosen Publishing Group.

-FERRARI, Tomás, (1999). Diseño y Weblogs.Facultad de Arquitectura, Diseño y Urbanismo, Universidad de Buenos Aires.

-GONZÁLEZ, José Mariano, (2001). Diseño de Páginas Web: Iniciación y Referencia. Madrid, Edit. McGraw Hill.

-GOTO, Kelly &COTLER, Emily (2005). Rediseño y desarrollo de sitios Web. Madrid, Edit. Anaya Multimedia.

-GREEN, Thomas, CHILCOTT, Jordan & FLICK, Chris (2003). Studio MX Creación de sitios Web. Madrid, Edit. Anaya Multimedia

- ITTEN, Johannes (2004). El arte del color: Aproximación subjetiva y descripción objetiva del arte. París, Edit. Bouret.

- KROL, Ed (1995). Conéctate al mundo del Internet. México, 2da. Edición, Edit. McGraw Hill.

-LACKERBAUER, Ingo,(2001).Intenet. Barcelona, Edit. Marcombo.

- LINTON, Harold, (1996). Diseño de Portfolios. Barcelona, Edit. Gustavo Gili.

- LÓPEZ, Guillermo (2005). Modelos de Comunicación en Internet. Valencia, Edit. Tirant Lo Blanch

-LUJÁN, Sergio, (2001). Programación en Internet: clientes web. Alicante, Edit. Club Universitario.

-LYNCH, Patrick J. & HORTON, Sarah, (2000).Principios de diseño básicos para la creación de sitios Web. Londres, Edit. Gustavo Gili.

-MARGAÍN, Julio César, (2005). El sistema Nacional e-México: un sistema de participación digital hacia la sociedad de la información y el conocimiento, Tecnológico de Monterrey.

-MARINO, Ramón & MARINO, Ramón (2005). Diseño de páginas web y diseño gráfico: metodología y técnicas para la implementación de sitios web y diseño gráfico. España, Edit. Ideas Propias.

-MÁRQUEZ, Bertha &ZULAICA, José M., (2004). Implementación de un reconocedor de voz gratuito del sistema de ayuda a invidentes Dos-Vox en español, Universidad de las Américas, Puebla.

-MARRERO, Carlos, (2006).Interfaz Gráfica de Usuario. Aproximación semiótica y cognitiva. Universidad de Laguna.

-MORRIS, Steve & DICKINSON, Paul (2002). Cómo conseguir una buena web en una semana. Barcelona, Edit. Gestión 2002

-PAULSON, F. Leon & PAULSON, P. Pearl (1991). What Makes A Portfolio? Educational Leadership Magazine, Vol. 48, No. 5 pp.60-63.

-PECK, Wendy (2003). Great Web typography. Indianapolis, Indiana, Edit. Wiley Publishing, inc.

-PLASENCIA, Zoey &VALDES, Claudia, (2008). Creación y Diseño Web: edición 2008, Madrid, Edit. Anaya Multimedia.

-POWELL, Thomas A. (2001). Diseño de sitios Web. Manual de referencia. Madrid, Edit. McGraw Hill.

-POWERS, D., THOMSON, S. & BUCKNER, K. (2000). Electronic Portfolios. Ohio, Edit. Merrill-Prentice-Hall.

-PRENDES, Ma. Paz & SÁNCHEZ, Ma. Del Mar (2008) Portafolio electrónico: Posibilidades de los docentes. España, Pixel-Bit, Revista de medios y Educación, n° 32..

-RANGEL, Francisco Manuel (2008). Clasificación de Páginas Web en dominio específico. Valencia, Grupo Fivasa.

-SHELDON, Thom, (1997). Manual de Microsoft Internet. Information Server. España, Edit. McGraw Hill.

-SIEGEL, David, (1997).Técnicas avanzadas para el diseño de Páginas Web .Madrid, Edit. Anaya Multimedia.

**139**

-VÁZQUEZ, Pablo, (2006). Creación de Sitios Web. Argentina, MMVI, MP Ediciones S.A.

-WEINAMAN, L. & HEAVIN, B. (1997). Coloring web graphics. Indianapolis, Indiana, Edit. New riders

-WESEL, Marteen & PROP, A.,(2008).The influence of Portfolio media on student perceptions and learning outcomes. Maastrich University.

- WIEDEMANN, Julius, (2006). Web Design : E-Commerce. Edit. Taschen .

-WILLIAMS, Robin (2004). The Non-Designer's. Design Book. Berkeley, California, 2da. Edición. Edit. Peachpit Press.

- WONG, Wucius (1991). Fundamentos del diseño bi- y tri-dimensional. Barcelona,7ª. Edición, Edit. Gustavo Gili.

-ZIEGLER, Kathleen (2001). Portfolios online. Digital and Graphic designer's websites. Hong Kong. 1a Edición. Dimensional Illustrator, Inc.

**140**

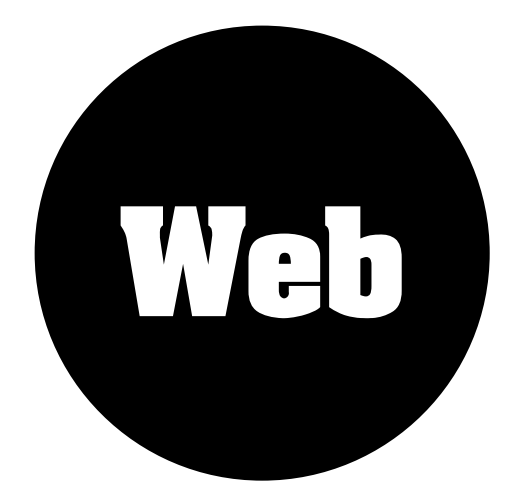

**141**

-ARIZPE, Gustavo (Mayo, 2009). 20 aspectos legales que se deben cuidar al momento de crear un sitio web. Disponible en: http://www.areaestrategica.com/ negocios/aspectos-legales-a-cuidar-al-momento-de-crear-un-sitio-web.php

-BEDOYA, Alejandro G.,(Septiembre,1997). ¿Qué es interactividad?. Disponible en: http://www.sinpapel.com/art0001.shtml

-CENZANO, Diego, (2006, Abril). El uso de Internet en Auge. Disponible en: http://www.maestrosdelweb.com/editorial/usointernet/

- FERNÁNDEZ, Andrés & MILÁN, Verónica (Febrero, 2010). Manual de diseño web Disponible en: http://www.lawebera.es/manual-diseno-web/

-FERRERES, Gemma, (Noviembre, 2006).Tipología de sitios web. Disponible en: http://mosaic.uoc.edu/2006/11/20/tipologia-de-sitios-web/

- GARCÍA, F. (2005). El papel de los portafolios electrónicos en la enseñanza-aprendizaje de las lenguas. Glosas Didácticas. Revista electrónica Internacional, n° 14. Disponible en: http://www.revista.unam.mx/vol.8/num4/ art27/int27.htm

-GIL, Maybel (2004). Metodología para la creación de sitios web.Instituto Universitario de Tecnología de Valencia. Disponible en: http://www.casupo.org. ve/CV/may/metod.php

-IBAÑEZ, Álvaro (2005, Marzo). ¿Qué es Internet?. Disponible en: http://www. microsiervos.com/archivo/internet/que-es-internet.html

-LAMARCA, María Jesús, (2009), Hipertexto: El nuevo concepto de documento en la cultura de la imagen. Disponible en: http://www.hipertexto.info/documentos/ internet.html

-LAZARIS, Luis (Enero, 2011). The Principle of Proximity in Web Design. Disponible en: http://www.webdesignerdepot.com/2010/01/the-principle-ofproximity-in-web-design/

- MARTIN, César, (2005) .Usabilidad en la web. Disponible en: http://www.desarrolloweb.com/articulos/2259.php.

-MORENO, Luciano (Enero, 2004).El diseño equilibrado. Disponible en: http:// www.desarrolloweb.com/articulos/1364.php

-MORENO, Luciano (Noviembre, 2004).Tipografía en la web. Disponible en: http://www.desarrolloweb.com/articulos/1710.php

-PIMIENTA, Amanda, (Diciembre,2007). Tipos de sitios Web. Disponible en: http://www.lawebera.es/manuales/primeros-pasos/como-empezar/tipos-dewebs.php

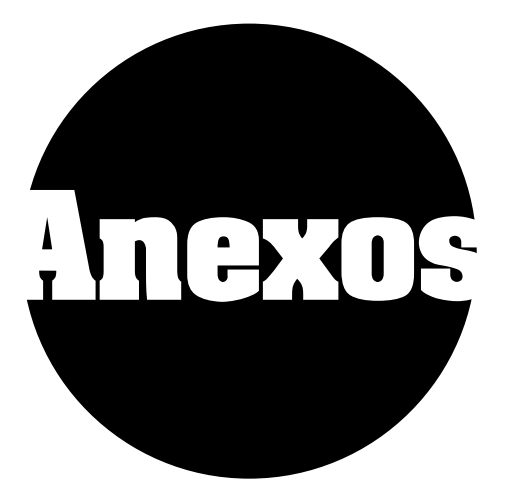

# **Anexo 1. Benchmarking**

# **FA-Design**

ubicado en: http://fa-d.com/

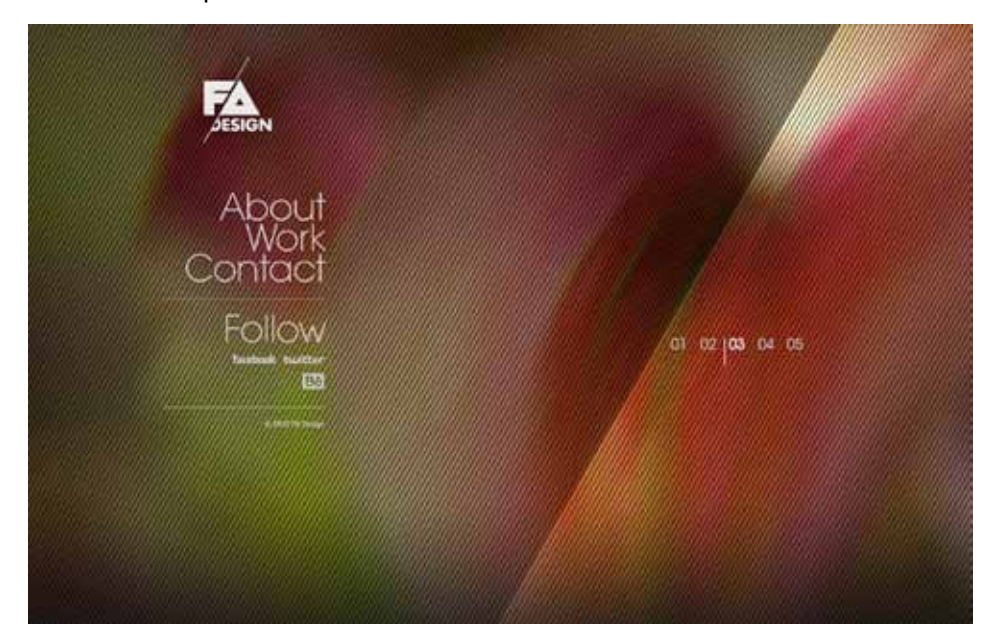

*Fig. 1 Página de Inicio de FA-Design*

1. ¿Cuánto tiempo tardo en descargar? Tardó 10 segundos en descargarse.

2. ¿Es un sitio Web interesante? Es novedoso y creativo, de fácil navegación y una carga bastante rápida para estar desarrollado en flash.

3. ¿Cómo son los gráficos?

Los gráficos tienen un peso significativo dentro de la página, se muestran como fondo en la página de inicio y en la sección de los trabajos.

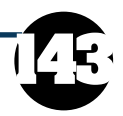

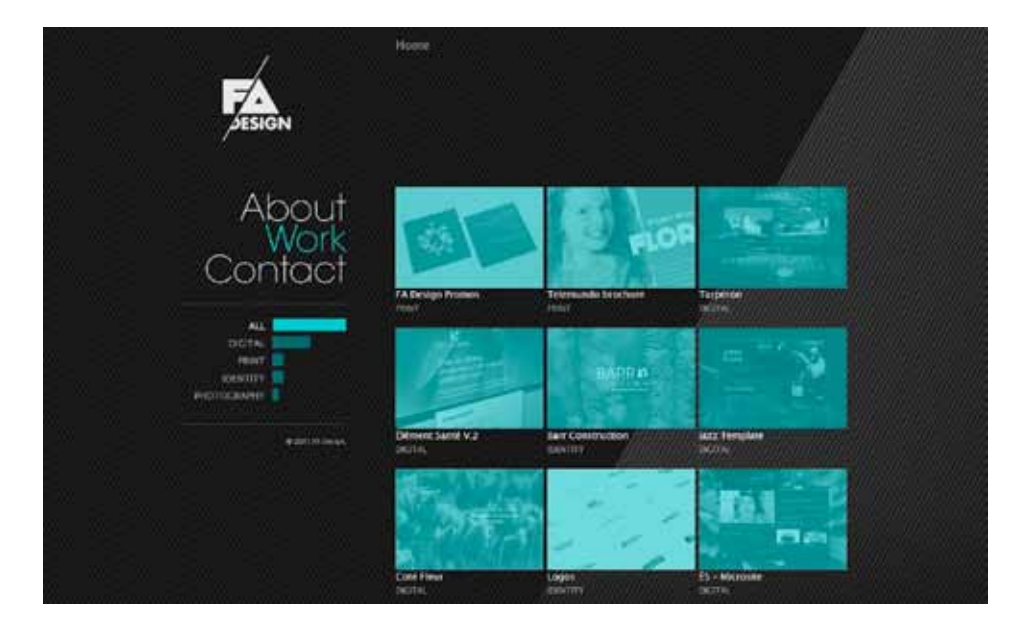

*Fig. 2 Página de Trabajo de FA-Design*

4. ¿Es de fácil uso y es cómodo navegar en él? Es sencillo, ya que cuenta con un menú del lado izquierdo que permanece durante todas las páginas. Además es bastante accesible y notorio el modo de navegación.

5. ¿Hay demasiados o insuficientes niveles de información? Cuenta con los niveles de información necesarios, no considero que requiera de más información.

6. ¿Con qué tecnología está realizado el sitio? La página principal está elaborada mediante ActionScript y las demás en HTML

7. En conjunto ¿el sitio es un éxito?

Me parece que el sitio cumple totalmente con su cometido, quizá no sea accesible a cualquier tipo de público ya que requiere de la tecnología de Flash, sin embargo pienso que en la actualidad es difícil que alguien no pueda visualizar un sitio de este tipo.

#### **Shout**

**144**

ubicado en: http://www.shoutdigital.com/

1. ¿Cuánto tiempo tardo en descargar? Aproximadamente 5 segundos.

2. ¿Es un sitio Web interesante?

Es interesante el uso de los gráficos y la forma de contraste en el fondo.

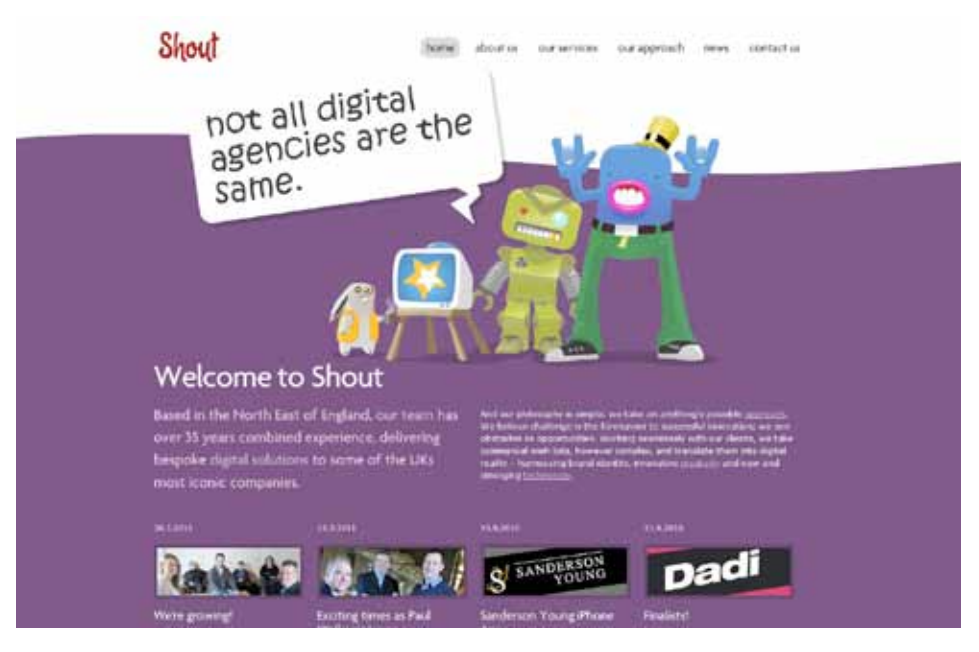

*Fig. 3 Página de Inicio de Shout Digital*

3. ¿Cómo son los gráficos?

Son ilustraciones de gran tamaño, tienen una gran carga de color y de contraste.

4. ¿Es de fácil uso y es cómodo navegar en él? Es sencillo puesto que cuenta con un menú superior muy común en la mayoría de los sitios web.

5. ¿Hay demasiados o insuficientes niveles de información? Cuenta con los niveles de información necesarios, además cuenta con distintas jerarquías lo que facilita la lectura.

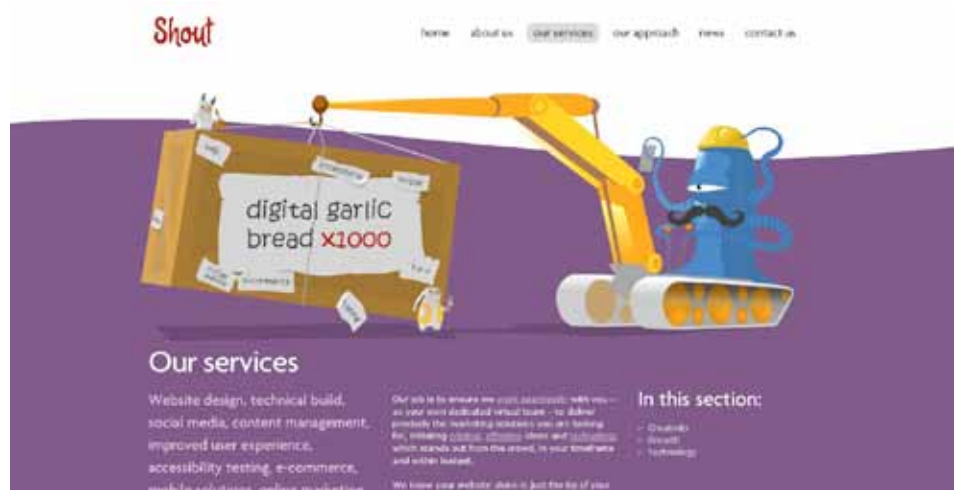

*Fig.4 Página de Servicios de Shout Digital*

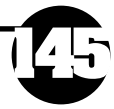

6. ¿Con qué tecnología está realizado el sitio? Esta realizado en HTML, empleando CSS y las ilustraciones en Flash.

7. En conjunto ¿el sitio es un éxito?

Considero que si, el sitio es llamativo y creativo, además contiene elementos muy interesantes. Hace buen uso del contraste y los espacios en blanco.

#### **Lounge Lizard**

ubicado en: http://www.loungelizard.com/

1. ¿Cuánto tiempo tardo en descargar? Aproximadamente 30 segundos.

2. ¿Es un sitio Web interesante?

Es un web con un diseño poco convencional, muestra de la creatividad de su autor.

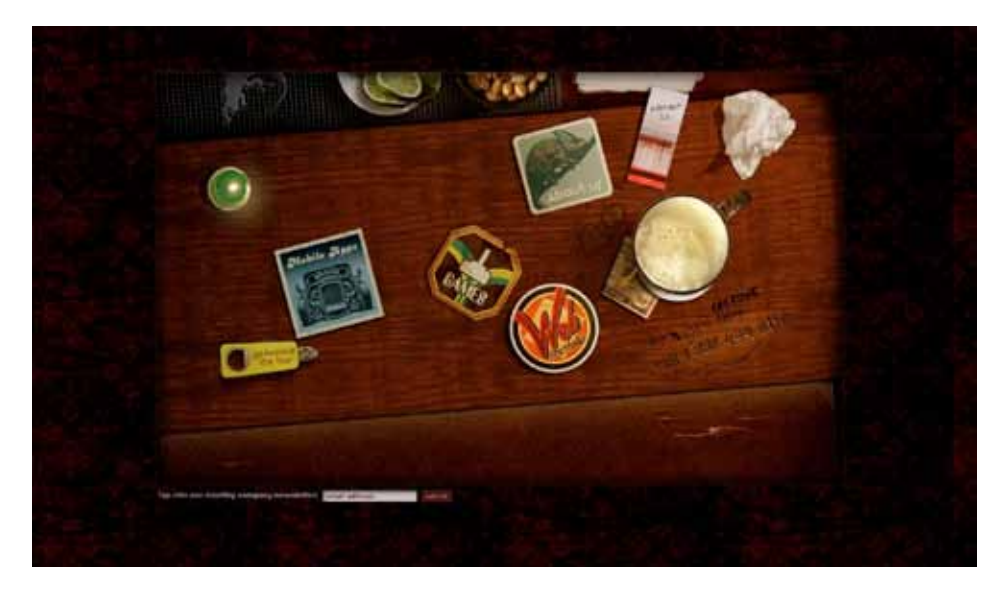

*Fig. 5 Página de Inicio de Lounge Lizard*

3. ¿Cómo son los gráficos?

**146**

Todo el sitio en si esta generalmente basado en fotografías.

4. ¿Es de fácil uso y es cómodo navegar en él?

Es de fácil uso, sin embargo cabe la posibilidad de que un usuario inexperto pueda perderse dentro de él, ya que cambia constantemente la ubicación del menú.

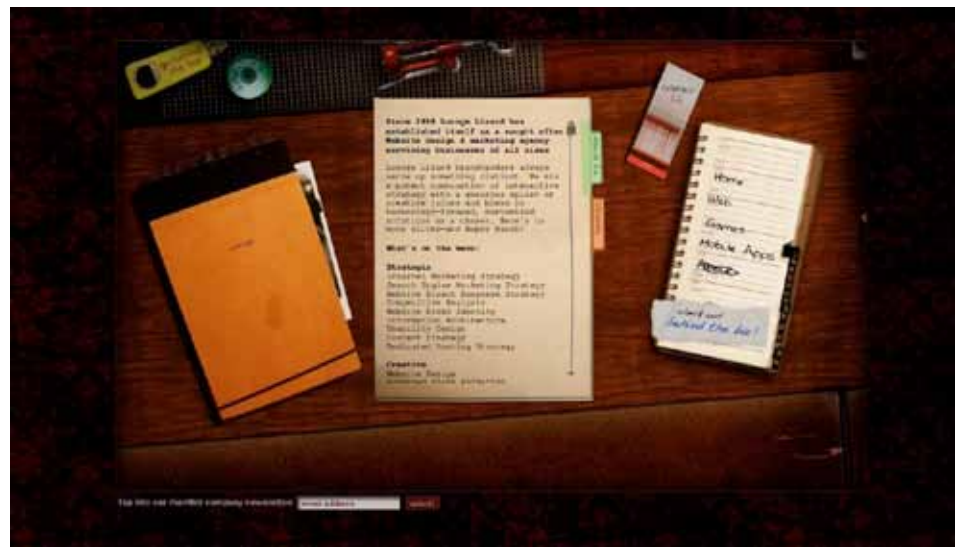

*Fig. 6 Página Acerca de Lounge Lizard*

5. ¿Hay demasiados o insuficientes niveles de información? Cuenta con los niveles de información necesarios.

6. ¿Con qué tecnología está realizado el sitio? Realizado en Adobe Flash.

7. En conjunto ¿el sitio es un éxito?

El sitio en sí me parece un acierto ya que se muestra de una manera poco convencional, aunque pudiera confundirse con un sitio de algún bar o de alguna marca de licor.

# **Sage Media**

ubicado en: http://sagemedia.ca/index.php

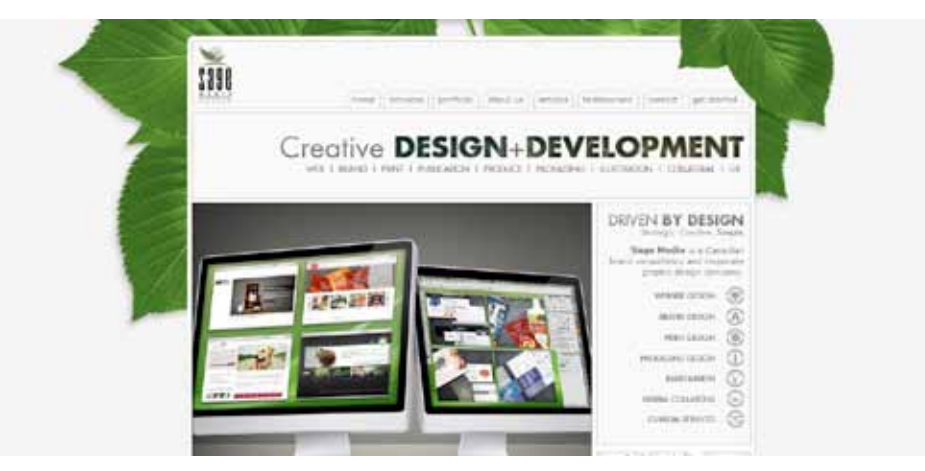

*Fig. 7 Página de Inicio de Sage Media*

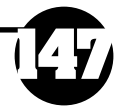

1. ¿Cuánto tiempo tardo en descargar? Tarda aproximadamente 5 segundos en descargarse.

#### 2. ¿Es un sitio Web interesante?

Más allá de emplear una forma convencional de navegación, hace un buen uso de las formas al emplear unas hojas de fondo. Me parece acertado el uso de la tipografía y los contrastes.

#### 3. ¿Cómo son los gráficos?

Esencialmente son fotografías de gran tamaño, por lo cual tienen un peso importante dentro de las páginas.

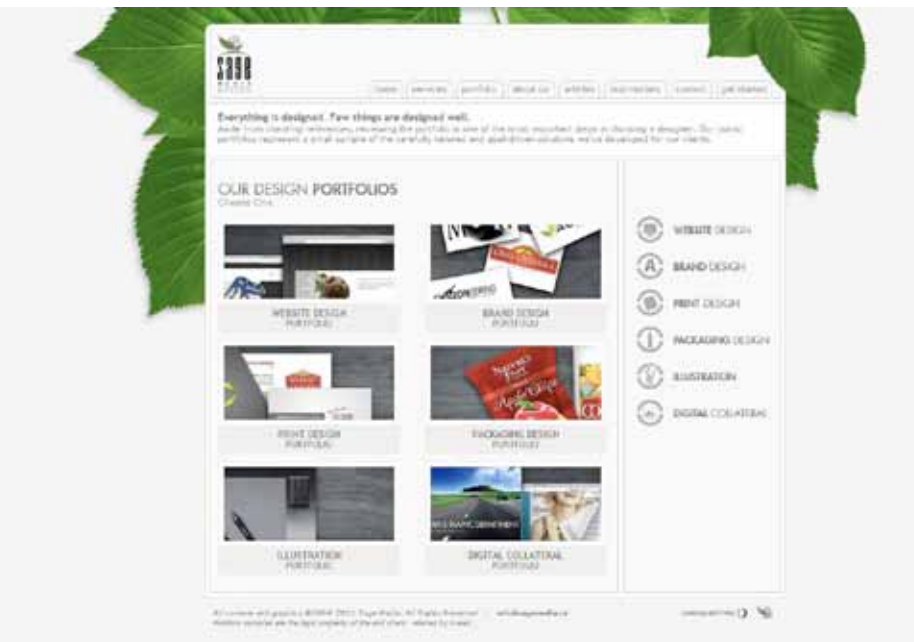

*Fig. 8 Portafolio de Sage Media*

4. ¿Es de fácil uso y es cómodo navegar en él? A pesar de tener un menú algo extenso es sencillo navegar a través de él.

5. ¿Hay demasiados o insuficientes niveles de información? Cuenta con los suficientes niveles de información

6. ¿Con qué tecnología está realizado el sitio? Realizado con HTML y CSS.

**148**

7. En conjunto ¿el sitio es un éxito? Es en esencia un sitio atractivo por el uso de gráficos atrayentes.

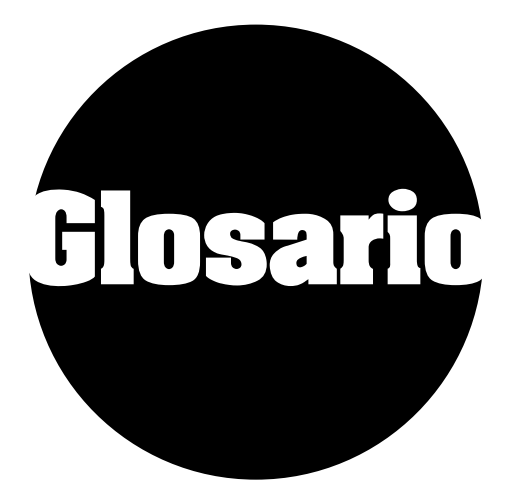

# **ADSL ( Asymmetric Digital Subscriber Line):**

Es un tipo de tecnología de línea DSL de acceso a Internet de banda ancha, lo que implica una velocidad superior a una conexión tradicional por módem en la transferencia de datos, ya que el módem utiliza la banda de voz y por tanto impide el servicio de voz mientras se use y viceversa.

# **ARPAnet:**

Es una red de computadoras Advanced Research Projects Agency Network (ARPAnet) y fue creada por encargo del Departamento de Defensa de los Estados Unidos como medio de comunicación para los diferentes organismos del país.

# **Base de datos:**

Una base de datos o banco de datos es un conjunto de datos pertenecientes a un mismo contexto y almacenados sistemáticamente para su posterior uso. En este sentido, una biblioteca puede considerarse una base de datos compuesta en su mayoría por documentos y textos impresos en papel e indexados para su consulta. Actualmente, y debido al desarrollo tecnológico de campos como la informática y la electrónica, la mayoría de las bases de datos están en formato digital (electrónico), que ofrece un amplio rango de soluciones al problema de almacenar datos.

# **Benchmarcking:**

El benchmarking es un anglicismo que puede definirse como un proceso sistemático y continuo para evaluar comparativamente los productos, servicios y procesos de trabajo en organizaciones. Consiste en tomar "comparadores" o benchmarks a aquellos productos, servicios y procesos de trabajo que pertenezcan a organizaciones que evidencien las mejores prácticas sobre el área de interés, con el propósito de transferir el conocimiento de las mejores prácticas y su aplicación.

## **Blog:**

Un blog es un sitio web periódicamente actualizado que recopila cronológicamente textos o artículos de uno o varios autores, apareciendo primero el más reciente, donde el autor conserva siempre la libertad de dejar publicado lo que crea pertinente. Habitualmente, en cada artículo de un blog, los lectores pueden escribir sus comentarios y el autor darles respuesta, de forma que es posible establecer un diálogo.

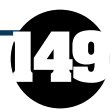

#### **Buscador:**

Un buscador es un tipo de software que crea índices de bases de datos o de sitios web en función de los títulos de los ficheros, de palabras clave, o del texto completo de dichos ficheros. El usuario conecta con un buscador y especifica la palabra o las palabras clave del tema que desea buscar, éste devuelve una lista de resultados presentados en hipertexto.

# **Chat:**

Es un anglicismo que describe la conversación electrónica en tiempo real (instantáneamente) entre dos o más personas a través de Internet. Lo normal en una sesión de chat es que un usuario escriba mensajes con el teclado y que el mensaje se muestre en la pantalla de otro usuario (u otros usuarios), aunque la conversación también puede realizarse con audio y con video.

## **Comunidad Virtual:**

Se denomina comunidad virtual a aquella comunidad cuyos vínculos, interacciones y relaciones tienen lugar no en un espacio físico sino en un espacio virtual como Internet.

## **Copyright:**

Derecho que tiene un autor, sobre todas y cada una de sus obras y que le permite decidir en qué condiciones han ser éstas reproducidas y distribuidas. Aunque este derecho es legalmente irrenunciable puede ser ejercido de forma tan restrictiva o tan generosa como el autor decida.

#### **CRT (Cathode Ray Tube - Tubo de rayos catódicos):**

Tipo de monitores para TV o computadoras y funcionan enviando flujos de electrones a alta velocidad procedentes del cátodo del tubo. El rayo es desviado al ánodo cubierto de un material fosforescente. Cuando los electrones golpean esta superficie, se emite luz.En los monitores CRT, esos puntos de fósforo se agrupan en tres colores: rojo, verde y azul.

## **CSS:**

CSS son las siglas de Cascading Style Sheets (Hojas de Estilo en Cascada) que es un lenguaje que describe la presentación de los documentos estructurados en hojas de estilo para diferentes métodos de interpretación, es decir, describe cómo se va a mostrar un documento en pantalla o en el momento de su impresión.

#### **Dominio:**

**150**

Un dominio de Internet es una red de identificación asociada a un grupo de dispositivos o equipos conectados a la red Internet. Su principal propósito es traducir las direcciones IP de cada nodo activo en la red, a términos memorizables y fáciles de encontrar. Sin la ayuda del sistema de nombres de dominio, los usuarios de Internet tendrían que acceder a cada servicio web utilizando la dirección IP del nodo (por ejemplo, sería necesario utilizar http://192.0.32.10 en vez de http://example.com). Además, reduciría el número de webs posibles, ya que actualmente es habitual que una misma dirección IP sea compartida por varios dominios.

# **DNS (Domain Name Servers):**

Es un sistema de nomenclatura jerárquica para computadoras, servicios o cualquier recurso conectado a Internet o a una red privada. Este sistema asocia información variada con nombres de dominios asignado a cada uno de los participantes. Su función más importante, es traducir (resolver) nombres inteligibles para los humanos en identificadores binarios asociados con los equipos conectados a la red, esto con el propósito de poder localizar y direccionar estos equipos mundialmente.

# **DSL (Digital Suscriber Line):**

Es un término utilizado para referirse de forma global a todas las tecnologías obsoletas que proveen una conexión digital sobre línea de abonado de la red telefónica básica o conmutada: ADSL, ADSL2, ADSL2+, SDSL, IDSL, HDSL, SHDSL, VDSL y VDSL2. Tienen en común que utilizan el par trenzado de hilos de cobre convencionales de las líneas telefónicas para la transmisión de datos a gran velocidad.La diferencia entre ADSL y otras DSL es que la velocidad de bajada y la de subida no son simétricas, es decir, que normalmente permiten una velocidad de bajada mayor que la de subida.

# **Escalabilidad:**

Es la propiedad deseable de un sistema, una red o un proceso, que indica su habilidad para extender el margen de operaciones sin perder calidad, o el crecimiento continuo de trabajo de manera fluida, o bien para estar preparado para hacerse más grande sin perder calidad en los servicios ofrecidos.

## **Foro:**

Son aplicaciones que permiten expresar opiniones o participar de debates por medio de la Web. Los foros de Internet funcionan a partir de un mensaje que es publicado por un usuario o moderador y que genera respuestas por parte del resto de los usuarios. Su diseño permite seguir el hilo de la conversación desde el mensaje original hasta las respuestas más recientes.

# **FTP:**

Abreviatura de File Transfer Protocol, el protocolo para intercambiar archivos en Internet.El FTP utiliza los protocolos de Internet TCP/IP para permitir la transferencia de datos, de la misma manera que el HTTP en la transferencia de páginas web desde un servidor al navegador de un usuario y el SMTP para transferir correo electrónico a través de Internet.El FTP se utiliza principalmente para descargar un archivo de un servidor o para subir un archivo a un servidor a través de Internet.

# **Fuente tipográfica:**

Es la que se define como estilo o apariencia de un grupo completo de caracteres, números y signos, regidos por unas características comunes.

## **Gateway:**

Es un dispositivo, con frecuencia una computadora, que permite interconectar redes con protocolos y arquitecturas diferentes a todos los niveles de

comunicación. Su propósito es traducir la información del protocolo utilizado en una red al protocolo usado en la red de destino.

# **GIF:**

Es un formato sin pérdida de calidad para imágenes con hasta 256 colores, limitados por una paleta restringida a este número de colores.

#### **Hipertexto:**

Es el nombre que recibe el texto que en la pantalla de un dispositivo electrónico, permite conducir a otros textos relacionados, pulsando con el ratón en ciertas zonas sensibles y destacadas. La forma más habitual de hipertexto en informática es la de hipervínculos o referencias cruzadas automáticas que van a otros documentos.

#### **Homepage:**

Es la primer página web que se visualiza al ingresar a un sitio web y no es necesario escribir el nombre de la página para acceder a esta.

#### **Hosting:**

Es un tipo de servicio de alojamiento en Internet que permite a los individuos y organizaciones para hacer su propio sitio web accesible a través de la World Wide Web

#### **HTML:**

Siglas de HyperText Markup Language («lenguaje de marcado de hipertexto»), es el lenguaje de marcado predominante para la elaboración de páginas web. Es usado para describir la estructura y el contenido en forma de texto, así como para complementar el texto con objetos tales como imágenes. HTML se escribe en forma de «etiquetas», rodeadas por corchetes angulares (<,>).

## **HTTP:**

Es el protocolo usado en cada transacción de la World Wide Web. HTTP fue desarrollado por el World Wide Web Consortium y la Internet Engineering Task Force, colaboración que culminó en 1999 con la publicación de una serie de RFC. HTTP define la sintaxis y la semántica que utilizan los elementos de software de la arquitectura web (clientes, servidores, proxies) para comunicarse.

#### **ICANN (Internet Corporation for Assigned Names and Numbers):**

Es una organización que opera a nivel internacional y es la responsable de asignar las direcciones del protocolo IP, de los identificadores de protocolo, de las funciones de gestión del sistema de dominio y de la administración del sistema de servidores raíz.

## **Ícono:**

**152**

Es un pictograma que es utilizado para representar archivos, carpetas, programas, unidades de almacenamiento, etc. en un sistema operativo gráfico. En el uso moderno, el icono puede representar cualquier cosa que los usuarios quieran: cualquier comando o proceso, o cualquier otro indicador.

# **Interfaz Gráfica:**

Es un programa Informático que actúa de interfaz de usuario, utilizando un conjunto de imágenes y objetos gráficos para representar la información y acciones disponibles en la interfaz. Su principal uso, consiste en proporcionar un entorno visual sencillo para permitir la comunicación con el sistema operativo de una máquina o computador.

# **IP:**

Es una etiqueta numérica que identifica, de manera lógica y jerárquica, a un interfaz de un dispositivo dentro de una red que utilice el protocolo IP.

# **Javascript:**

Es un lenguaje de programación interpretado, dialecto del estándar ECMAScript. Se define como orientado a objetos, basado en prototipos, imperativo, débilmente tipado y dinámico.

# **JPEG:**

Es el nombre de un comité de expertos que creó un estándar de compresión y codificación de archivos de imágenes fijas. Este comité fue integrado desde sus inicios por la fusión de varias agrupaciones en un intento de compartir y desarrollar su experiencia en la digitalización de imágenes. Además de ser un método de compresión, es a menudo considerado como un formato de archivo. JPEG/Exif es el formato de imagen más común utilizado por las cámaras fotográficas digitales y otros dispositivos de captura de imagen, junto con JPG/ JFIF, que también es otro formato para el almacenamiento y la transmisión de imágenes fotográficas en la World Wide Web. Estas variaciones de formatos a menudo no se distinguen, y se llaman JPEG. Los archivos de este tipo se suelen nombrar con la extensión .jpg.

# **Link:**

Es un elemento de un documento electrónico que hace referencia a otro recurso, por ejemplo, otro documento o un punto específico del mismo o de otro documento. Combinado con una red de datos y un protocolo de acceso, un hipervínculo permite acceder al recurso referenciado en diferentes formas, como visitarlo con un agente de navegación, mostrarlo como parte del documento referenciador o guardarlo localmente.

## **Login:**

Es el proceso mediante el cual se controla el acceso individual a un sistema informático mediante la identificación del usuario utilizando credenciales provistas por el usuario.

# **LZW (Lempel Zev Welch):**

Algoritmo de compresión sin pérdida desarrollado por Terry Welch en 1984 como una versión mejorada del algoritmo LZ78 desarrollado por Abraham Lempel y Jacob Ziv.

## **MathML:**

Lenguaje de marcado basado en XML, cuyo objetivo es expresar notación matemática de forma que distintas máquinas puedan entenderla, para su uso en combinación con XHTML en páginas web, y para intercambio de información entre programas de tipo matemático en general.

#### **Menú:**

Serie de opciones que el usuario puede elegir para realizar determinada tarea.

## **Módem:**

Dispositivo que sirve para enviar una señal llamada moduladora mediante otra señal llamada portadora.

#### **Motores de búsqueda:**

También conocido como buscador, es un sistema informático que busca archivos almacenados en servidores web gracias a su «spider» (o Web crawler). Un ejemplo son los buscadores de Internet (algunos buscan únicamente en la web, pero otros lo hacen además en noticias, servicios como Gopher, FTP, etc.) cuando se pide información sobre algún tema.

#### **Navegador:**

Aplicación que opera a través de Internet, interpretando la información de archivos y sitios web para que podamos ser capaces de leerla, (ya se encuentre ésta alojada en un servidor dentro de la World Wide Web o en un servidor local).

## **Navegación:**

En Internet se utiliza el término navegación para describir el acceso a páginas web utilizando un programa conocido genéricamente como navegador.

## **NCP (Network Control Protocol):**

Protocolo de control del nivel de red que se ejecuta por encima de PPP. Se usa para negociar y configurar la red que va sobre PPP.

## **On-line:**

En general, se dice que algo está en línea, on-line u online si está conectado a una red o sistema mayor (que es, implícitamente, la línea).

## **Página Web :**

Nombre de un documento o información electrónica adaptada para la World Wide Web y que puede ser accedida mediante un navegador para mostrarse en un monitor de computadora o dispositivo móvil.

## **Pixel:**

Es la menor unidad homogénea en color que forma parte de una imagen digital, ya sea esta una fotografía, un fotograma de vídeo o un gráfico.

## **PNG:**

**154**

Es un formato gráfico basado en un algoritmo de compresión sin pérdida para

bitmaps no sujeto a patentes. Este formato fue desarrollado en buena parte para solventar las deficiencias del formato GIF y permite almacenar imágenes con una mayor profundidad de contraste y otros importantes datos.

# **Punto (fuente):**

Es la unidad de medida más pequeña utilizada en tipografía y composición de publicaciones, a partir de la cual se dimensiona todo lo relacionado con el mundo tipográfico.

# **RAND Corporation:**

Es un laboratorio de ideas norteamericano formado, en un primer momento, para ofrecer investigación y análisis a las fuerzas armadas norteamericanas.

# **RDSI (Red digital de servicios integrados):**

Red que procede por evolución de la Red Digital Integrada (RDI) y que facilita conexiones digitales extremo a extremo para proporcionar una amplia gama de servicios, tanto de voz como de otros tipos, y a la que los usuarios acceden a través de un conjunto de interfaces normalizados.

# **Red Social:**

Las redes sociales son estructuras sociales compuestas de grupos de personas, las cuales están conectadas por uno o varios tipos de relaciones, tales como amistad, parentesco, intereses comunes o que comparten conocimientos.

## **RGB:**

Hace referencia a la composición del color en términos de la intensidad de los colores primarios con que se forma: el rojo, el verde y el azul. Es un modelo de color basado en la síntesis aditiva, con el que es posible representar un color mediante la mezcla por adición de los tres colores luz primarios.

## **Router:**

Dispositivo de hardware usado para la interconexión de redes informáticas que permite asegurar el direccionamiento de paquetes de datos entre ellas o determinar la mejor ruta que deben tomar. Opera en la capa tres del modelo OSI.

# **RTC (Red telefonica Conmutada):**

Conjunto de elementos constituido por todos los medios de transmisión y conmutación necesarios para enlazar a voluntad dos equipos terminales mediante un circuito físico que se establece específicamente para la comunicación y que desaparece una vez que se ha completado la misma.

## **Sitio Web:**

Es una colección de páginas web relacionadas y comunes a un dominio de Internet o subdominio en la World Wide Web.

## **Servidor:**

Computadora que, formando parte de una red, provee servicios a otras computadoras denominadas clientes.

# **SMTP:**

Protocolo de red basado en textos utilizados para el intercambio de mensajes de correo electrónico entre computadoras u otros dispositivos (PDA's, teléfonos móviles, etc).

# **SVG (Scalable Vector Graphics):**

Es una especificación para describir gráficos vectoriales bidimensionales, tanto estáticos como animados (estos últimos con ayuda de SMIL), en formato XML.

# **TC/IP:**

Conjunto de protocolos de red en los que se basa Internet y que permiten la transmisión de datos entre computadoras. En ocasiones se le denomina conjunto de protocolos TCP/IP, en referencia a los dos protocolos más importantes que la componen: Protocolo de Control de Transmisión (TCP) y Protocolo de Internet (IP)

## **TCP:**

En la pila de protocolos TCP/IP, TCP es la capa intermedia entre el protocolo de internet (IP) y la aplicación. Habitualmente, las aplicaciones necesitan que la comunicación sea fiable y, dado que la capa IP aporta un servicio de datagramas no fiable (sin confirmación), TCP añade las funciones necesarias para prestar un servicio que permita que la comunicación entre dos sistemas se efectúe libre de errores, sin pérdidas y con seguridad. Los servicios provistos por TCP corren en el anfitrión (host) de cualquiera de los extremos de una conexión, no en la red. Por lo tanto, TCP es un protocolo para manejar conexiones de extremo a extremo. Tales conexiones pueden existir a través de una serie de conexiones punto a punto, por lo que estas conexiones extremo-extremo son llamadas circuitos virtuales.

## **URL:**

Es una secuencia de caracteres, de acuerdo a un formato modélico y estándar, que se usa para nombrar recursos en Internet para su localización o identificación, como por ejemplo documentos textuales, imágenes, vídeos, presentaciones, presentaciones digitales, etc.

## **Usabilidad:**

Se refiere a la claridad y la elegancia con que se diseña la interacción con un programa de ordenador o un sitio web.

## **VRAM:**

Tipo de memoria RAM que utiliza el controlador gráfico para poder manejar toda la información visual que le manda la CPU del sistema. La principal característica de esta clase de memoria es que es accesible de forma simultánea por dos dispositivos.

#### **Webmaster:**

**156**

Es la persona responsable de mantenimiento o programación de un sitio web.

# **Wireless:**

Comunicación inalámbrica o sin cables es aquella en la que extremos de la comunicación (emisor/receptor) no se encuentran unidos por un medio de propagación físico, sino que se utiliza la modulación de ondas electromagnéticas a través del espacio.

# **Workstations:**

Es un microordenador de altas prestaciones destinado para trabajo técnico o científico. En una red de computadoras, es una computadora que facilita a los usuarios el acceso a los servidores y periféricos de la red. A diferencia de una computadora aislada, tiene una tarjeta de red y está físicamente conectada por medio de cables u otros medios no guiados con los servidores.

# **WWW :**

Sistema de distribución de información basado en hipertexto o hipermedios enlazados y accesibles a través de Internet. Con un navegador web, un usuario visualiza sitios web compuestos de páginas web que pueden contener texto, imágenes, videos u otros contenidos multimedia, y navega a través de ellas usando hiperenlaces.

# **WWW Consortium:**

Consorcio internacional que produce recomendaciones para la World Wide Web. Está dirigida por Tim Berners-Lee, el creador original de URL (Uniform Resource Locator, Localizador Uniforme de Recursos), HTTP (HyperText Transfer Protocol, Protocolo de Transferencia de HiperTexto) y HTML (Lenguaje de Marcado de HiperTexto) que son las principales tecnologías sobre las que se basa la Web.

# **WYSIWYG:**

Acrónimo de What You See Is What You Get (en inglés, "lo que ves es lo que obtienes"). Se aplica a los procesadores de texto y otros editores de texto con formato (como los editores de HTML) que permiten escribir un documento viendo directamente el resultado final, frecuentemente el resultado impreso. Se utiliza en contraposición a otros procesadores de texto, hoy en día poco frecuentes, en los que se escribía sobre una vista que no mostraba el formato del texto, hasta la impresión del documento. En el caso de editores de HTML este concepto se aplica a los que permiten escribir la página sobre una vista preliminar similar a la de un procesador de textos, ocupándose en este caso el programa de generar el código fuente en HTML.

# **XML**

Metalenguaje extensible de etiquetas desarrollado por el World Wide Web Consortium (W3C). Es una simplificación y adaptación del SGML y permite definir la gramática de lenguajes específicos (de la misma manera que HTML es a su vez un lenguaje definido por SGML). Por lo tanto XML no es realmente un lenguaje en particular, sino una manera de definir lenguajes para diferentes necesidades. Algunos de estos lenguajes que usan XML para su definición son XHTML, SVG, MathML, Android.